## CUADERNO DE CONFIGURACIÓN DE UN SISTEMA DE INTERFONÍA EN H323 CON PASARELAS QUINTUM TENOR

# ÍNDICE

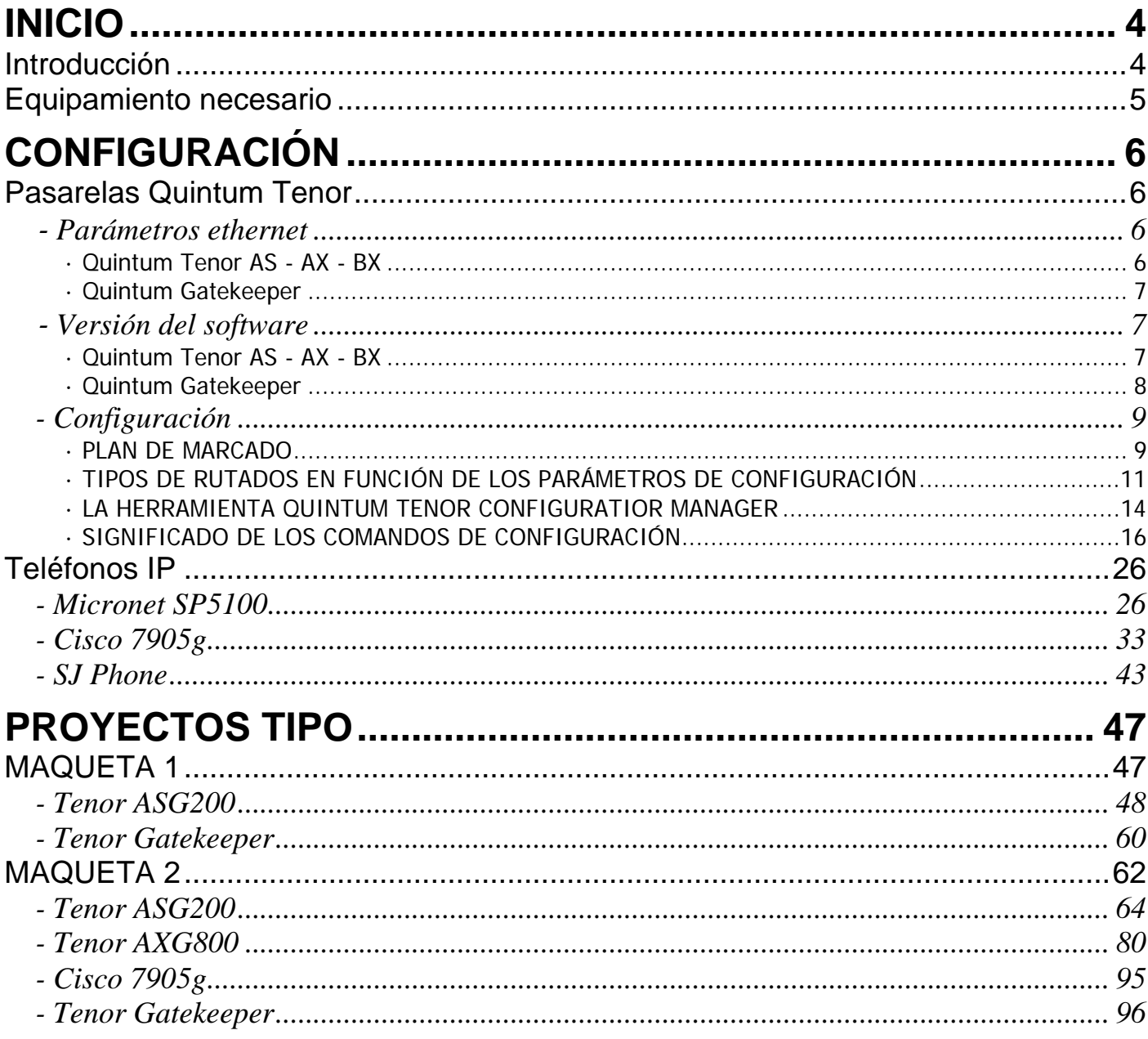

## <span id="page-3-0"></span>INICIO

## *Introducción*

En estos sistemas de interfonía nos adaptaremos directamente a los siguientes equipos, que se corresponden con los acuerdos comerciales de Revenga Ingenieros S.A.:

- Los interfonos analógicos Viking 1600 $A^1$ .
- Las pasarelas Quintum Tenor para tr[an](#page-3-1)sformar estos interfonos analógicos al mundo VoIP, y para interconectar el sistema de interfonía con centralitas analógicas y con la PSTN.

Partiendo de estos equipos básicos, la elección del sistema de VoIP está abierta a los protocolos H323 y SIP; sin embargo, Quintum aún no ha desarrollado servidores SIP proxy o registrar, con lo que el direccionamiento de red SIP tendría que caer sobre otros equipos; hasta ahora, la posibilidad más barajada para el trabajo con el protocolo SIP, (reconocidamente más extendido, interoperable, y ampliable), ha sido la IP PBX Asterisk, software libre sobre servidor Linux, aunque queda por estudiar su fiabilidad; en cualquier otro caso, la solución más robusta sería utilizar un hardware proxy + registrar, pero esta solución nos llevaría probablemente a buscar nuevos acuerdos comerciales.

Por todo esto, se está trabajando con el protocolo H323. Con él, es necesario un nuevo elemento de direccionamiento:

El Quintum Tenor Gatekeeper.

También podrán existir en el sistema algunos teléfonos IP. Nosotros hemos analizado y contrastado el funcionamiento de los siguientes equipos:

- El teléfono IP Cisco 7905g, con el firmware/licencia H323.
- El teléfono IP Micronet SP5100 V5.
- El teléfono IP Software SJPhone.

Por último, en el proyecto integral de telecomunicaciones del que presumiblemente formará parte esta red de interfonía, pueden existir elementos que precisen de cierta información relativa a las llamadas originadas y finalizadas, como un CCTV, o una base de datos con registros, informes y estadísticos del sistema de interfonía. Para ello se usará un último elemento integrador:

- Servidor RADIUS<sup>2</sup>.

 $\overline{a}$ 

Durante el presente documento, presentaremos inicialmente una introducción a los planteamientos generales al respecto de una red de interfonía, introduciéndonos poco a poco en el mundo de configuración que presentan los equipos Quintum; luego analizaremos detenidamente

<span id="page-3-1"></span><sup>&</sup>lt;sup>1</sup> Para configuración de estos interfonos, remitirse al documento interno "Teléfono de emergencia W-1600 Manual de Instalación y Programación".

<span id="page-3-2"></span>El presente documento no incluye la instalación, configuración, ni uso, del servidor RADIUS integrador del sistema.

<span id="page-4-0"></span>cada parámetro de estos equipos, comentando su importancia con relación al objetivo perseguido, y apuntando los más importantes.

Luego, analizaremos los teléfonos IP y su configuración.

Por último, mostraremos pantalla a pantalla la configuración de varias maquetas, en distintos escenarios, y con distintos niveles de complejidad.

### *Equipamiento necesario*

 $\overline{a}$ 

Para configurar un sistema de interfonía es necesario un PC Windows con tarjeta de red y puerto serie; el Tenor Configuration Manager y los archivos de la versión actual especificada en el presente procedimiento<sup>3</sup>; los equipos a configurar en una maqueta en red local (switches o hubs), y varios interfonos y tel[éf](#page-4-1)onos. Cables de red, un cable serie.

-<br>Según el nivel de complejidad de la red, podrán usarse uno o varios teléfonos IP<sup>4</sup>, y un servidor con un RADIUS.

<span id="page-4-1"></span><sup>&</sup>lt;sup>3</sup> Todo este software, al igual que diversos documentos complementarios, se encuentran adjuntos al presente documento.<br><sup>4</sup> Pers configurar al Gioco 7005*g* es necesario tembién un servidor DHCP y TETP (ediuntos y fócilme

Para configurar el Cisco 7905g es necesario también un servidor DHCP y TFTP, (adjuntos, y fácilmente instalables en el PC).

# <span id="page-5-0"></span>**ONFIGURACI**

## *Pasarelas Quintum Tenor*

## **-** *Parámetros ethernet*

 $\overline{a}$ 

Inicialmente, hay que configurar los parámetros ethernet dirección IP, la máscara de subred, y pasarela por defecto para el acceso a otras redes: para ello, es necesario tener definido el plan de direccionamiento IP que se utilizará en el sistema. Esto en realidad es trivial en lo que al funcionamiento del sistema de interfonía se refiere.

Diferenciamos la configuración de las pasarelas de la del gatekeeper porque estos últimos se basan en la primera generación de equipos de Quintum, mientras que las pasarelas utilizadas y actualmente comercializadas por Quintum son de segunda generación; ambos varían bastante entre sí.

*· Quintum Tenor AS - AX - BX*

StaticIPRoute Table

La configuración de estos parámetros básicos debe realizarse mediante cable serie, que con el HyperTerminal de Windows precisa de la configuración (38400, 8-N-1, None). Una vez conectados al Quintum Tenor, con usr/pwd admin/admin, escribimos:

Quintum# eth Quintum-EthernetInterface-SL1DV1EI1# config config-EthernetInterface-SL1DV1EI1# set sm (y ahora la máscara de subred deseada, como por ejemplo:) 255.255.255.0 config-EthernetInterface-SL1DV1EI1\* set ipa (y la dirección del equipo:) 10.13.108.1 config-EthernetInterface-SL1DV1EI1\* siprd config-StaticIPRouteDir-1\* change 1 g (y ahora la pasarela por defecto: este parámetro debe pertenecer necesariamente a la subred del equipo, aunque bien puede no ser utilizado nunca<sup>5</sup>:) 10.13.108.254

|                                                                                                    |  | index Destination | NetMask | Gateway                      | EIAttached | Metric |  |  |  |
|----------------------------------------------------------------------------------------------------|--|-------------------|---------|------------------------------|------------|--------|--|--|--|
|                                                                                                    |  | 0.0.0.0           | 0.0.0.0 | 10.13.108.254 EI-SL1DV1EI1 1 |            |        |  |  |  |
| config-StaticIPRouteDir-1* submit<br>config-StaticIPRouteDir-1# main<br>maintain-StaticIPRouteDir-1# mc<br>maintain-MasterChassis-1# reset<br>Are you sure that you want to reset the MasterChassis (Yes/No)?yes |  |                   |         |                              |            |        |  |  |  |

<sup>&</sup>lt;sup>5</sup> A través de esta pasarela, en caso de errores del hardware o similares, y mediante reverse telnet, el soporte técnico de Quintum Technologies podrá acceder al equipo.

#### <span id="page-6-0"></span>*· Quintum Gatekeeper*

Nos conectaremos por cable serie, con el HyperTerminal de Windows en configuración (38400, 8-N-1, None), y escribimos (inicialmente, la contraseña está vacía):

Quintum:gatekeeper> Password: Thank you. Type ? for help Quintum:gatekeeper> config config# unit 1 config unit 1# ip 10.13.253.1 config unit 1# name gatekeeper config unit 1# print Unit: 1 IP Address = 10.13.253.1 External IP Address = 0.0.0.0 Name = gatekeeper config unit 1# exit config unit#exit config# syslan config syslan# subnetmask 255.255.0.0 config syslan# print Subnet Mask = 255.255.0.0 Default Gateway = 0.0.0.0 config syslan# exit config# submit config# exit Quintum:gatekeeper1> reset Are you sure you wish to reset?  $(y/n)$  y

#### **-** *Versión del software*

A continuación verificaremos la versión del firmware de cada Quintum Tenor, y de cada Tenor Gatekeeper. Para cada equipo permanecerán perfectamente definidas las versiones de software que se utilizarán en todos los proyectos de interponía, (ya que, para cada versión, el funcionamiento de los parámetros de configuración podrá presentar ligeras variaciones). Para los equipos AS, AX, y BX, el firmware que se usará es la versión P102-11-08; para los gatekeepers, la P4-2-20-40; ambas se adjuntan.

#### *· Quintum Tenor AS - AX - BX*

La versión de cada equipo se especifica en un documento impreso incluido en cada caja de fábrica. También puede utilizarse el Tenor Configuration Manager, conectándose a la IP configurada en el apartado anterior, (con usr/pwd admin/admin), seleccionando del menú View la opción Tenor Version: se descargará entonces en el PC un archivo de texto con esa información.

<span id="page-7-0"></span>Para cambiar la versión del firmware, es necesario abrir una ventana de comandos, entrar en la carpeta que contiene los archivos de upgrade del firmware, hacer ftp al equipo, y subir todos los archivos de esta carpeta. Tras esto, reiniciar el equipo.

Así, en la ventana de comandos aparecerá algo como:

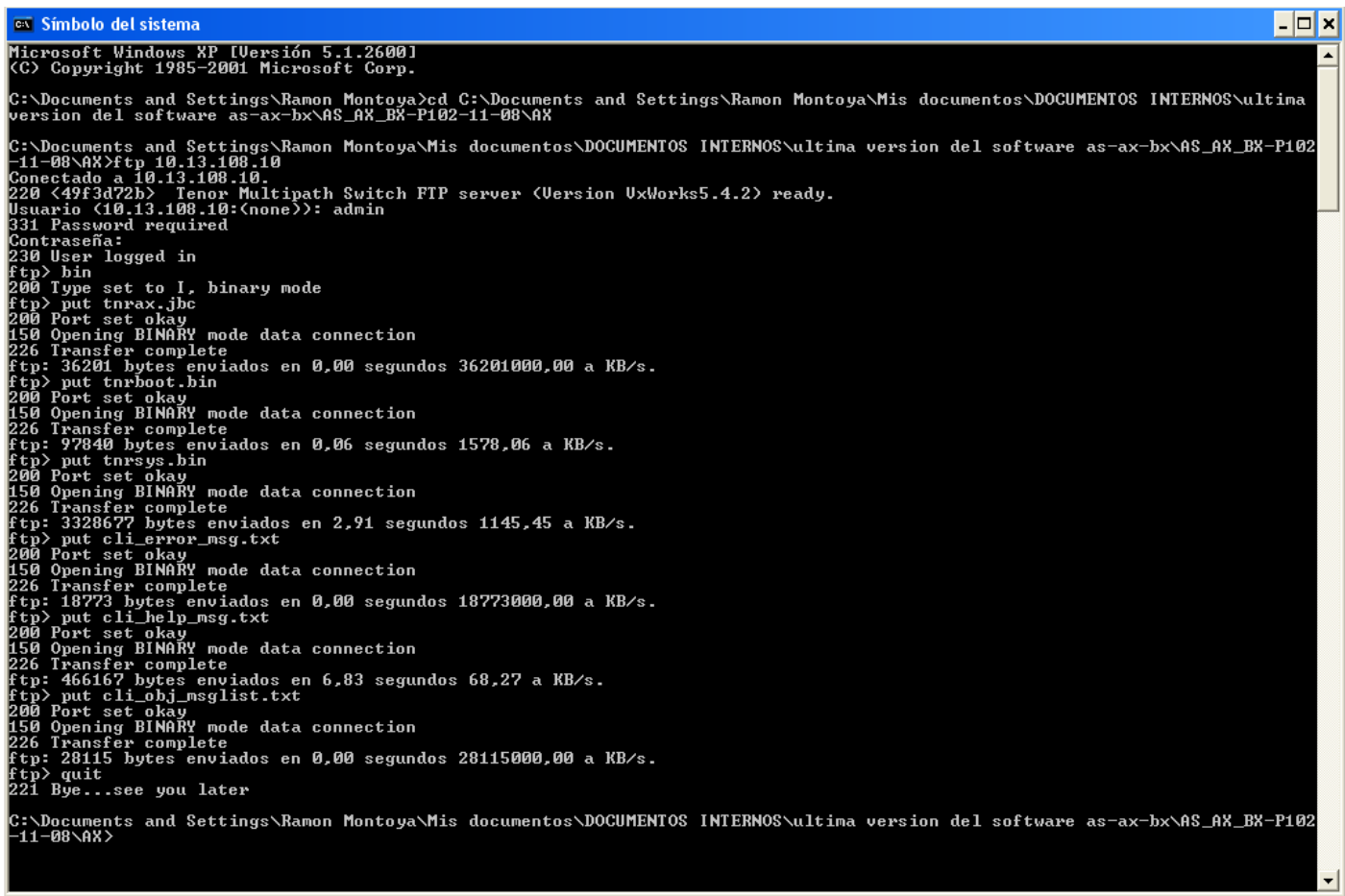

Tras hacerle el upgrade del firmware, es posible que algunos canales analógicos se queden desactivados (offhook), en las pasarelas analógicas de tipo M (es decir, con puertos de entrada y de salida), las cuales activan un relay entre ellos, anulando cualquier configuración: para activarlos, mediante telnet hay que utilizar el comando online; por ejemplo, para activar los canales de la tarjeta (slot) 2, desde el prompt config-SLot-SL2# set online 1. Esto forma parte del boletín de solución de problemas, documento "Procedimiento interno en caso de fallo del hardware Quintum .doc".

#### *· Quintum Gatekeeper*

En este caso, para encontrar la versión del gatekeeper, podemos hacer telnet a su IP (con password vacío, por defecto), y luego escribir ev c (para borrar el registro de trazas), y ev.

Para cambiarle la versión a los gatekeepers, habrá que seguir el documento Software Loading Instructions 10-2001.pdf que se adjunta. El procedimiento es distinto pues estos gatekeepers pertenecen a la primera generación de equipos Quintum.

De cualquier forma, también es necesario hacerle un ftp al equipo, con un procedimiento tal que el que se muestra a continuación en la captura de pantalla, (donde el usuario hay que dejarlo siempre en blanco):

<span id="page-8-0"></span>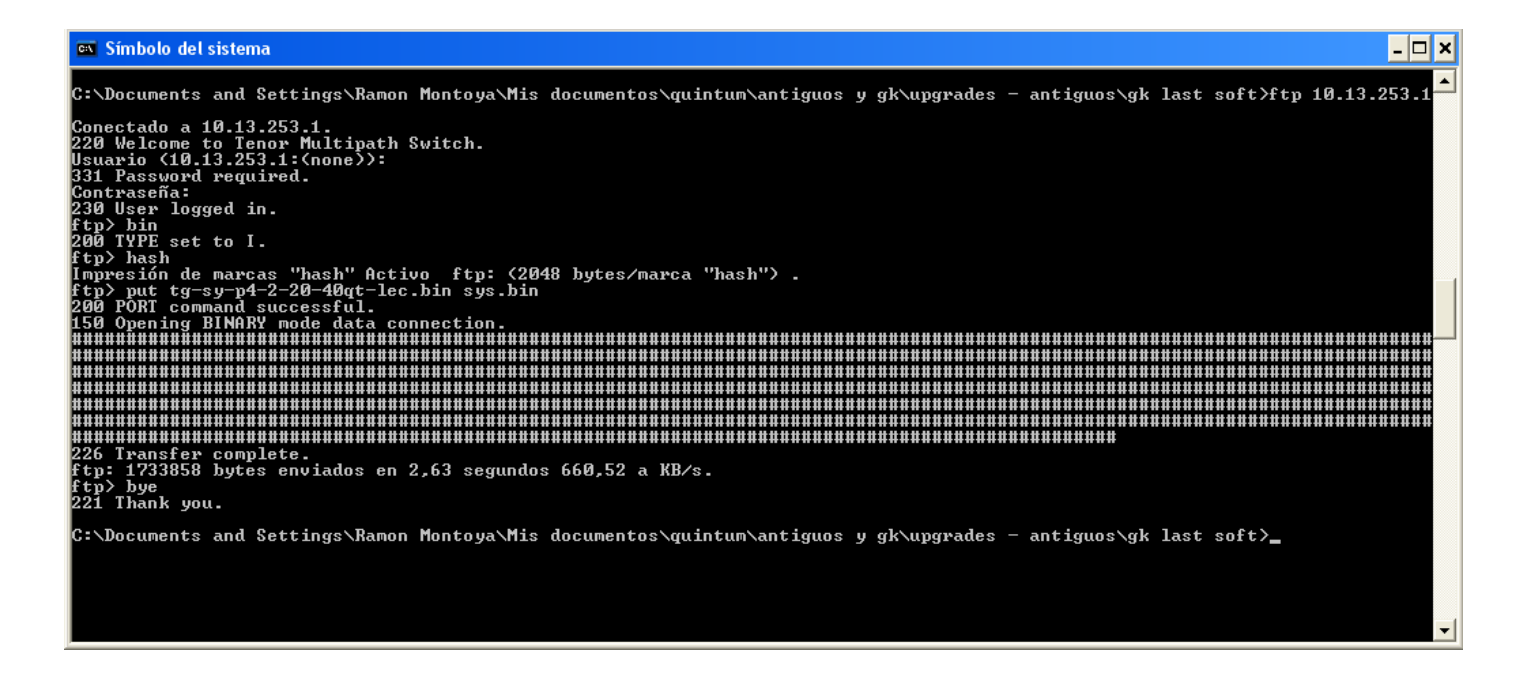

## *- Configuración*

Es fundamental que todos los equipos del sistema, (actuales y en previsión) presenten la misma configuración, para evitar problemas de interoperabilidad. Estos problemas pueden suceder entre equipos del mismo fabricante, es decir que la interoperabilidad es un factor absolutamente crítico.

#### *· PLAN DE MARCADO*

Ante todo, es fundamental establecer un plan de numeración. Para elaborarlo, es necesario tener en cuenta qué posibles escenarios vamos a encontrarnos en el sistema; los enumeramos a continuación:

· Llamadas intra-pasarelas: cuando dos terminales analógicos conectados a una misma pasarela necesitarán cursar llamadas entre sí.

 · Llamadas inter-pasarelas: cuando dos terminales analógicos conectados a distintas pasarelas necesitarán cursar llamadas entre sí.

· Existencia de teléfonos software o de teléfonos IP, que necesiten establecer llamadas con terminales analógicos conectados a pasarelas, y / o con la red pública.

· Necesidad de cursar llamadas con una centralita analógica que soporten un plan de numeración interno (privado).

· Necesidad de cursar llamadas, mediante una centralita analógica, con destino a la red pública (E.164).

· Necesidad de cursar llamadas directamente con una conexión a la red pública.

Cuando las llamadas tienen como origen o destino la red pública, el que éstas pueden alcanzar un nivel nacional, o internacional, no va a afectar a nuestro diseño: no lo hará porque supondremos esquemas de interfonía que no alcanzan distintos países, con lo cual no habrá necesidad de rutar llamadas entre localizaciones internacionales, y de suprimir esos prefijos internacionales en el número destino. Aún así aprovecharemos para comentar, en letra pequeña, esta posibilidad de configuración.

Las distintas configuraciones del plan de numeración para una red aislada de interfonía son:

#### 1: PLAN DE NUMERACIÓN PÚBLICO.

Con este plan de numeración se puede establecer una red privada, sin acceso al exterior, de interfonía, con la ventaja de que a ella podrán conectarse fácilmente cualquier terminal software o VoIP H323, y con parámetros críticos como el códec de voz usado, la permisión de FastStart, o de H245 tunneling, que deben permanecer idénticos en todos los equipos; (de cualquier forma, habría que analizar la forma que tienen estos equipos de rutar sus llamadas por el gatekeeper, aunque lo más habitual es que todos los números se traten como públicos). Con este plan de numeración, la longitud de los números no es fija.

Sin embargo, con este plan de numeración todas las llamadas deben pasar por el gatekeeper, incluso las llamadas intra-pasarelas. Esto podría dar lugar a errores, en redes muy cargadas.

Por otro lado, y según la versión del firmware analizada, NO debe nunca escogerse un plan de numeración exclusivamente privado, porque (asombrosamente) las llamadas son rutadas como si de un plan de numeración público se tratase, resultando a efectos prácticos que se impide la comunicación inter e intra-pasarelas, a no ser que se cacen números públicos, (lo cual significaría que, en realidad, estamos usando un plan de numeración público).

#### 2: PLAN DE NUMERACIÓN PRIVADO, Y PREFIJO "INTERCOM".

La opción "Intercom" del plan de marcado permite utilizar en una pasarela numeraciones públicas y privadas y privadas a la vez. Esta opción activa ciertos prefijos que definirán el número marcado como público o como privado.

Mediante este plan de numeración, y utilizando la numeración privada que se activa por defecto en las pasarelas, la comunicación intra-pasarelas se realizará sin atravesar el gatekeeper. Sin embargo, se IMPIDE la comunicación con teléfonos H323 independientes, software o hardware, que se registren como números públicos; al menos, esto es así cuando se utiliza el Quintum Gatekeeper, (otros gatekeepers, como el gnugk -software-, ignoran esta distinción público-privado). Para ser exactos, y utilizando un prefijo " Centrex" o "IP prefix", lo que se impide es la comunicación desde el teléfono IP hasta una pasarela de Quintum, (esta pasarela puede, usando dichos prefijos, transformar el tipo de destino en público, permitiéndose así la comunicación en el sentido opuesto). Por otro lado, la longitud del plan de numeración privado deberá ser fija<sup>[6](#page-9-0)</sup>.

#### 3: PLAN DE NUMERACIÓN DUPLICADO.

<span id="page-9-0"></span><sup>&</sup>lt;sup>6</sup> Esto permite que el Post Dial Delay, es decir el retraso tras el marcado, se reduzca considerablemente, pues el equipo inicia la conmutación de la llamada justo tras recibir el último dígito marcado que completa esta longitud de numeración privada: de otra forma, debe esperar a un temporizador (configurable, llamado Inter Digit Timeout). Quintum hace bastante hincapié en este aspecto de sus equipos.

<span id="page-10-0"></span>Dotando de flexibilidad y potencia al sistema, una tercera solución consiste en duplicar, para cada extensión, los números de la red de interfonía cazados por pasarelas Quintum, haciéndolos tanto públicos como privados: de esta forma, se permite tanto la comunicación intrapasarela sin pasar por el gatekeeper (usando la numeración privada), como la comunicación con terminales VoIP independientes (usando la numeración pública en recepción, y el prefijo "Centrex", o "IP prefix", en transmisión).

A consecuencia del uso de este prefijo, algunos destinos podrán ser alcanzados de varias formas distintas: un interfono conectado a una pasarela Quintum que tomase el número 1001 como público y el 001 privado, y definiendo el 1 como prefijo IP (para transformar los destinos marcados que comiencen por 1 a la numeración pública), recibiría tanto las llamadas al número 001 desde un teléfono conectado a otra pasarela Quintum (por numeración pública, ya que el prefijo IP se borra del número destino), como las llamadas al 1001 desde un teléfono VoIP de numeración pública conectado a la red. Teniendo en cuenta que los interfonos se configuran internamente para sus marcaciones, habitualmente estos "números prohibidos" podrán ignorarse del plan de numeración.

Por último, en los objetos abstractos definidos internamente por las pasarelas para su configuración, hay algunas limitaciones: sólo se permiten 24 números independientes, es decir, un total de 12 números duplicados. Esto es insuficiente para, por ejemplo, pasarelas AX1600 o  $AX2400^7$  $AX2400^7$ .

Los accesos al exterior, mediante los puertos FXO en las pasarelas analógicas o mediante trunks E1/BRI en las digitales, usarán una numeración que debe ser compatible con el plan interno. La pasarela de interfonía con conexión a la centralita analógica o a la PSTN cazará todos los números correspondientes a dicha numeración, (mediante rutas estáticas, mediante directorios Hop-off, o incluso mediante conexiones passthrough con canales de entrada), rutándolos por las conexiones FXO o trunks E1/BRI.

En estos accesos al exterior, cuando la numeración es privada (centralitas sin acceso al exterior) pueden usarse los planes de numeración 1, 2 ó 3, de forma que sólo habrá que integrar el plan de interfonía con el de esta centralita.

Cuando la numeración puede alcanzar la red pública, es mucho más cómodo usar planes duplicados: así, se asegurará tanto la escalabilidad del sistema, como su interoperabilidad.

Por otro lado, y mediante el uso de los IP Dial Plan y de rutas estáticas en el border element conjuntamente, el prefijo Intercom puede "volver a ponerse", si se desea, en el número marcado.<sup>8</sup>

#### *· TIPOS DE RUTADOS EN FUNCIÓN DE LOS PARÁMETROS DE CONFIGURACIÓN*

A continuación, estudiaremos cómo organizan los equipos Second Generation Tenor de Quintum sus opciones de configuración: éstas se traducirán en el establecimiento de diversas rutas

<span id="page-10-1"></span> $^7$  Esta limitación aún no ha sido verificada.

<span id="page-10-2"></span>Este truco se utiliza en la maqueta 2.

accesibles desde o hacia cada equipo, (además de determinar ciertos parámetros de configuración generales, que examinaremos posteriormente):

- **Rutado H323**: Para crear rutas H323, es decir para posibilitar el rutado por IP, hace falta configurar rutas estáticas, (que asocian ciertos patrones de marcación con destinos gateways o gatekeepers), (y que pueden dejarse en blanco, por defecto); luego, hace falta asociar estas rutas a grupos de rutado IP, (IP Routing Groups), (en los que se determinan parámetros de interoperabilidad H323, como los códecs usados). Por último, es necesario configurar el grupo de señalización H323 (H323 Signaling Group), donde se determinan los gatekeepers primario y secundario, (en algunos casos podrán usarse estas mismas pasarelas como gatekeepers, pero sólo en redes realmente pequeñas pues sólo permiten 4 endpoints registrados, y muy pocas llamadas simultáneas), y los border elements (en caso de que existan), además de algunos parámetros de interoperabilidad H323.
- **Rutado SIP**: Las rutas mediante el protocolo SIP se configuran como las rutas H323, sólo que se sustituye el grupo de señalización H323 por grupos (se ofrece, gracias a la sencillez y versatilidad de SIP, la posibilidad de configurar varios grupos de señalización SIP distintos), de señalización SIP (SIP Signaling Groups), donde se configuran parámetros SIP como los registrar y proxies del sistema.
- **Rutado de circuitos**: Para establecer rutas con los puertos no IP (analógicos, o digitales) de la pasarela, hay que configurar:

· La interfaz física: las interfaces FXS/FXO (en pasarelas analógicas), y los canales de los enlaces E1/BRI (NT/TE) (en las digitales), se configuran para relacionarlas con grupos de canales (Channel Groups), y éstos con grupos de señalización (Signaling Groups, analógicos o digitales) y de rutas (Line/Trunk Circuit Routing Groups). Así, cada puerto analógico, o canal RDSI, pasa a formar parte de los rutados asociados a cada Channel Group.

· Los grupos de señalización: CCS (Common Channel Signaling) e ISDN Signaling Groups para la RDSI, y CAS (Channel Asociated Signaling) para las interfaces analógicas. Aquí se establecen parámetros como el protocolo físico usado para la generación del número llamante, o la impedancia de la línea.

· Los grupos de rutas: LCRG (Line Circuit Routing Groups), relacionados con las líneas de entrada (FXS analógicos, desde interfonos o centralitas analógicas, o NT, desde una centralita digital), o TCRG (Trunk Circuit Routing Groups), relacionados con las líneas de salida hacia la red pública, (como FXO analógicos, conectadas a la PSTN o a una extensión de una centralita analógica, o en digital). La diferencia entre ambos grupos de rutas, además de ser considerados como de entrada o de salida, es la asociación de números en el directorio local (al gatekeeper), (Hunt Local Directory Numbers), y de números de bypass (que conmutan la llamada inmediatamente hacia las líneas de salida –hacia TCRGs), (Bypass Number Directories) en los LCRGs; mientras que los TCRGs tan sólo definen números que saltan inmediatamente hacia la red IP (Hopoff Number Directories), y también permiten el salto directo hacia canales de entrada (habilitando el Passthrough hacia LCRGs).

· Los patrones numéricos: Aquí se fijan los planes de marcado, mediante los Hunt Local Directory Numbers, los Bypass Number Directories, Hopoff Number Directories, y los diversos prefijos que analizaremos con detenimiento en la siguiente sección. También se permite modificar el número destino, una vez encontrada la ruta correcta, mediante los Caller ID Translation Directories.

Notar por último que todos los parámetros de configuración denominados External Routing se refieren a la posibilidad de uso de los equipos Call Routing Server de Quintum, que actúan como gatekeepers gigantes, capaces de almacenar hasta 100.000 rutas, para redes de más de 600 endpoints; y que el Tenor Call Relay actúa como una pasarela con la habilidad de rutar llamadas IP entrantes por otro enlace IP, (de forma que resultan útiles como controladores de sesión).

En definitiva, el modelo de rutas de las pasarelas Quintum Tenor sigue el siguiente esquema:

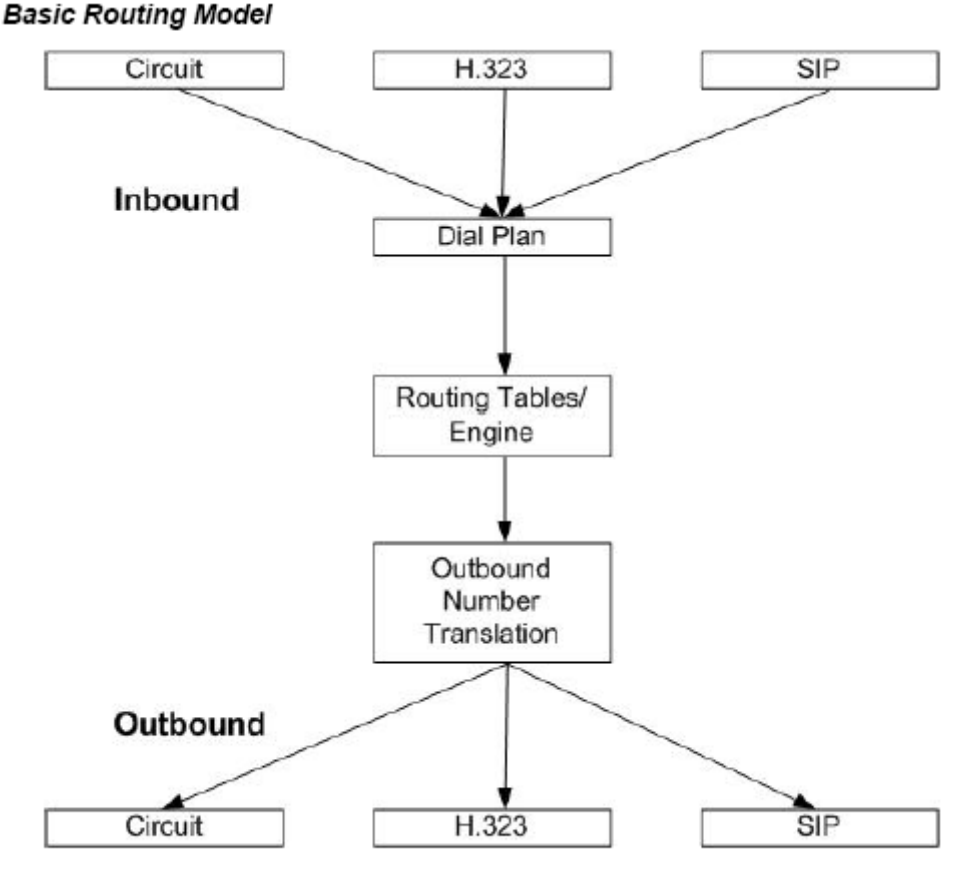

Figure 1 - Tenor process diagram

Gráfica obtenida del archivo Tenor\_Call\_Routing.pdf.

1 - Dial Plan: análisis de número marcado, (conforme lo configurado en el apartado Dial Plan de la System-Wide Configuration). Aquí se analizan los prefijos utilizados por la marcación (intercom, PSTN Route, MultiPath, IP Route), (o bien un UPDP) se determina el número resultante en el formato E.164, y se establece el tipo de número marcado (público o privado).

2 - Routing Tables / Engine: en el plan de numeración privado podrá rutarse la llamada por uno de los puertos internos, (a un puerto FXS/NT mediante HuntLDN, o a uno FXO/TN por Hopoff Number Directories); dentro de este apartado también se incluyen las consultas al gatekeeper.

3 - Outbound Number Translation: una vez encontrada la ruta de destino, puede modificarse el número llamado, mediante los Hopoff Number Directories (cuando la llamada sale por los puertos FXO/TN), o los IP Dial Plans (cuando la llamada sale por IP).

<span id="page-13-0"></span>*· LA HERRAMIENTA QUINTUM TENOR CONFIGURATIOR MANAGER*[9](#page-13-1)

En el presente trabajo hemos utilizado continuamente la herramienta software, interfaz fundamental, sólo disponible sobre plataformas Windows, el Quintum Tenor Configuration Manager.

Su robustez es impresionante, no ha existido una sola ocasión en la que haya fallado la carga de configuración durante todo el tiempo en que hasta la fecha se ha trabajado con él. Sin esta herramienta, la configuración de estos sistemas no sería posible sino como sucede en la primera generación de equipos de Quintum, es decir, mediante comandos Telnet. Y dada la enorme cantidad de parámetros que presentan las posibilidades de configuración de estos equipos, este caso resultaría realmente ineficiente.

A partir de aquí, todas las referencias que hagamos sobre equipos Quintum Tenor de segunda generación pasarán por esta herramienta.

El Tenor Configuration Manager requiere de IP, usuario y contraseña de cada equipo para conectarse a él. Tras descargarse toda su configuración, la presenta en amigables pantallas de fondo azul y gris:

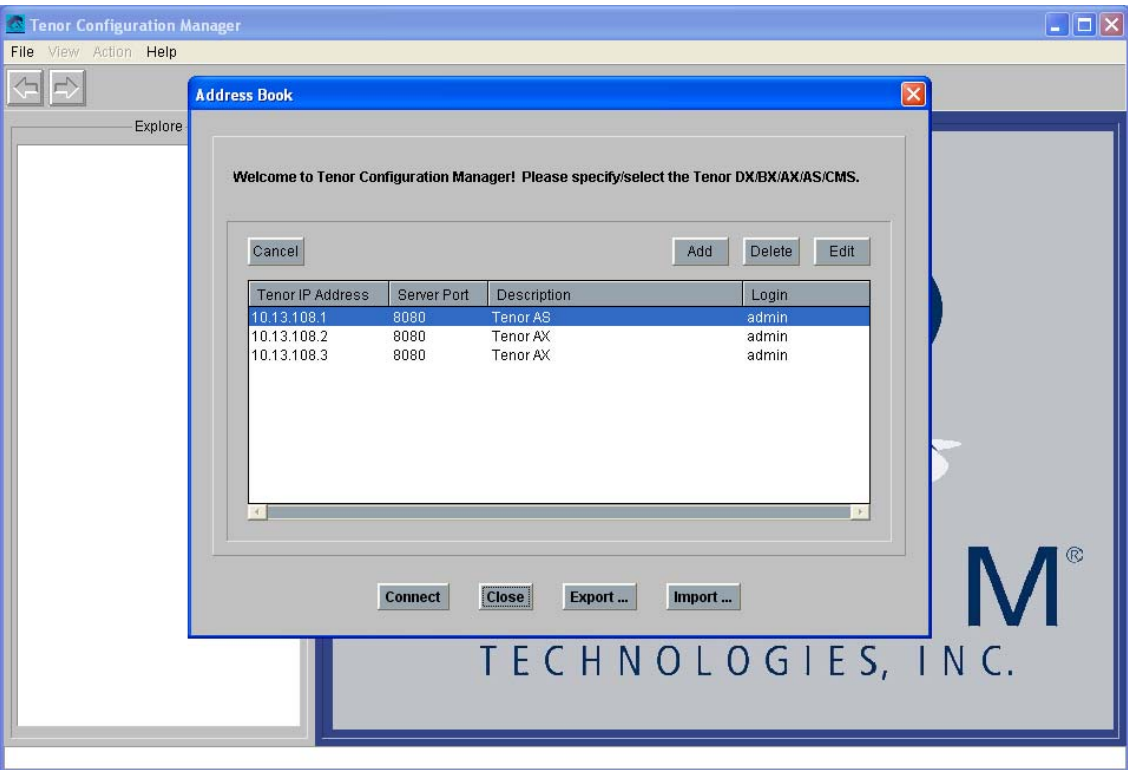

Los comandos se presentan en varios submenús, divididos en un árbol a la izquierda de la pantalla. Sobre cada uno de los apartados del árbol existen a veces opciones adicionales que se activan con el botón derecho:

<span id="page-13-1"></span><sup>9</sup> Para cualquier duda, puede consultarse el documento TenorConfigManager\_MonitorUsersGuide.pdf adjunto, y, para resolver específicamente cualquier comando, la extensa guía de referencia del archivo Quintum\_Tenor\_CLI\_Guide\_P103-08-00.chm, también adjunto.

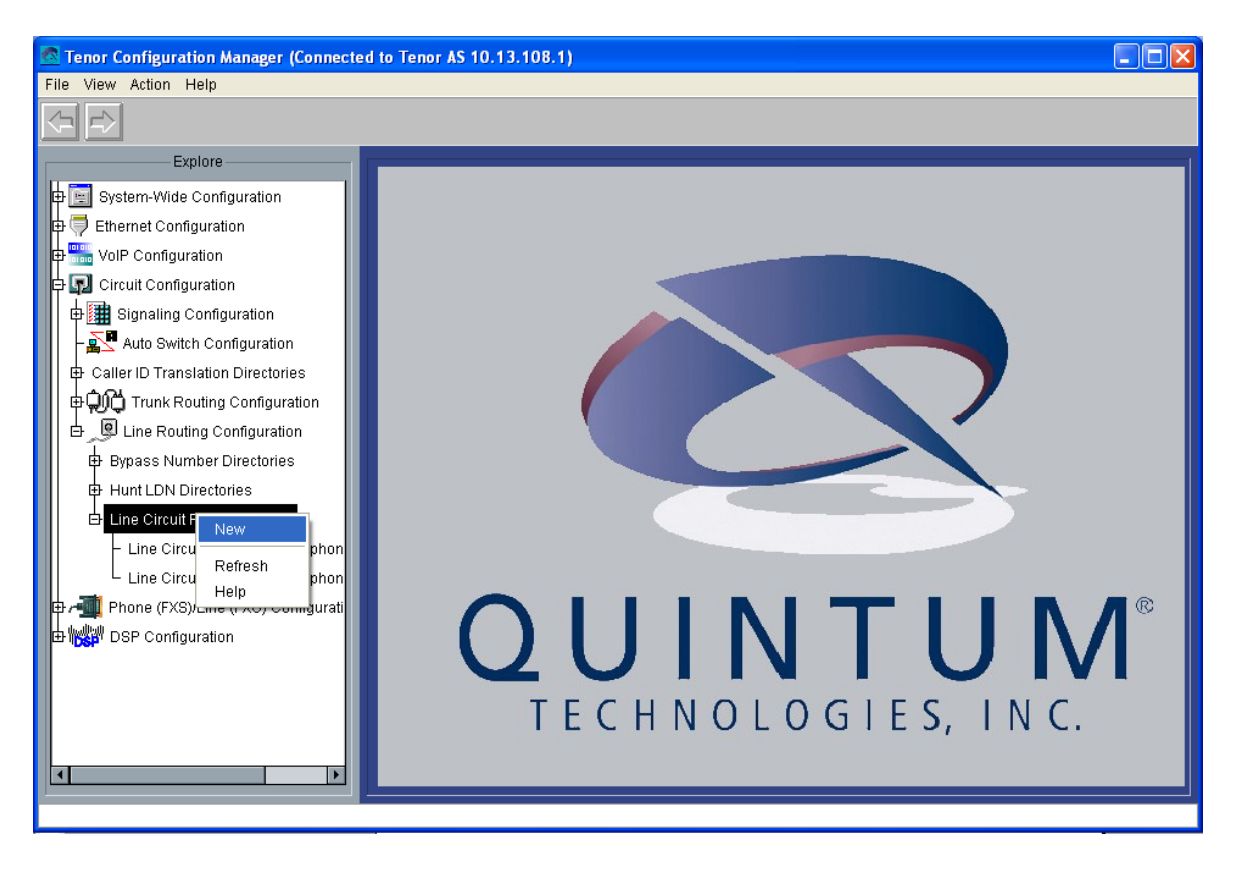

Además, tal como cualquier ventana de Windows, presenta algún menú en File, View, Actino, y Help. En File podemos conectarnos a uno u otro equipo; en View podemos descargarnos algunos ficheros que muestran el estado interno del equipo. Action permite algunos comandos como el reset del equipo, o el establecimiento de la configuración de fábrica; también aquí se puede lanzar un telnet o incluso un reverse telnet contra él. Help lanza un archivo chm:

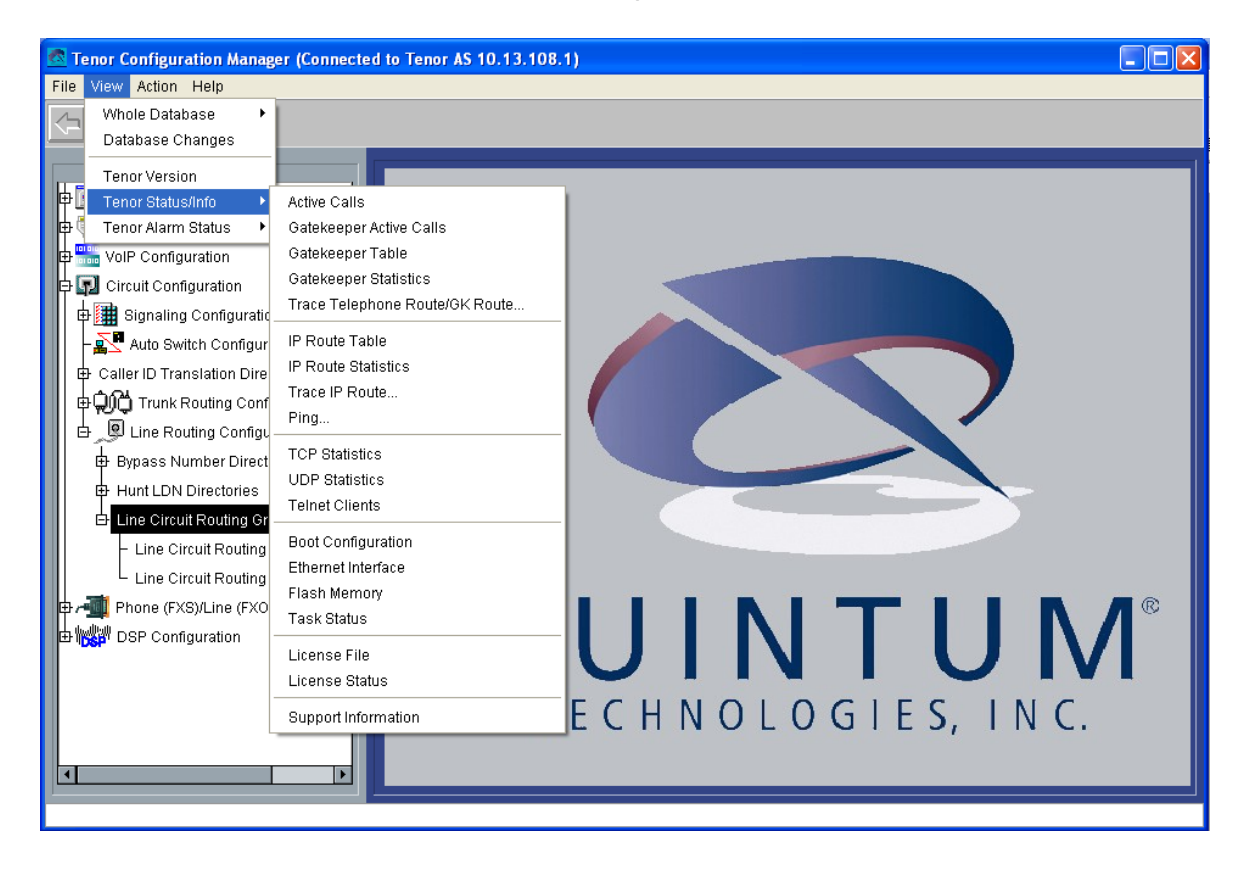

### <span id="page-15-0"></span>*· SIGNIFICADO DE LOS COMANDOS DE CONFIGURACIÓN*

Analizaremos el significado de los comandos de configuración más interesantes en estos equipos, (en realidad están explicados prácticamente todos), según el menú que ofrece el Tenor Configuration Manager.

En algunos casos utilizaremos colores para que la lectura de este artículo resulte más comprensible para un nuevo usuario:

Rojo: parámetros críticos. Verde: relaciones entre directorios abstractos. Morado: parámetros que aseguran la interoperabilidad. Naranja: configuración del RADIUS para integración y estadísticos. Amarillo: distinción entre equipos analógicos y digitales.

- **System-Wide Configuration**: en este menú se configuran algunos servidores, como el SNMP, servidores de tiempo (SNTP), RADIUS, y CDR. Y también se configura el Dial Plan.

- · Dial Plan: aquí se especifica el plan de marcado para esta pasarela.
- General: se establecen las longitudes máxima y mínima de los números públicos, (es decir, que si la longitud marcada no entra en este rango, y el número se reconoce como público –por prefijos, o por usar un plan de numeración pública estrictamente-, entonces se rechazará la llamada); el resto de los parámetros, que son prefijos y sirven para transformar el número marcado a la numeración E.164, (algunos de ellos muy significativos en el ámbito estadounidense), se borrarán de la configuración; sólo habría de usarse alguno en caso de existencia de llamadas internacionales, con el inconveniente de que todos los números nacionales habrán de ser marcados con el prefijo internacional; esto podría suprimirse en algunas configuraciones en las que una única pasarela, o enlace, se dedica a llamadas internacionales exclusivamente.
- UPDP: User Programmable Dial Plan, este plan de marcado programable por el usuario tiene la desventaja de que no permite intercom, es decir, que no acepta la definición de números públicos y privados a la vez. El uso del UPDP anula cualquier otro plan de marcado en la pasarela.

Este plan programable puede resultar útil en caso de, por ejemplo, pasarelas AST200, que sólo tengan conexiones con la centralita: así, podrían definirse algunas traducciones de números internos a numeraciones externas E.164, ampliándose así las posibilidades de intercomunicación.

- Advanced: Aquí se define si la pasarela usará numeración pública o privada, o ambas (con el parámetro "Intercom"): usando este parámetro se fija por defecto un plan privado, pero mediante el uso de ciertos prefijos este número se traduce a público. Este modo de operación es fundamental para la interoperabilidad de nuestro sistema, (como ya se explicó anteriormente).

Los prefijos Intercom y Centrex, y PSTN Route, Multipath, e IP Route, son excluyentes: si se establecen el Intercom o el Centrex, los otros tres se anulan; éstos se usarán cuando se dejan en blanco Intercom y Centrex.

Cuando se usan Intercom y Centrex, el prefijo Intercom hace que las llamadas se intenten rutar como privadas, permitiéndose la comunicación inter-pasarelas, e intrapasarelas. Para conseguir que el resto de las llamadas sean públicas, hay que dejar el prefijo Centrex vacío. Si se usa un prefijo Centrex, las llamadas que comiencen por este número serán rutadas como públicas, (pasándolas primero por IP, y luego hacia los Hopoff Number Directories), pero las llamadas que no usen de ninguno de ambos prefijos NO SE RUTARÁN, (pues se considerarán privadas sin permitir la comunicación intra ni inter pasarela).

Cuando tanto Intercom como Centrex están vacíos, pasan a usarse los prefijos PSTN, IP y MultiPath. El IP Route sirve para convertir la numeración a pública y pasarla por la red IP, mientras que el PSTN Route Prefix pasa las llamadas hacia los Hopoff Number Directories (los cuales conllevan una numeración específica, es decir, que el número marcado debe pertenecer a alguno de estos directorios de Hopoff), para rutarla por los puertos FXO/NT. MultiPath intenta primero un rutado IP y luego pasa a los HopOff.

El Inter-Digit Timeout es el tiempo tras el cual se considera que la marcación ha terminado, (4 segundos es correcto).

· Radius Servers: en este apartado se configuran los servidores RADIUS que van a usarse para integración y registro de estadísticos. Presenta la configuración de tres tipos de servidor, pero se refieren todos al mismo, así que las IP y puertos serán las mismas en las tres configuraciones; pasa igual con los parámetros de Retry y de Timeout.

- Radius-UserServer: es la parte del servidor dedicada a accounting: Shared Secret es la clave pública usada como acceso; billing vendor será Cisco compatible, el accounting type podremos dejarlo disabled.
- Radius-EndpointServer: es la parte del servidor dedicada a autorización de números, llamados y llamantes: la identificación, para que resulte el número llamante (y se permita la generación de estadísticos) será al Trunk ID, (al igual que la generación del número llamante en una configuración habitual, como veremos más adelante).
- Radius-RoutingServer: la parte del protocolo Radius para RoutingServer es propietaria, y no se utilizará.

· CDR Servers: Para configuración de los servidores CDR, basta con configurar su clave, su IP y puerto (habitualmente el 9002), y el formato de los paquetes de información (format 0).

- **Ethernet Configuration**: aquí se configuran los parámetros fundamentales de funcionamiento para la interfaz ethernet:

- · Ethernet Interfaces:
- General: la IP (o el servidor DHCP), la máscara de subred, PPPoE, el tipo de conexión de nivel dos (autosensing duplex es lo más habitual), y el directorio Static IP Route Directory con el que se asocia (necesario).
- Advanced: muestra la relación entre este directorio y los directorios NAT IP Directory (uno sólo, no necesario), y Filter IP Directory (tampoco es necesario) asociados.
- · NAT IP Directories: define cajas NAT.
- · Filter IP Directories: define IPs prohibidas en las conexiones a este equipo.

- **VoIP Configuration**: para los parámetros fundamentales de H323 o de SIP, y del grupo de rutados IP:

· Gatekeeper/Border Element: Configura la existencia y uso de gatekeepers usados como border elements en la arquitectura de gatekeepers. El uso de border elements representa una clara separación en las zonas y el uso de gatekeepers. Para estudiar su uso, habremos de remitirnos al tamaño de la red de interfonía: cada gatekeeper es capaz de gestionar los rangos de direccionamiento de hasta 150 endpoints. Además, para dotar a la red de cierta redundancia, es necesario disponer la red varios gatekeepers más. Sin embargo, el border element como elemento redundante debe estar combinado con los gatekeepers

secundarios<sup>10</sup>. Estas configuraciones sólo sirven para redes de menos de 600 endpoints: en caso contrario, habrá que usar Quintum Call Routing Servers.

- General: Define la existencia de un Border Element en la red. El Allow External Border Element Registration se refiere a cuando se ha configurado esa pasarela como gatekeeper. La Zone Name debe ser independiente para cada gatekeeper cuando se utiliza un Border Element; la Gatekeeper ID no es necesaria. El pwd puede también obviarse, (claro, coincidiendo con la configuración del gatekeeper).
- Advanced: Los saltos máximos son uno más que el número de niveles de gatekeepers en el sistema. El uso de la versión V3 es correcto. Endpoint Radius Authorization off (esto sirve para, en el caso de que la pasarela se utilice como gatekeeper, registrarlo, como gatekeeper, contra el RADIUS server: en principio, este escenario no lo usaremos), y External Routing (que sirve para determinar el uso de Call Routing Servers en el sistema).
- · H323 Signaling Group: para configurar parámetros H323.
- General: Gateway Type H323; H323ID con el nombre que identifica cada endpoint, deben ser únicos; Primary Gatekeeper Address su IP<sup>11</sup>, y Secondary Gatekeeper Address para redes redundantes. Cuando se deja el Secondary GK en blanco, se determina que esa misma pasarela hada de Secondary GK: para anular esta funcionalidad, hay que poner la IP del Primary GK. Register DN As Gateway Prefixes; Relay Progress on; el granted bandwidth es para casos en los que el ancho de banda en la red es crítico; Direct GW Routing disabled si no se usan rutas estáticas, en cualquier otra opción cuando sí se usen.
- Advanced: Use Party Number None (si usamos este elemento de la comunicación H323 para comunicar el número llamante con los gatekeepers Quintum, es decir en el ARQ, se anulará la interoperabilidad de la red; su uso en SETUP –mensajes que no pasan por el gatekeeper- puede ser útil para interoperabilidad). El resto de los parámetros puede ser importante en casos de red muy cargada: Timers y timeouts pueden servir para cortar llamadas de baja calidad.

Default H245 tunneling, Early H245, Allow Fast Start Only, e Ignore Fast Start if H245 Address off (aunque ante errores de interoperabilidad también podría probarse con on), Media After Connect on. Estos parámetros deben permanecer iguales en todos los endpoints H323 del sistema (teléfonos VoIP, etc) para asegurar la interoperabilidad. Use LightweightRRQ es útil en casos de desconexión o reiniciado de los gatekeepers: activar, especificando también el intervalo de actualización (a cero anula esta funcionalidad).

· SIP Signalling Group: aunque no vamos a usar este apartado, podemos adelantar que tan sólo es necesario configurar los servidores (con usr/passwd) Registrar y Proxy. Resaltar que, a diferencia de la configuración H323, con SIP pueden establecerse perfiles SIP distintos para cada grupo de canales analógicos de la pasarela. Cada Signalling Group se relaciona con cada Line/Trunk Circuit Routing Group.

· Gateway: aquí puede especificarse el uso de H323 o de SIP.

 $\overline{a}$ 

· Fax Profile: puede configurarse un perfil de fax en el caso de permitir el rutado de estas conexiones por IP.

<span id="page-17-0"></span> $10$  Esto es así porque un border element sólo replica las tablas de rutas entre los gatekeepers a él asociados: si se cae uno de ellos y cambia la arquitectura de la red o la definición de algún endpoint, esta nueva topología no funcionará. Sin embargo, al notarse además como gatekeepers secundarios, el border element pasaría a ser el gatekeeper principal en el caso de caía de algún<br>gatekeeper.

<span id="page-17-1"></span>Si se configura aquí la IP del propio equipo, se activa la actividad como gatekeeper en esta pasarela.

· EndPoint Access Directory: para permitir o denegar la comunicación con esta pasarela de ciertas IPs.

· Voice Códecs: crítico. Aquí se configuran los códecs utilizados para codificar la información a ser trasmitida por la red. Las compresiones han demostrado depender de los distintos fabricantes, por lo que antes de decidirse por uno y otro es necesario hacer correctas pruebas de conexión. Una correcta forma de trabajar es establecer un único códec en toda la red, puesto que la negociación también podría fallar. El códec más utilizado es el americano G711 Mu-law, con muestras cada 20 m; también, es el que consume más ancho de banda (64Kbps). De hecho, este códec es el único obligatorio en el standard H323: todos los terminales H323 deben permitir este códec.

· Códec Profiles: cada perfil de códecs puede tomar uno o varios voice códecs definidos anteriormente. Se relacionan con IP Dial Plans.

· IP Dial Plans: aquí puede establecerse un plan de marcado por IP. Cada plan de marcado IP está directamente relacionado con un IP Routing Group, y éste, a su vez, con un Códec Profile, y una Static Route. Esto podría servir para fijar un plan de marcado para salidas a la PSTN mediante otras pasarelas, aunque, en general, se utiliza para asegurar interoperabilidades con otros fabricantes como Cisco.

General: Hay que notar que los prefijos outgoing (así como el Prefix Trunk ID) (es decir, para llamadas salientes desde esta pasarela) se utilizan después de haber recibido el rutado por el gatekeeper: es decir, que, si se utilizan, hay que recordar que en la configuración del endpoint destino deben estar registrados tanto el número utilizado inicialmente (mensaje LRQ) (éste registrado en el gatekeeper), como el nuevo número modificado por estos prefijos (mensaje Setup) (que no tiene la necesidad de estar registrado en el gatekeeper). Los prefijos incoming se utilizan para las llamadas entrantes por IP.

· IP Routing Groups: configura los parámetros básicos de una transmisión de voz por IP. Debe estar asociado a un IP Dial Plan y a un Códec Profile (pestaña General).

- General: H323 Digit Relay: esto sirve para mandar dígitos por IP: para una red de interfonía, es indiferente, puesto que para que un interfono pueda ser configurado (mediante tonos transmitidos in-band), la pasarela a la que se conectan debe recibirlos también, y esto puede ser VoIP tanto in-band como H245; así que esto depende de la configuración de otros elementos H323 en el sistema (teléfonos standalone); y todas las configuraciones del sistema permanecerán, entonces, idénticas; H245Alphanumeric es una elección correcta. (Lo mismo sucede con los SIP Digit Relay). Puede configurarse aquí también la duración máxima de una llamada, en minutos. 10 minutos es una longitud suficiente que previene de llamadas que se pudieran quedar "en el aire" por cualquier fallo de protocolo. También puede establecerse la supresión de silencios en la transmisión, o el Packet Saver (para ahorrar ancho de banda, esto es un servicio de pago de Quintum).
- Advanced: Permite un par de temporizadores para el establecimiento de la conexión TCP; 5 segundos es un tiempo suficiente. También permite establecer ganancias en la conexión IP, así como el nivel de ruido. En este apartado es crítico establecer Inband Tones off: el interfono sólo capta el local ringback cuando se deshabilita el comando Progress H323; si no, sólo activa TBCSM: [74] Connecting voice path for progress, (en vez del OBCSM[78]: providing local ring back)<sup>[12](#page-18-0)</sup>. Esto es fundamental cuando deseamos que el interfono salte de un número a otro cuando el destino no ha

<span id="page-18-0"></span> $12$  Traza obtenida del visor de sucesos telnet diag qu activando los eventos del call handler (ch).

respondido en cinco tonos. Force Progress IE Alert es indiferente, (quizás para futuras interoperabilidades); Disable Fast Start on (aunque esta configuración deberá permanecer idéntica en todos los elementos del sistema). Habitualmente no nos será necesario distinguir el TON (Type of Number), (excepto en rutados internacionales a la PSTN), ni el NPI (Number Plan Index), con lo que podemos dejarlo en Ignore Both. Relay ANI sirve para transmitir el número llamante por la red: on.

El comando Stop Account ID sirve para accounting en el RADIUS, y usaremos el Trunk ID. Relay ANI on también será necesario (para el IVR Type 9, como veremos a continuación).

También permite configurar la calidad del servicio, en tipo (TOS o Diff Serv), y en valor. Por defecto será suficiente, aunque en sistemas con Routers sería interesante estudiar qué configuración es soportada por esos Routers, adecuando así esta configuración capaz de priorizar los paquetes VoIP<sup>13</sup>. Lo dejamos por defecto en caso contrario, (no se usará).

- IVR/Fax: Aquí puede habilitarse y configurarse la transmisión de llamadas de fax y por módem. En el apartado de IVR, el IVR es un protocolo que necesita de RADIUS para completar su CallFlow; en realidad, IVR debe asimilarse sencillamente al CallFlow que deberá pasar por el servidor RADIUS para autenticación y accounting. IVR Authentication Type: ANI, (en realidad se usa el Trunk ID, que hemos configurado como el número llamante); IVR Type: 9, Single Stage Passthrough Autentication, (que no requiere de un segundo marcado).

· VoIP Routing: Static Routes: Aquí se puede configurar un directorio de tanto destinos IP, accesibles mediante la marcación de un número de teléfono conectado a esta pasarela, como números cuyo destino sea esta pasarela, (cuando se registra en el gatekeeper, en la pestaña Advanced: entonces, cuando desde la IP configurada se marca el número configurado, el gatekeeper ruta la llamada, con la prioridad configurada, hacia esta pasarela).

El funcionamiento de las rutas estáticas es el siguiente<sup>14</sup>: se configuran rutas estáticas internas, las cuales se activan mediante el registro Direct GW Routing del H323 Signalling Group. En la pestaña Advanced se configura registro blocked (en caso contrario, el gatekeeper trataría de rutar otras llamadas, desde otros teléfonos, por esta pasarela, y fallaría). Luego configuramos el destino mediante su IP, y le asociamos esta ruta estática a un número de teléfono, marcado localmente, y que debe ser público (en fin, no se rutan números privados). El destino deberá ser forzosamente un gateway, y en éste tan sólo debemos configurar como HuntLDNs los números con los que se ha relacionado esta ruta estática. Finalmente, se relaciona con un IP Routing Group.

Esto puede resultar muy útil en rutas estáticas a una pasarela con acceso al exterior, por ejemplo, o en conexión de zonas independientes de gatekeepers.

- **Circuit Configuration**: Aquí se establece el funcionamiento de las interfaces, tanto analógicas como digitales. Examinaremos aquí el funcionamiento y configuración de las interfaces digitales:

· Signaling Configuration: Configura el nivel físico de las interfaces analógicas, FXS y FXO. Hasta ahora, sólo se han estudiado los equipos analógicos: en los equipos digitales se utilizarán los directorio CCS Signaling Group, e ISDN Signaling Groups.

<span id="page-19-1"></span><span id="page-19-0"></span>

<sup>&</sup>lt;sup>13</sup> TOS en RFC1122 y 1349, DiffServ en RFC2474.<br><sup>14</sup> Mediante numerosas pruebas en maqueta, sólo hemos podido dar con un uso para esta configuración. El resto de opciones o escenarios ha fallado, básicamente por errores en la comunicación LRQ – LCF: siempre se rechaza esta información con un LRJ.

- Tone Profile: Se pueden configurar distintos perfiles de tonos para las desconexiones FXS; la configuración por defecto es compatible con nuestros interfonos. Utilizados en los CAS Signaling Groups.
- CAS Signaling Group: relacionadas con los grupos de canales analógicos, establecen parámetros físicos para interfaces FXS y FXO.
	- o CAS Signaling Group Phone: líneas FXS: configura qué señalización enviará al interfono o teléfono analógico. Este grupo de señalización se asociará luego a un grupo de canales analógicos específico (mostrado en la pestaña Interface).
		- General: Orientation: Network/Master, (para FXO). Tanto Loop Start como Loop Start Forward Disconnect funcionan con los interfonos de Viking.
		- Signaling: Dial Mode Tone Based; Caller ID Generation es muy útil con teléfonos analógicos con display y agenda, para mostrar el nombre del interfono llamante en función del número: habitualmente suelen utilizar FSK. Disconnect Supervisión on, y Disconnect Tone Profile Tone Profile, para que la generación de la señal de desconexión le llegue al interfono, y así pueda colgar, o persistir con su llamada.
		- Analog Specific: Aquí puede configurarse una ganancia en transmisión (de la pasarela hacia el interfono) o en recepción (viceversa) de entre +6 y –6 dB. La impedancia del interfono es de 600 ohms, como la de un teléfono analógico estándar. Line Template Group 5.
	- o CAS Signaling Group Line: líneas FXO: líneas FXO: configura las señales que se esperan recibir de la PSTN o de la centralita analógica a que se conectará la pasarela mediante sus líneas FXO. Este grupo de señalización se asociará luego a un grupo de canales analógicos específico (mostrado en la pestaña Interface). En la pestaña General, Orientation: User/Slave, (para FXO). Esta vez, los parámetros tienen que resultar acordes con la centralita – PSTN con la que se relacionan. Los valores por defecto, (junto con Line Template 5 en la pestaña Analog Specific), parecen suficientes para una conexión directa PSTN, (aunque no está de más intentar Loop Start Forward Disconnect, y Disconnect

Supervision, para asegurar que las llamadas se cuelgan correctamente). · Caller ID Translation Directories: estos directorios para la traducción del número llamante pueden asociarse a líneas (rutas FXS) o a trunks (rutas FXO/NT, o hacia una centralita o hacia el exterior).

· Trunk Routing Configuration:  $SÓLO$  EN EQUIPOS "M" O " $T''^{15}$ : se configuran las conexiones por circuitos que se establecen entre la pasarela y las líneas NT/FXO, a nivel de enlace. Si estas conexiones provienen de la red IP, entonces se llaman Hopoff. La otra forma de conectar llamadas rutadas desde líneas FXS a estos canales es mediante una operación de Passthrough, (que conecta ambos canales).

Hopoff Number Directories: Asociado a algún Trunk Circuit Routing Group. Especifican números que, recibidos por esta pasarela, desde la red IP o desde un LCRG, se pasan a las líneas FXO/TE asociadas a ese Trunk Circuit Routing Group. El número de destino puede alterarse como uno desee, incluyendo, por ejemplo, el uso de los prefijos internacionales, alterando el tipo, y definiendo prefijos y sufijos. La casilla Register DN sirve para registrar este número en el gatekeeper como destino en esta pasarela. El type of number debe estar acorde con el del destino original de la llamada. (Otra forma

<span id="page-20-0"></span><sup>&</sup>lt;sup>15</sup> Como los ASM200 o los AXT1600, que disponen de interfaces FXO, o NT en los equipos digitales, de conexión con el exterior, hacia la PSTN o hacia una centralita.

de trabajar podría ser, por ejemplo, utilizar los prefijos incoming de los IP Dial Plans para forzar a que todas las llamadas que entren por ese IP Routing Group coincidan con los Hopoff Number Directories, y pasen a los LCRGs).

- Trunk Circuit Routing Groups: relacionados con uno o varios grupos de canales analógicos (channel groups), y con hopoff number directories (esto es opcional).
	- o General: Channel Hunting Algorithm: este parámetro trata de, habiendo asociado a este grupo de circuitos uno o varios canales analógicos, la forma de rutar cada llamada sobre cada uno de esos canales: Round Robin reparte la carga media por cada canal, mientras que el modo normal toma el primero libre cada vez. Enable External Routing define si se utiliza Call Routing Server de Quintum. También puede limitarse aquí la duración de la llamada, en minutos. Habitualmente, los canales serán bidireccionales. Pass Through, cuando Enabled, conecta directamente las llamadas desde el exterior que entran por estos canales, con las líneas FXS de este Tenor que tengan habilitadas el mismo Pass Through ID en su correspondiente Line Circuit Routing Group. Relacionada con esta conexión, el parámetro Busy Out configura qué señal se emite cuando la línea FXS destino está ocupada: Ring Back da como señal de comunicación, Immediately Off Hook cuelga directamente, y la opción intermedia es mejor ignorarla (porque, desde el punto de vista de la PSTN, la llamada se establece).

Por último, los niveles inbound y outbound son un mecanismo para impedir accesos entre grupos de rutado. Overlap Dial y Provide Progress Tone off; Hairpinning (para permitir que las llamadas regresen por el mismo trunk), off. El SIP Signalling Group selecciona esta señalización VoIP, (que puede variar de un canal a otro).

- o End Of Dial Digit / Trunk ID / Caller ID: El dígito de final de marcado puede añadirse o no en las llamadas salientes de este enlace: habitualmente no será necesario. El Trunk ID se utiliza para tarifados, con lo que puede obviarse. Caller ID Type: Use obtained caller ID. Mediante los Caller ID Translation Directories pueden modificarse estos números llamantes salientes.
- o IVR: Aquí se configura el acceso al servidor RADIUS para las llamadas que entren o salgan por este grupo de rutas: usaremos (para RADIUS) el CallFlow IVR Type: 9, Single Stage Passthrough Autentication, (que no requiere de un segundo marcado), con IVR Access Number vacío (para evitar marcado en dos etapas).
- o Hopoff: Aquí se asocian los Hopoff Directories con este Trunk.
- o Advanced: El Force Routing Number sirve para configurar un único destino, numérico, para este Trunk. El resto de parámetros pueden dejarse como por defecto.
- o Interface: Aquí se muestran las relaciones entre este directorio y los canales analógicos.

 $\cdot$  Line Routing Configuration: SÓLO EN EQUIPOS "M" O " $G''^{16}$ : se configuran las conexiones por circuitos que se establecen entre la pasarela y las líneas FXS, a nivel de enlace.

Bypass Number Directories: Asociado a algún Line Circuit Routing Group. Especifican números y patrones (carácter "\*") que, recibidos por esta pasarela desde la interfaz FXS asociada a este Line Circuit Routing Group, se conmutan a la interfaz FXO, (es decir, que nunca viajan por IP), que tenga en su TCRG el mismo PassthroughID: de hecho, si

<span id="page-21-0"></span><sup>&</sup>lt;sup>16</sup> Como los equipos ASM200, o AXG1600, que disponen de puertos FXS, o TE en las pasarelas digitales, con conexiones hacia interfonos o centralitas de entrada.

en su LCRG no se ha dejado el Passthrough enabled, no funcionará. Estos números no son prefijos, y no se suprimirán del número marcado.

- Hunt LDN Directories: Asociados a algún Line Circuit Routing Group. Estos directorios definen los números locales, es decir en el plan de marcado local, que les son asignados en el gatekeeper (activando la casilla Register DN), y a nivel interno (relacionados con alguno de los grupos de canales FXS a los que se asocia su Line Circuit Routing Group). Pueden ser de dos tipos: públicos o privados. Para poder asociarse al plan de numeración duplicado tipo 3 expuesto anteriormente, deberán definirse dos Hunt LDN Directory por cada número cazado por este endpoint. Notar que en un Tenor AS/AX/DX pueden definirse hasta 24 directorios, cada uno con hasta 32 números definidos (del mismo tipo) $\frac{1}{1}$ .
- Line Circuit Routing Groups: relacionados con uno o varios grupos de canales analógicos (channel groups), y con bypass y hunt LDN number directories (esto es opcional).
	- o General: como en el Trunk Circuit Routing Group: Channel Hunting Algorithm: este parámetro trata de, habiendo asociado a este grupo de circuitos uno o varios canales analógicos, la forma de rutar cada llamada sobre cada uno de esos canales: Round Robin reparte la carga media por cada canal, mientras que el modo normal toma el primero libre cada vez. Enable External Routing define si se utiliza Call Routing Server de Quintum. Habitualmente, los canales serán bidireccionales. Passthrough enabled permite que, tras intentar la conexión por IP, se pase la llamada por el TCRG que tenga habilitado el mismo Pass Through ID<sup>18</sup>, de salida hacia estos canales. Los niveles inbound y outbound, mecanismo para impedir accesos entre grupos de rutado.

Overlap Dial off para los interfonos y on para teléfonos analógicos (con marcación humana): cuando está on establece el interdigit timeout (es decir, el tiempo de espera al siguiente dígito) a 1 segundo, (reduciendo, en algunos casos, el Post Dial Delay).

Provide Progress Tone on (esta vez se trata de proporcionarle tono al interfono). El SIP Signalling Group selecciona esta señalización VoIP, (que puede variar de un canal a otro). Partial Trunk Group off.

- o End Of Dial Digit / Trunk ID / Caller ID: El dígito de final de marcado puede detectarse o no de las llamadas que entran en este enlace: esto puede ignorarse. El Trunk ID se utiliza para tarifados, pero en este caso resulta muy útil en caso de mandar el Caller ID: en el caso de utilizar numeración duplicada, podemos usar Caller ID Type: Use trunk ID, Trunk ID Delivery Calling Party Number, y en el Trunk ID se utiliza el número que deseamos transmitir como origen de la llamada: así conservamos la longitud del plan de numeración. Esta forma de configurar el número llamante es crítica en caso de uso del RADIUS: ambas configuraciones deben permanecer iguales (utilizando el Trunk ID como número llamante). Por último, mediante los Caller ID Translation Directories pueden modificarse estos números llamantes salientes: en configuraciones con RADIUS no podremos usar este apartado.
- o IVR: Aquí se configura el acceso al servidor RADIUS para las llamadas que entren o salgan por este grupo de rutas: usaremos (para RADIUS) el CallFlow IVR Type:

<span id="page-22-1"></span><span id="page-22-0"></span>

<sup>&</sup>lt;sup>17</sup> Esta limitación aún no ha sido verificada.<br><sup>18</sup> Para más detalle sobre el uso del PassThroughID, consultar el example 1 en los call examples del documento Tenor\_Call\_Routing.pdf.

9, Single Stage Passthrough Autentication, (que no requiere de un segundo marcado), con IVR Access Number vacío (para evitar marcado en dos etapas).

- o Numbering: aquí se establecen las longitudes de los números que serán mandados a la interfaz FXO para llamadas IP entrantes que tengan como destino estos puertos. El máximo (para el plan de numeración público), así como la longitud del plan privado, es correcto.
- o Bypass/Hunt: Aquí se especifican las relaciones entre Bypass Number Directories y Hunt LDN Directories.
- o Advanced: El Force Routing Number sirve para configurar un único destino, numérico, para este Trunk. Desde luego, aquí podría configurarse la red de interfonía completa, aunque de forma un tanto cerrada. El multipath permite que la llamada se intente por la interfaz PSTN cuando fallan el resto de rutados. El resto de parámetros pueden dejarse como por defecto.
- o Interface: Aquí se muestran las relaciones entre este directorio y los canales analógicos.

- **Phone (FXS)/Line (FXO) Configuration**: Aquí se relacionan los canales analógicos con los directorios de rutados abstractos: Para equipos analógicos tipo "M", como ASM200, o AXM1600, que disponen de puertos FXS y FXO, hay que asegurarse de activar, en Analog Online Setting for Phone-Line/FXS-FXO Pair todas las casillas (Phone-Line 1, Phone-Line 2, etc): en caso contrario, las líneas FXS estarán directamente conectadas (mediante interruptores) con las líneas FXO asociadas; (y los leds FXS parpadearán ininterrumpidamente).

- · Analog Interface-phone: gestión de los puertos FXS.
- General: aquí se crean y editan las relaciones entre puertos, CAS Signalling Groups, y Line Circuit Routing Groups, mediante los llamados Channel Groups.
- IP Extensión: para el mapeado de puertos. No se usará.
- · Analog Interface-line: gestión de los puertos FXO.
- General: aquí se crean y editan las relaciones entre puertos, CAS Signalling Groups, y Trunk Circuit Routing Groups, mediante los llamados Channel Groups.
- IP Extensión: para el mapeado de puertos. No se usará.

· Digital Interface: en los dispositivos digitales, existirán en este caso relaciones del mismo tipo entre puertos digitales y grupos de señalización; (hasta ahora, no hemos trabajado con estos equipos).

- **DSP Configuration**: esta configuración viene por defecto, y no puede modificarse.

Para encontrar alguna configuración completa de equipos, me remito a las maquetas presentadas al final del presente documento, en las que la solución utilizada se presenta en forma de capturas de pantalla sobre la base de la herramienta Tenor Configuration Manager.

A continuación presento un esquema gráfico resumen de la interacción entre los distintos elementos abstractos en la configuración de una pasarela Quintum Tenor:

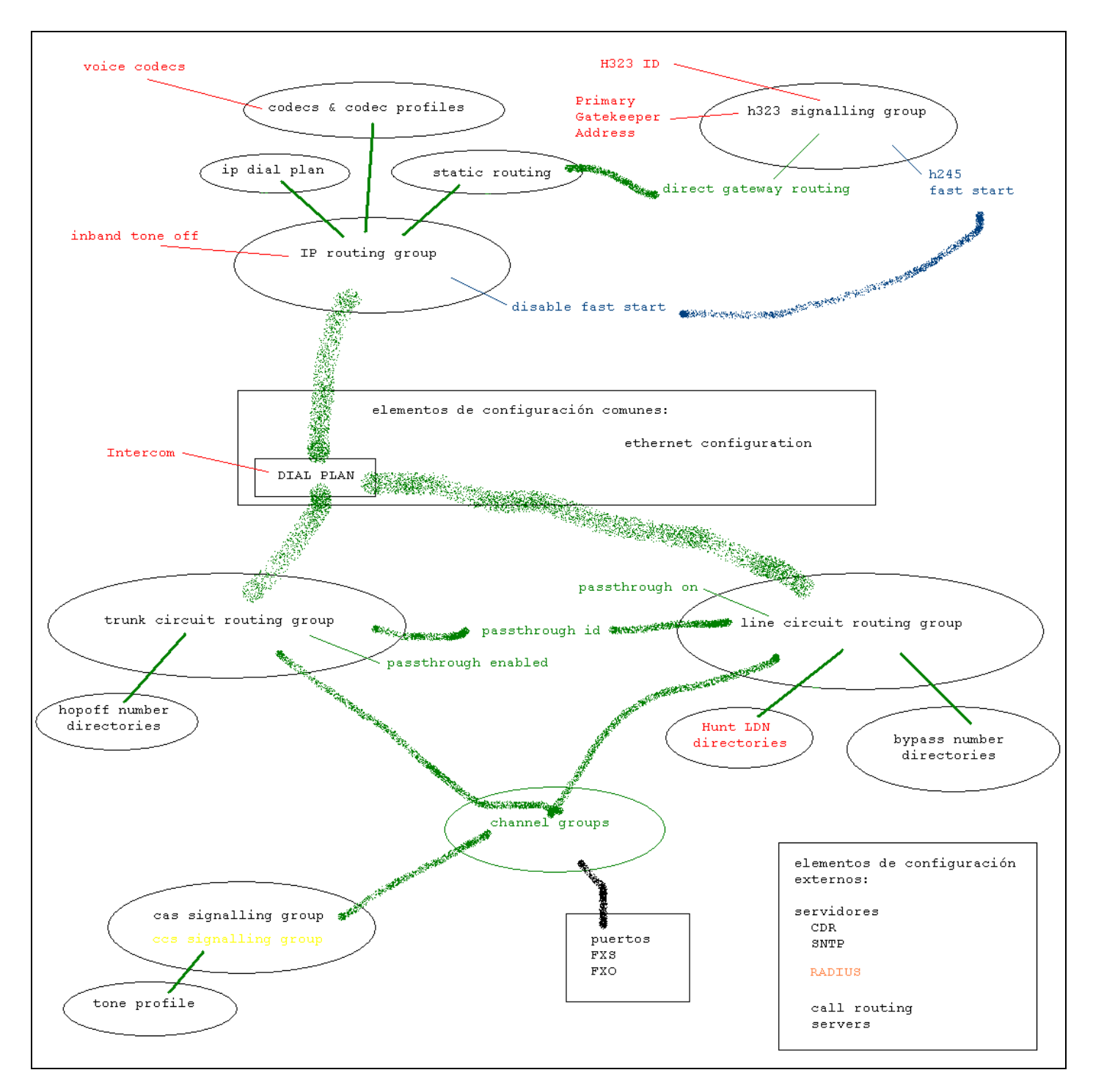

Relaciones entre los elementos abstractos en una pasarela analógica Quintum Tenor.

## <span id="page-25-0"></span>*Teléfonos IP*

## *- Micronet SP5100*

Este teléfono, teléfono standalone VoIP de un fabricante taiwanés<sup>19</sup>, es un teléfono VoIP relativamente sencillo, (no por ello demasiado económico), que soporta los protocolos H323 y SIP, permite DHCP y SNTP, DiffServ, los códecs G.711 A y Mu, y G.729, G.729A, G.729B y G.729AB. También permite definir el tamaño del buffer de jitter, y algunas ganancias. La interfaz es en inglés.

Un detalle es que este teléfono tarda casi cinco minutos en arrancar.

También presenta una libreta de direcciones muy completa, mediante la cual pueden almacenarse los nombres de los interfonos que se deseen, lo cual resulta muy interesante de cara al cliente.

La interoperabilidad resulta excelente con los equipos de Quintum: se registra como public LDN y hace llamadas hacia public LDNs sin ningún problema.<sup>20</sup>

El principal inconveniente que presenta este teléfono, y que, además, en la página web aparece con una última versión del firmware en la que se afirma acabar con él y no se consigue, es que, a veces, una llamada entrante hace saltar en el teléfono, en vez de un tono de ring, un tono de busy. Esto, de cara al cliente, resulta inadmisible; y hasta ahora, no hemos podido solucionarlo.

Su configuración presenta una interfaz web cómoda y sencilla. A continuación presento una captura de pantalla con los parámetros más lógicos:

|                                                  | IP-PHONE Configuration Web Server - Microsoft Internet Explorer |                                                     |                              | $  \mathbb{Z}$ $\times$ |
|--------------------------------------------------|-----------------------------------------------------------------|-----------------------------------------------------|------------------------------|-------------------------|
| Archivo Edición Ver Favoritos Herramientas Ayuda |                                                                 |                                                     |                              | 围                       |
|                                                  |                                                                 |                                                     |                              |                         |
| Dirección <b>&amp; http://10.13.253.10/</b>      |                                                                 |                                                     | $\hat{C}$ Ir<br>$\mathbf{r}$ | Vínculos >>             |
| <b>IP-PHONE</b>                                  |                                                                 | <b>Network Interface Configuration</b>              |                              |                         |
| Configuration<br>Menu                            | Mode:                                                           | C DHCP G Static C PPPoE                             |                              |                         |
| <b>Network Configure</b>                         | IP Address:                                                     |                                                     |                              |                         |
| <b>H.323 Configure</b>                           | <b>Subnet Mask:</b>                                             | $255$ $255$ 0<br>$\sqrt{a}$                         |                              |                         |
| <b>System Configure</b>                          | <b>Default Gateway:</b>                                         | $\sqrt{13}$<br>$ 253 $ 254<br>10                    |                              |                         |
| <b>PPPoE Configure</b><br><b>DDNS Configure</b>  | <b>Primary Domain Name Server:</b>                              | $\sqrt{a}$<br>$\sqrt{0}$<br>lo.<br>,  o             |                              |                         |
| <b>Voice Configure</b>                           | <b>Secondary Domain Name Server:</b>                            | $\sqrt{a}$<br>$\sqrt{0}$<br>$\sqrt{0}$<br>lo.       |                              |                         |
| <b>Tone Configure</b>                            | SNTP:                                                           | $C$ On $C$ Off                                      |                              |                         |
| <b>Bureau Configure</b>                          | <b>SNTP Server Address:</b>                                     | $\boxed{10}$ $\boxed{13}$ $\boxed{253}$ $\boxed{2}$ |                              |                         |
| <b>Support Functions</b>                         | GMT:                                                            | 1                                                   |                              |                         |
| <b>DSCP Configure</b>                            | IP Sharing:                                                     | © on ⊙ off                                          |                              |                         |
| <b>Phone Book</b>                                | <b>IP Sharing Server Address:</b>                               | 255 255 255 255                                     |                              |                         |
| Password<br><b>Firmware Upgrade</b>              | <b>IP Change Feature:</b>                                       | $Con$ $G$ off                                       |                              |                         |
| <b>System Command</b>                            | <b>Web Configure Server Port:</b>                               | leo                                                 |                              |                         |
| Vorcion Information                              |                                                                 | OK                                                  |                              |                         |
| e) Listo                                         |                                                                 |                                                     | <b>O</b> Internet            |                         |

<span id="page-25-1"></span> $19$  www.micronet.info.

<span id="page-25-2"></span> $^{20}$  Es necesario notar que, en campo, han llegado a suceder problemas de conectividad, de causas desconocidas hasta ahora: en la instalación de la estación de FEVE de Bailén.

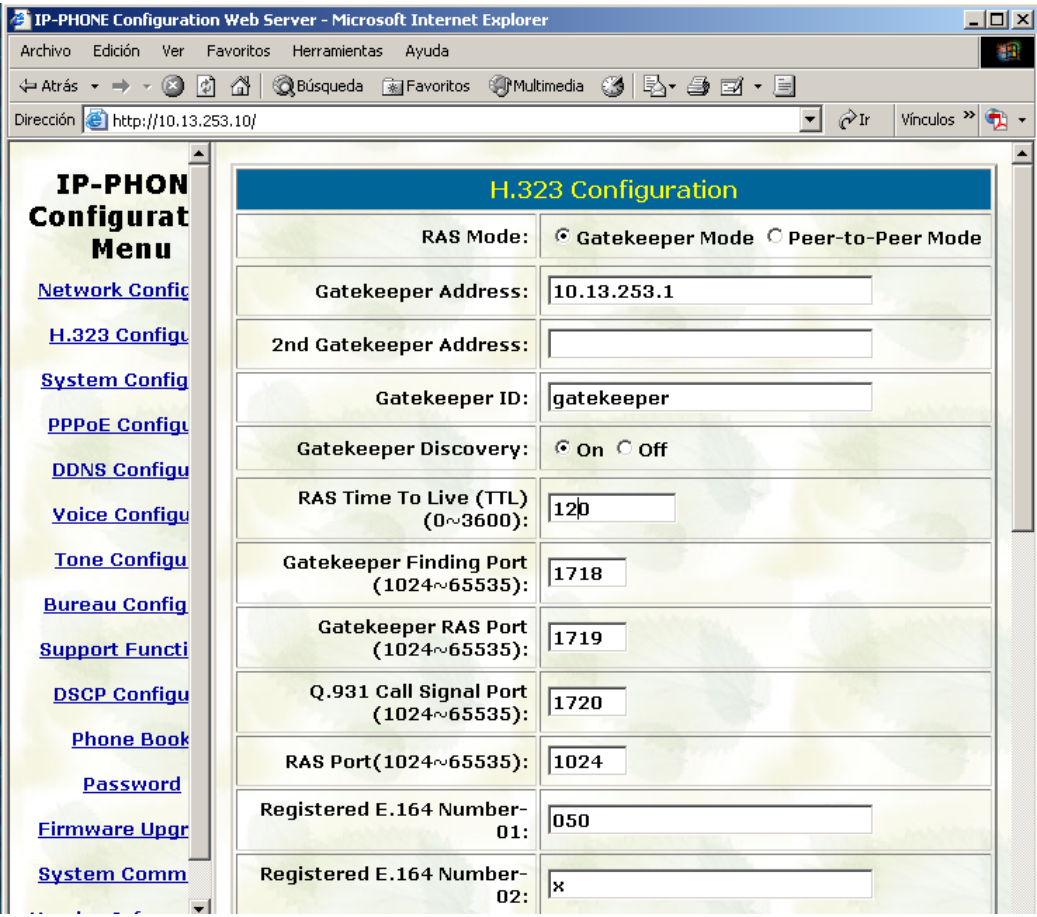

## . . .

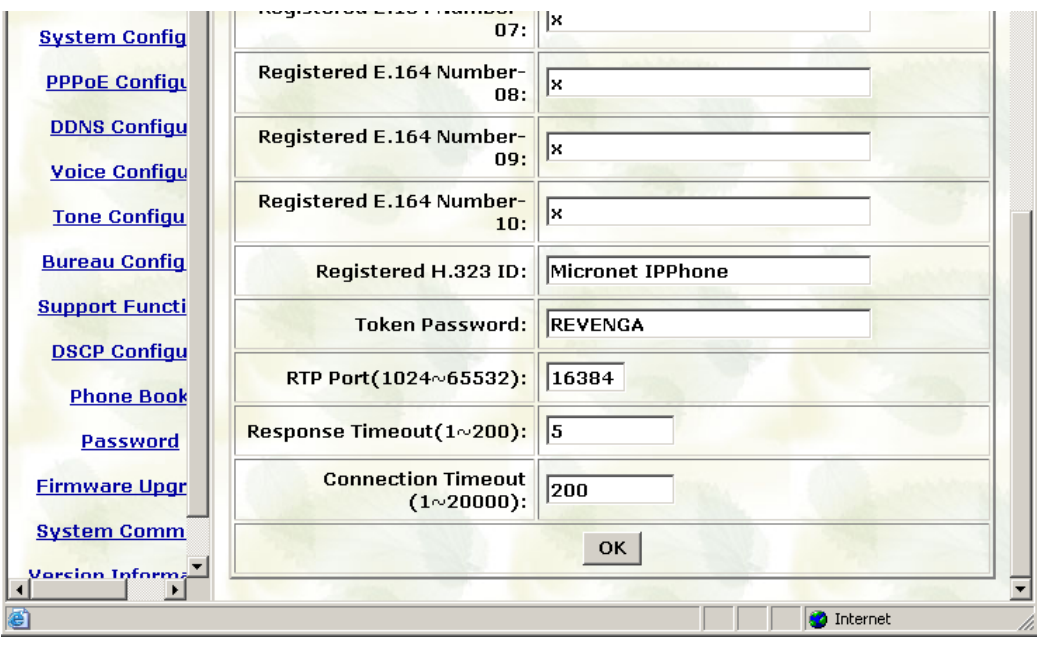

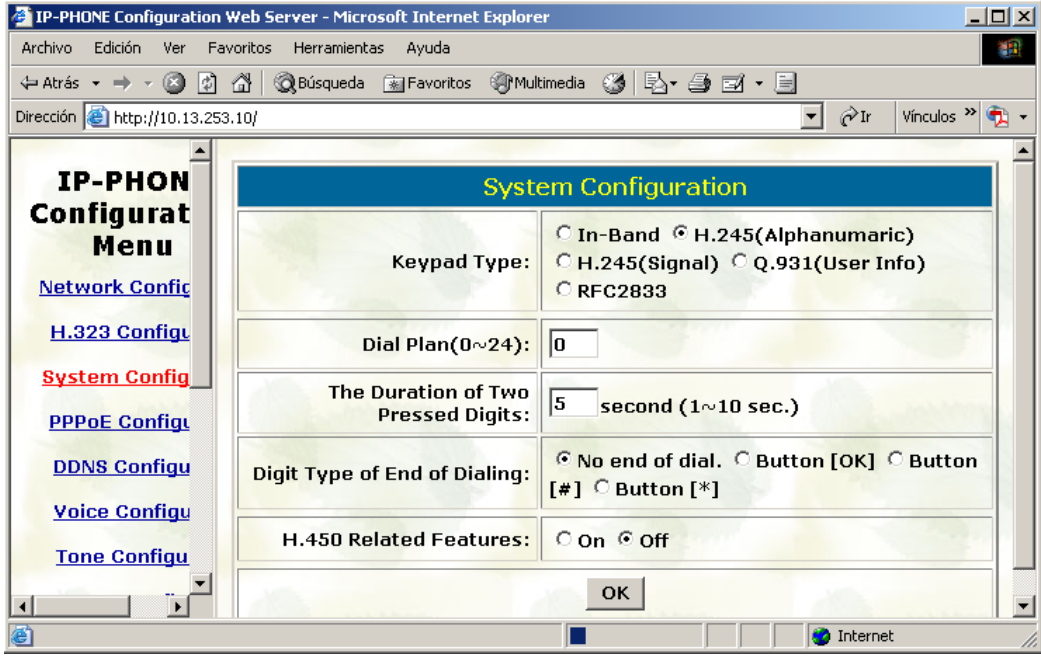

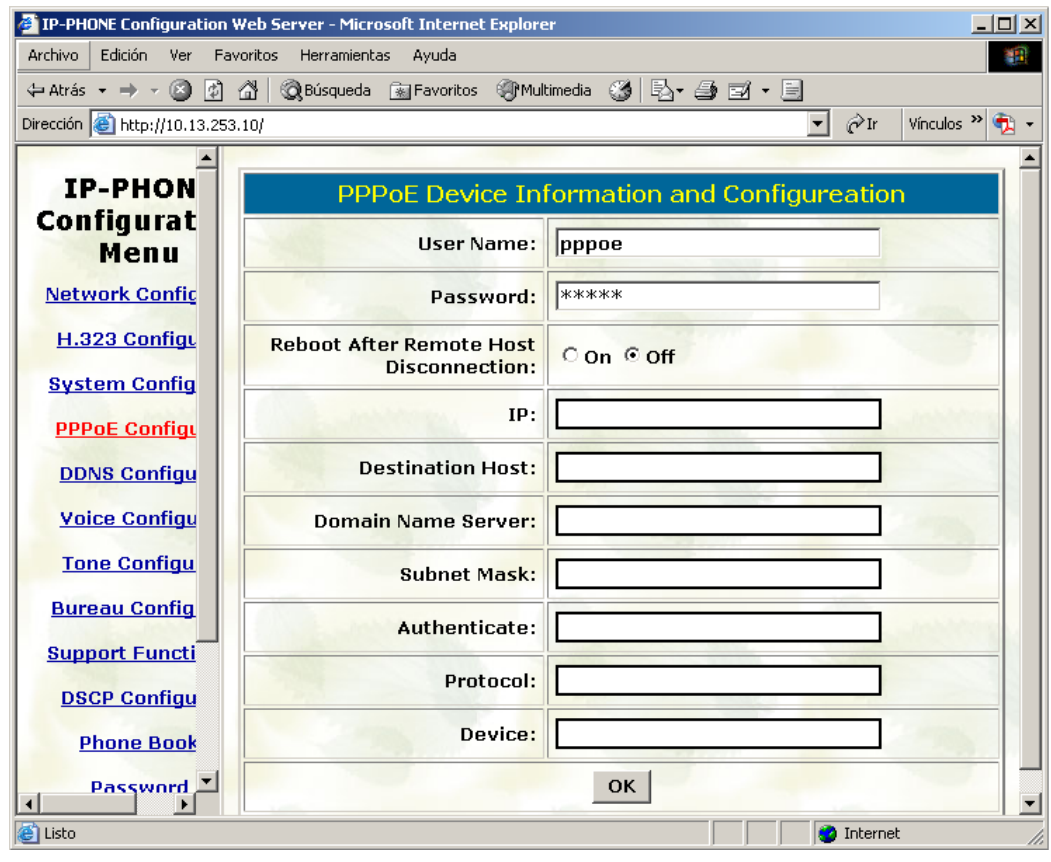

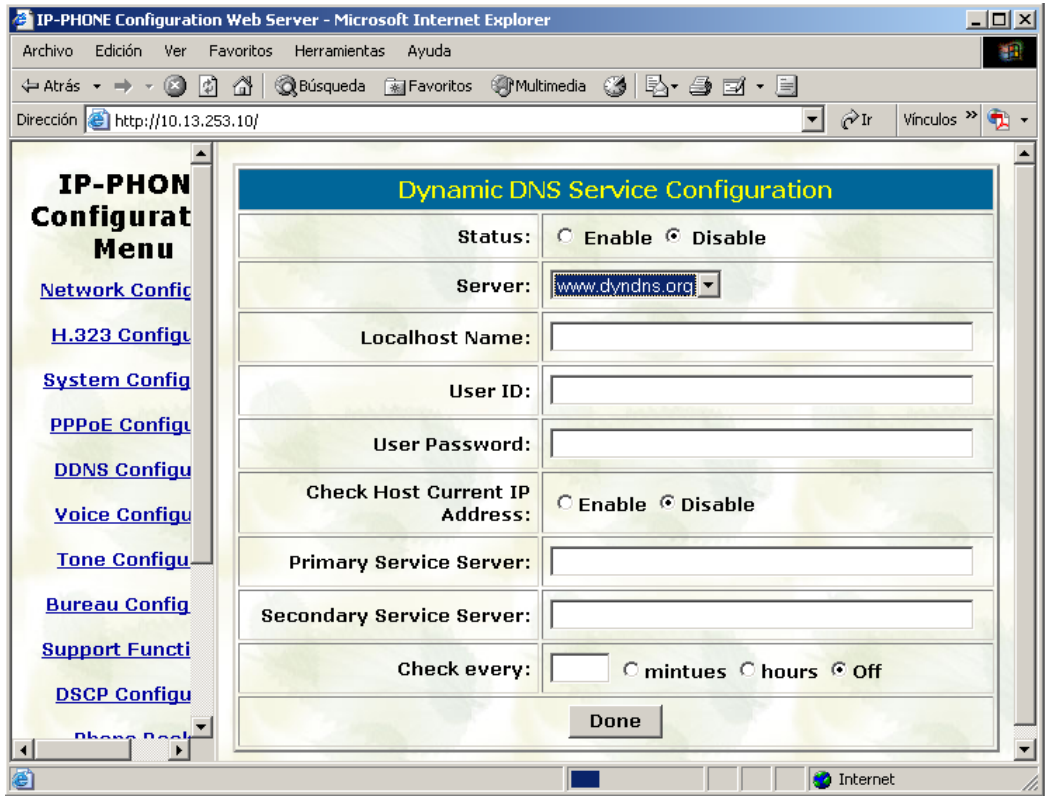

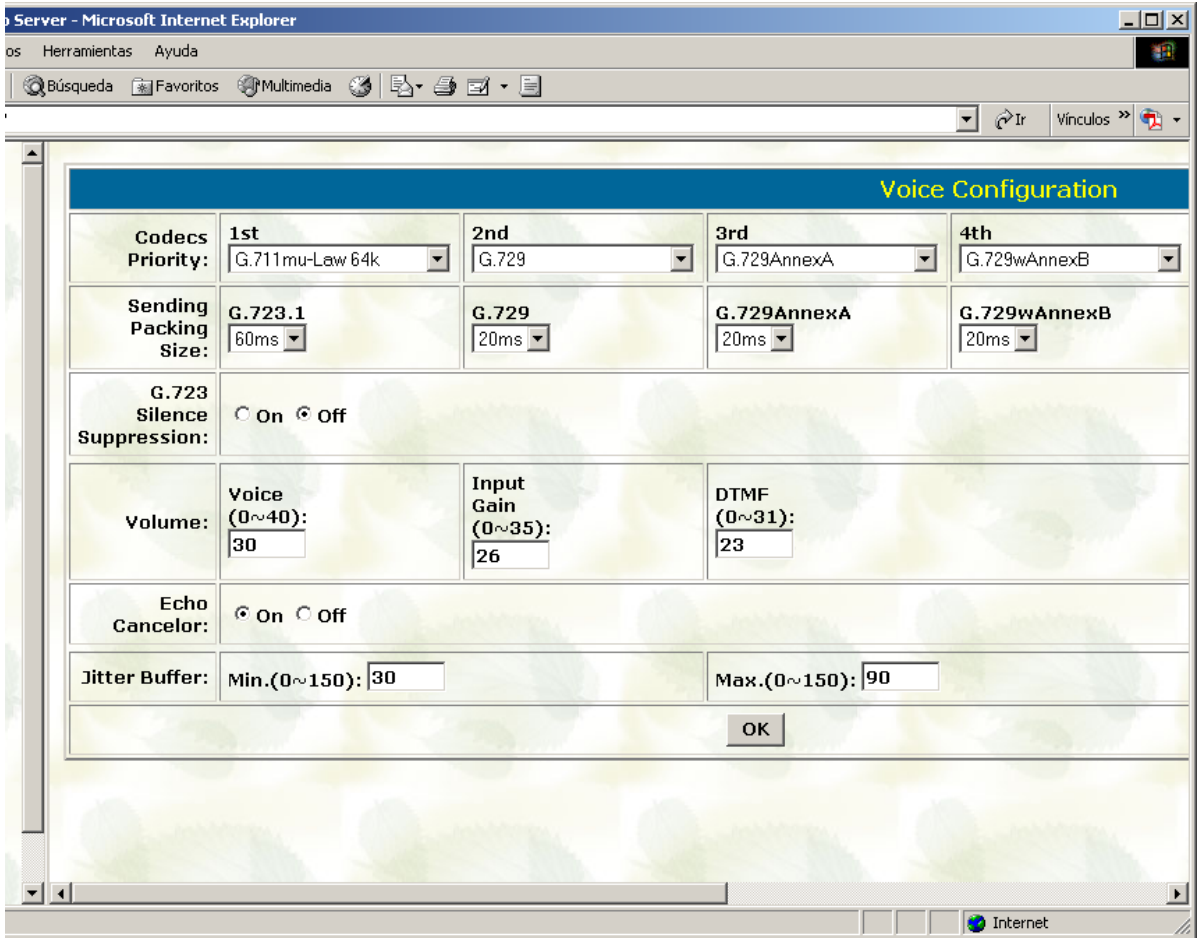

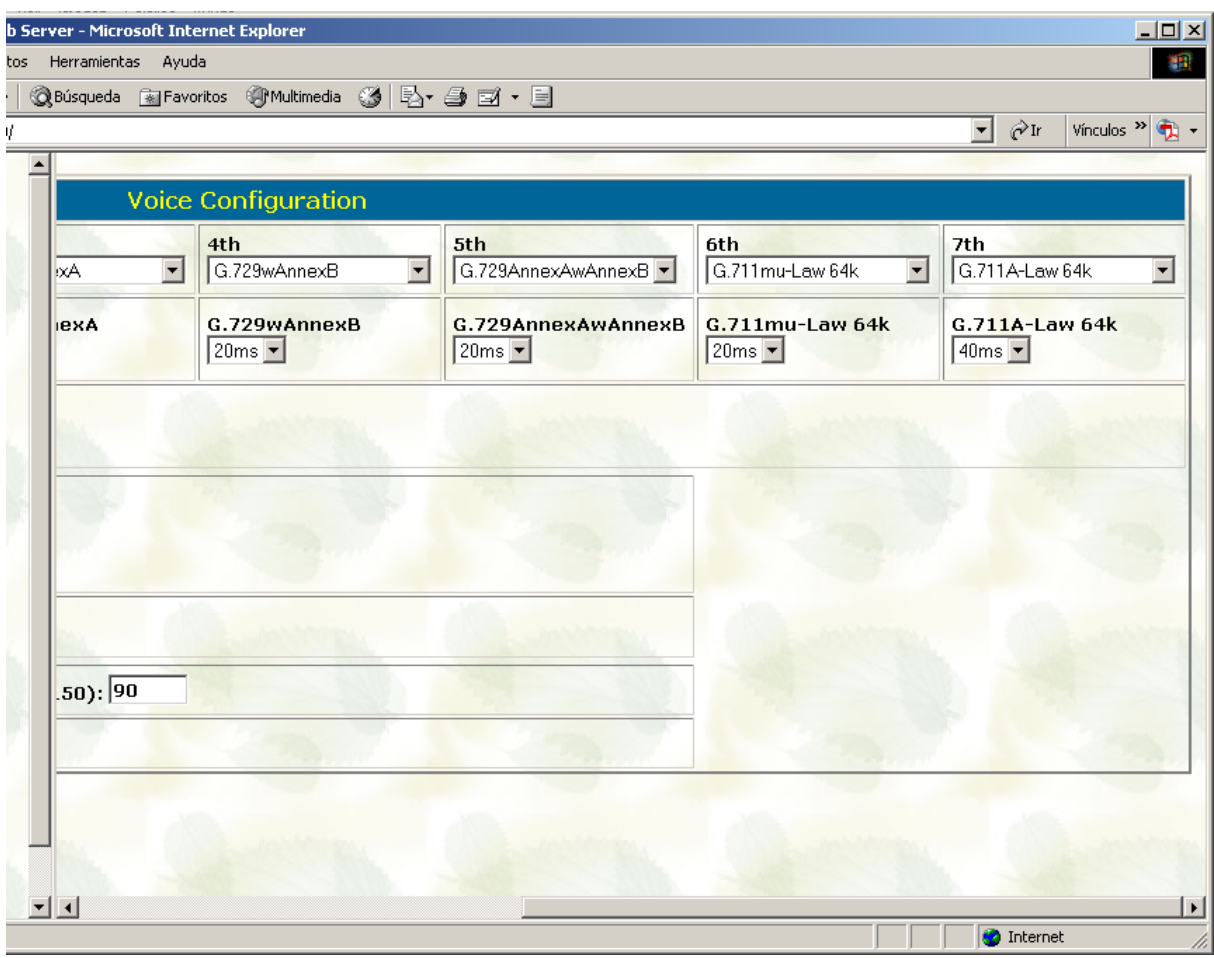

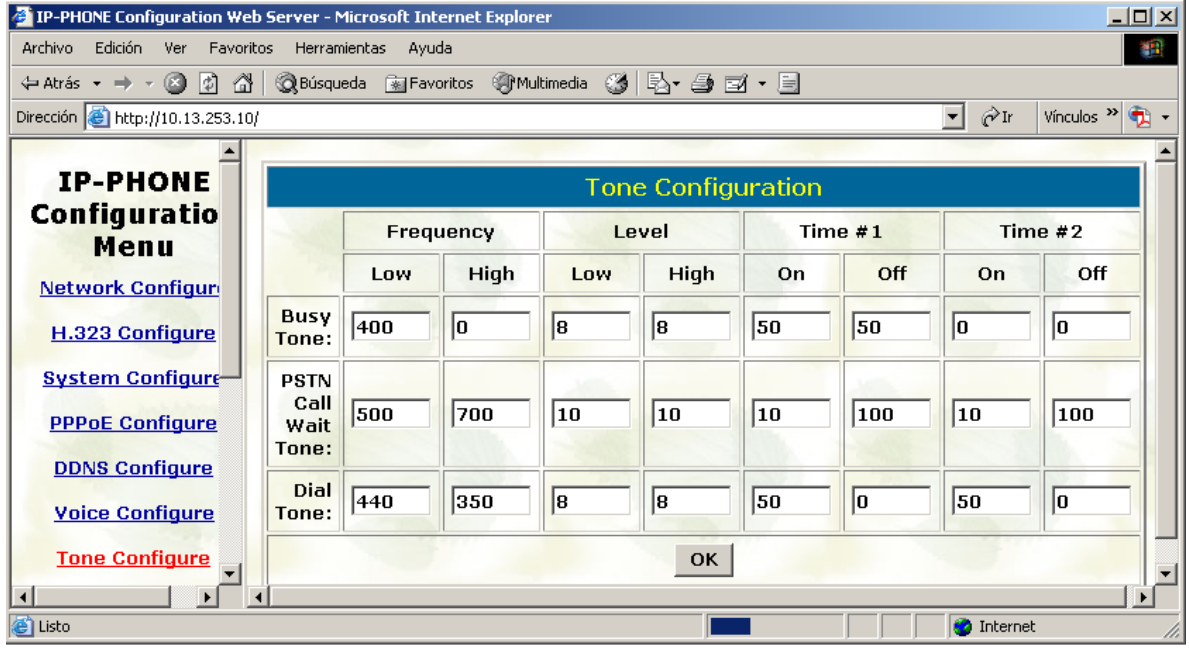

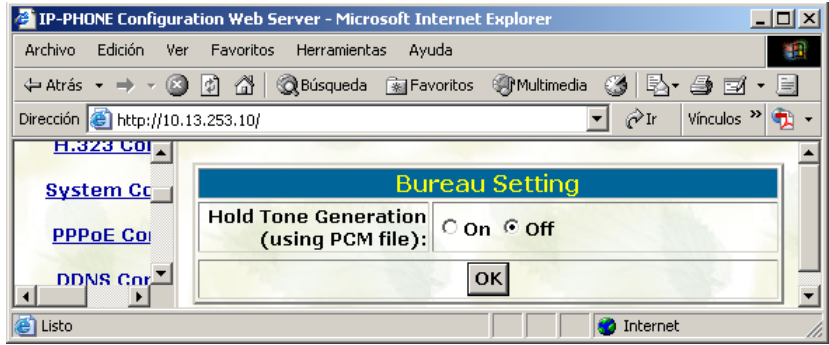

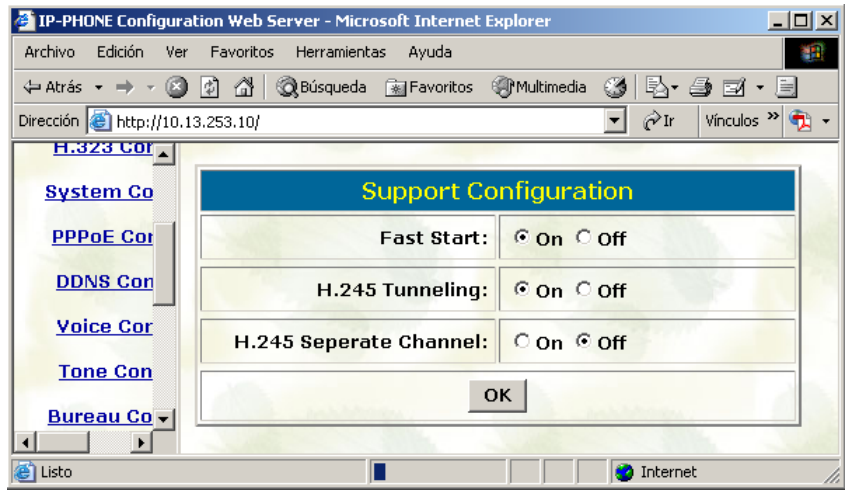

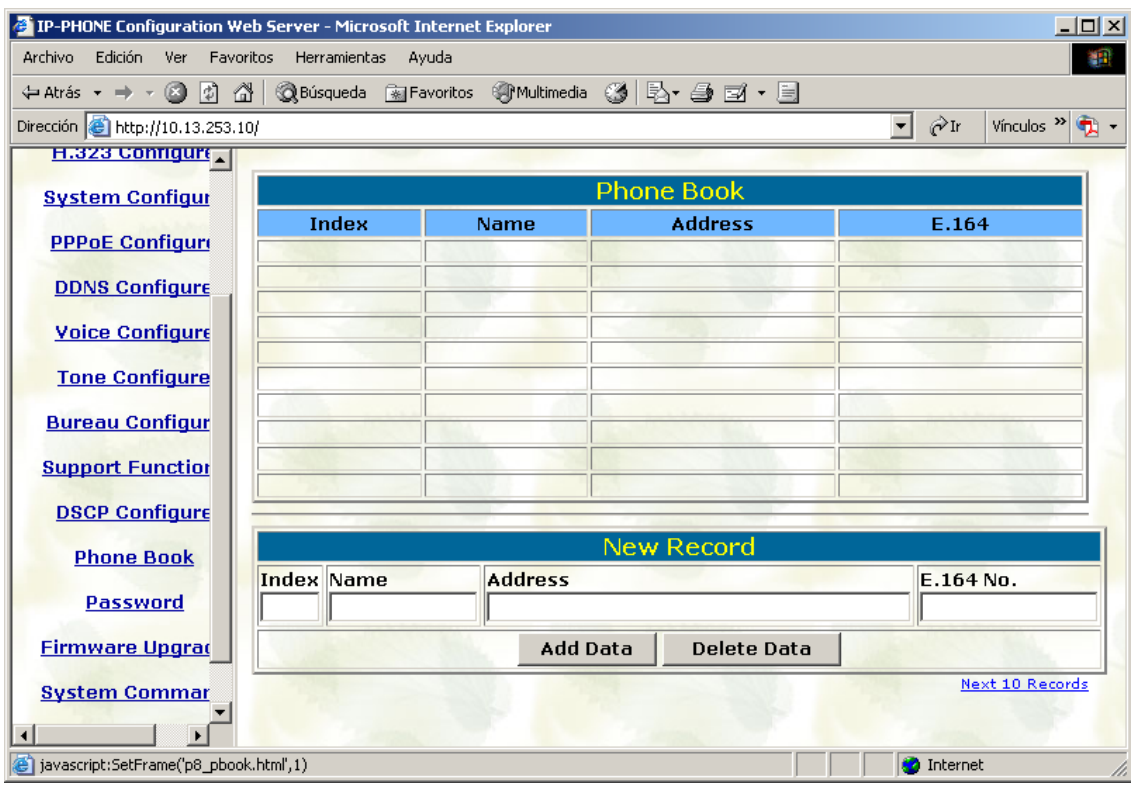

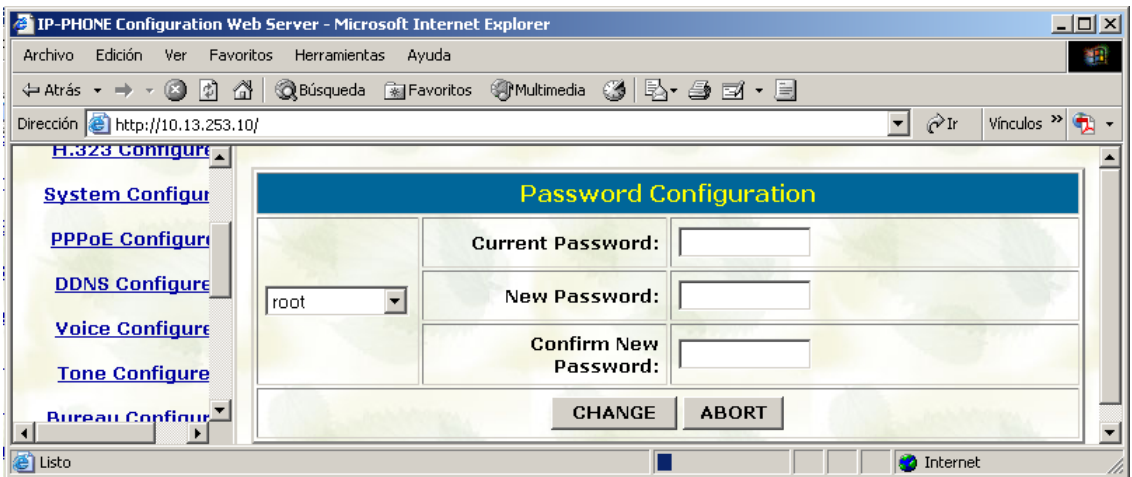

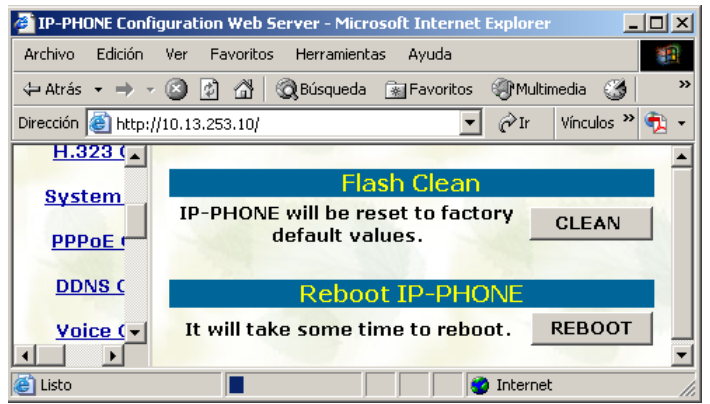

No olvidar, cada vez que se desee cambiar la configuración del teléfono, pulsar OK en cada pantalla, y, en el menú System Commands, hacer REBOOT.

Para cambiarle el firmware es necesario hacerle telnet al teléfono, y configurar además un servidor TFTP. Por defecto, a la interfaz se accede con usr/pwd root/(vacío):

<span id="page-32-0"></span>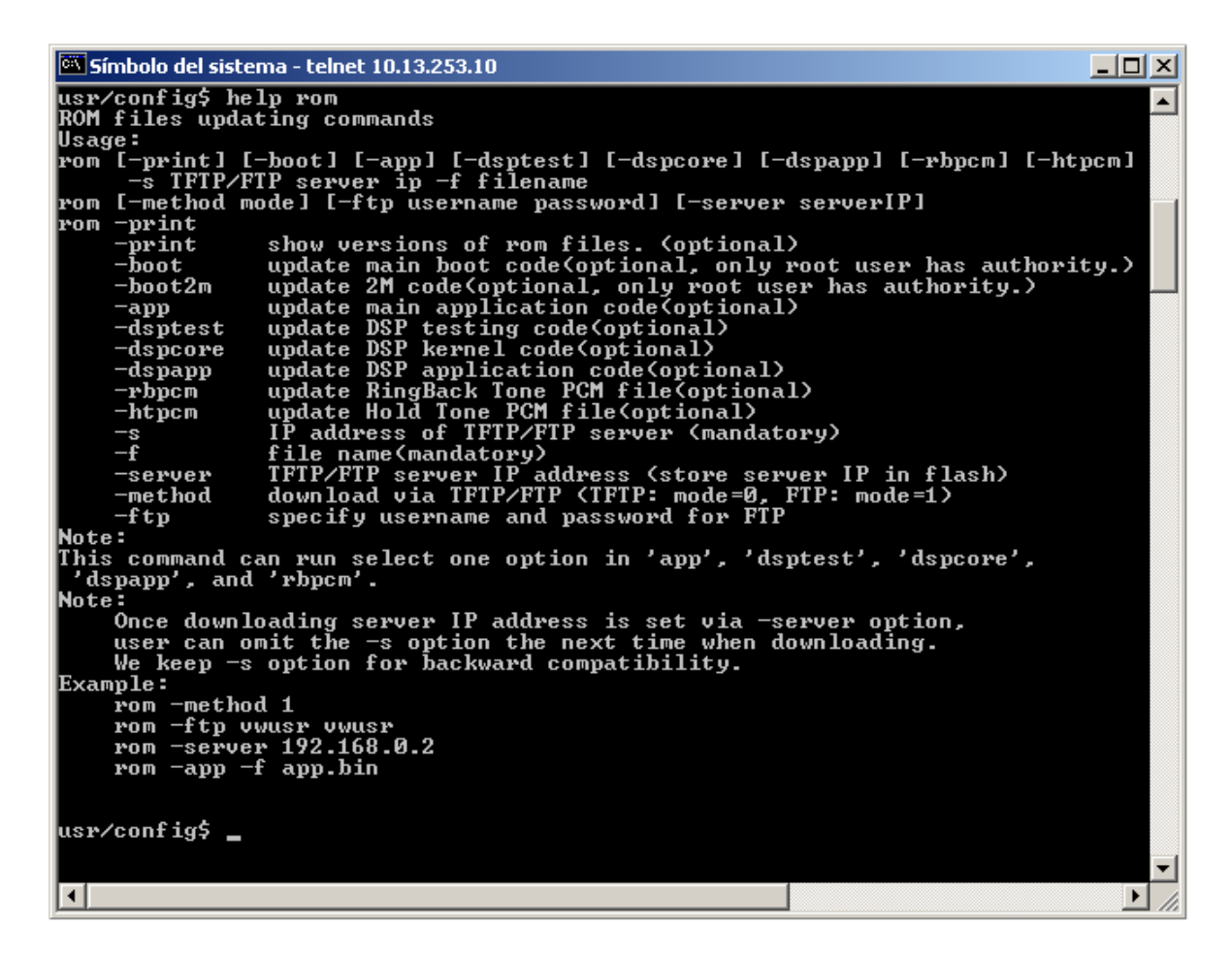

Para más información, consultar el archivo SP5100\_manual\_v3.pdf adjunto.

## *- Cisco 7905g*

Se trata del teléfono VoIP más pequeño de la gama de Cisco Systems que permite H323. También permite SIP. Entre sus capacidades, se encuentran la de posibilidad de uso de SNTP y DHCP, DiffServ, y la posibilidad de especificar de un plan de marcado (para reducir el post dial delay), además de las típicas posibilidades de un teléfono standalone VoIP. Permite los códecs G.711 A y Mu, y G.729A. El único lenguaje permitido en la interfaz es el inglés. Sus capacidades son, por lo tanto, muy parecidas a las del teléfono anterior.

La configuración puede cargarse mediante archivos de configuración, personalizados para cada MAC, que se transmiten con un servidor TFTP cada vez que arrancan.

Una pequeña limitación es que sólo permite los códecs G.711 A y Mu, y G.729A. Otra, que el único lenguaje permitido en la interfaz es el inglés.

Este teléfono tarda menos de un minuto en arrancar.

En cuanto a la interoperabilidad, existen dos problemas, (ambos con solución): el gatekeeper de Quintum autentica su número como público, (lo cual permite que este teléfono sea visto por casi todos los elementos de la red de interfonía H323), pero todos los números marcados por este teléfono son tratados como privados por el gatekeeper.

Esto, a priori, impidiría la comunicación entre este teléfono y cualquier otro teléfono standalone (que se registre como public LDN en el gatekeeper).

Para resolverlo, adoptamos una idea similar a la llevada a cabo con las pasarelas de Quintum: duplicamos el plan de numeración a público y privado. Esto puede conseguirse en todos los teléfonos standalone mediante una ruta estática en el border element: manejando comandos de los equipos de primera generación, entramos en config be; aquí podemos ver las sroutes (static routes) ya configuradas con print: éstas están numeradas; para crear una nueva, hacemos sroute index, y luego, asignamos la dirección de transporte (puerto por defecto 1720), con callsig ip#; a continuación, añadimos el número al que vamos a asociar en el border element esa IP: dn index dn# type route priority, donde index es el número de directory number (dn) configurado en esta ruta estática (es decir, que se permiten varios dns en la misma ruta estática), dn# es el número que queremos establecer en la ruta estática, type 0 public y 1 private, route 0 ldn y 1 lam (leaky area number, para hopoffs), y priority 2 es la normal, usada por defecto en todos los equipos Quintum. Para mayor claridad, el siguiente ejemplo:

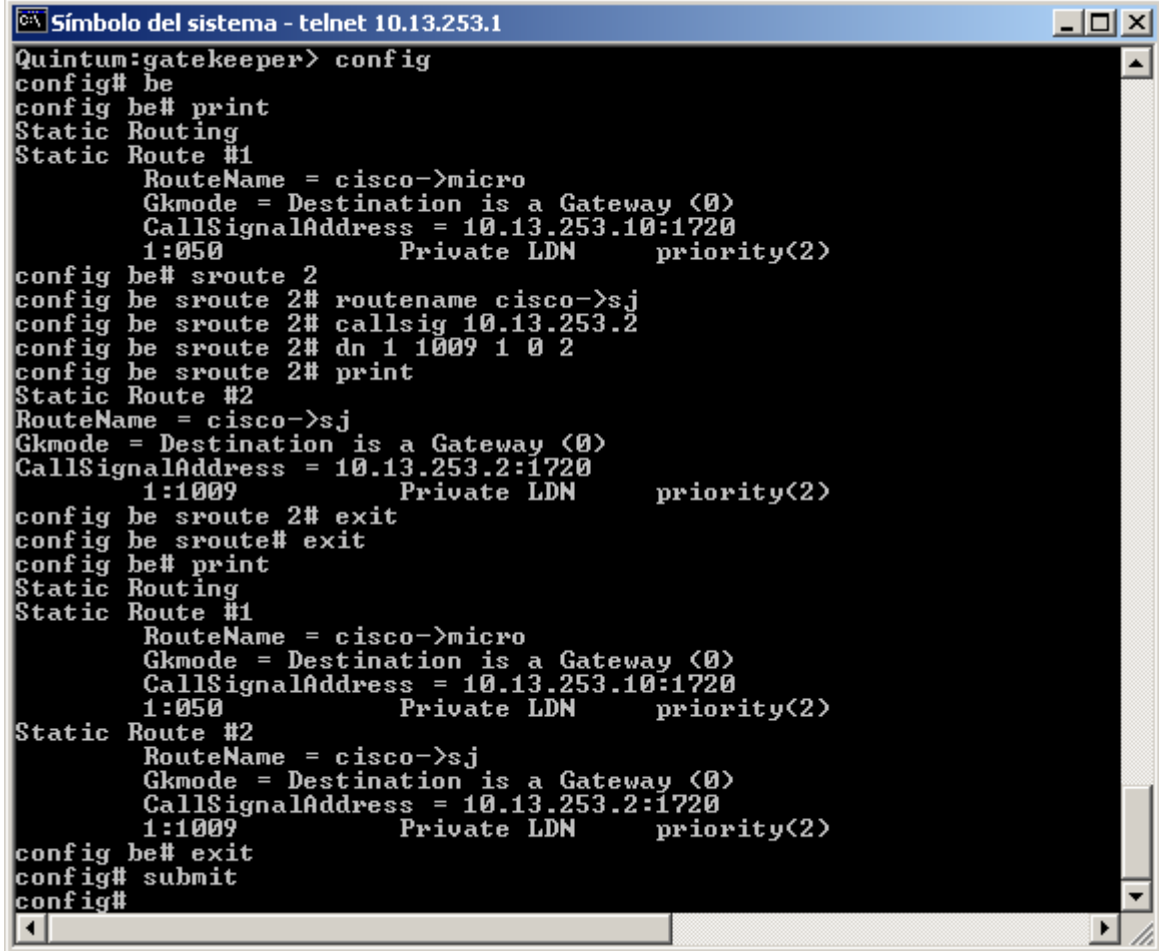

No olvidar hacer submit en el directorio config para guardar la información configurada en el equipo. Además de establecer esta ruta estática, habrá que registrarla en el border element, activando su existencia en todos los equipos de Quintum; (con un solo gatekeeper, se debe configurar a sí mismo como tal). Muestro una conexión Telnet contra el gatekeeper:

#### 10.13.253.1 - PuTTY

```
Ą
Ouintum: gatekeeper> config
config
config# gksys
qksys
config gksys# border 0 10.13.253.1
border 0 10.13.253.1
config gksys# print
print
Zone Name =
Border Element IP Address (prim) = 10.13.253.1
Border Element IP Address (sec) = 0.0.0.0Discovery IP Address = 0.0.0.0Gatekeeper Password =
LRQ returns all candidates (0)
Maximum LRQ Hops = 0
WAN Call Limit = 0 (disabled)
LCF/LRJ V3plus = 1
Gatekeeper Option Flags:
       Use IP Header Address = no(0)Ridgeway ARQ = no(0)config gksys# exit
exit
config# submit
submit
config#
```
El otro problema que presentan, de interoperabilidad, estos teléfonos, es que, cuando el teléfono inicia una llamada contra una pasarela Quintum, una vez atravesado el gatekeeper (que deberá encontrar el número destino como privado registrado en esa pasarela), el número destino será tratado como público por el motor interno de rutas de esta pasarela.

Esto obliga a añadir a cada HuntLDN público de la pasarela, otro HuntLDN privado, o viceversa. Esto también puede resolverse mediante el uso de rutas estáticas que tengan como origen la IP del cisco7905g, configurando como DNs todos los HuntLDN privados de la pasarela, registrándola el el gatekeeper, y dejando inactivo el parámetro Direct GW Routing, en el H323 Signaling Group.

Las principales ventajas del teléfono residen en su magnífica apariencia, y en su robustez.

Para la configuración del Cisco7905g, es necesario el uso de un servidor TFTP<sup>21</sup>. Para cada protocolo VoIP (SIP o H323) precisa de archivos de licencia distintos: éstos se cargarán con la configuración cuando sea necesario (es decir, en la migración de un protocolo a otro). <sup>[22](#page-34-1)</sup> El archivo de configuración se edita en un fichero de texto; luego, la herramienta cfgfmt.exe convertirá, mediante el filtro ptag.dat (existen dos tipos de filtros dat: el h323\_ptag.dat, y el sip\_ptag.dat), este fichero de texto en un archivo binario; éste puede llamarse ldxxxxxxxxxxxx, donde xxxxxxxxxxxx es la MAC, en hexadecimal, del teléfono IP, o bien lddefault.cfg, por defecto: el teléfono, al encenderse, tratará de descargarse primero su ldxxx…xx, y luego buscará la lddefault.cfg. En este fichero de configuración puede definirse la carga de un nuevo archivo de aplicación (firmware): si se cambia de protocolo, al igual que si es la primera vez que se carga la

 $\overline{a}$ 

 $\Box$ ok

<span id="page-34-0"></span><sup>&</sup>lt;sup>21</sup> Entre los archivos adjuntos incluimos un servidor TFTP, (además de DHCP, NTP): el tftpd32, freeware. <sup>22</sup> En caso de duda, consultar el archivo 7905\_H323.pdf (o sip config 7905g.pdf) adjunto.

<span id="page-34-1"></span>

configuración en un teléfono de éstos, es necesario incluir, además de este archivo de configuración, en el directorio del TFTP server, el archivo de aplicación. En nuestro caso, habíamos adquirido las licencias que se guardan en los archivos CP7905010301SIP050608A.sbin (para SIP) y CP7905010002H323040927A.sbin (para H323).

En definitiva, toda la configuración del teléfono se almacenará en el archivo de texto cargado mediante el servidor TFTP. También pueden modificarse algunos parámetros sobre el mismo teléfono, a mano, lo cual resulta muy útil para configurar la IP y el TFTP server antes de acceder a los archivos de configuración: para ello, hay que pulsar el botón de configuración, marcado en la siguiente figura como 5:

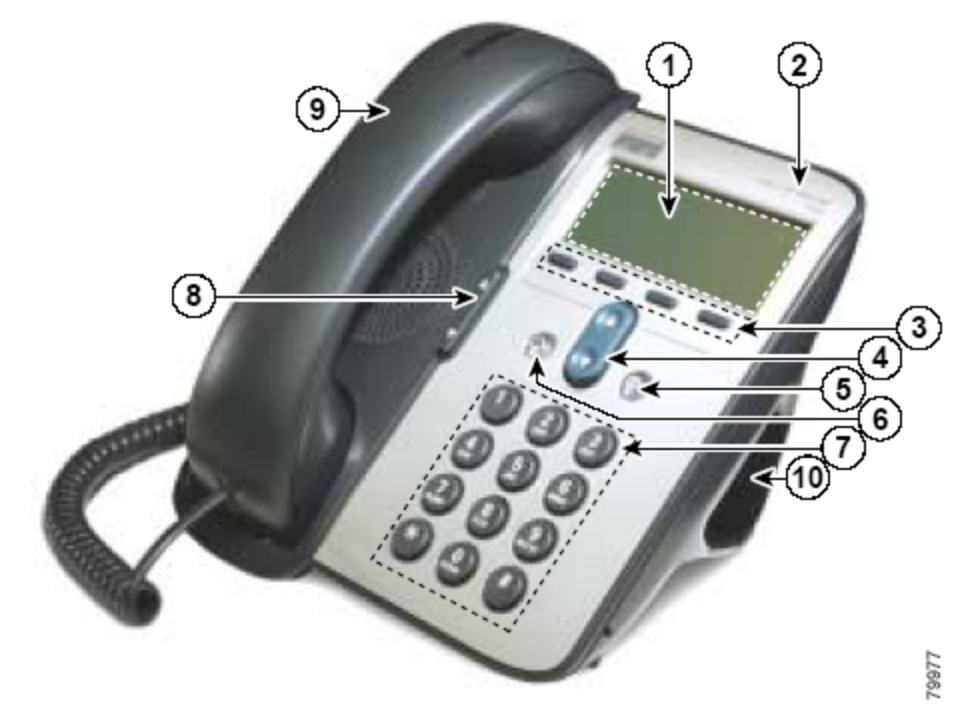

A continuación, Settings, Network Configuration, y ahora, para poder cambiar la configuración hay que pulsar la secuencia  $**\#^{23}$ . A continuación, DHCP enabled no, ipaddress edit (y escribirla), subnet mask edit (y escribirla) si fuese necesario, alternate TFTP yes, TFTP server edit (y escribirlo), y save. Entonces, el teléfono se reseteará, y se descargará del servidor TFTP los archivos de configuración necesarios.

Mostramos a continuación un ejemplo de archivo de texto de configuración para este teléfono, comentando los parámetros fundamentales:

#txt # la línea anterior es fundamental para que la herramienta cfgfmt.exe compile este #archivo # aparte de aquella, las líneas que comienzan por "#" se ignoran: son comentarios UIPassword:revenga # notar que con UIPassword:0 se impide configuración web upgradecode:3,0x501,0x0400,0x0100,10.13.253.2,69,0x040927a, CP7905010002H323040927A.zup # por defecto, upgradecode:0,0x501,0x0400,0x0100,0.0.0.0,69,0,none # esta línea es suficiente en caso de upgrade del firmware: en este upgrade, usará el #servidor TFTP 10.13.253.2, y la licencia CP7905010002H323040927A.sbin

<span id="page-35-0"></span><sup>&</sup>lt;sup>23</sup> Si el cambio de configuración se realiza tras haber configurado ya alguna vez el teléfono, puede que pida a continuación el Admin Password, el cual coincide con el parámetro UIPassword en el archivo de texto de configuración.
dhcp:0 StaticIp:10.13.253.10 # aquí se configura una IP estática StaticRoute:10.13.253.254 StaticNetMask:255.255.0.0 GkId:gatekeeper Gk:10.13.253.1 # aquí se configura la dirección del gatekeeper AltGk:0 AltGkTimeOut:0 GkTimeToLive:300 Gateway:0 UID:050 # aquí se configura el número de teléfono al que se asociará LoginID:Cisco7905g IP Phone #y éste es el H323ID UseLoginID:1 # así se permite el uso del H323ID RxCódec:2 TxCódec:2 # esto hace que el teléfono use el códec G711 Mu AudioMode:0x00c300c3 # AudioMode:0x00150015 # nuevo: AudioMode:0x00c300c3 (cuidado q está invertido: 00...00 <- bit 0) # con esto: g711 silence supression, use g711 códec only, dtmf in band, y use q931 #keypad facility to send hookflash and dtmf user input NumTxFrames:2 # ConnectMode:0x00060400 ConnectMode:00010100000000000001000000000000 # nuevo: ConnectMode:00010100000000000001000000000000 (al reves de nuevo) #en realidad, 0x00010005 # con esto: disable fast start, disable h245 tunn, send rrq when switch to alt gk, not #enable callmanager, disable two-way cut-through of voice path before connect, send #ringback tone Timezone:1 AutMethod:0 NTPIP:10.13.253.2 # notar que establezco el ntp al mismo que el tftp AltNTPIP:0.0.0.0 DNS1IP:0.0.0.0 DNS2IP:0.0.0.0 UseTftp:1 # una vez configurado, puede dejarse como UseTftp:0 TftpURL:10.13.253.2 CfgInterval:3600 EncryptKey:0 NPrintf:0 IPDialPlan:1 DialPlan:\*St4-|#St4-|911|1>#t8.r9t2-|0>#t811.rat4-|^1t4>#.- RingOnOffTime:2,4,25 DialTone:2,31538,30831,3100,3885,1,0,0,1000 BusyTone:2,30467,28959,1191,1513,0,4000,4000,0 ReorderTone:2,30467,28959,1191,1513,0,2000,2000,0 RingBackTone:2,30831,30467,1943,2111,0,16000,32000,0 CallWaitTone:1,30831,0,5493,0,0,2400,2400,4800 AlertTone:1,30467,0,5970,0,0,480,480,1920 EchoIP:10.13.253.10 MediaPort:16384 TOS:0xb8 # notar mismo que quintum tenors, con DiffServ SigTimer:0x01418564

OpFlags:0x2 VLANSetting:0x0000002b TraceFlags:0x00000000

Todo esto también podía configurarse mediante interfaz web: mostramos capturas de pantalla:

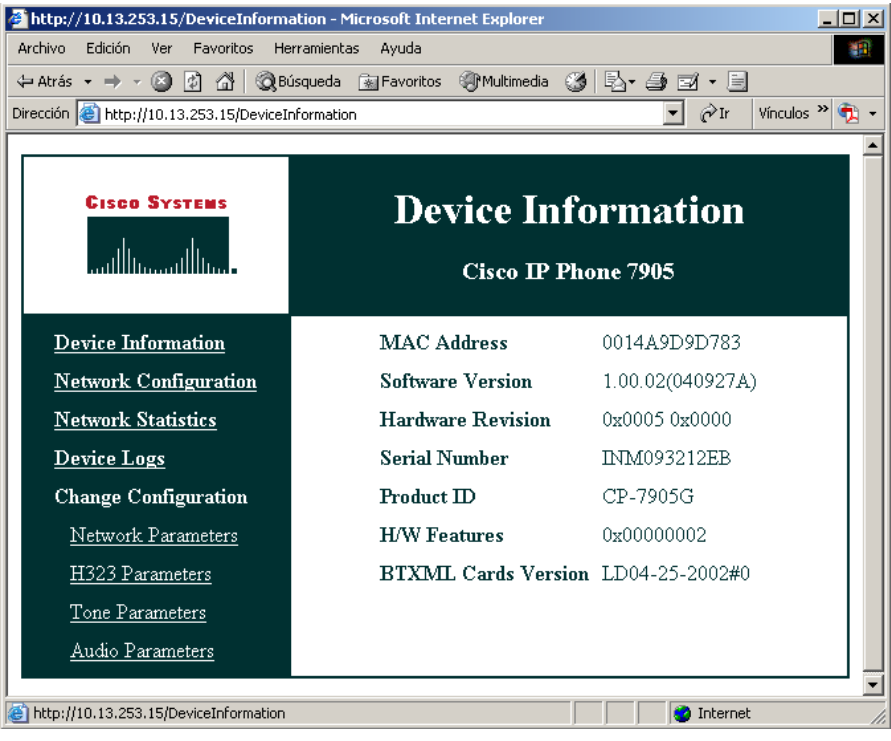

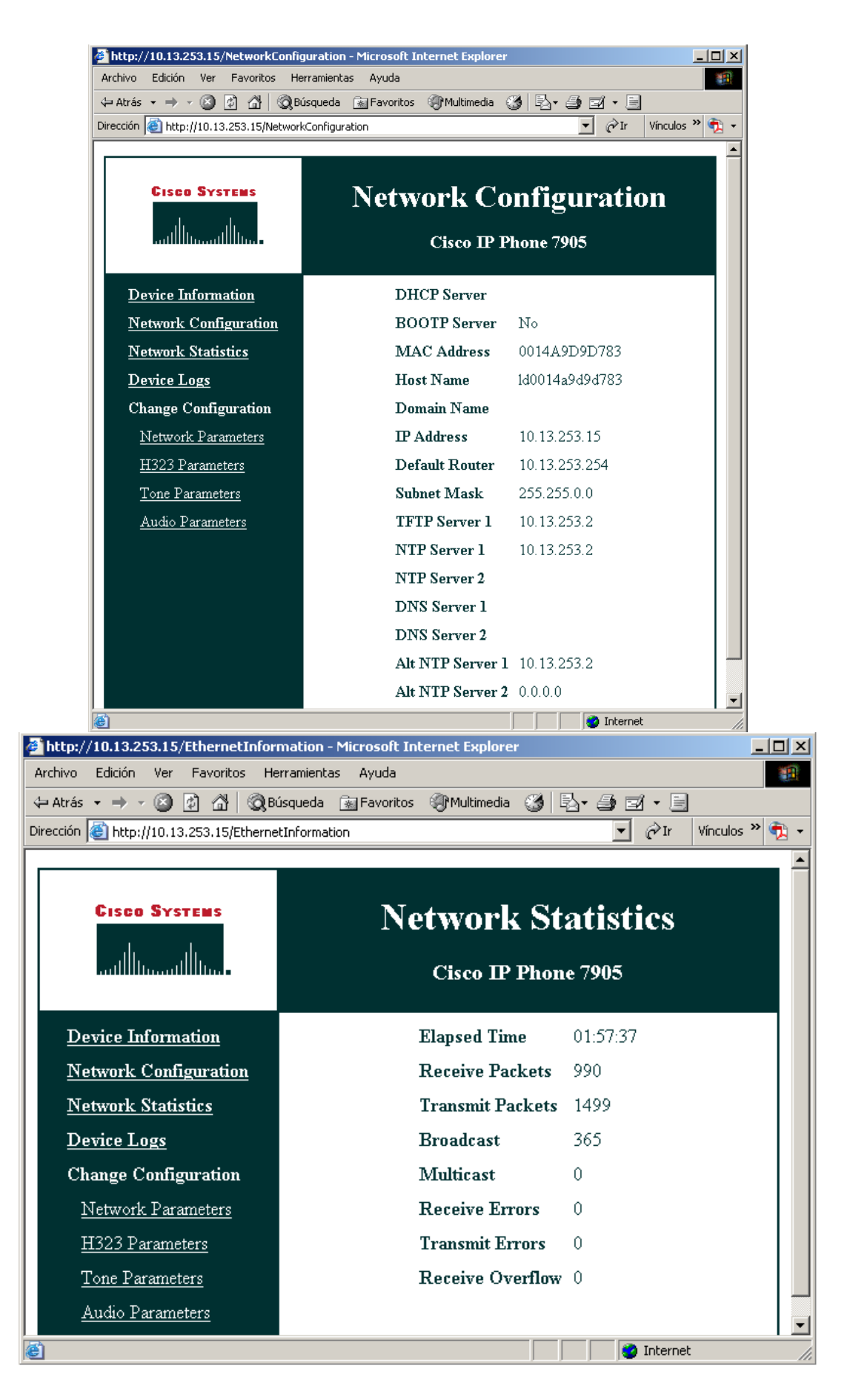

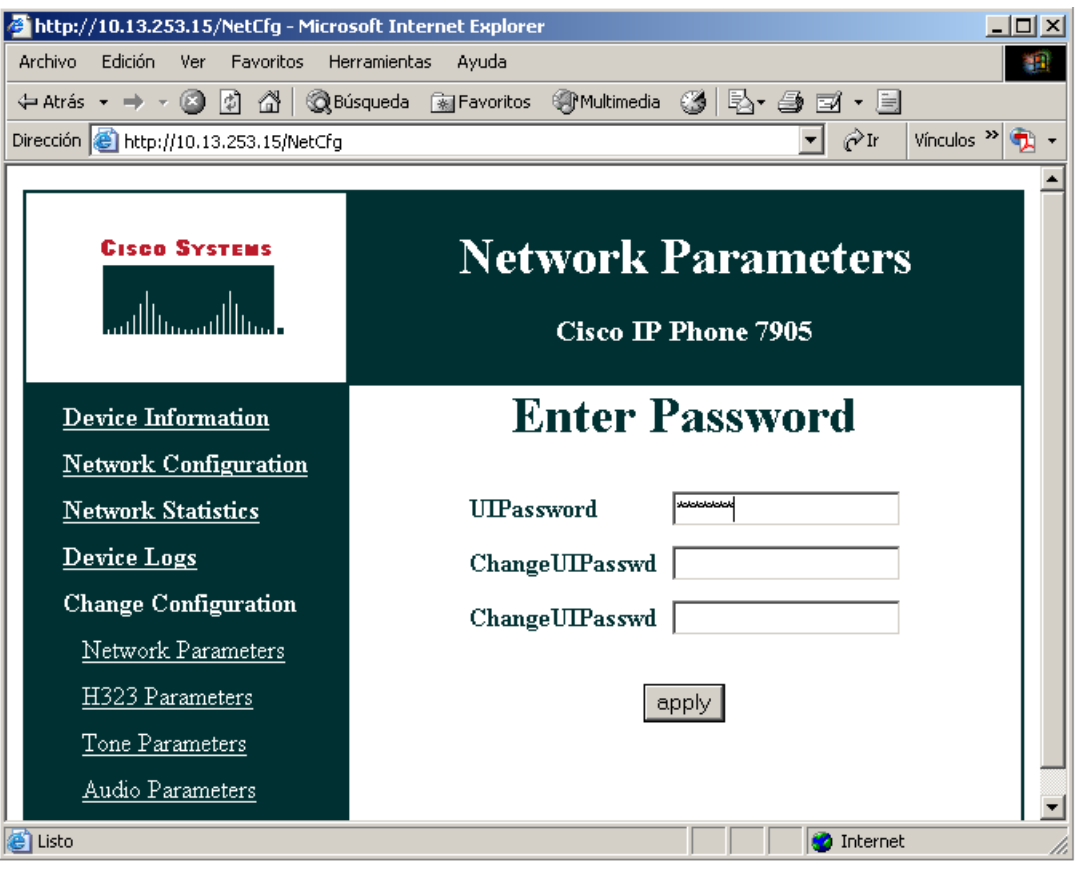

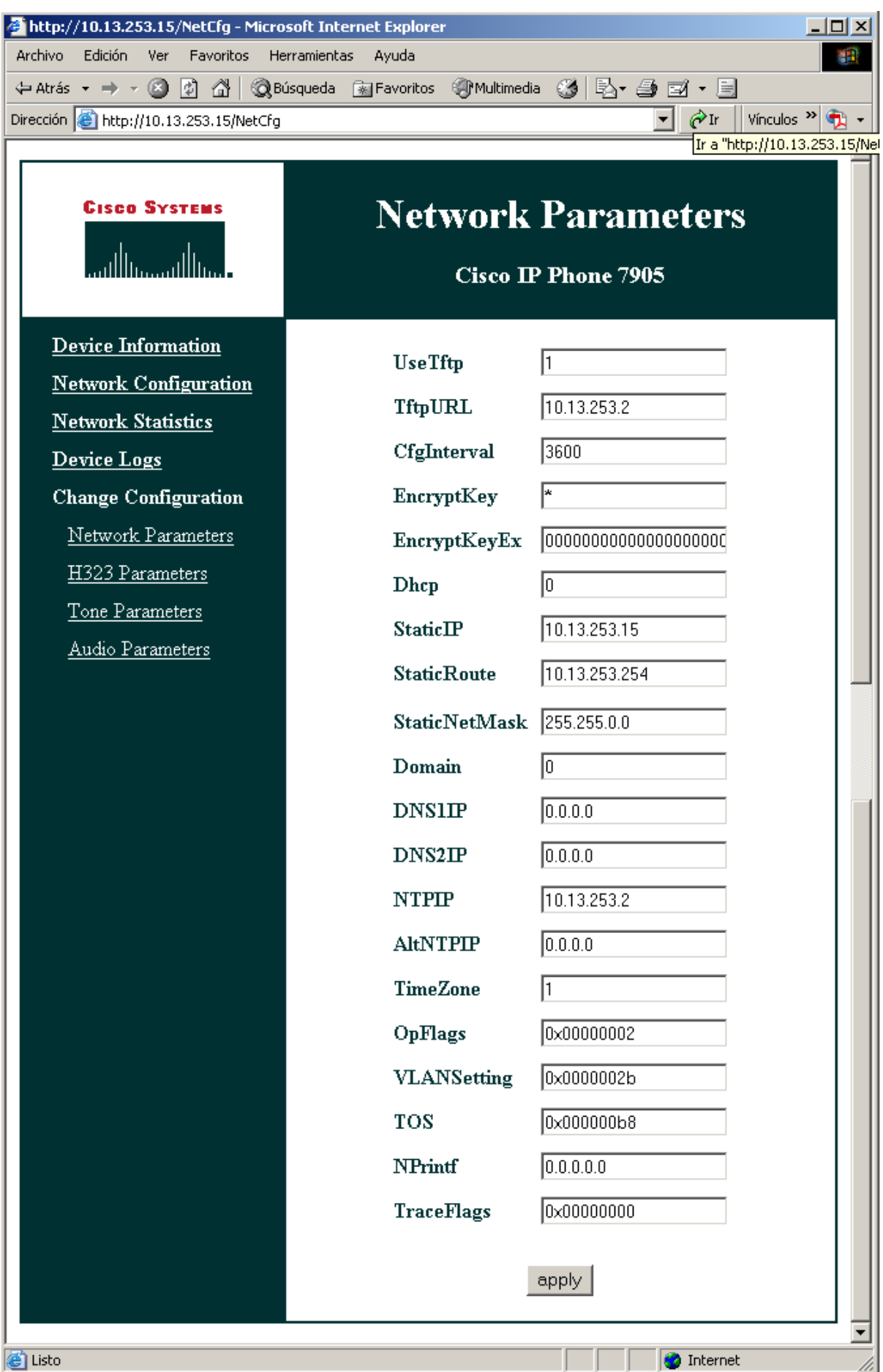

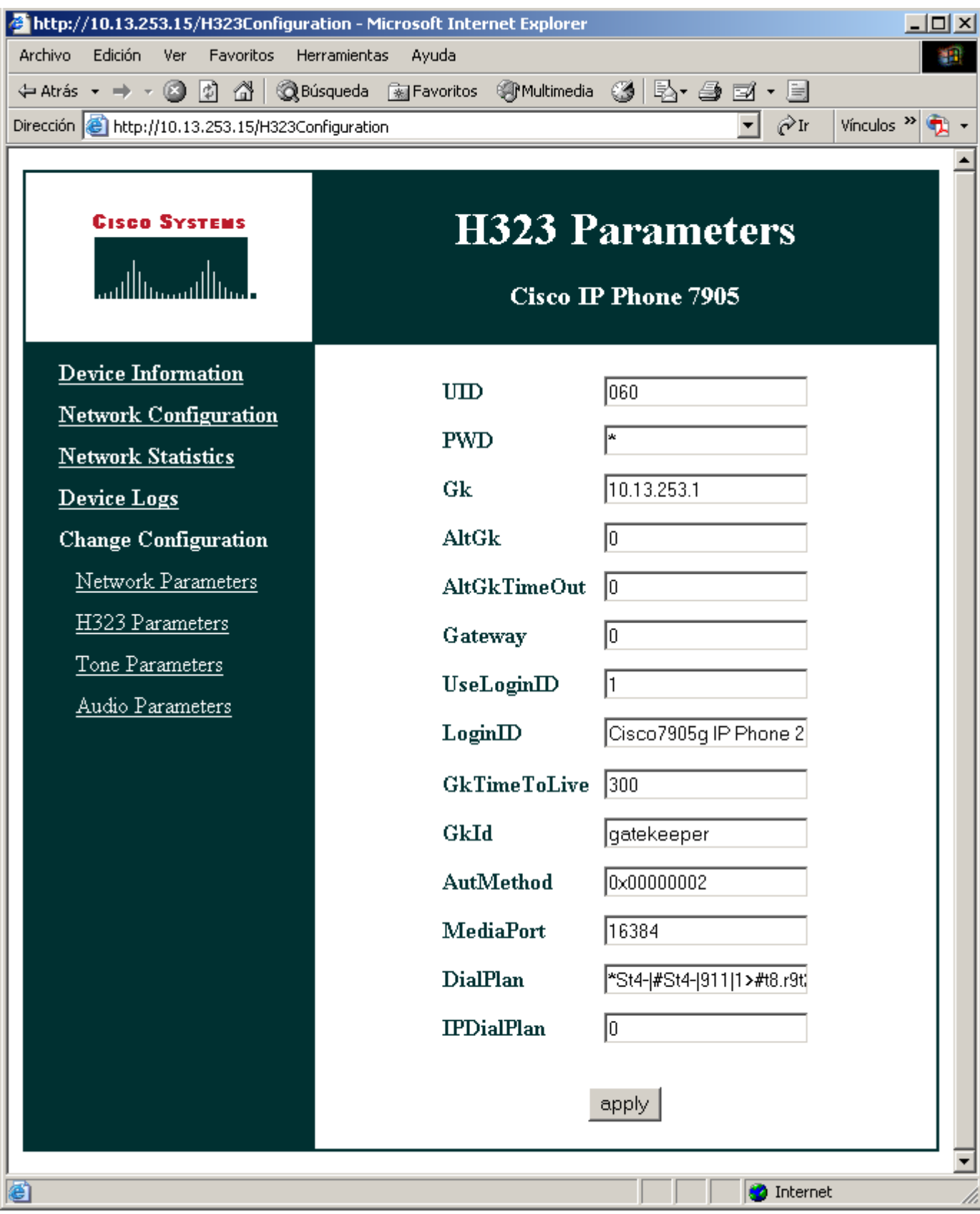

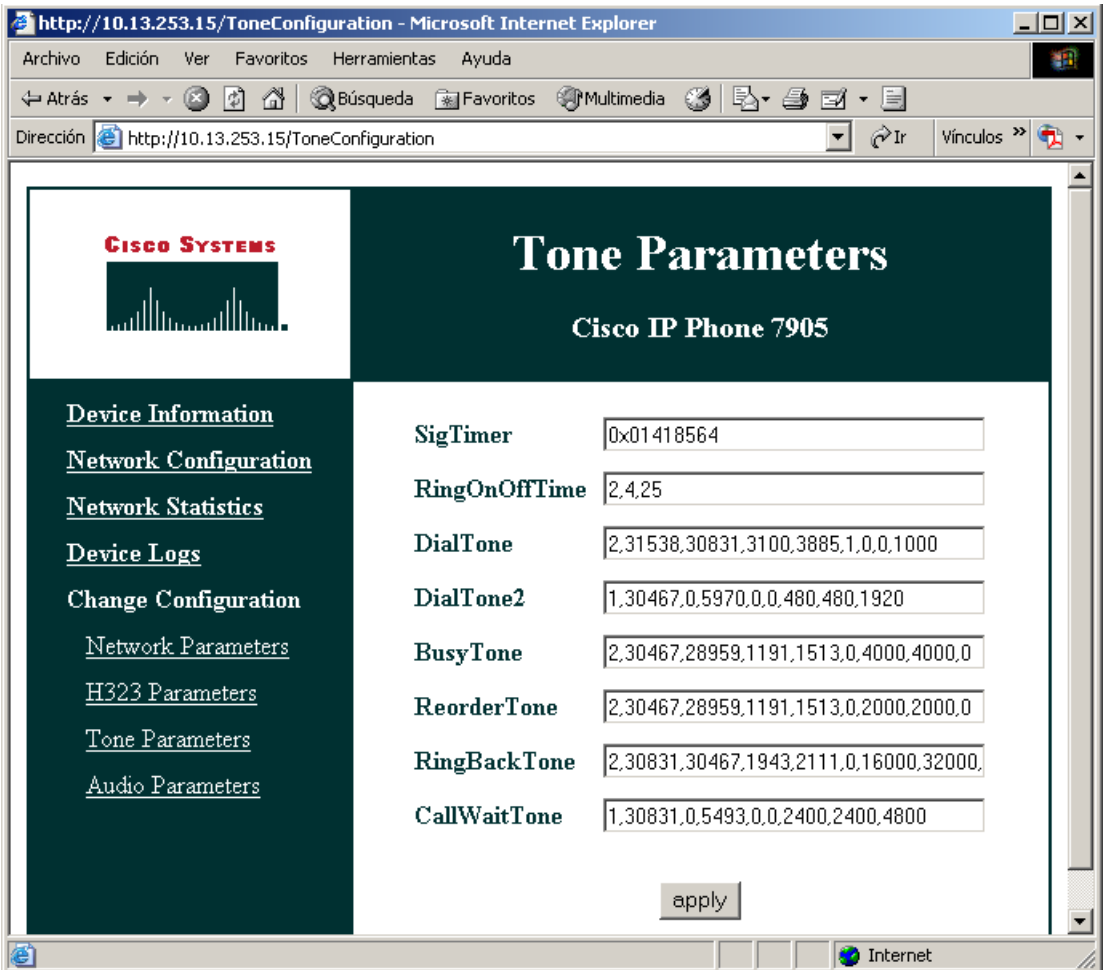

## - SJ Phone<sup>[24](#page-42-0)</sup>

Este teléfono es software. Permite los protocolos H323 y SIP. El único lenguaje disponible es el inglés. Se trata de un software de licencia, pero que permite su uso completo en prueba.

Para la configuración del SJ Phone se utilizan perfiles; en el menú Options, hemos de fijarnos apenas sólo en la pestaña Profiles, y desde ésta podemos editar una configuración para cada uso, (h323 con o sin gatekeeper, sip con o sin proxy). Mediante el botón Initialize... configuramos el número de teléfono a que se asociará este terminal en el gatekeeper. Account y Phone number almacenarán el mismo valor; este número será de tipo público en el gatekeeper:

<span id="page-42-0"></span> $\overline{a}$ <sup>24</sup> Disponible en  $\frac{http://www.silabs.com/sip.html}{http://www.silabs.com/sip.html}$ .

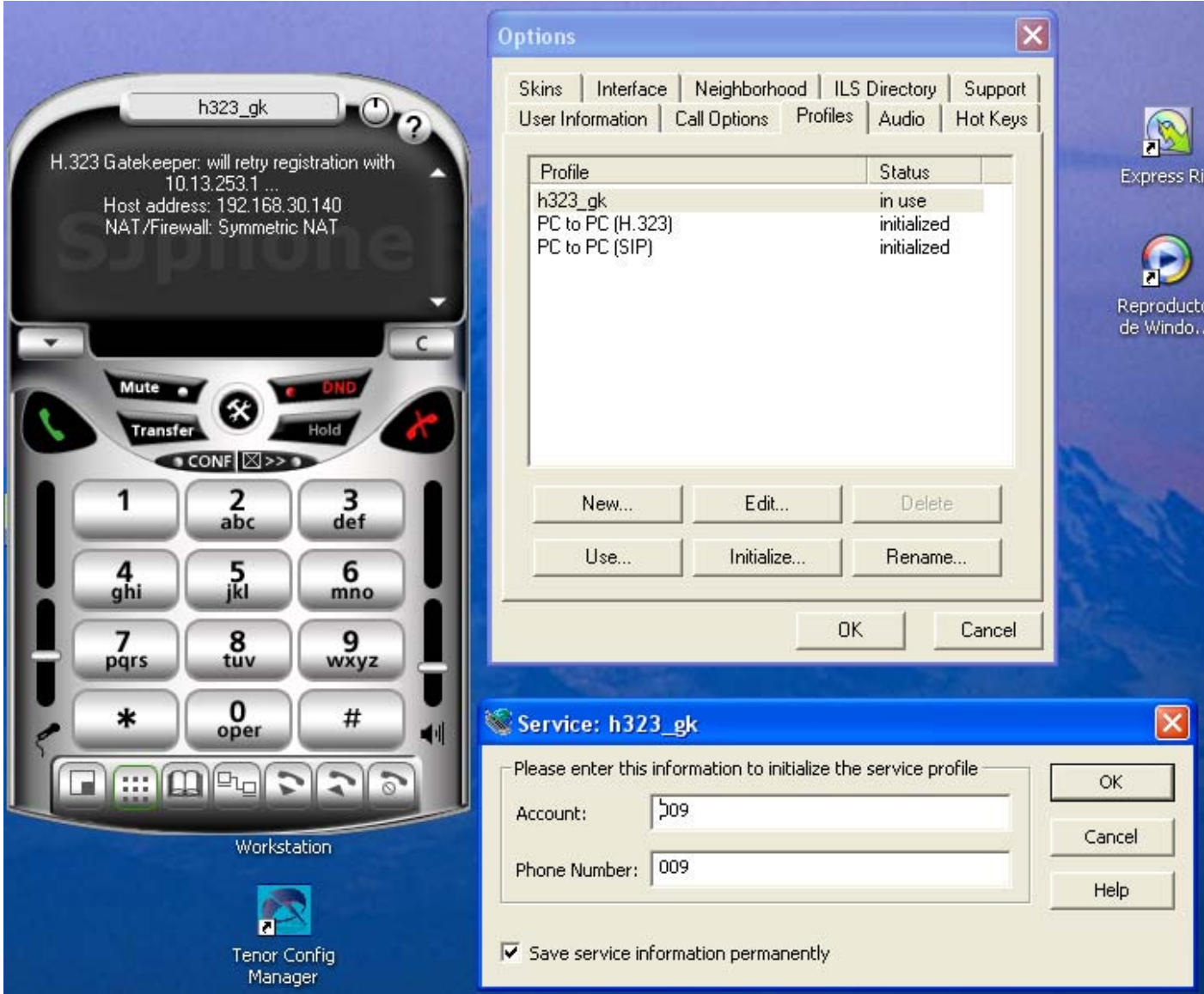

El resto de parámetros de configuración se editan en la pestaña Edit... En ella, nos fijaremos en tres pestañas fundamentales:

· H.323 Gatekeeper: aquí escribimos la dirección IP del gatekeeper que controlará este endpoint. También puede usarse un LightweightRRQ (que funciona perfectamente con los gatekeepers de Quintum).

· H.245: En esta sección hay que habilitar las casillas Enable Fast-Start, y Enable H.245 tunneling, e impedir Early H.245.

· Media Channels: Habilitar las casillas Use remote códec preferences, y Open audio streams after remote opened. Send DTMF as H.245 Alphanumeric deberá estar de acuerdo con la configuración de los IP Routing Groups (pestaña General).

A continuación, mostramos las capturas de pantalla que contienen la configuración de este teléfono:

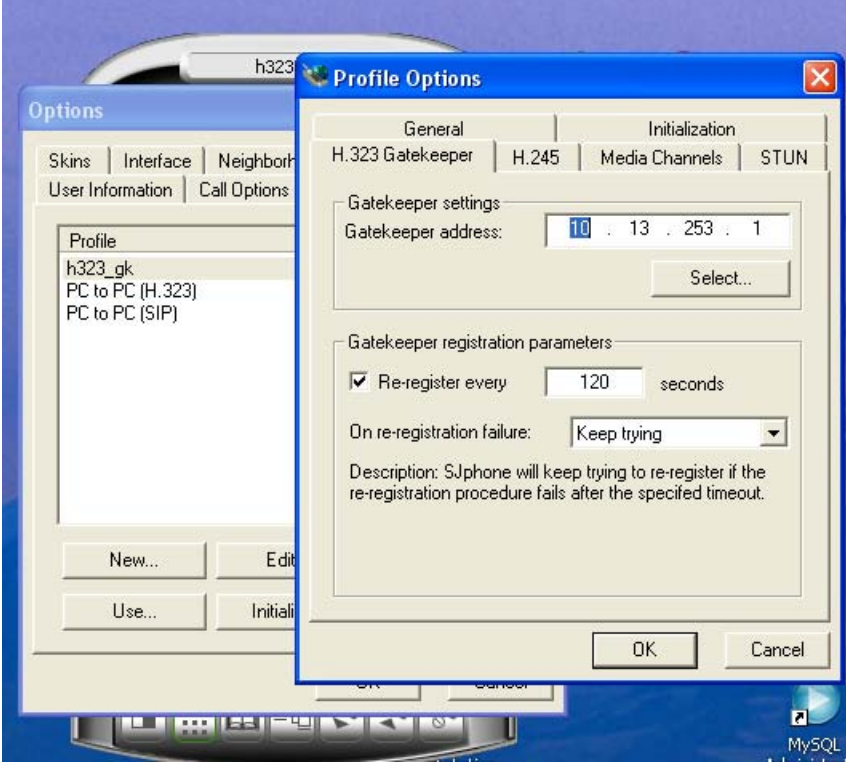

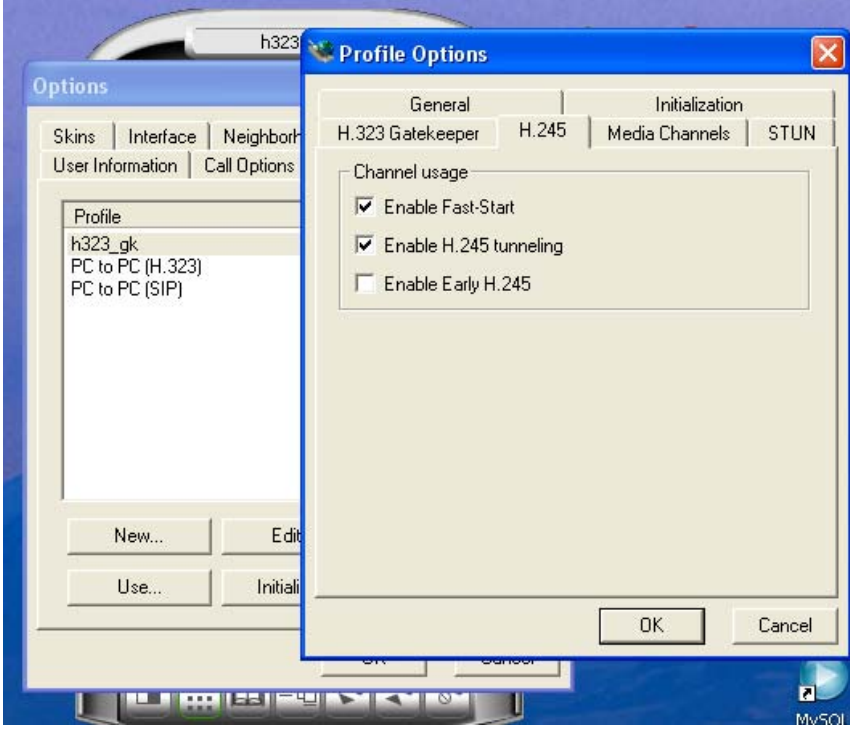

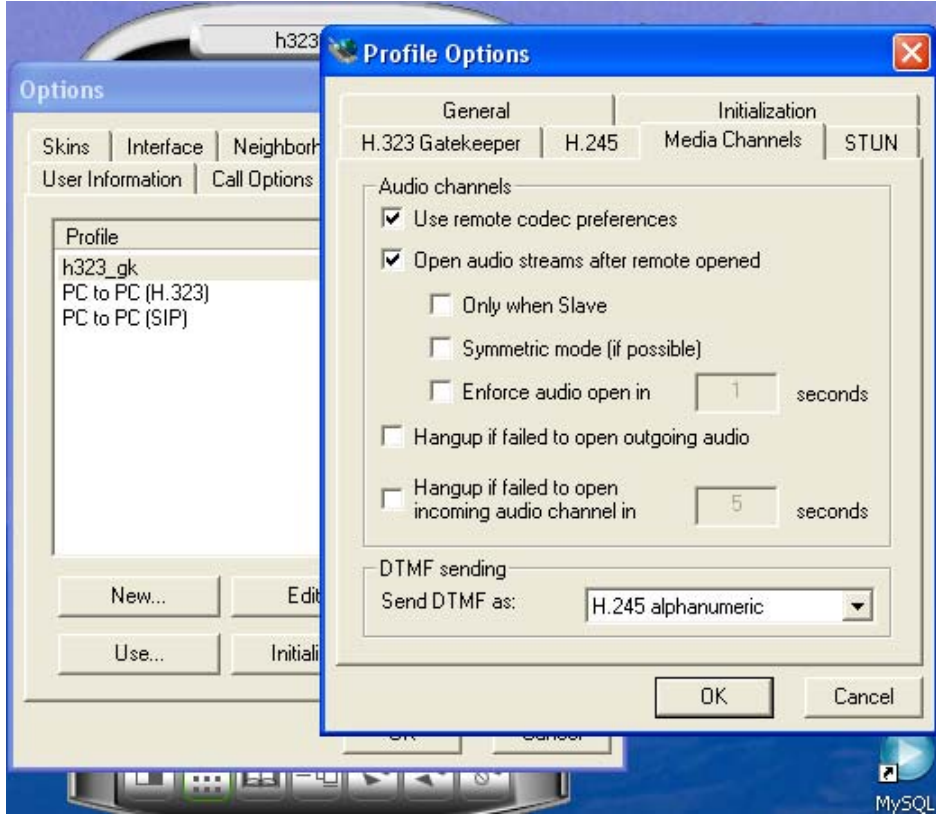

# PROYECTOS TIPO

Mostraremos a continuación varias configuraciones típicas de redes de interfonía, de un nivel básico a otros más completos, con capturas de pantalla de los equipos Quintum, y siempre basándonos en el Tenor Configuration Manager.

### *MAQUETA 1*

Estará compuesta por 1 teléfono analógico de atención y 8 interfonos, situados muy distantes entre sí. Esta maqueta se corresponde con la plataforma de interfonía instalada por Revenga Ingenieros S.A. para el sistema de Control de Accesos al Barrio de las Letras, del Ayuntamiento de Madrid (Septiembre 2005).

Usaremos nueve Quintum ASG200 (es la pasarela más pequeña de Quintum), y un gatekeeper. El esquema resultante se muestra en la siguiente figura:

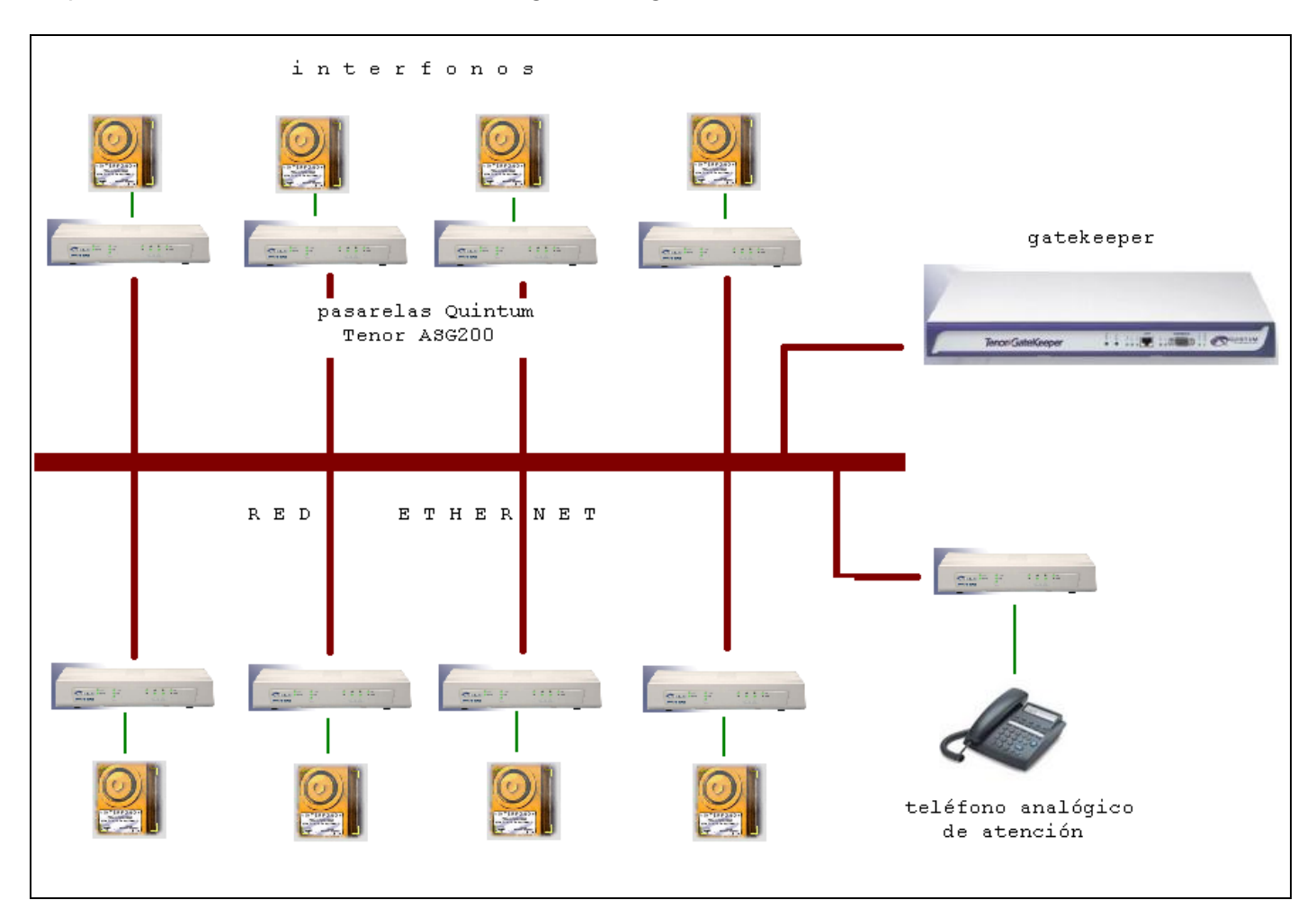

Maqueta 1: Esquema.

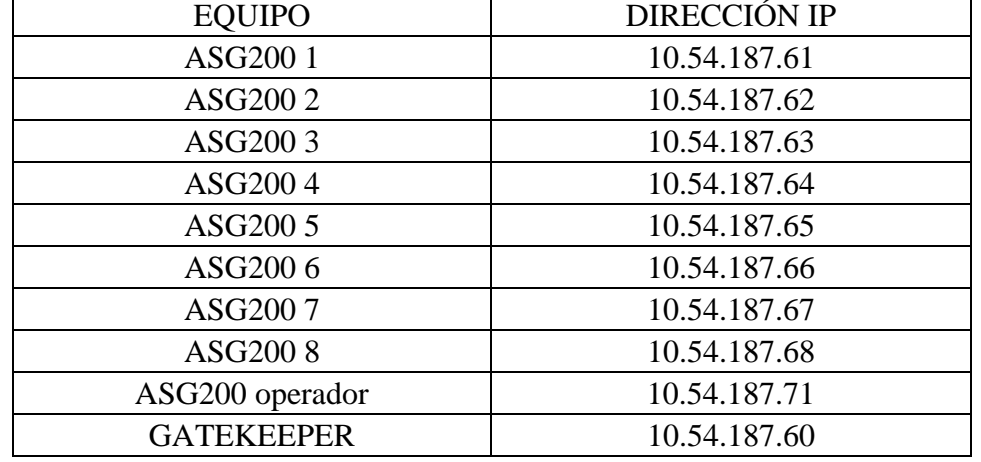

#### El plan de direccionamiento IP es:

La máscara es 255.255.255.0 para todos los equipos. Recordamos que esta información de red debe establecerse antes de usar el Tenor Configuration Manager, mediante el cable serie, tal como hemos explicado anteriormente. (Para consultarlo, ir a [- Parámetros ethernet](#page-5-0)).

El plan de marcado usado será de tipo público, muy sencillo, quedando como se muestra en la siguiente tabla:

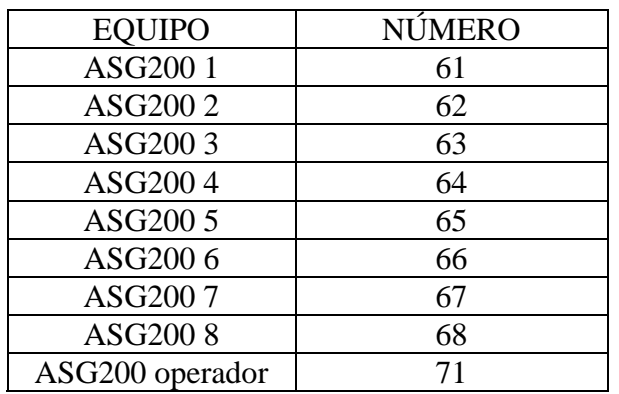

Ni siquiera será necesario hacer uso del prefijo Intercom.

Muestro a continuación la configuración completa de una de las pasarelas ASG200, comentando sus parámetros, y las modificaciones de cada equipo con respecto a la pasarela presentada. Mostraremos las capturas de pantalla del Tenor Configuration Manager que sean necesarias partiendo de la configuración por defecto:

### *- Tenor ASG200*

Comenzamos por conectarnos a un equipo; usr/pwd admin/admin:

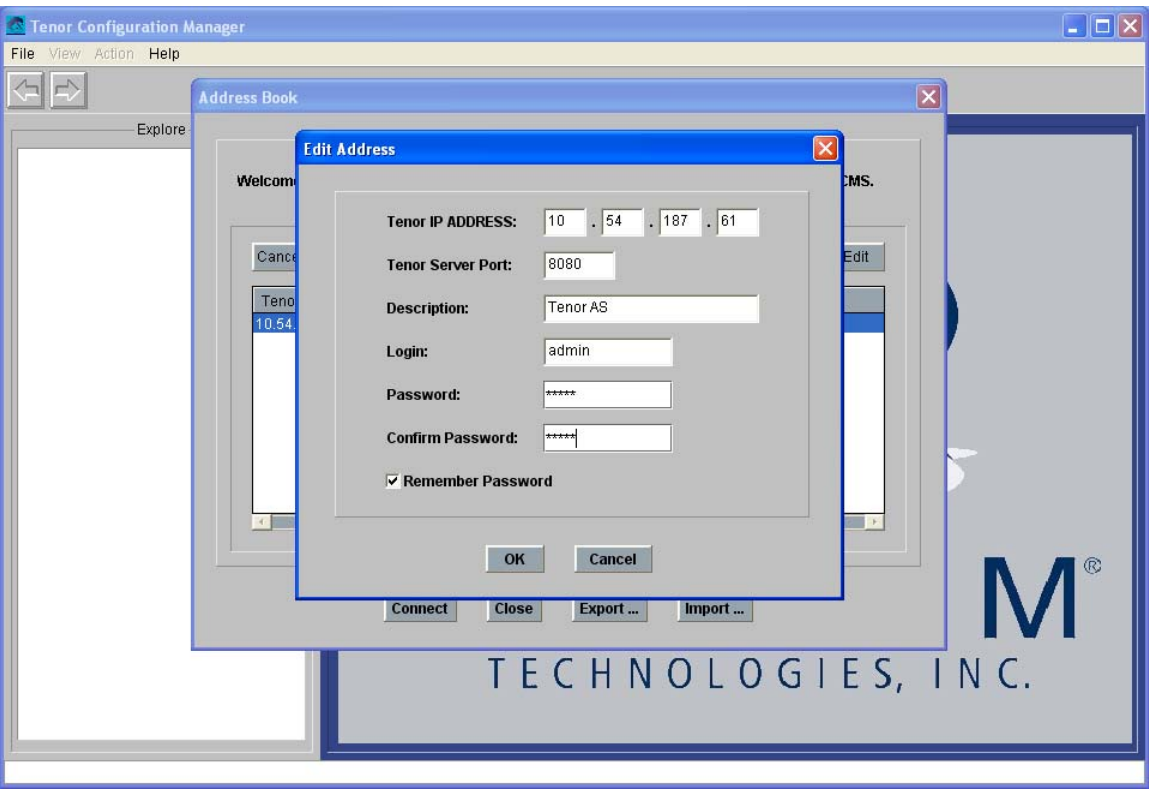

A continuación, establecemos el plan de marcado: anulamos todos los prefijos públicos, y limitamos la longitud de la numeración a 2 cifras:

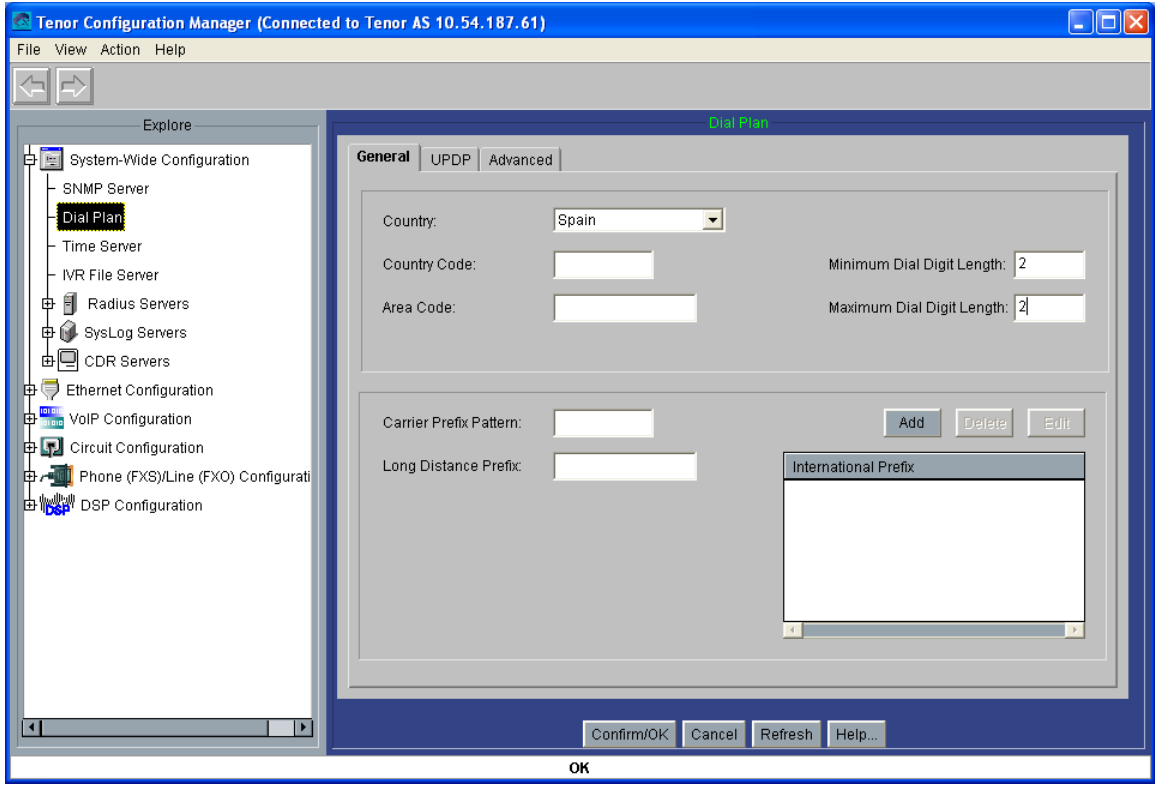

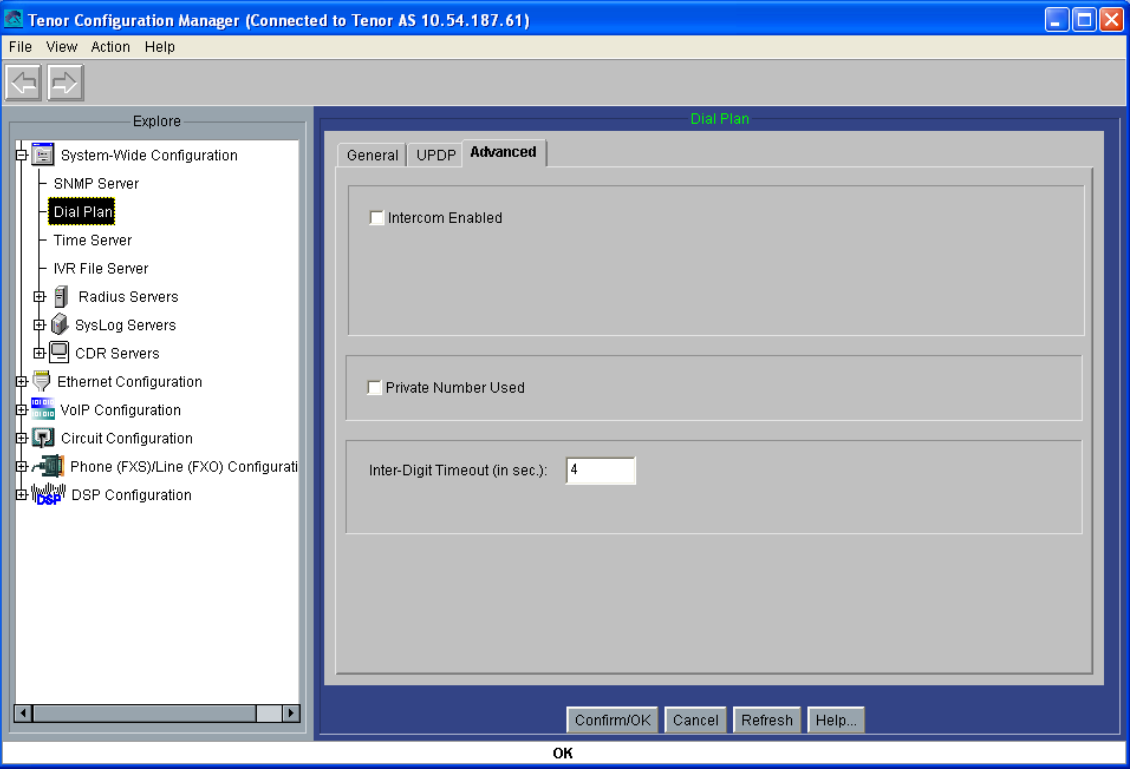

Luego establecemos la dirección IP del gatekeeper, y el en H323ID podemos usar la localización de cada una de las pasarelas como mecanismo de identificación en el gatekeeper: en este caso, interfonoMoratin, y en el resto de pasarelas, interfonoLopeDeVega, interfonoSanAgustin, interfonoPrado, interfonoSantaCatalina, interfonoSantaAna, interfonoLeon, interfonoFucar, y operadorInterfonia, respectivamente. También anulamos fast start y H245, y configuramos el Lightweight RRQ (tramas faro con el gatekeeper) cada 30 segundos, timeout de 10 segundos y H245 timer de 6 segundos (holgados):

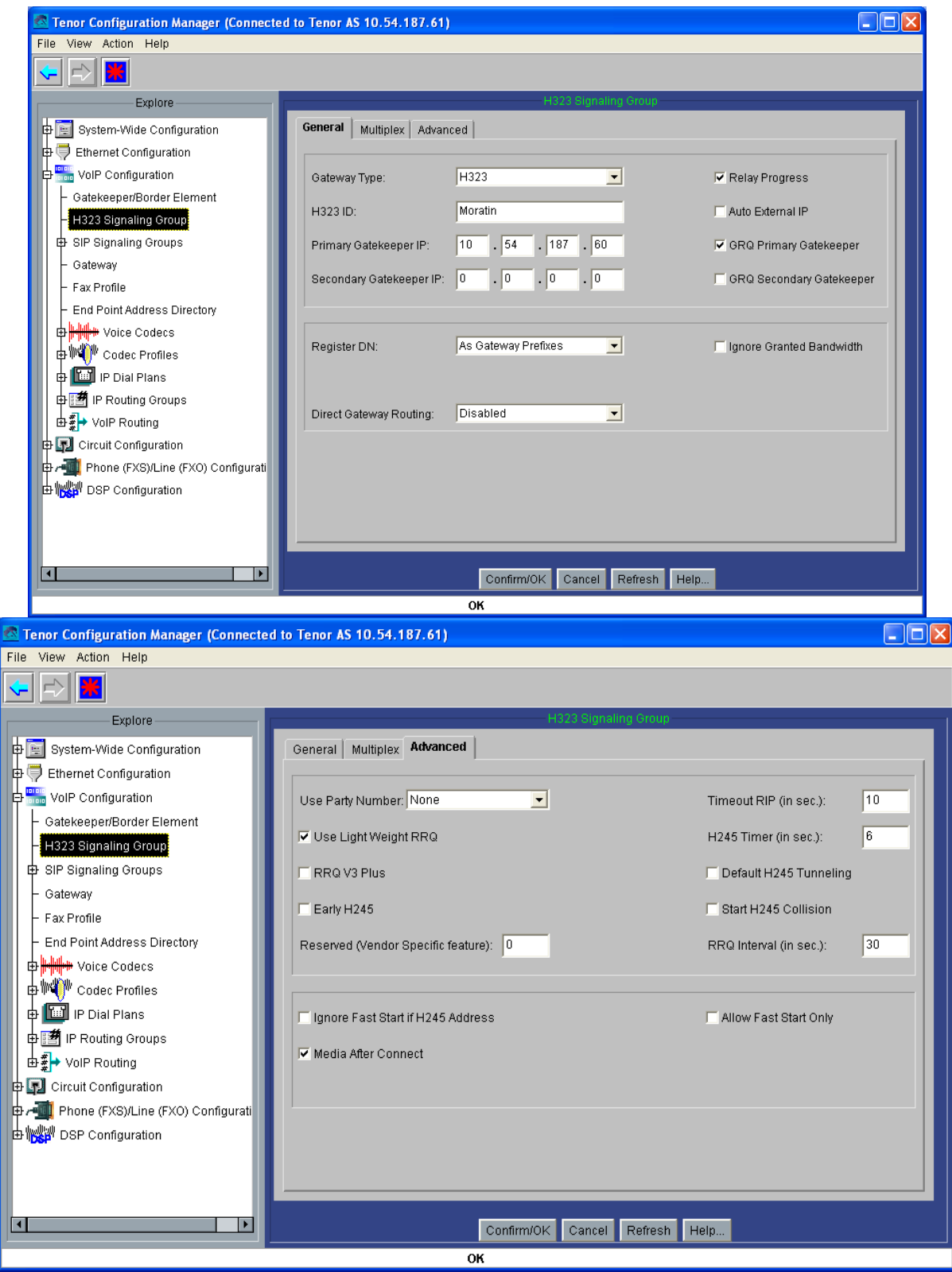

Ahora configuramos los códecs: usaremos exclusivamente el G711 Mu-law, (sin compresión), con muestras de 20 ms:

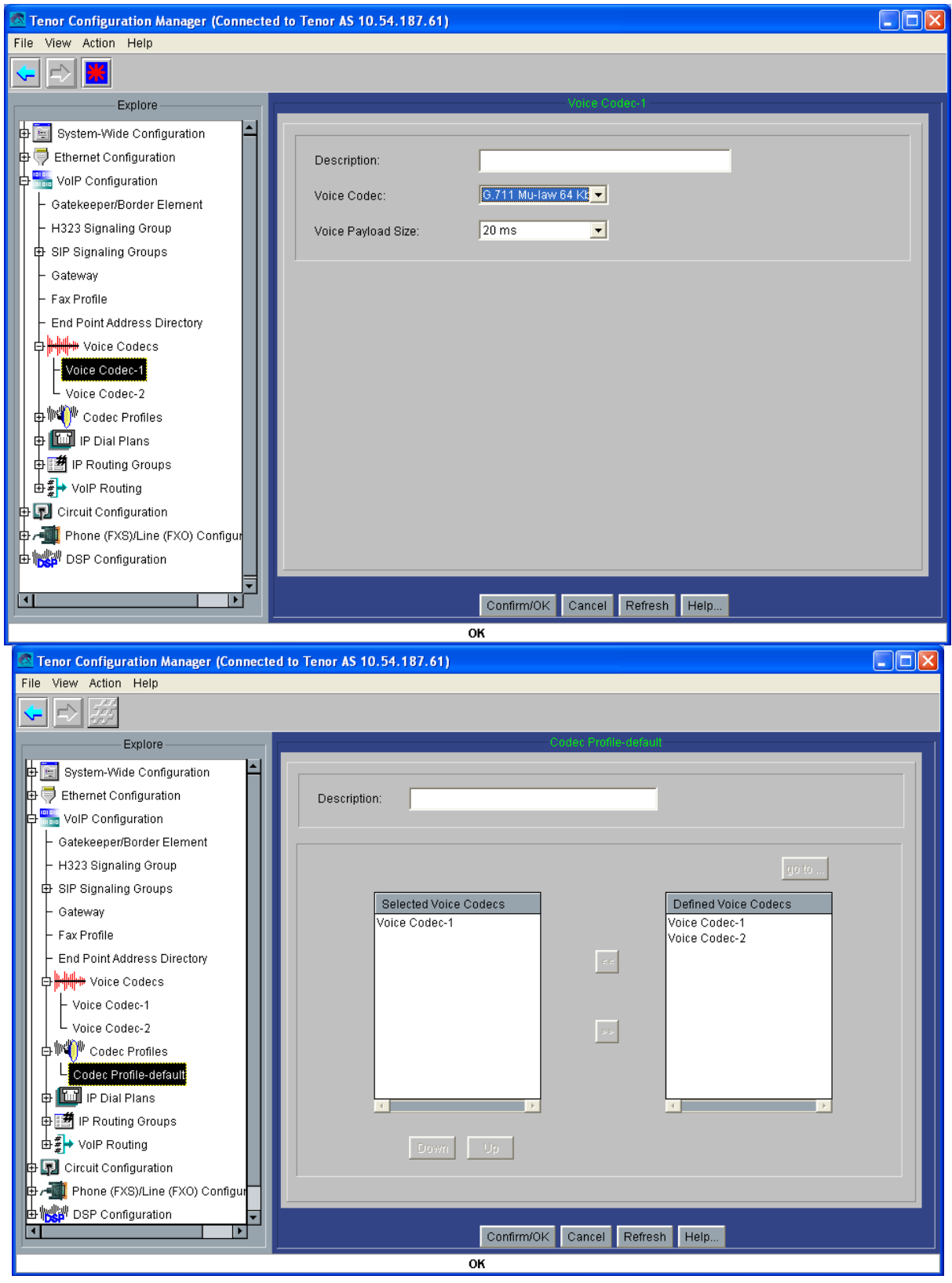

Y ahora tocamos el IP Routing Group; no hará falta ninguna ruta estática; limitaremos las llamadas a 10 minutos, (para evitar cuelgues de la red que dejen las llamadas activas innecesariamente en el gatekeeper), y timers TCP de 5 segundos; y deshabilitamos Inband Tones Fast Start, y el uso de llamadas de fax:

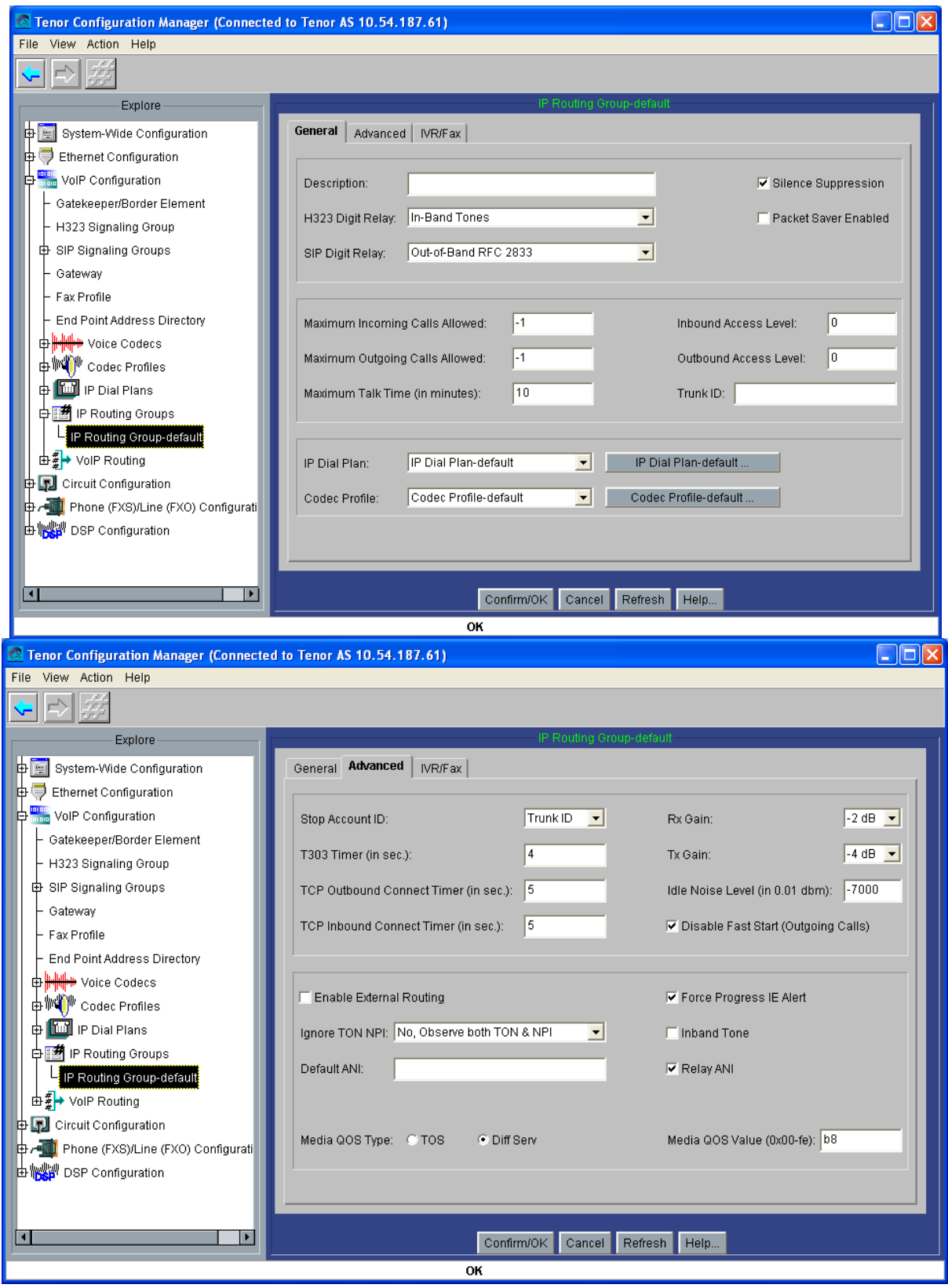

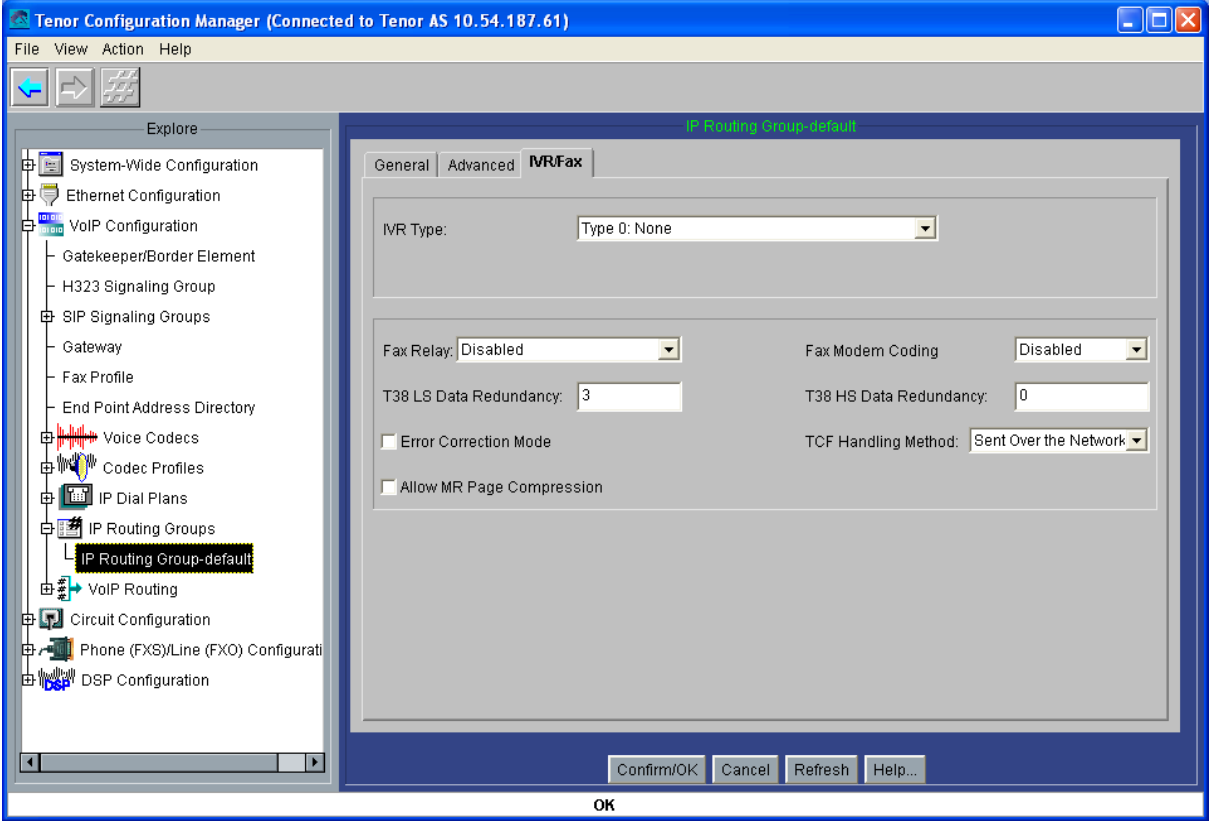

Pasamos a continuación a configurar las líneas analógicas: activamos el forward disconnect, disconnect supervision, y el perfil de tonos de desconexión, para el interfono, y plantilla 5 y generación del número llamante FSK para el teléfono de atención (el cual deberá poder captar estas señales FSK y, mediante su agenda interna, mostrar por pantalla el nombre del interfono llamante):

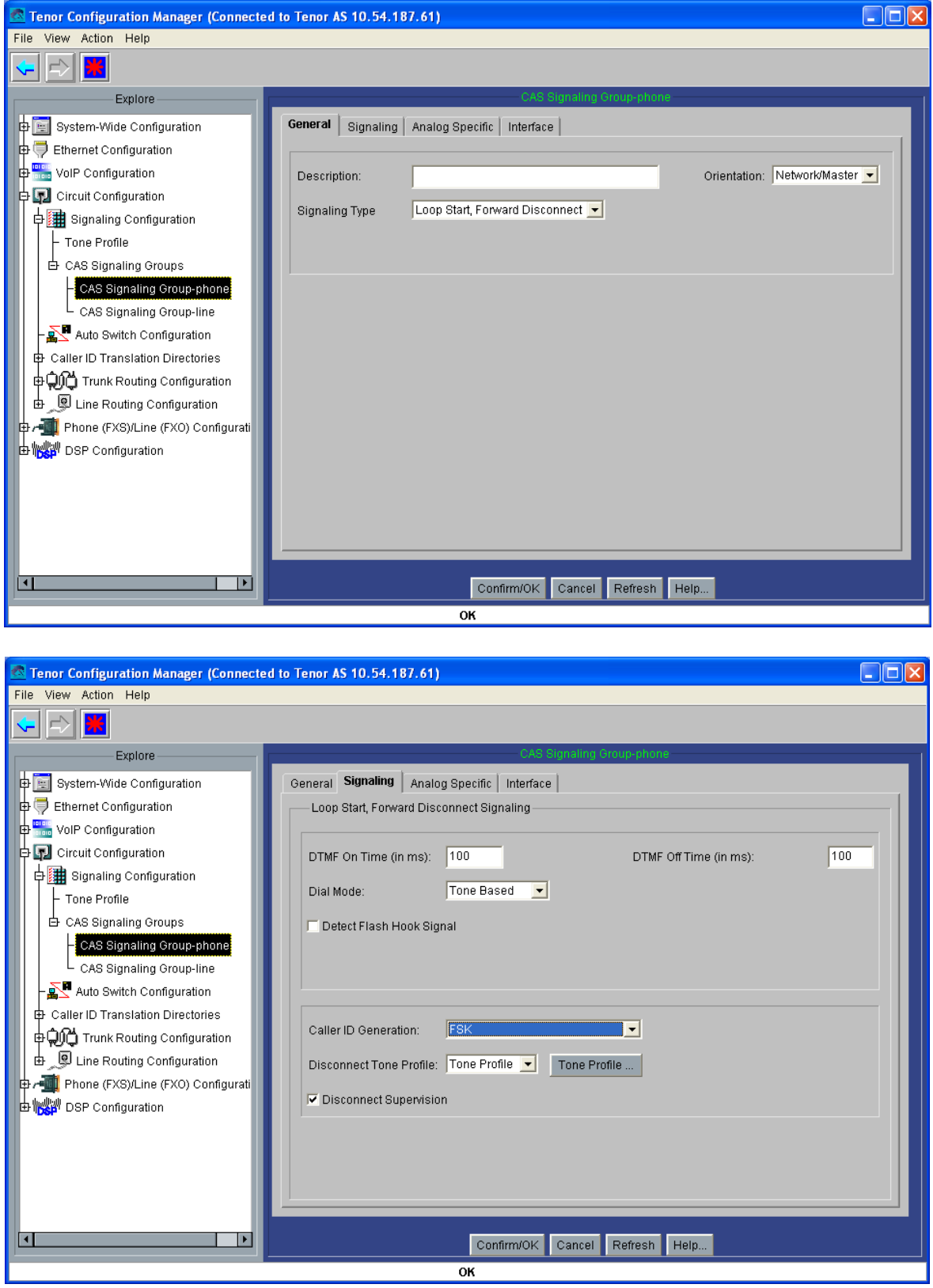

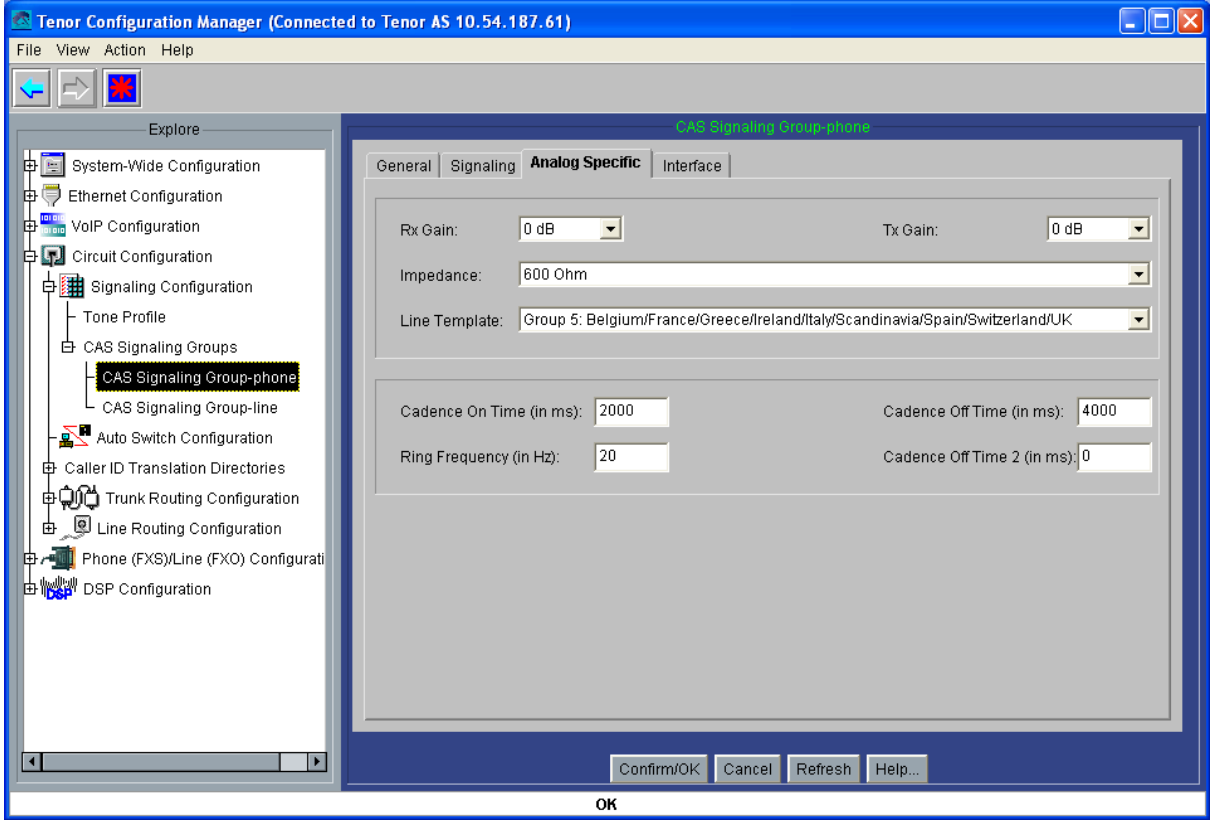

Y ahora pasamos a la configuración de las rutas por circuitos: primero, creamos un HuntLDN, es decir un número a ser cazado por esta pasarela, registrado en el gatekeeper: el 61 en este caso, el 62, 63, 64, 65, 66, 67, 68 y 71 en las otras pasarelas:

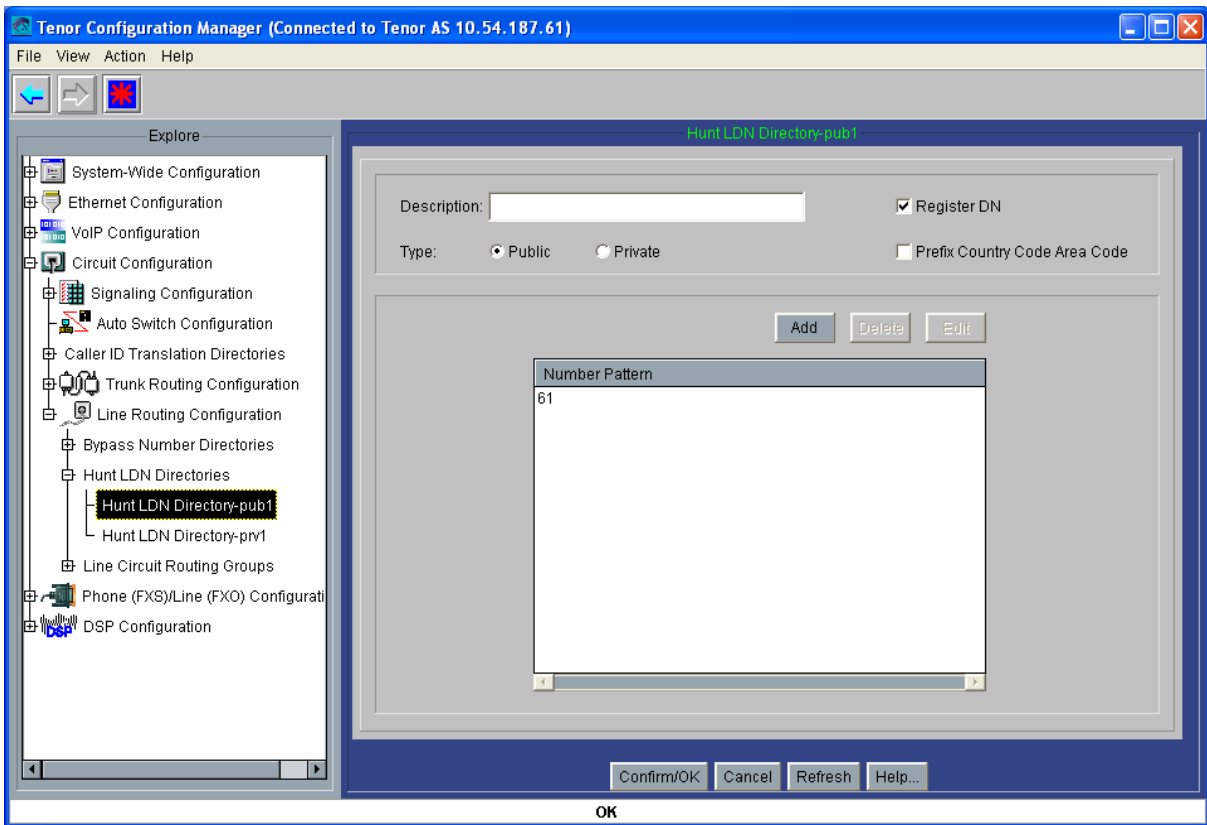

Y luego configuramos el LCRG: proveemos tono de progreso de llamada; establecemos un Trunk ID de 61 (62, 63, 64, 65, 66, 67, 68 y 71 en las otras pasarelas), caller ID type use trunk ID, y trunk ID delivery calling party number, para que el número llamante se corresponda con este trunk ID; no usamos dígito de final de marcado (pues limitamos la numeración a 2 dígitos); seleccionamos el HuntLDN público configurado anteriormente para este LCRG; y anulamos la opción de Multi Path:

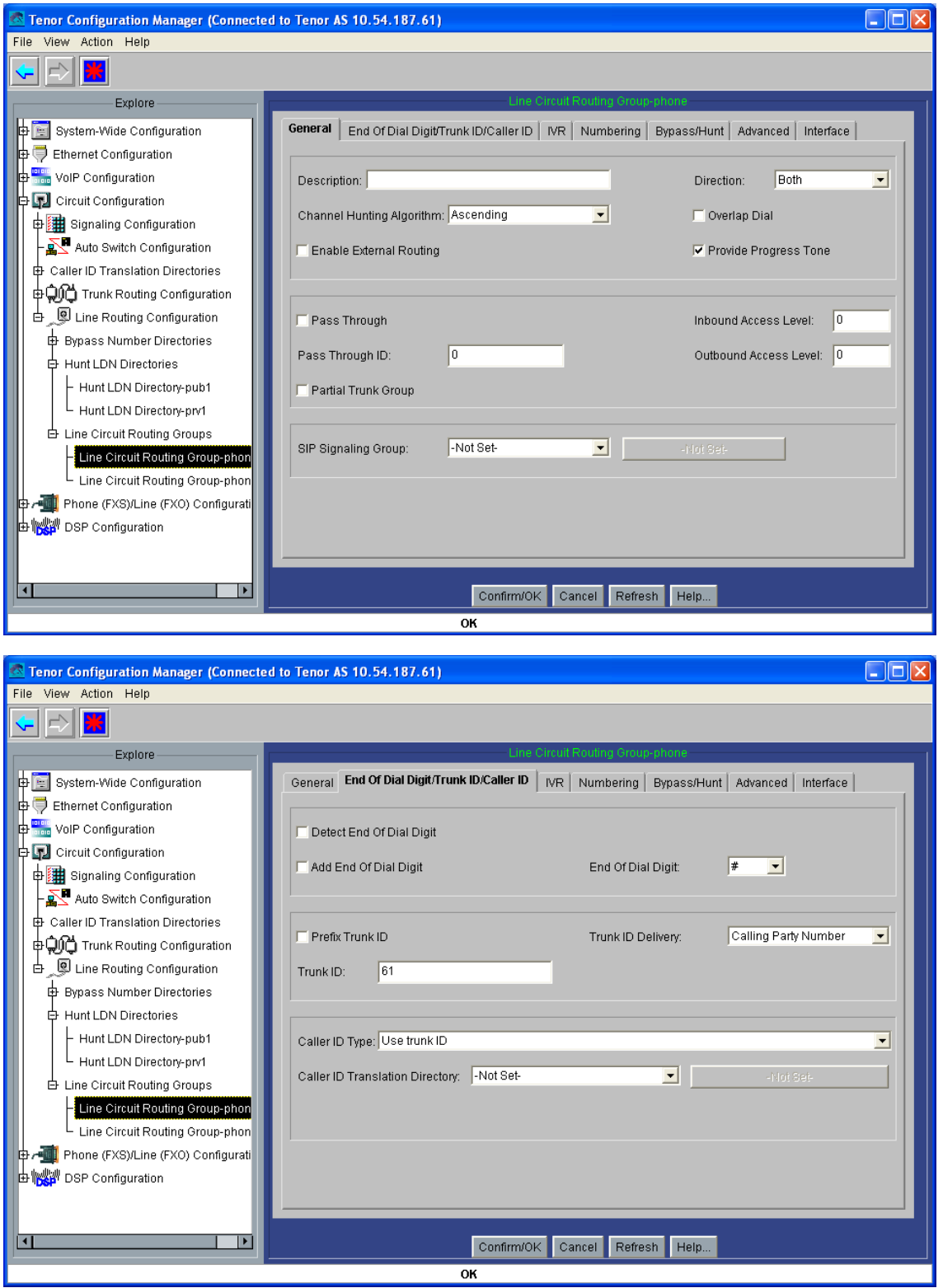

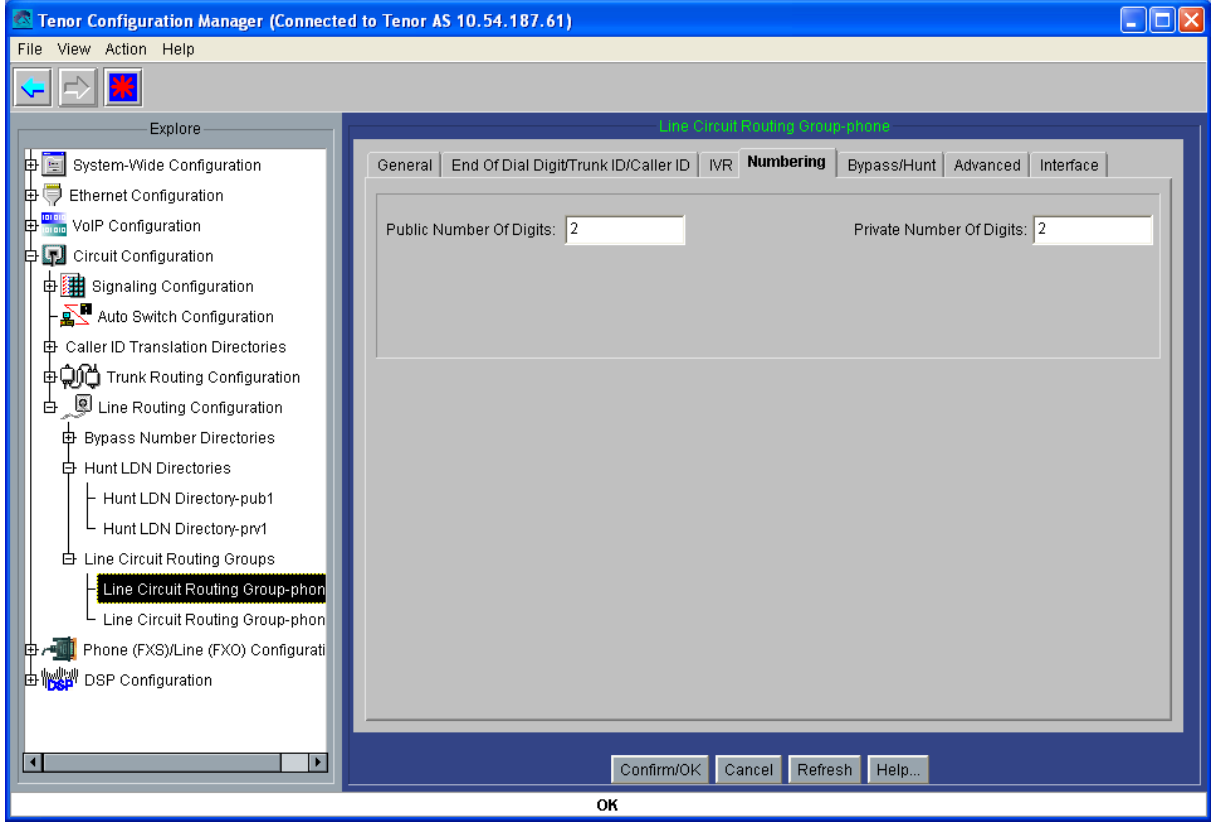

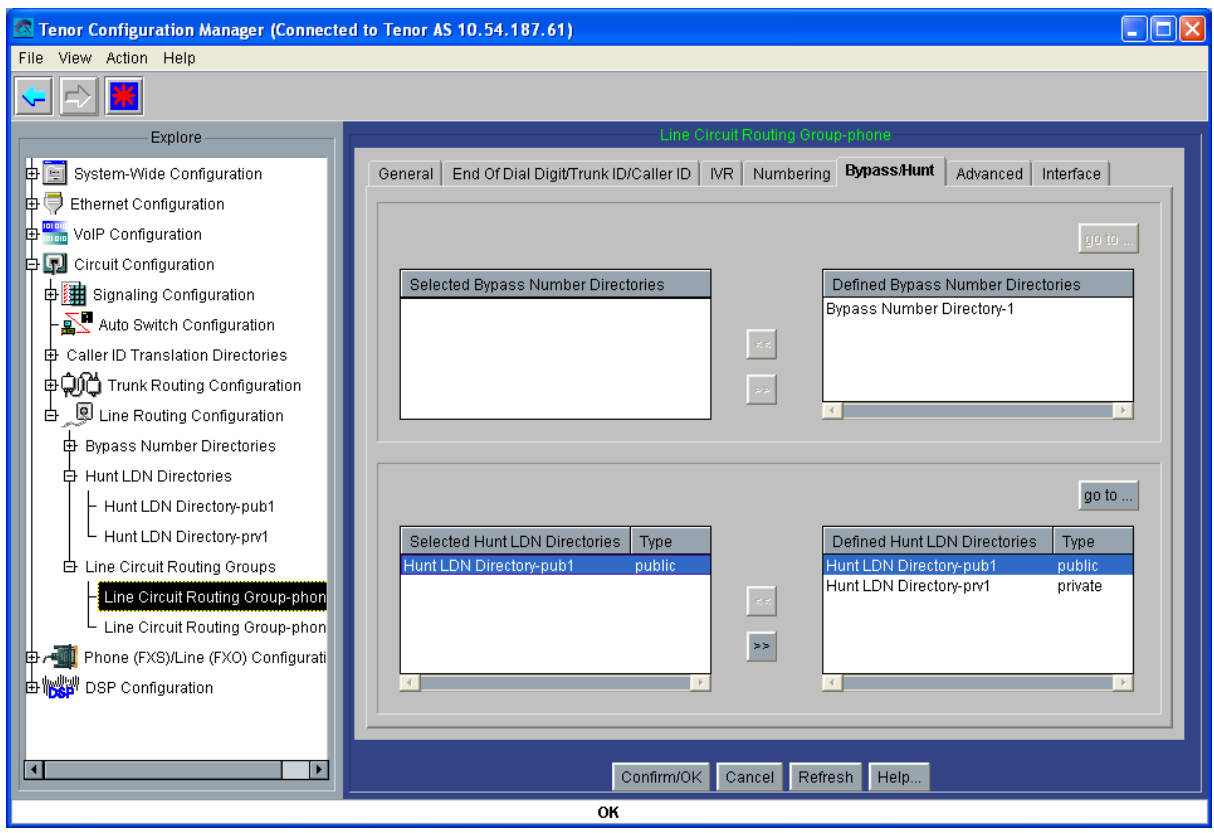

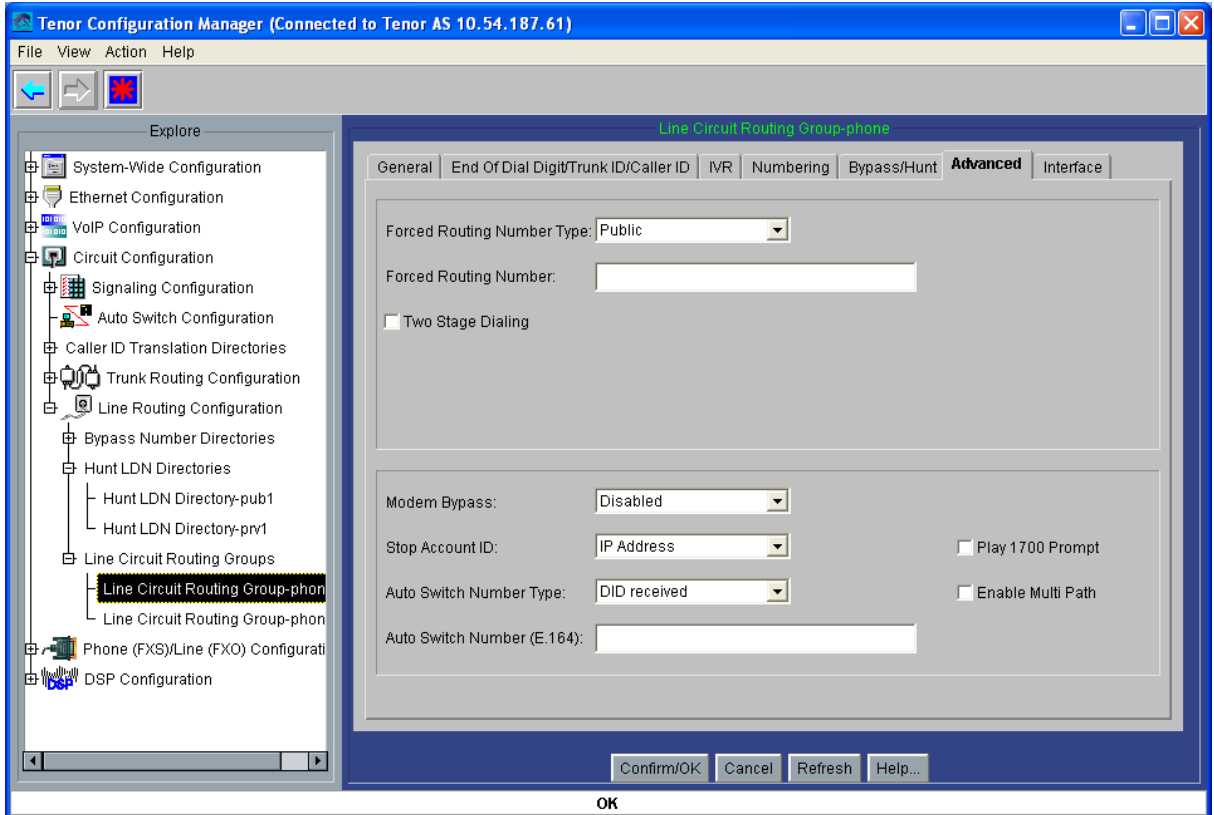

Ya sólo falta asociar el anterior LCRG y CASSG a uno de los canales analógicos de la pasarela: tenemos dos, pero uno de ellos no nos hará falta, y lo dejaremos deshabilitado; hemos de crear un grupo de canales, y asociarlo a estos directorios abstractos:

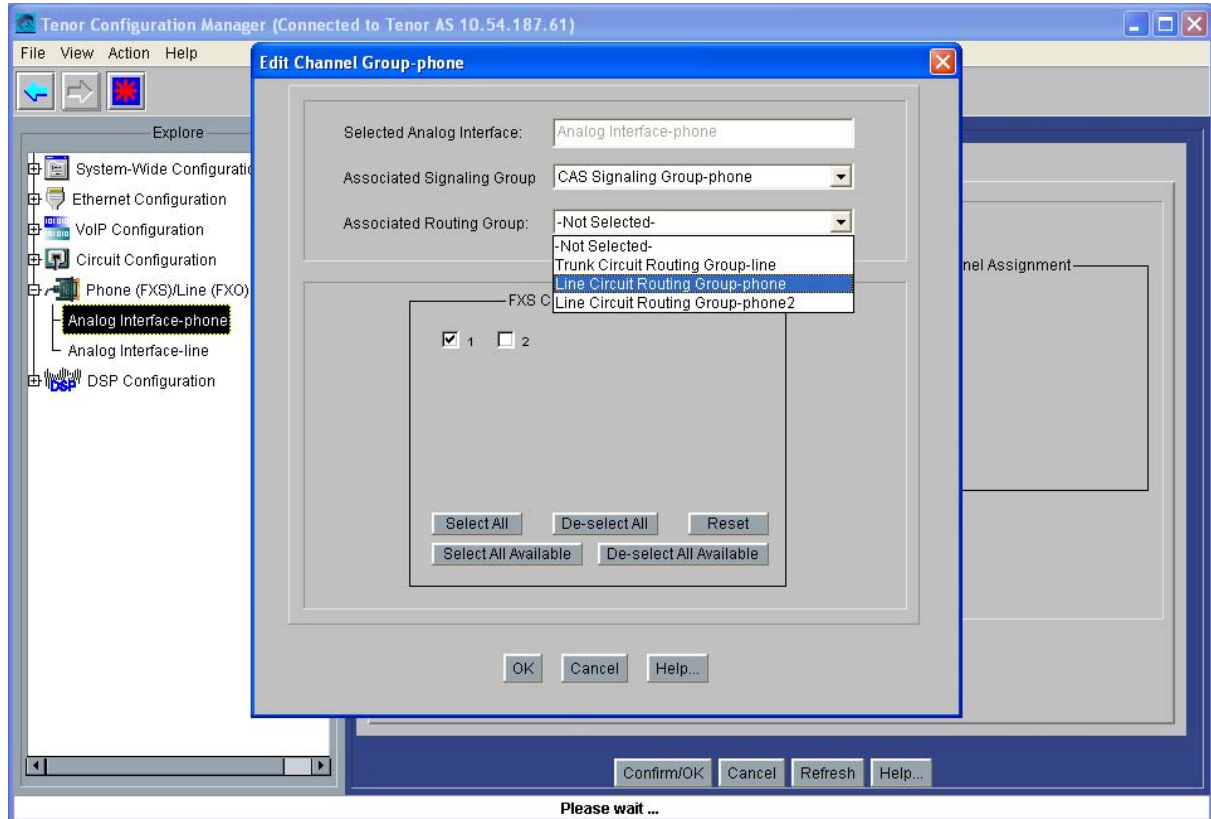

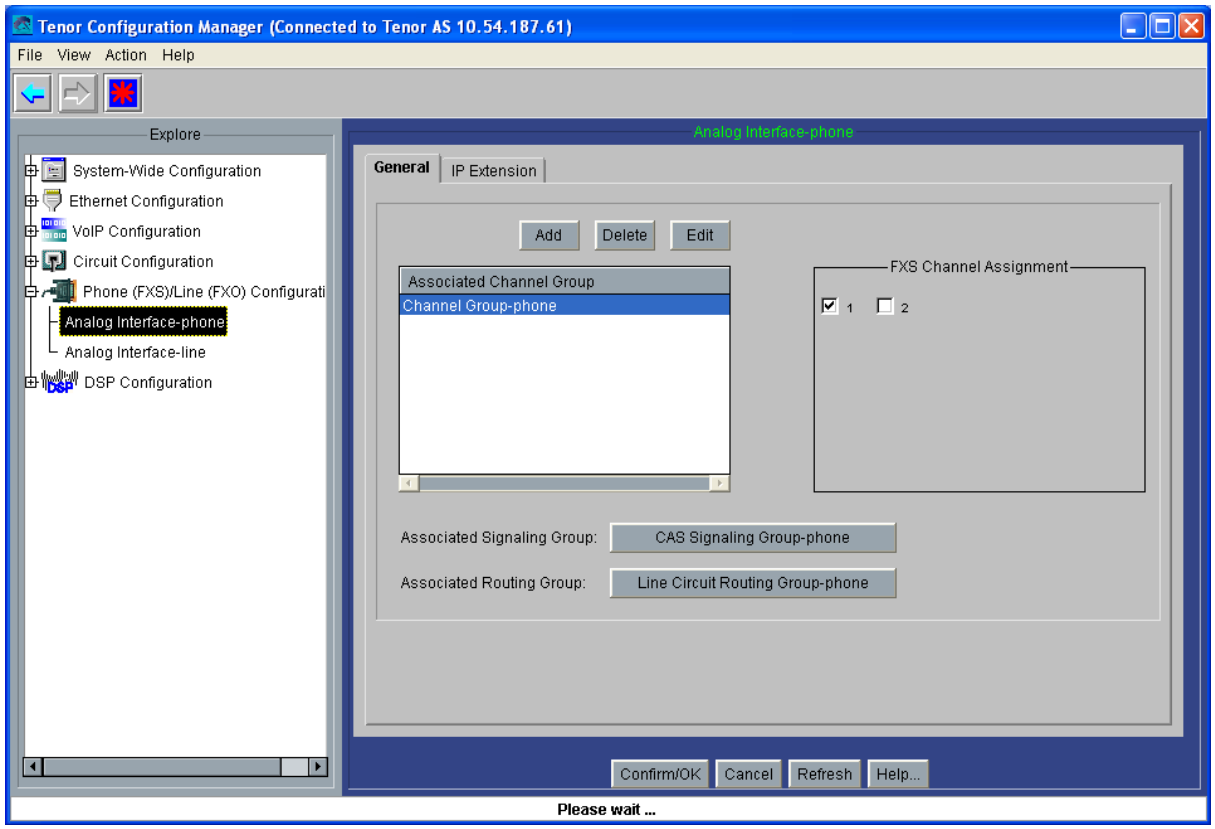

Con esto, repetido en cada pasarela, quedará configurado el sistema.

# *- Tenor Gatekeeper*

 $\overline{a}$ 

La configuración necesaria para este gatekeeper no pasa de configurar su IP por cable serie, tal y como explicábamos en este [enlace](#page-6-0).

Tras la configuración, el comando gk ep debe dar el siguiente resultado<sup>25</sup>:

<span id="page-59-0"></span><sup>&</sup>lt;sup>25</sup> Esta captura de pantalla se ha obtenido del gatekeeper instalado en el Ayuntamiento de Madrid para el proyecto de sistema de control de cámaras en el Barrio de las Letras.

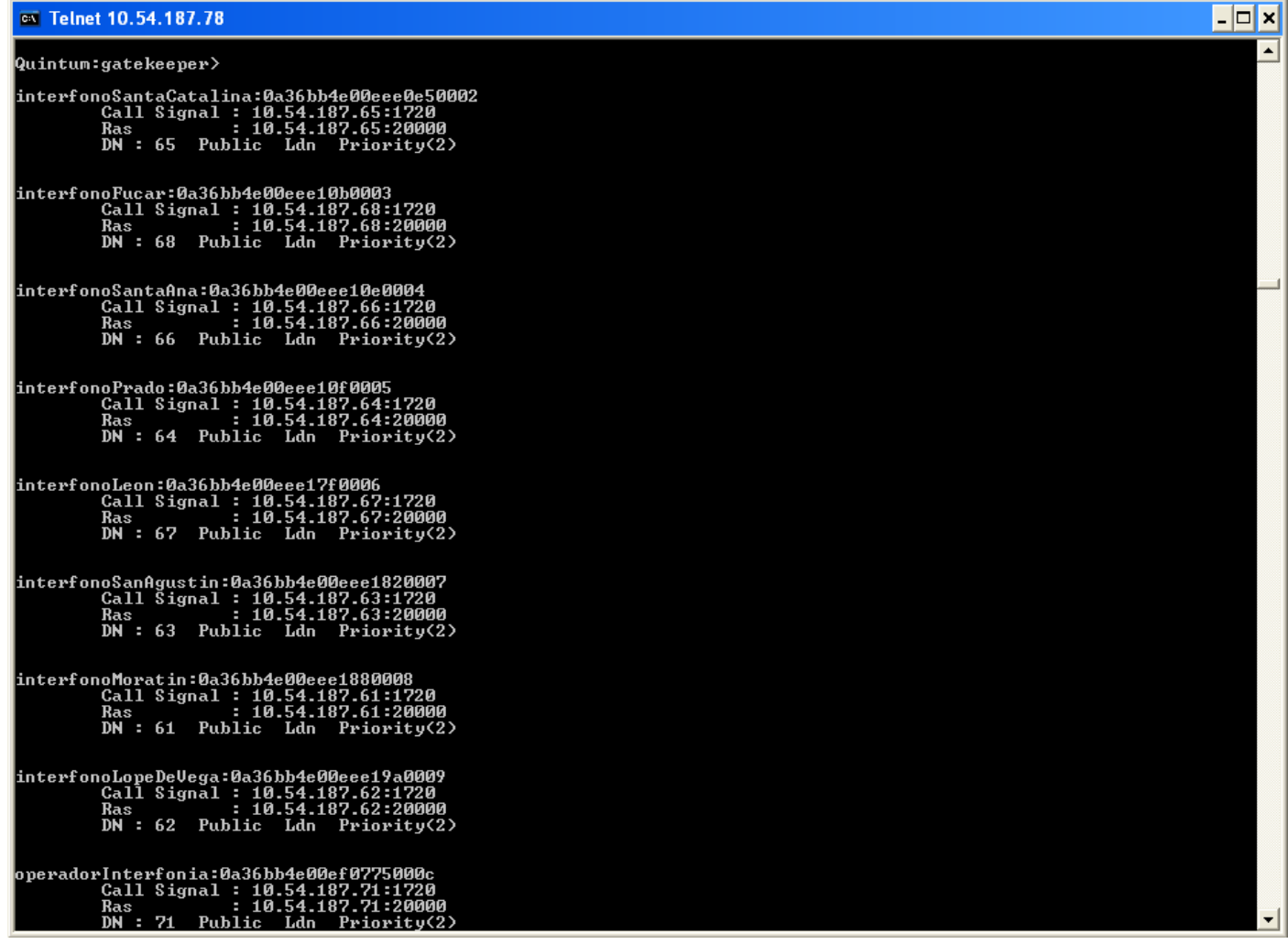

### *MAQUETA 2*

Estará compuesta por 2 teléfonos analógicos, 16 interfonos, y un teléfono IP de atención. Esta maqueta es muy similar a la plataforma de interfonía instalada por Revenga Ingenieros S.A. para FEVE en la estación de Bailén, metro de Valencia (Septiembre 2005).

Usaremos dos Quintum AXG800, un Quintum ASG200, y un Cisco 7905g. También, un gatekeeper. El esquema se muestra a continuación:

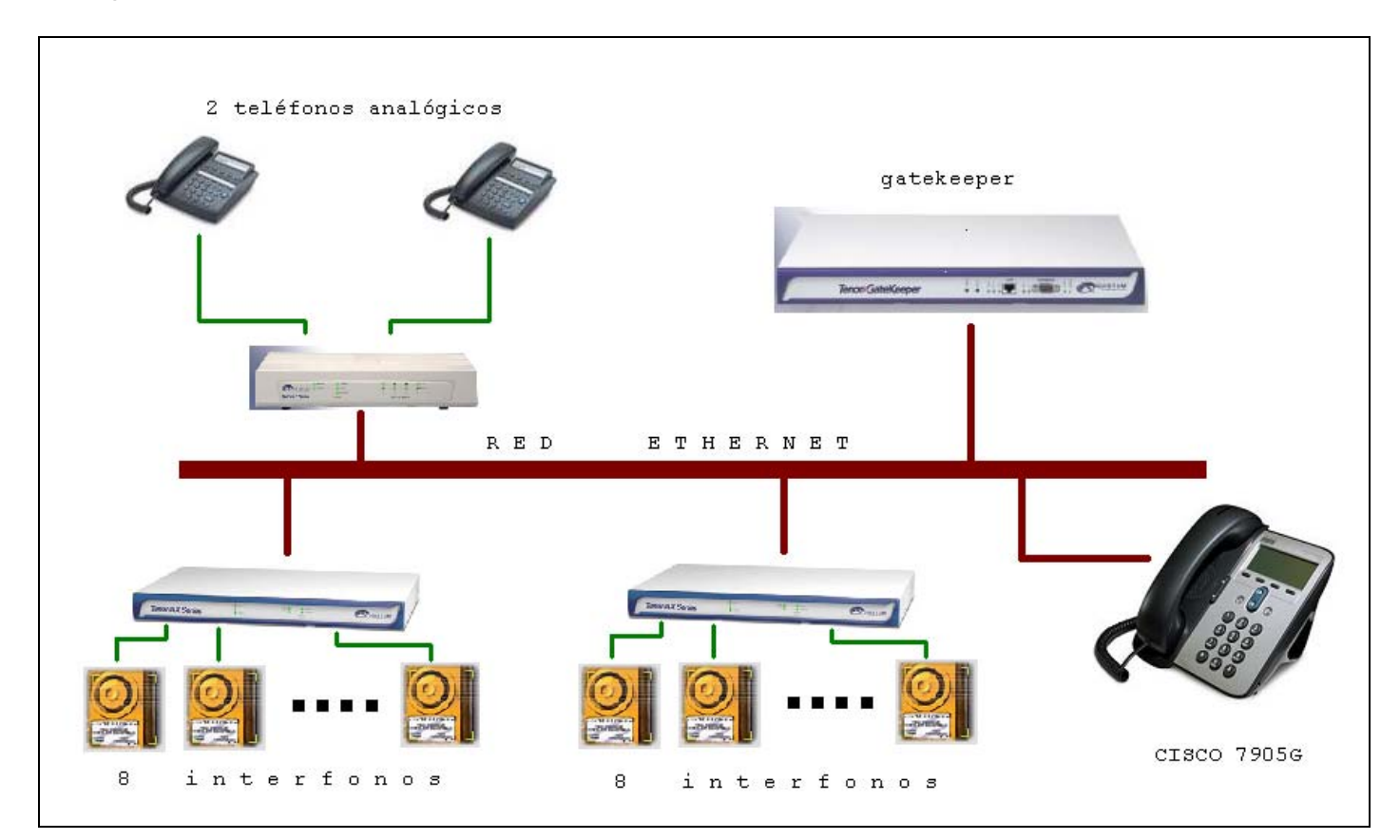

Maqueta 2: Esquema.

El plan de direccionamiento IP es el siguiente:

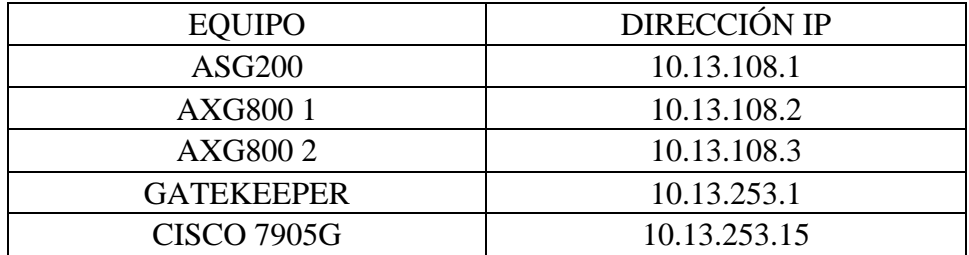

La máscara es 255.255.0.0 para todos los equipos. Recordamos que esta información de red debe establecerse antes de usar el Tenor Configuration Manager, mediante el cable serie, tal como hemos explicado anteriormente. (Para consultarlo, ir a [- Parámetros ethernet\)](#page-5-0).

Como utilizamos un Cisco7905g, que precisa de numeración privada, usaremos un plan de numeración duplicado. El plan de numeración será el siguiente:

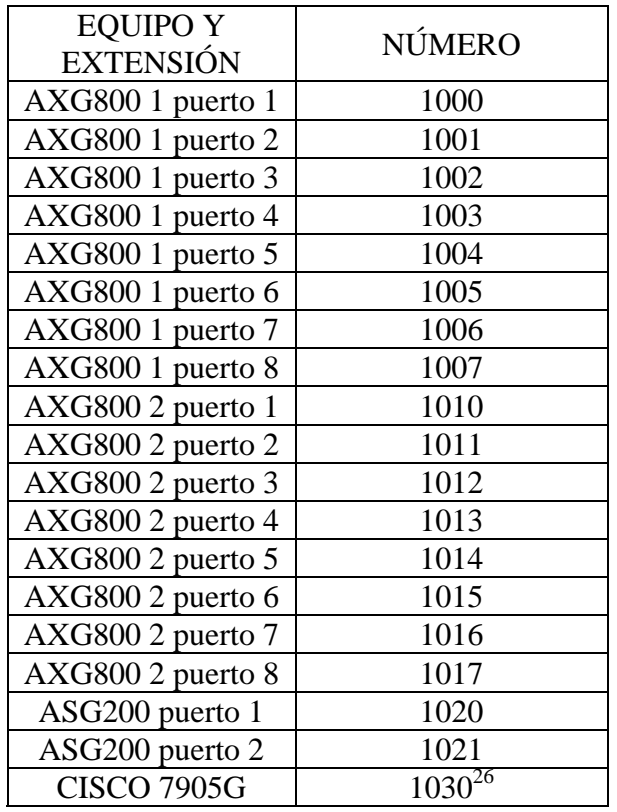

Usaremos el prefijo Intercom = 1 y plan de numeración duplicado, con números privados de 3 (para saltos intra-pasarelas) y de 4 (para saltos inter-pasarelas) cifras, y públicos de 4 cifras (para el acceso desde el Cisco7905g). Esto también puede resolverse mediante rutas estáticas en cada una de las pasarelas: para mostrarlo, usaremos esta opción en el AXG800 2.

Por otro lado, el Cisco7905g podrá configurarse de dos formas distintas:

· Con el número 2030: al ser un número público, no haría falta ninguna modificación adicional; esta solución, con la regla evidente de que todos los teléfonos standalone tendrán números que no comenzarán por 1, resultará "poco esbelta".

· Con el número 1030: en los teléfonos de operador analógicos se podrá marcar el 1030, que queda, con el prefijo Intercom, como 030 privado; este número pasará a continuación con el gatekeeper: para asociarlo con el Cisco7905g hay que activar un border element (en este caso, en el único gatekeeper del sistema), y añadirle una ruta estática que asocie ese número privado 030 a la IP del Cisco7905g. Luego de atravesar el gatekeeper, haremos uso del IP Dial Plan para

 $\overline{a}$ 

<span id="page-62-0"></span><sup>26</sup> En esta maqueta también propondremos la posibilidad de utilizar el número 2030, en vez del 1030.

añadirle al susodicho 030 un 1 que haga que el Cisco7905g acepte la llamada, recibiendo finalmente el  $1030.<sup>27</sup>$  $1030.<sup>27</sup>$  $1030.<sup>27</sup>$ 

Con fines puramente didácticos, usaremos en esta maqueta esta segunda forma expuesta, mostrando así la configuración de las rutas estáticas en el gatekeeper y el uso del IP Dial Plan.

Las capturas de pantalla de la configuración completa para ambos equipos Quintum son las siguientes (sólo mostraremos las pantallas que requieran alguna modificación de la configuración por defecto):

### *- Tenor ASG200*

 $\overline{a}$ 

Comenzamos por conectarnos a él, usr/pwd admin/admin:

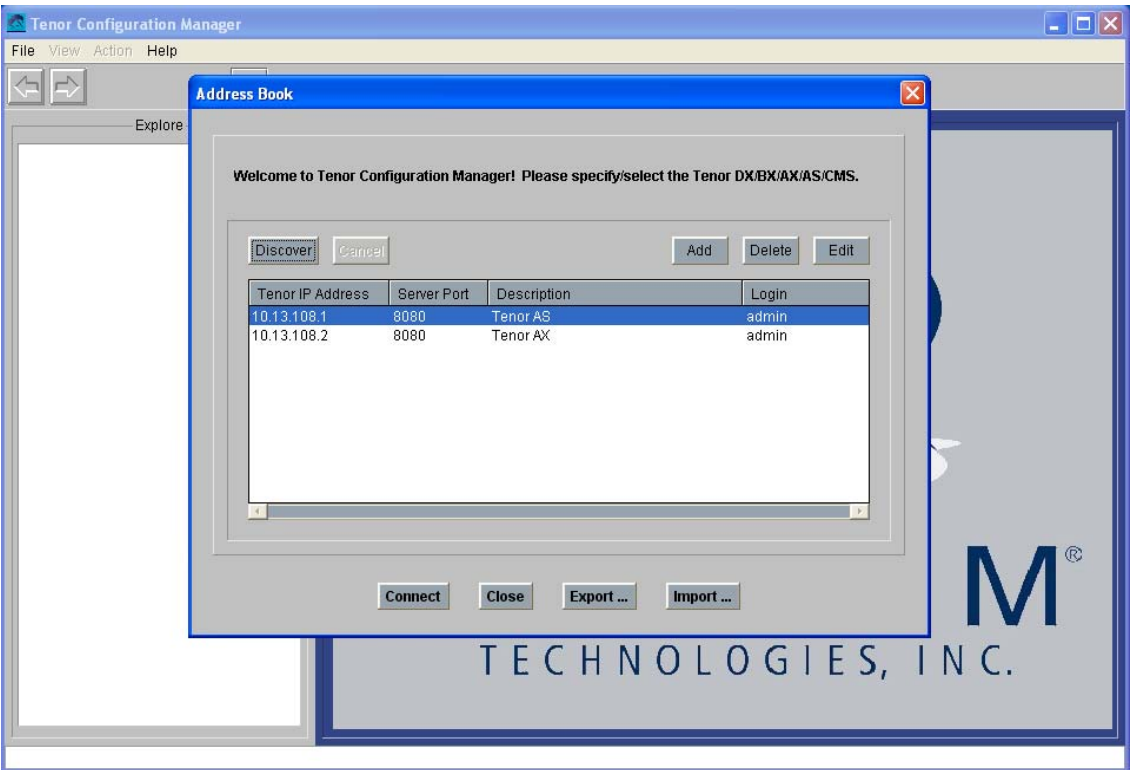

En principio, podemos dejar el plan de marcado con longitudes fijas: suponemos que este sistema de interfonía será inamovible, (y, aunque no lo fuese, permite un escalado de 80 números):

<span id="page-63-0"></span> $27$  En una plataforma más grande, que use de otros teléfonos standalone de numeración estrictamente pública como el SJPhone, habría que configurar otra ruta estática en el border element, la cual tuviese como destino la IP del nuevo teléfono, y dos DNs: el 1xxx (para el cisco7905g) y el xxx (para las pasarelas) con numeración privada.

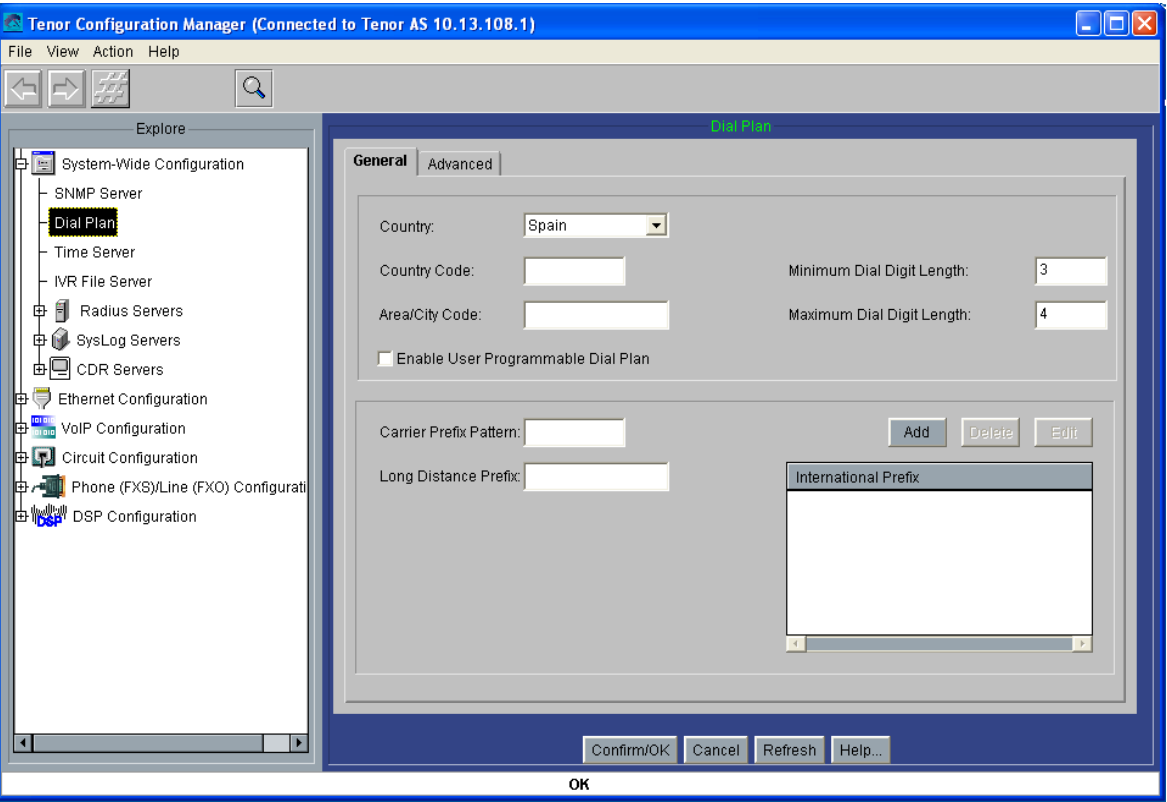

Todos nuestros números, tanto públicos como privados, comenzarán por 1: así establecemos el prefijo Intercom, (el resto de prefijos recibe un valor por defecto, pero no se usarán):

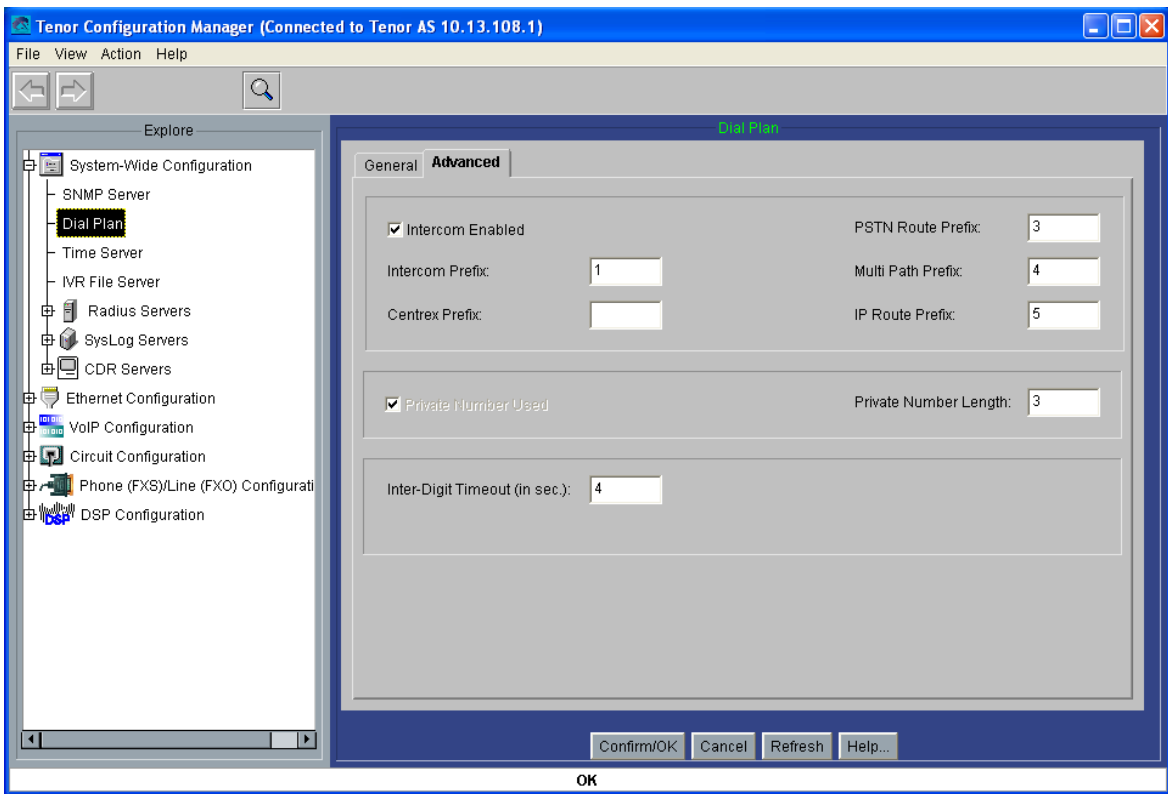

Las dos siguientes pantallas no requieren modificación tras la conexión inicial con el puerto serie y configuración de los parámetros de red, (como se explicó anteriormente):

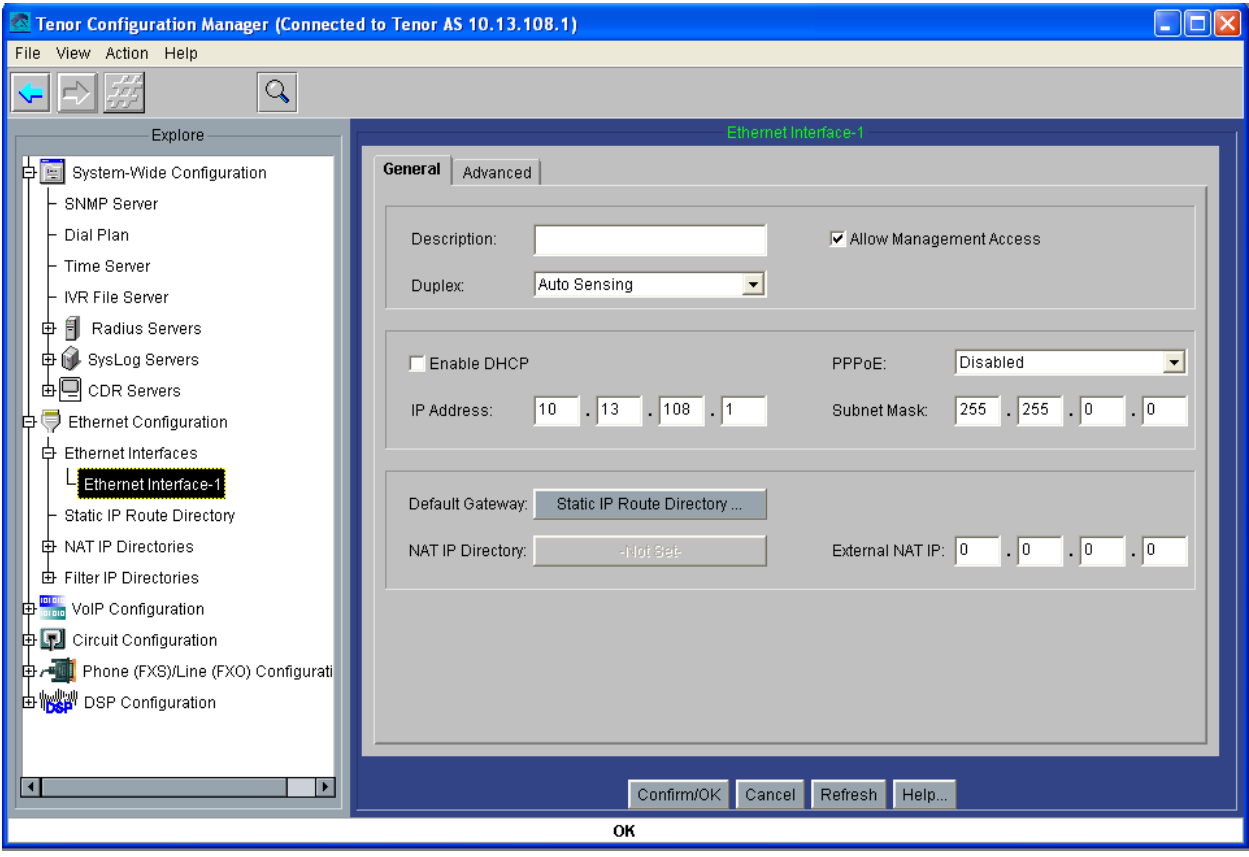

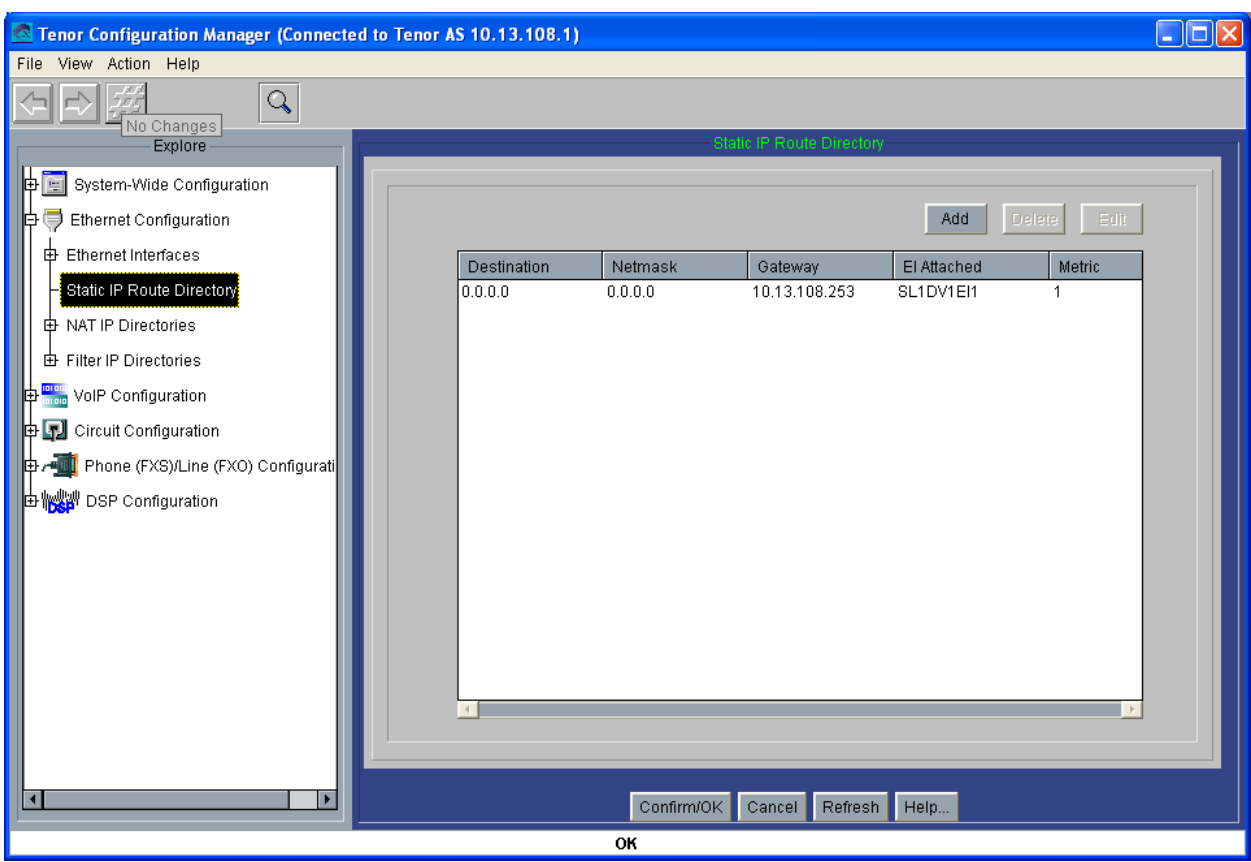

Utilizamos un border element, para permitir rutas estáticas en el gatekeeper:

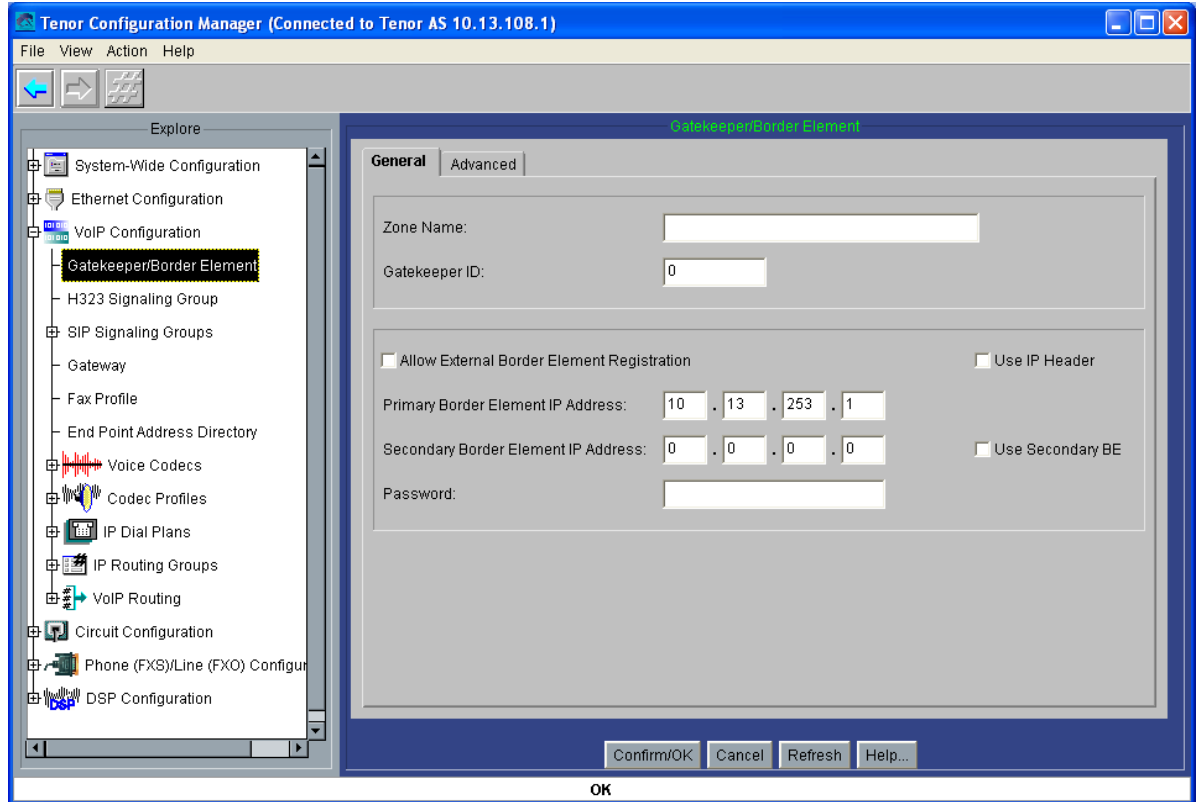

A continuación, los parámetros H323: gatekeeper, H323ID, H245, etc. Usaremos tramas faro (Lightweight RRQ) cada 30 segundos; y relajamos los timeout y H245 timers:

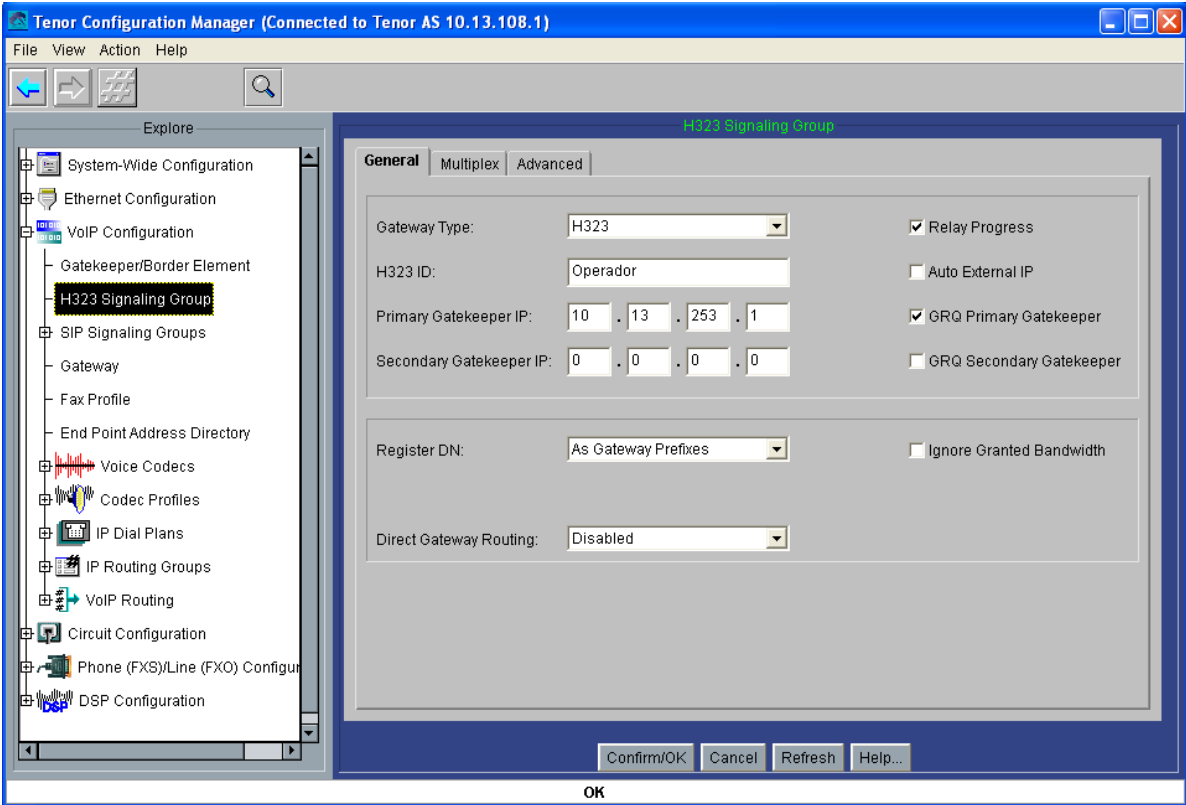

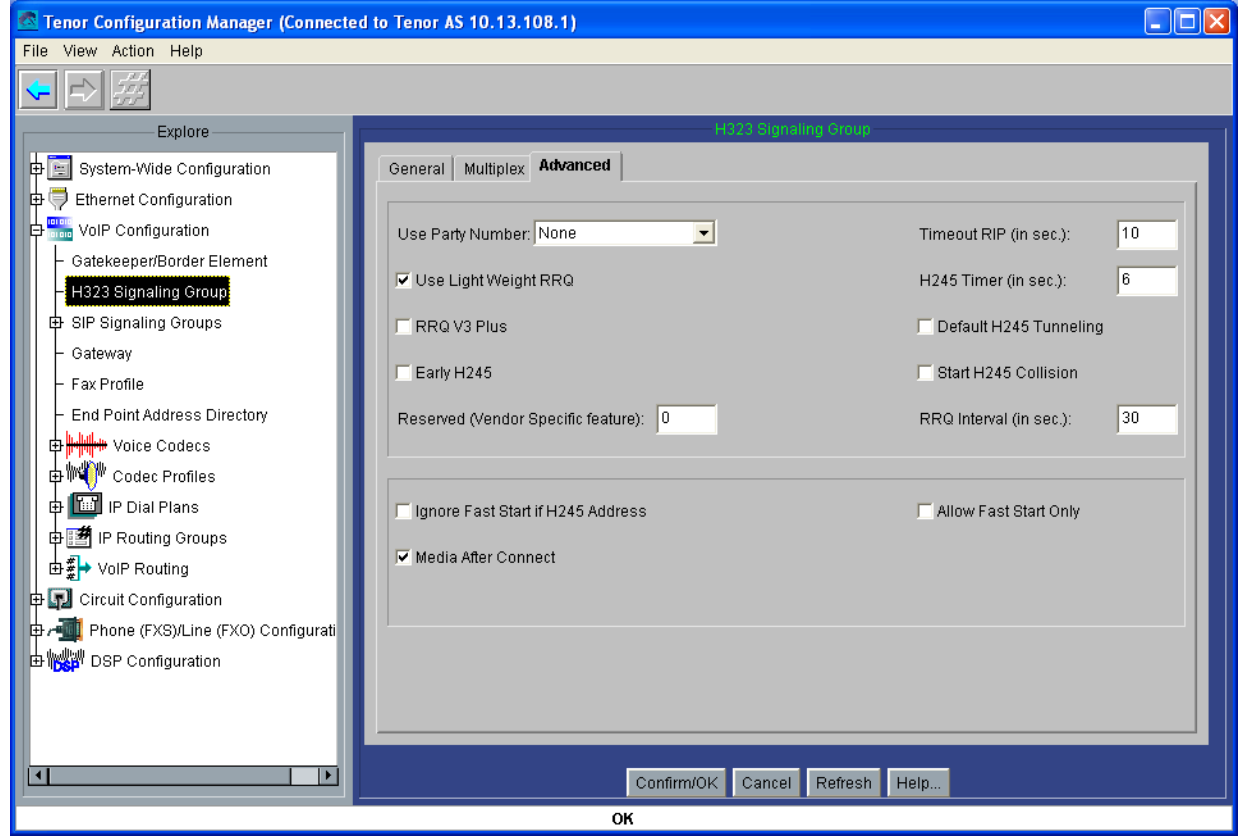

Usaremos exclusivamente el códec G.711 Mu-law, (por el uso del Cisco 7905g):

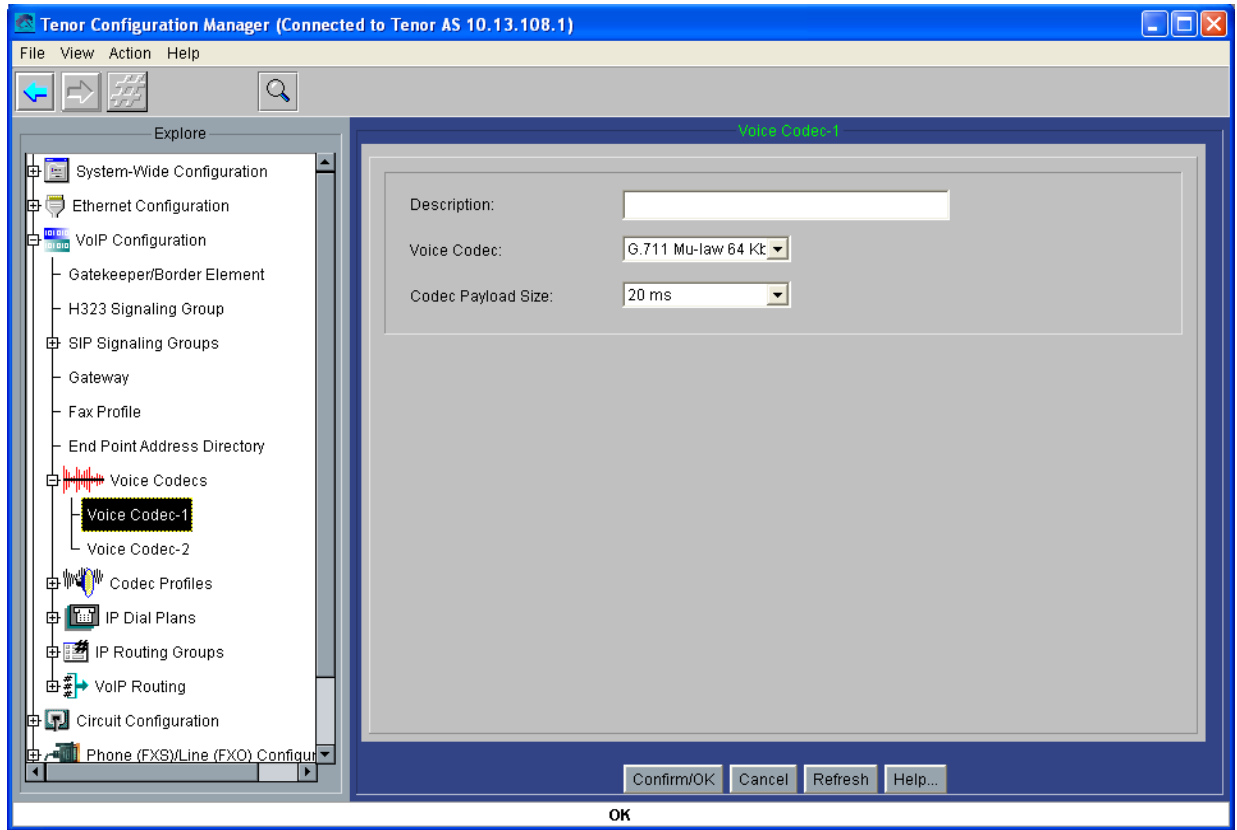

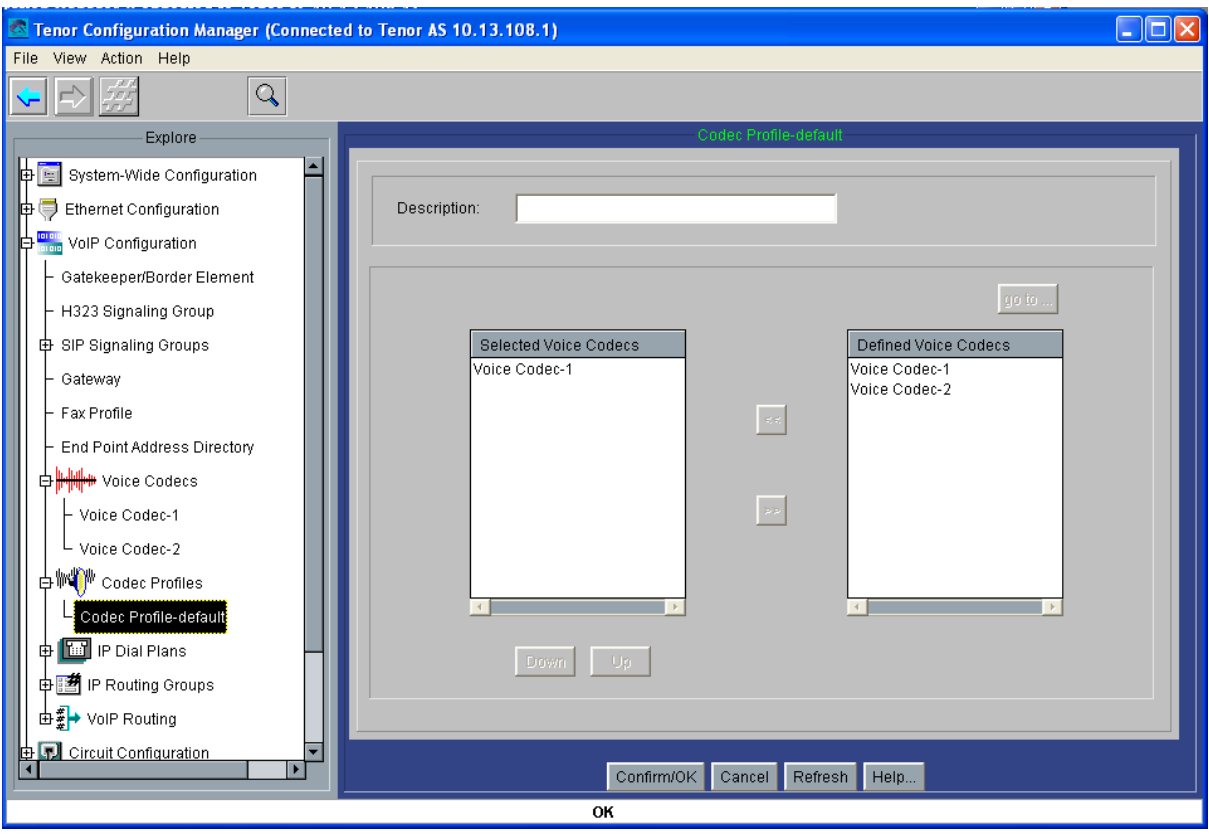

Pasamos ahora a configurar el IP Routing Group, y asociado a él, el IP Dial Plan: aquí usaremos un Outgoing IP Prefix, el 1, es decir que lo primero anulamos con el marcado por prefijo Intercom, y tras pasar por el gatekeeper lo volvemos a poner; todo para conseguir el 1030 en el Cisco:

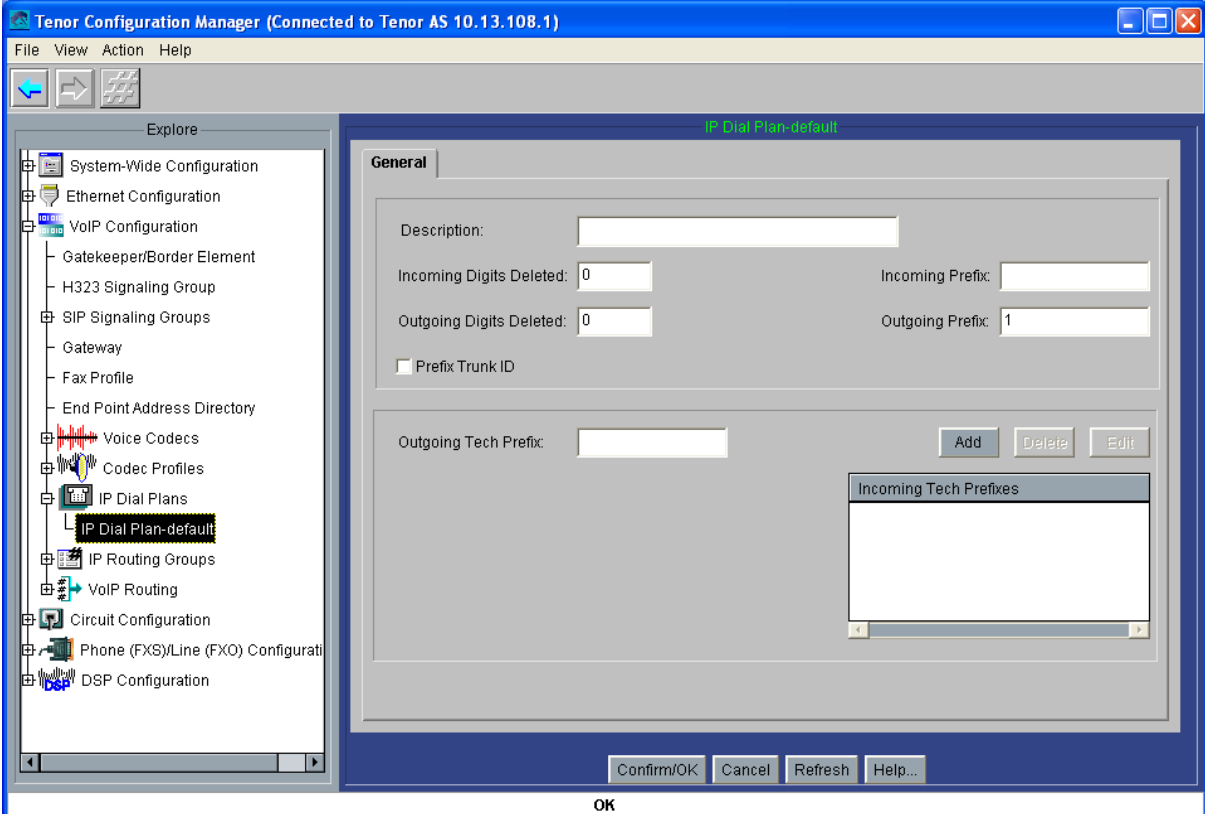

En el IP Routing Group, limitamos la conversación a 10 minutos: así evitamos que, en rupturas abruptas de la comunicación, alguna llamada pueda quedarse colgada indefinidamente en el gatekeeper. También, relajamos la limitación de los timers de conexión TCP inboud y outboud a 5 segundos. En el grupo de rutados IP, estableceremos también el inband tone off y el disable fast start; y por último, deshabilitamos la comunicación de fax y de modem:

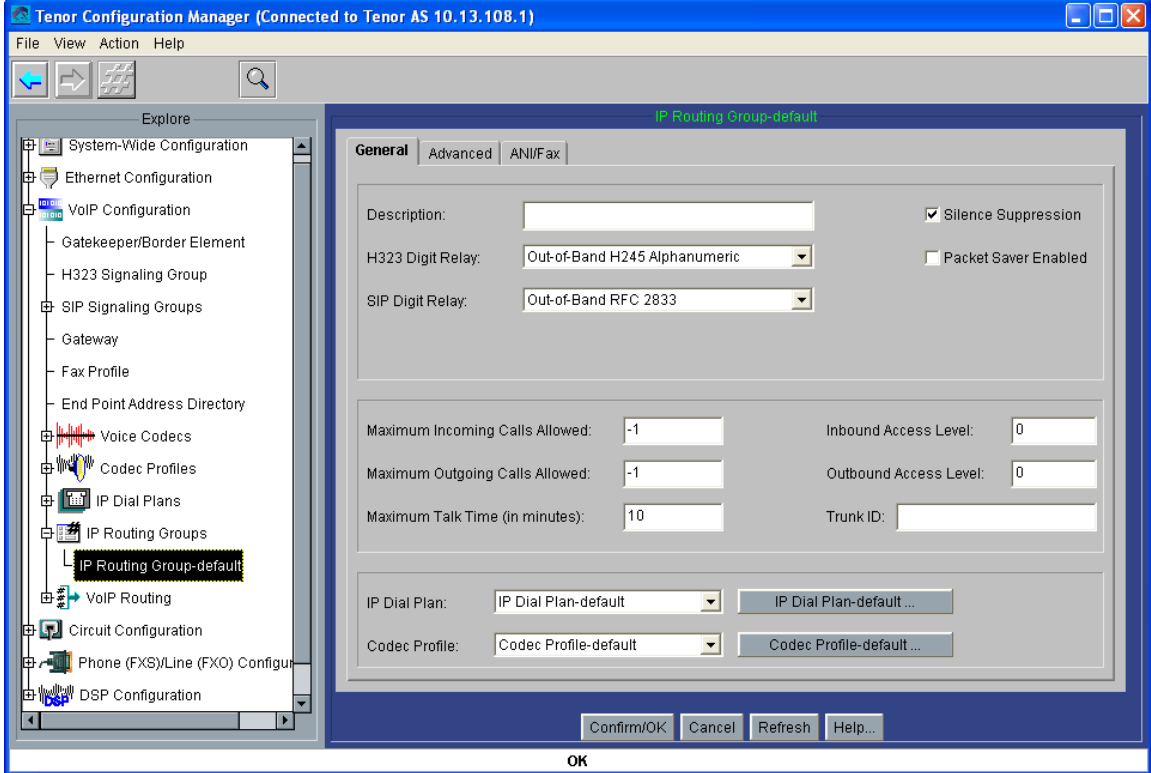

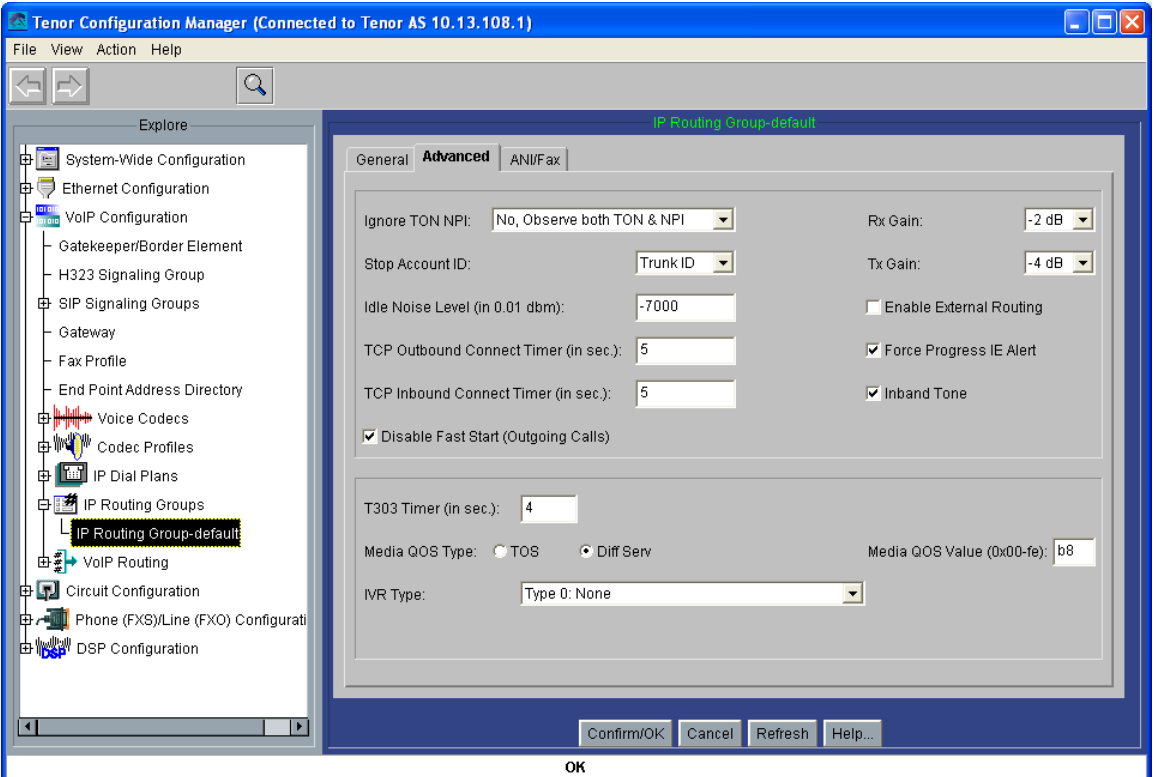

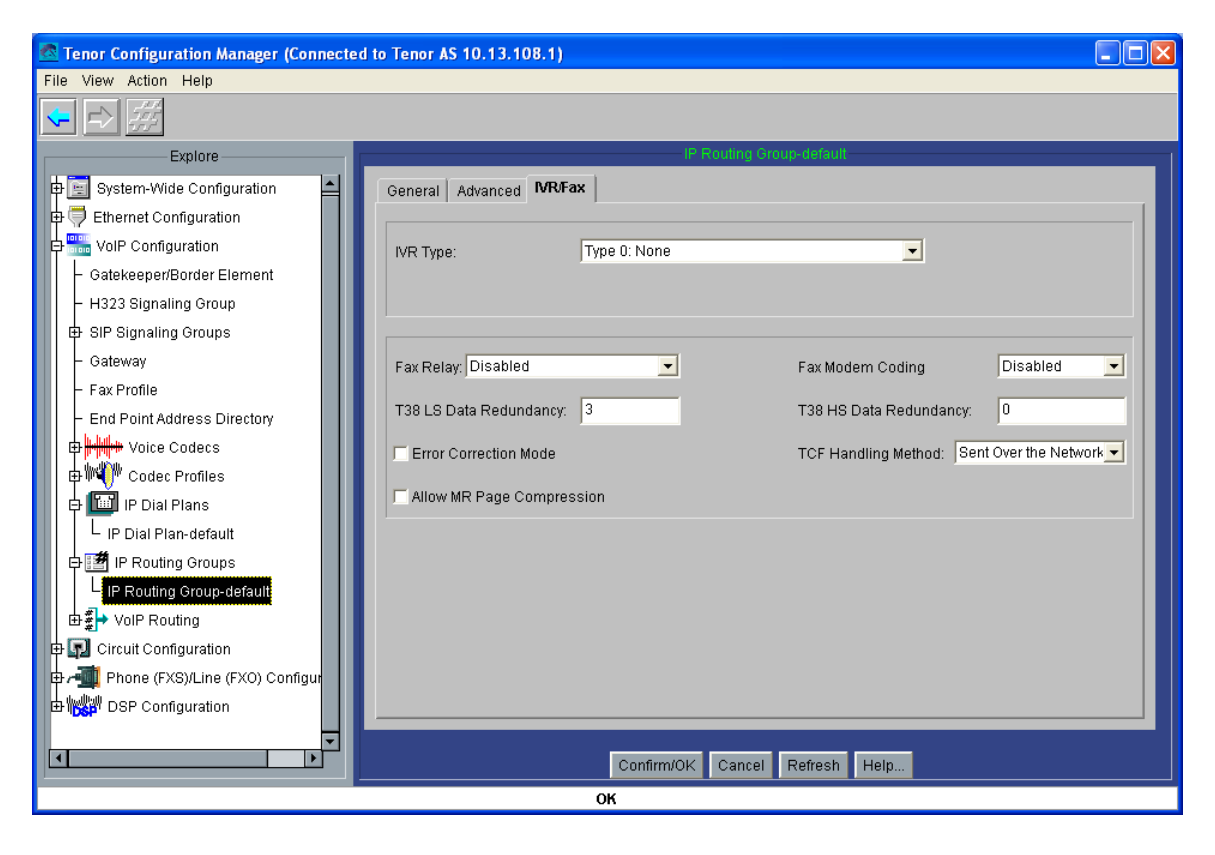

Pasamos ahora directamente a la configuración de la línea analógica: básicamente, se trata de configurar Loop Start Forward Disconnect para los interfonos, la generación del número llamante a FSK, para que los teléfonos analógicos puedan recibir la información del número llamante, capturando así la información alfanumérica del origen de la llamada de su agenta interna, y mostrándolo en pantalla; y establecemos una plantilla de zona Spain, para que los tonos nos resulten familiares:

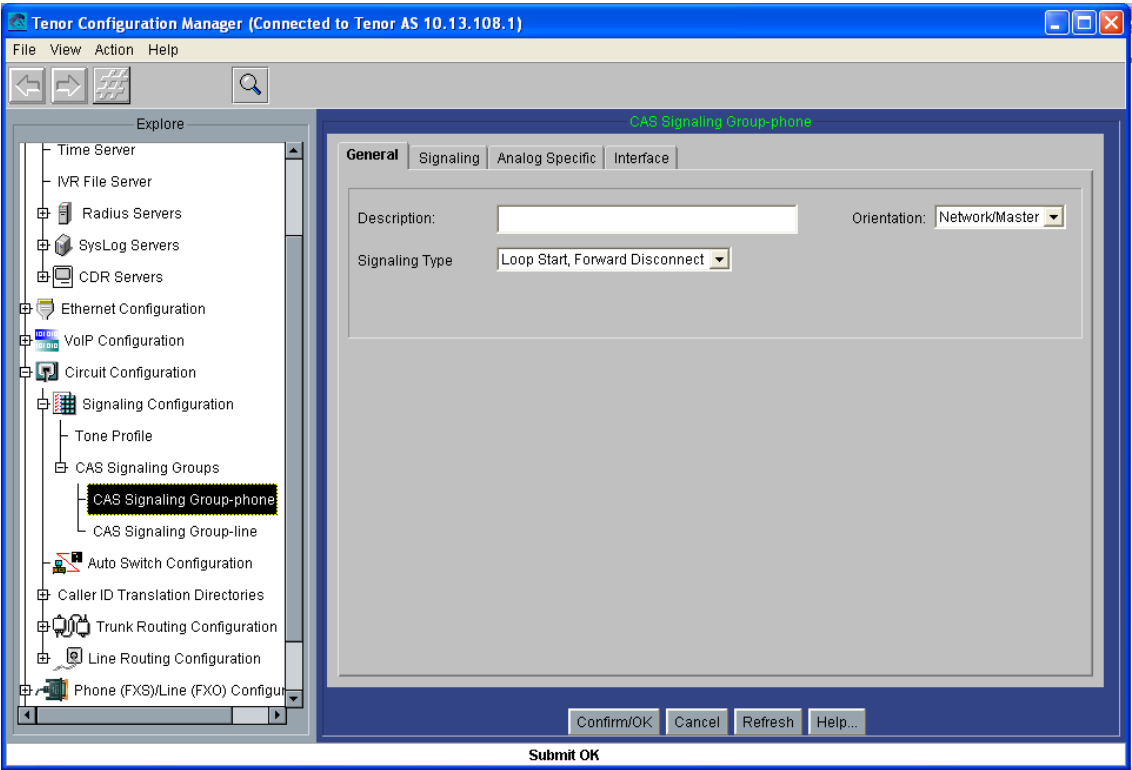

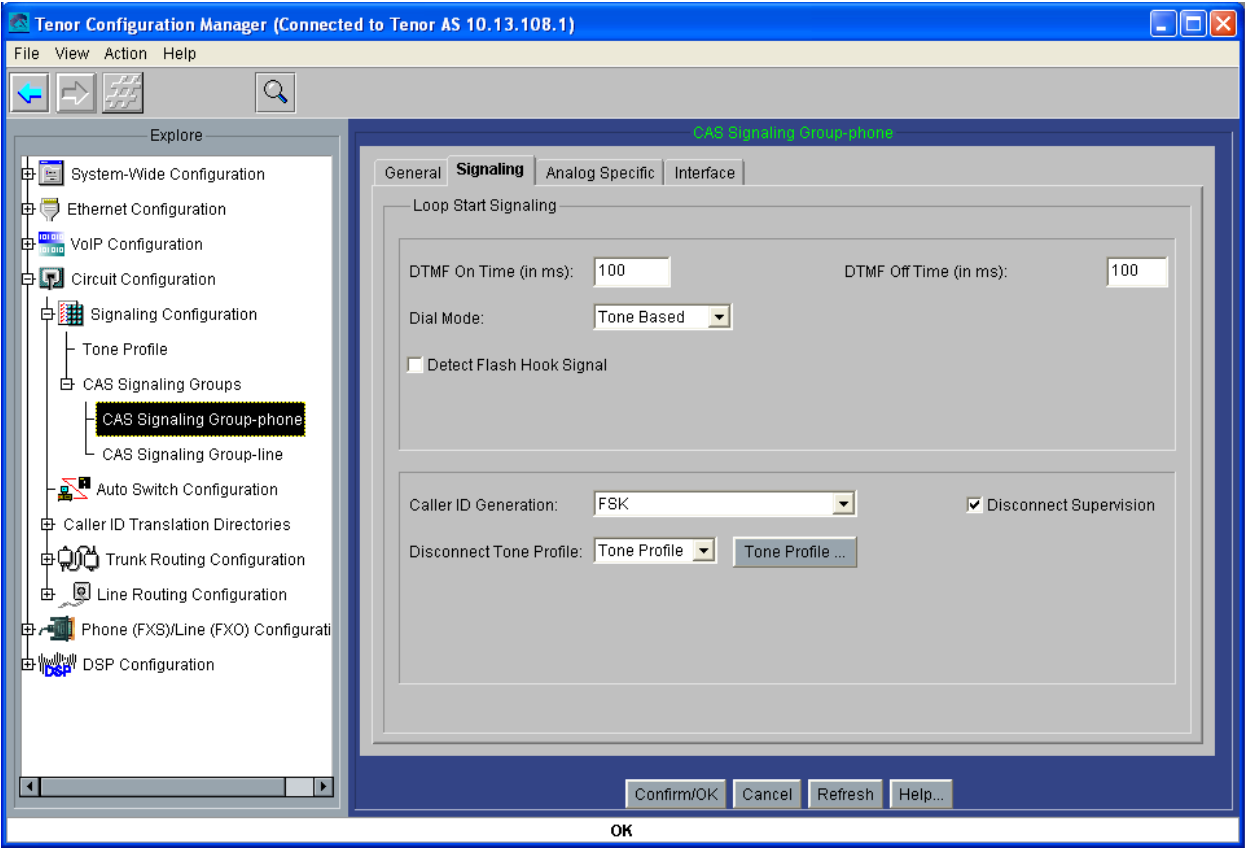

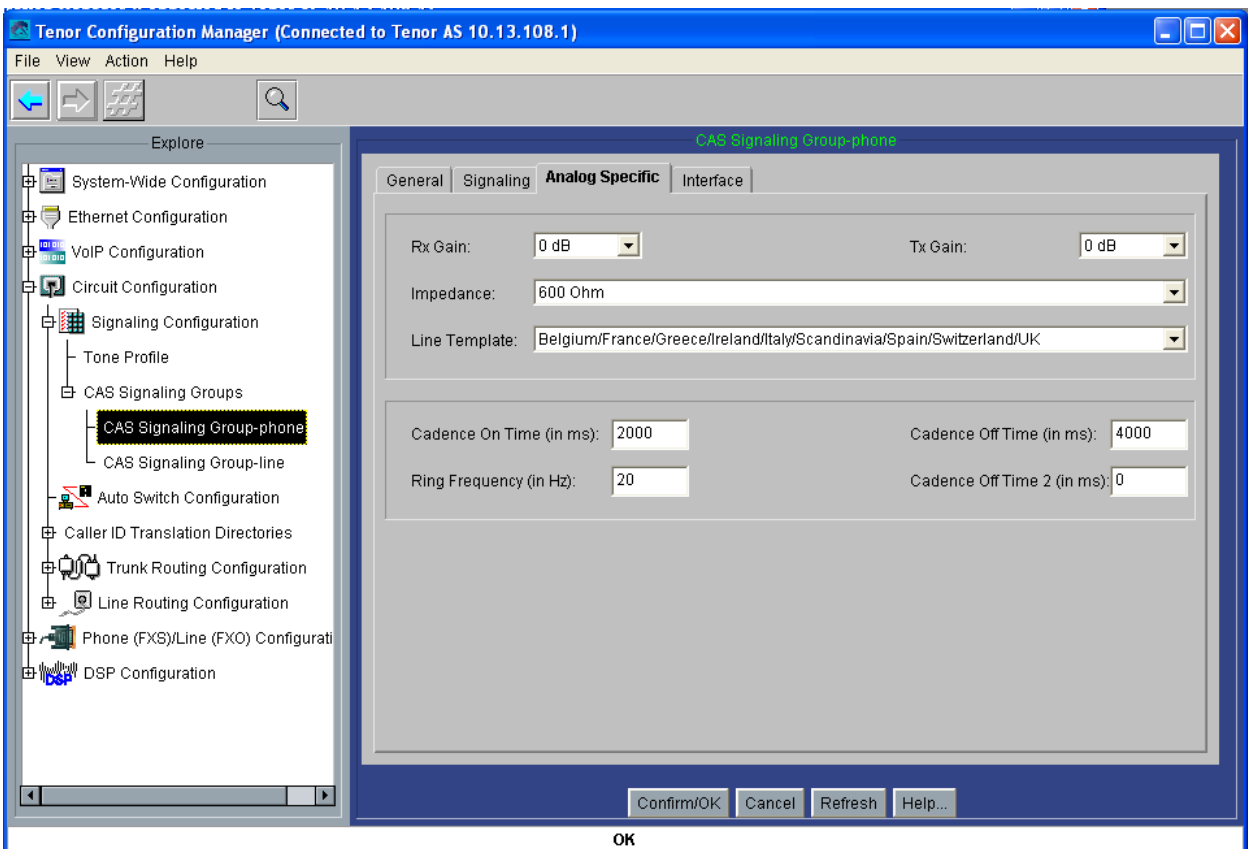
Y por último, configuramos los números que cazarán las extensiones de este equipo: 1020 y 1021 públicos (para el Cisco7905g), y 020, 021 (para llamadas intra-pasarelas), 1020 y 1021 privados (para el resto de terminales):

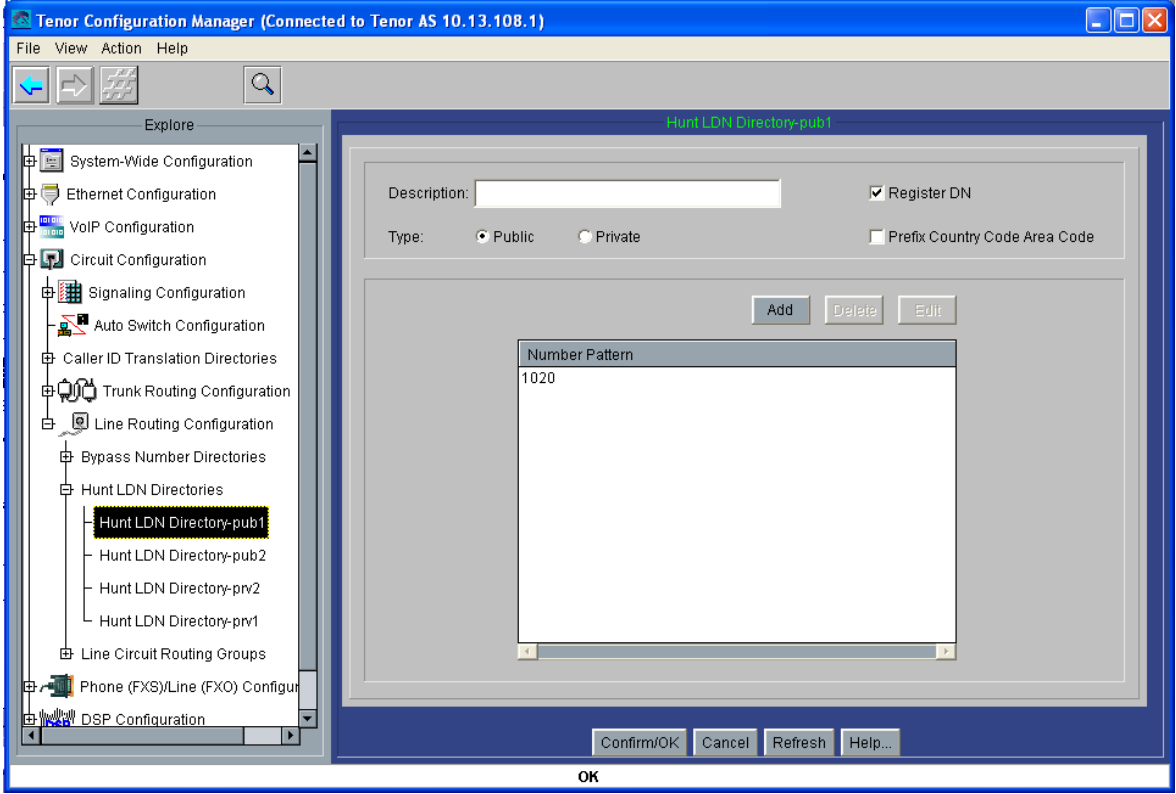

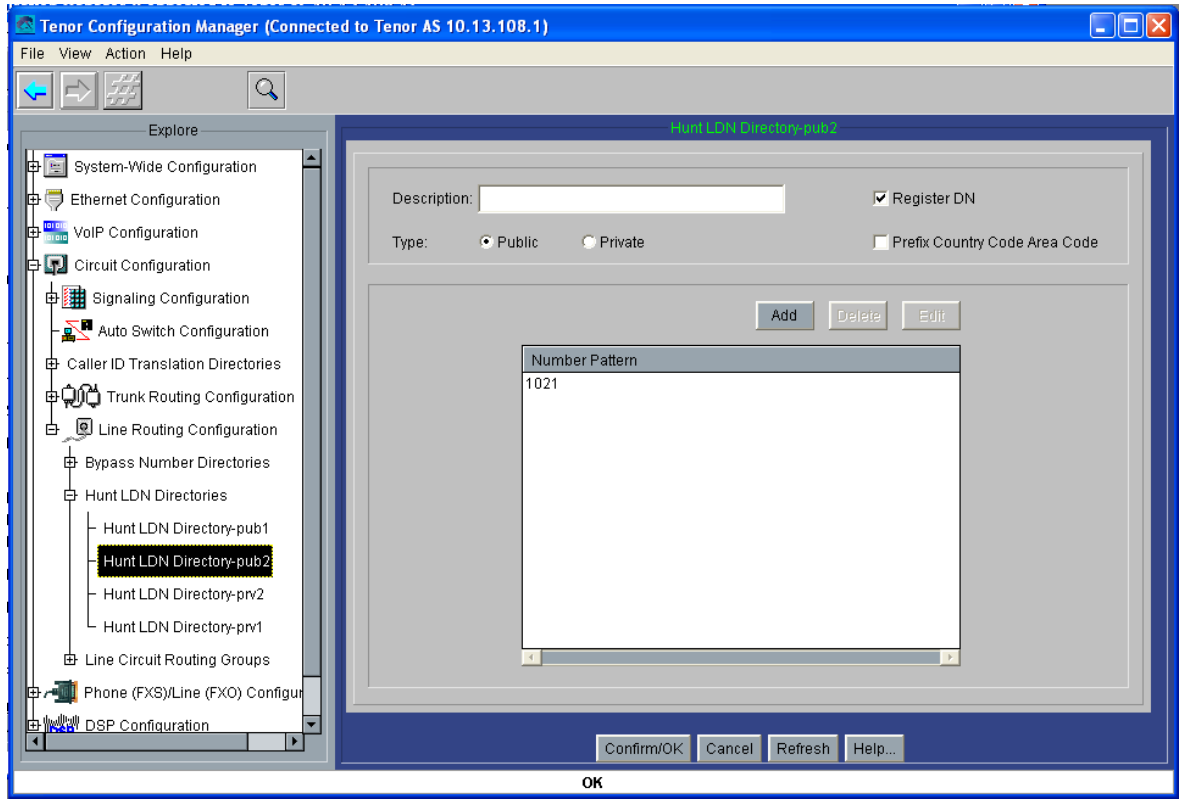

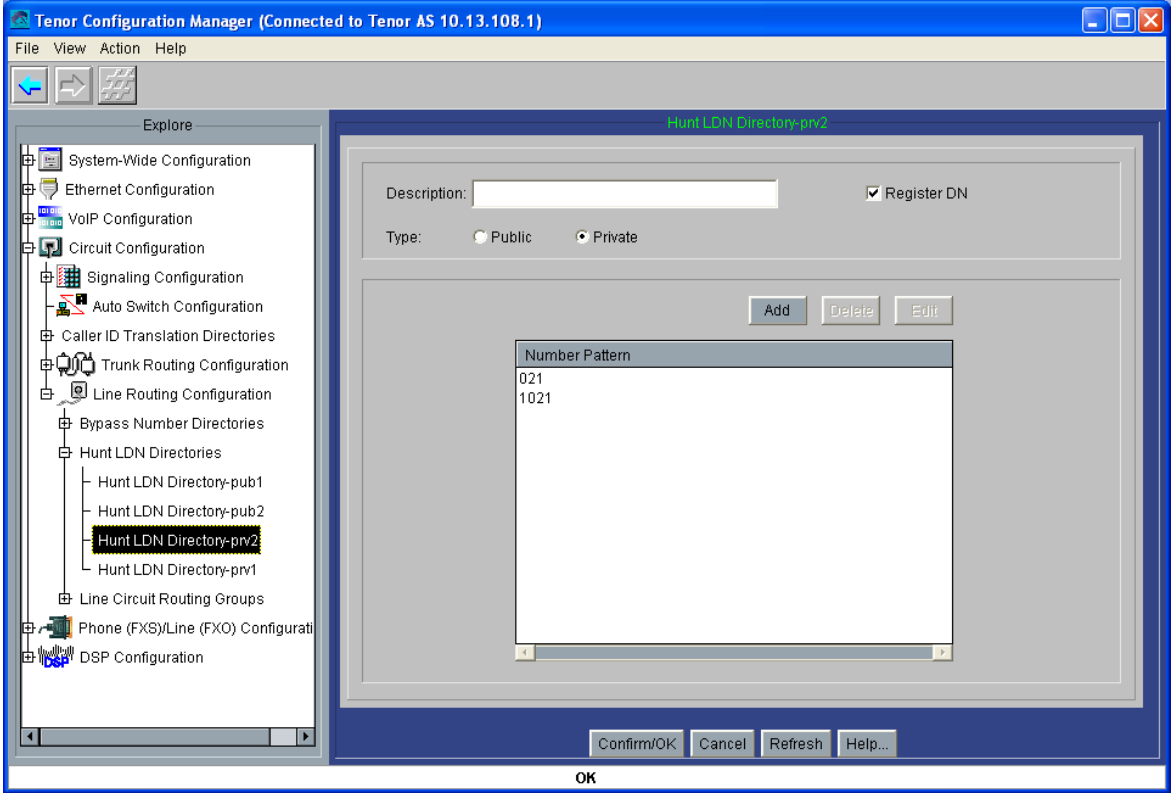

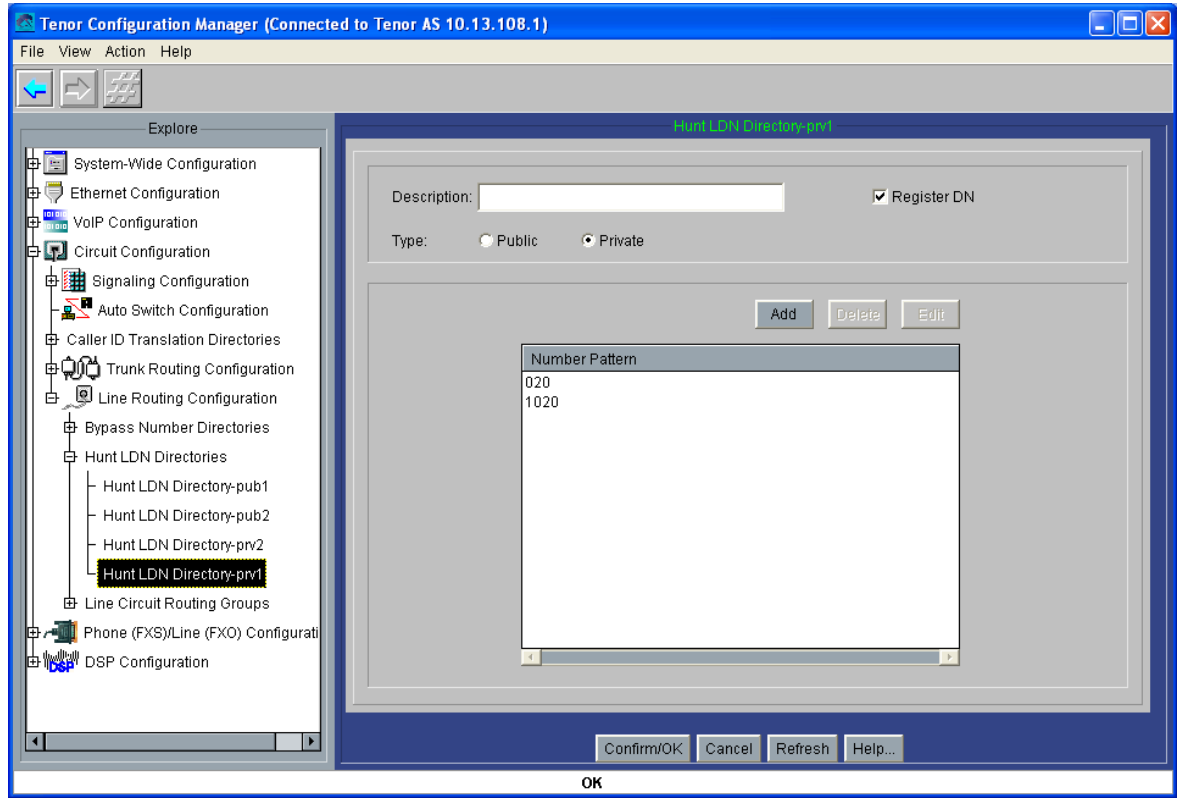

Y configuramos los grupos de rutado por circuitos, uno por cada número, que luego se asociarán a cada puerto FXS: en ellos, entre otros detalles, configuramos el calling number con un TrunkID,

(1020 y 1021 respectivamente), y usamos los HuntLDN configurados anteriormente; por último, deshabilitamos el Multi Path:

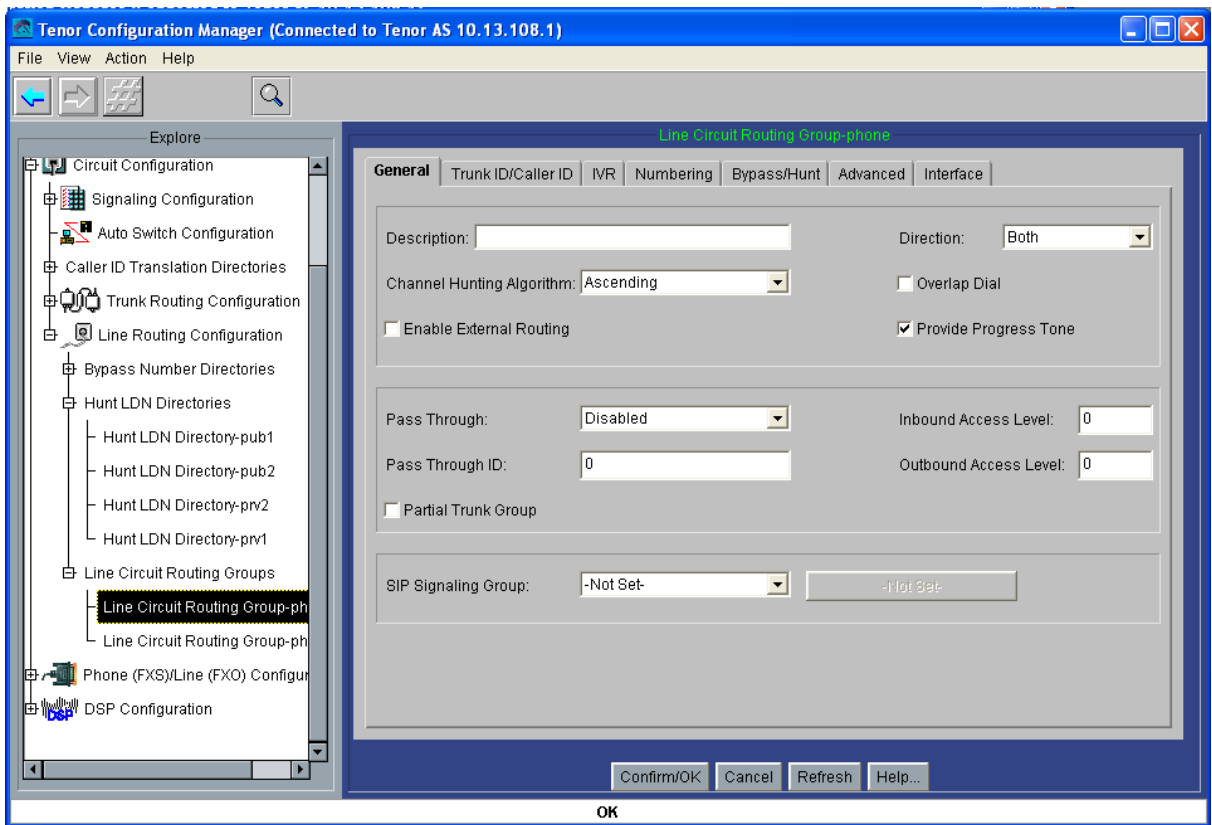

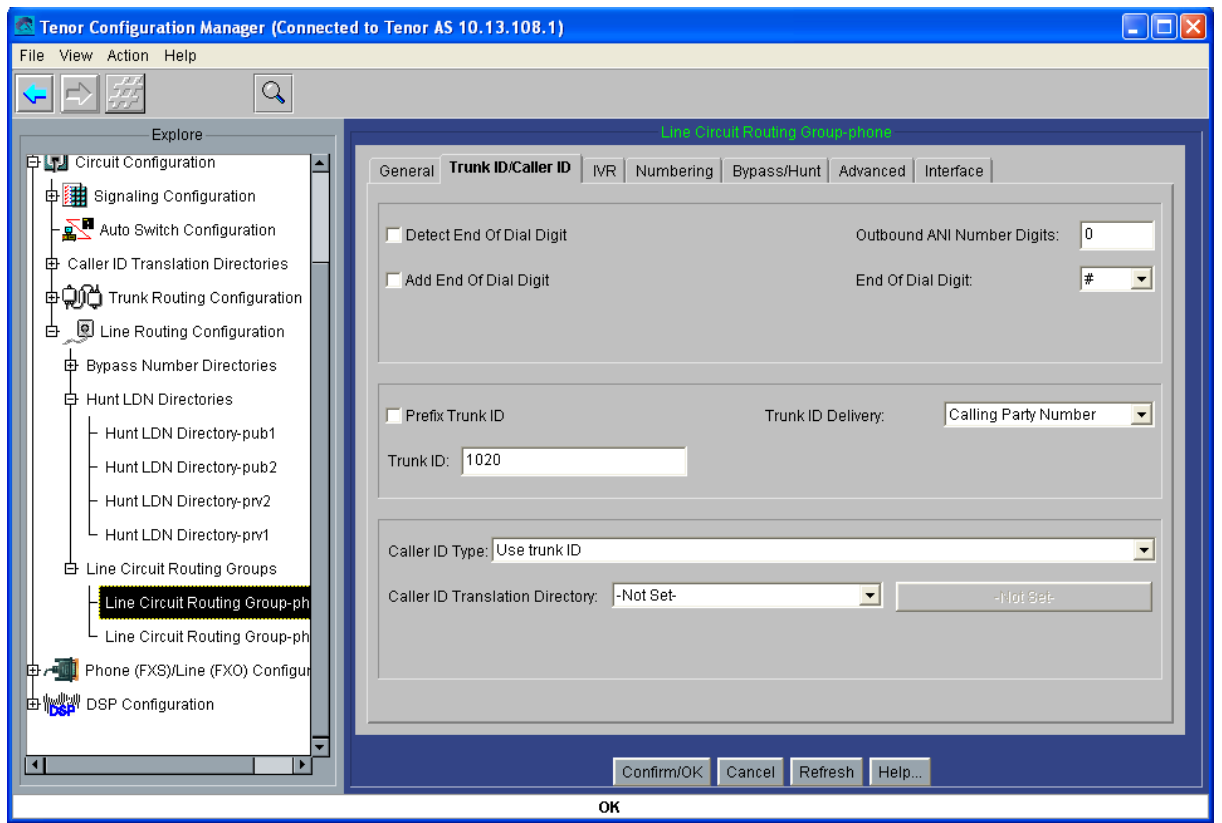

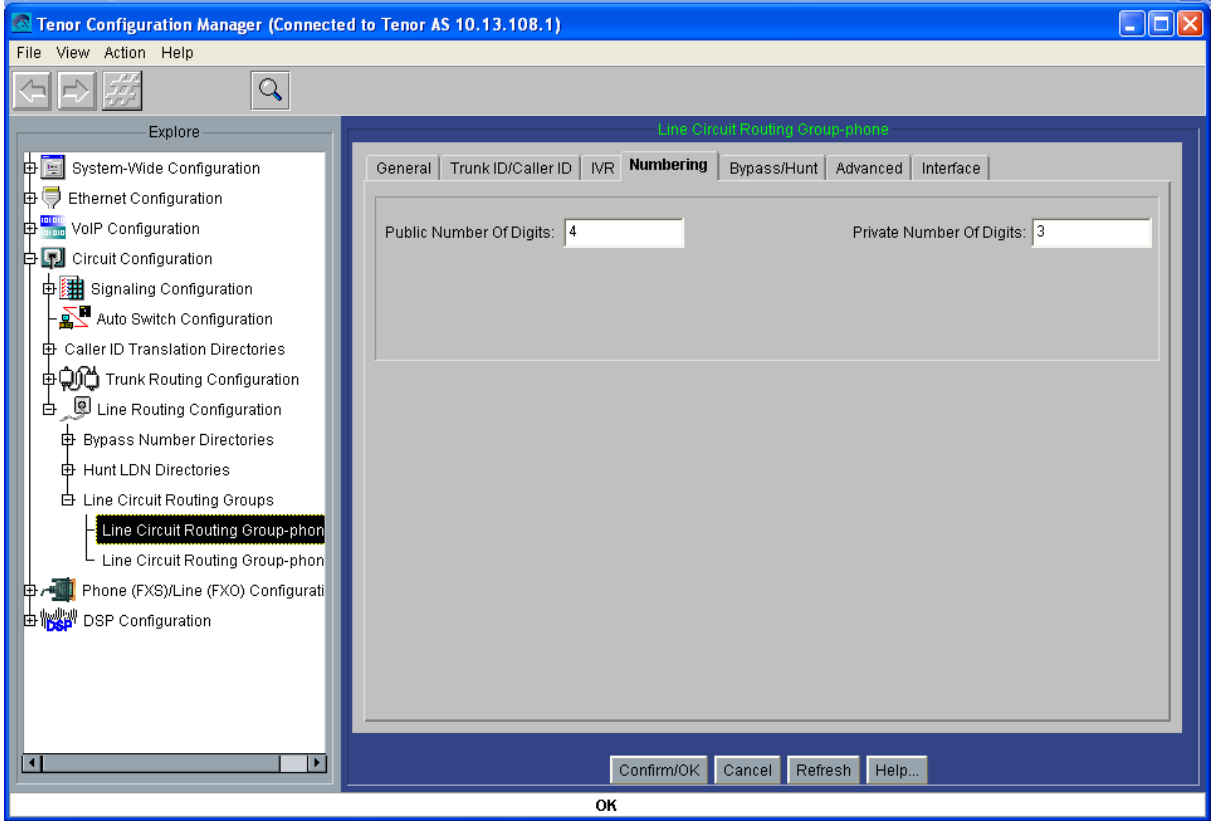

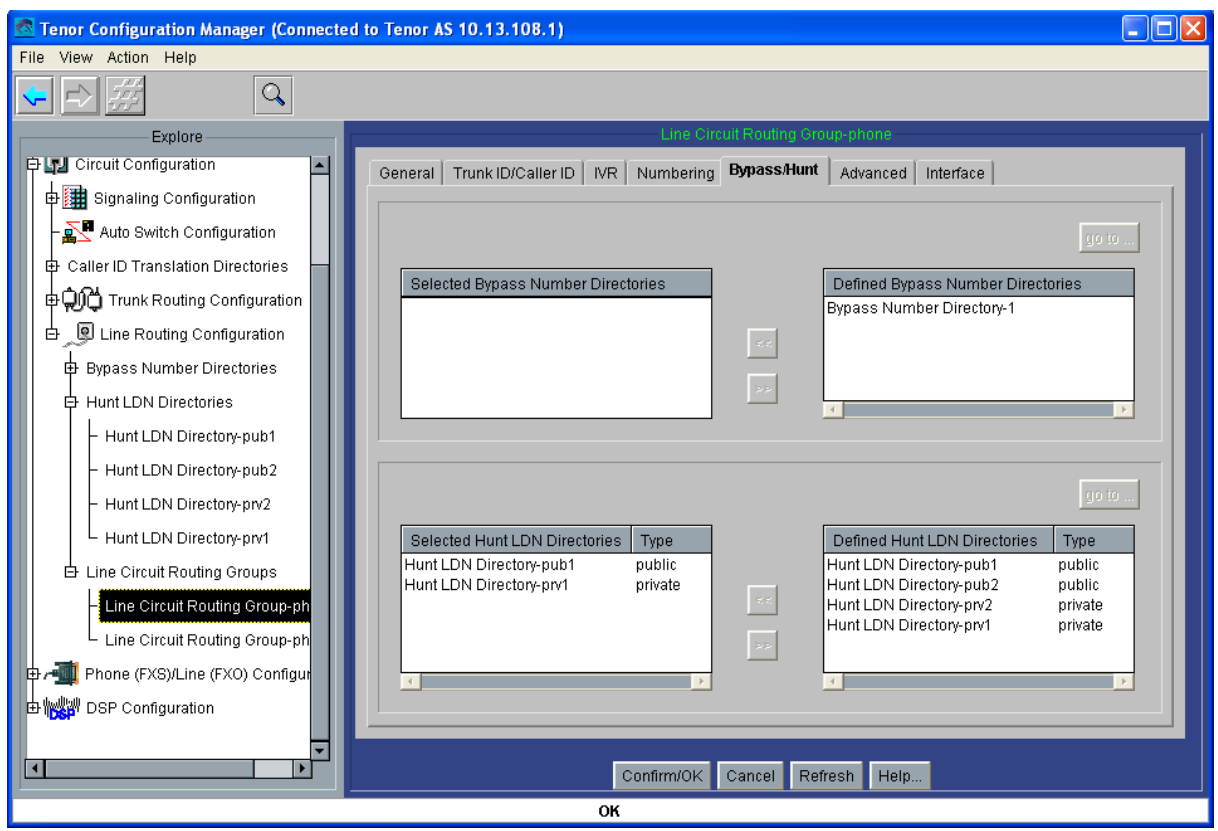

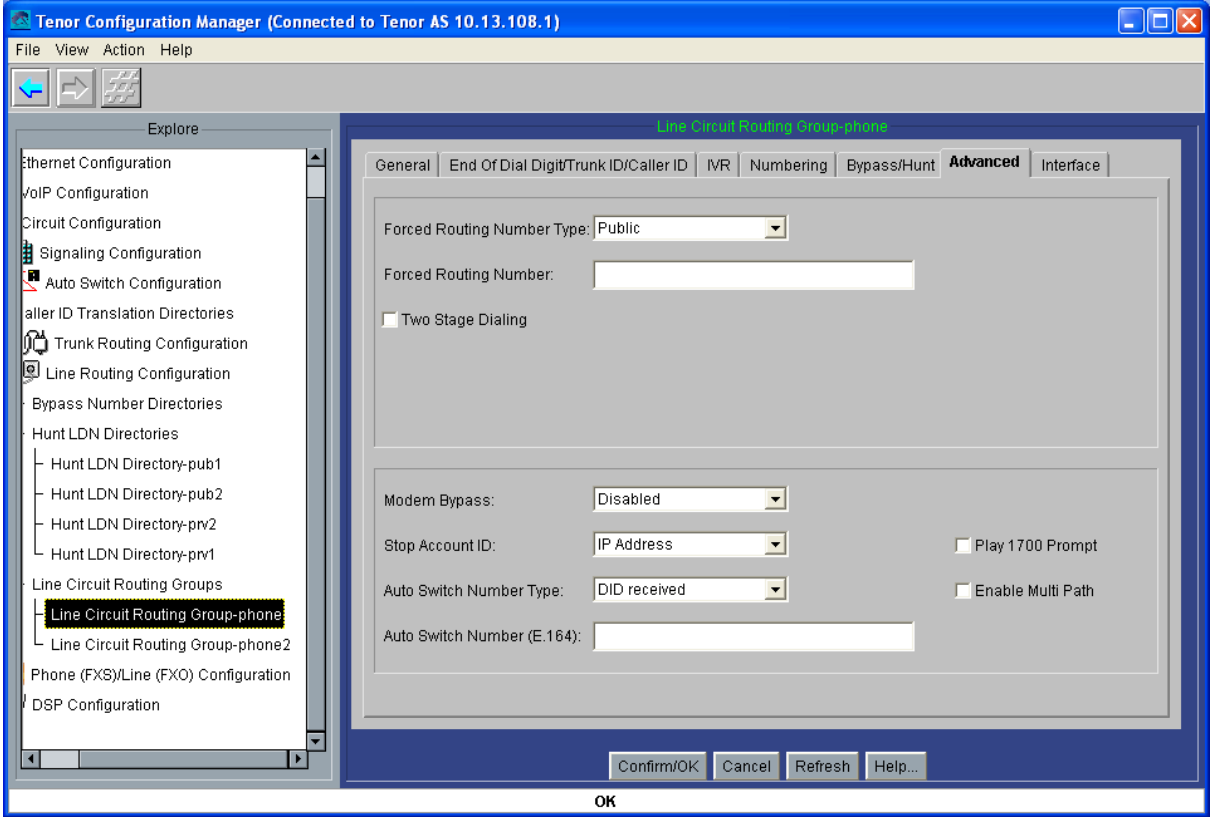

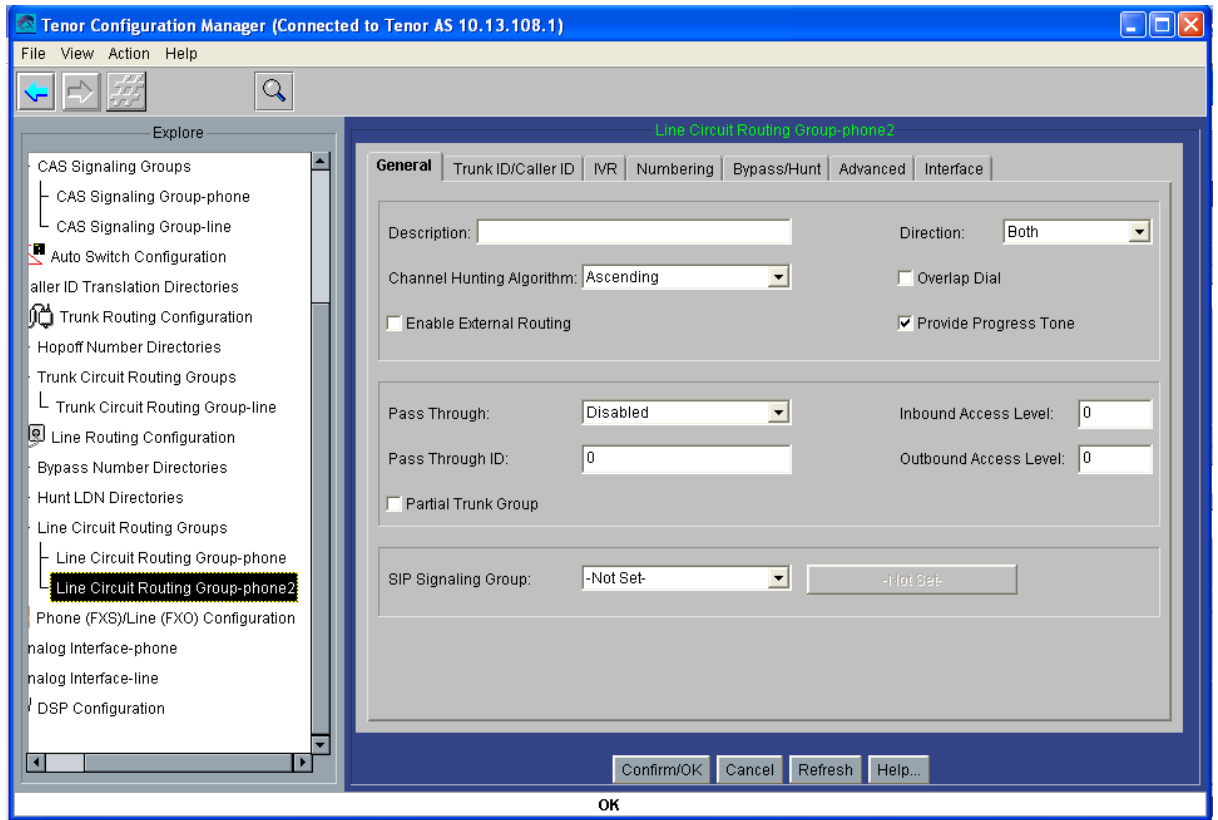

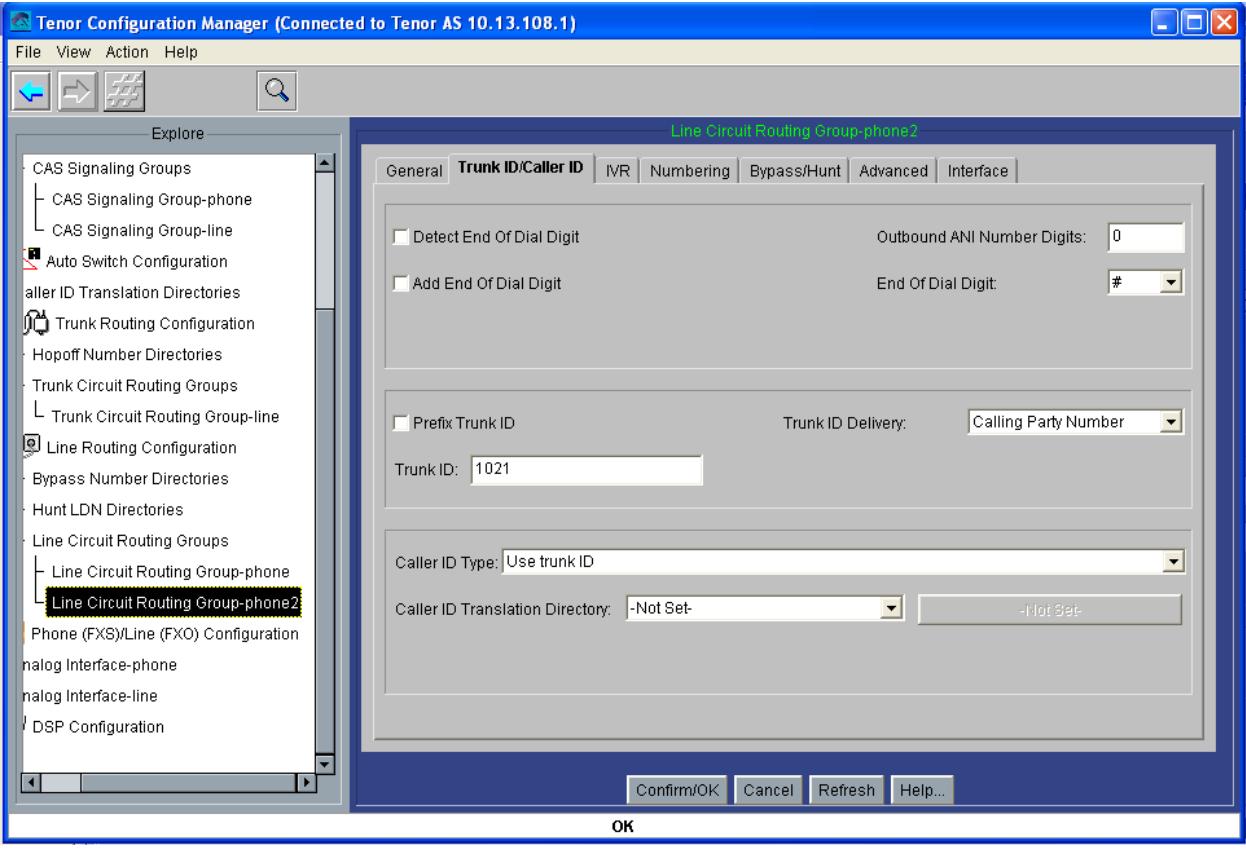

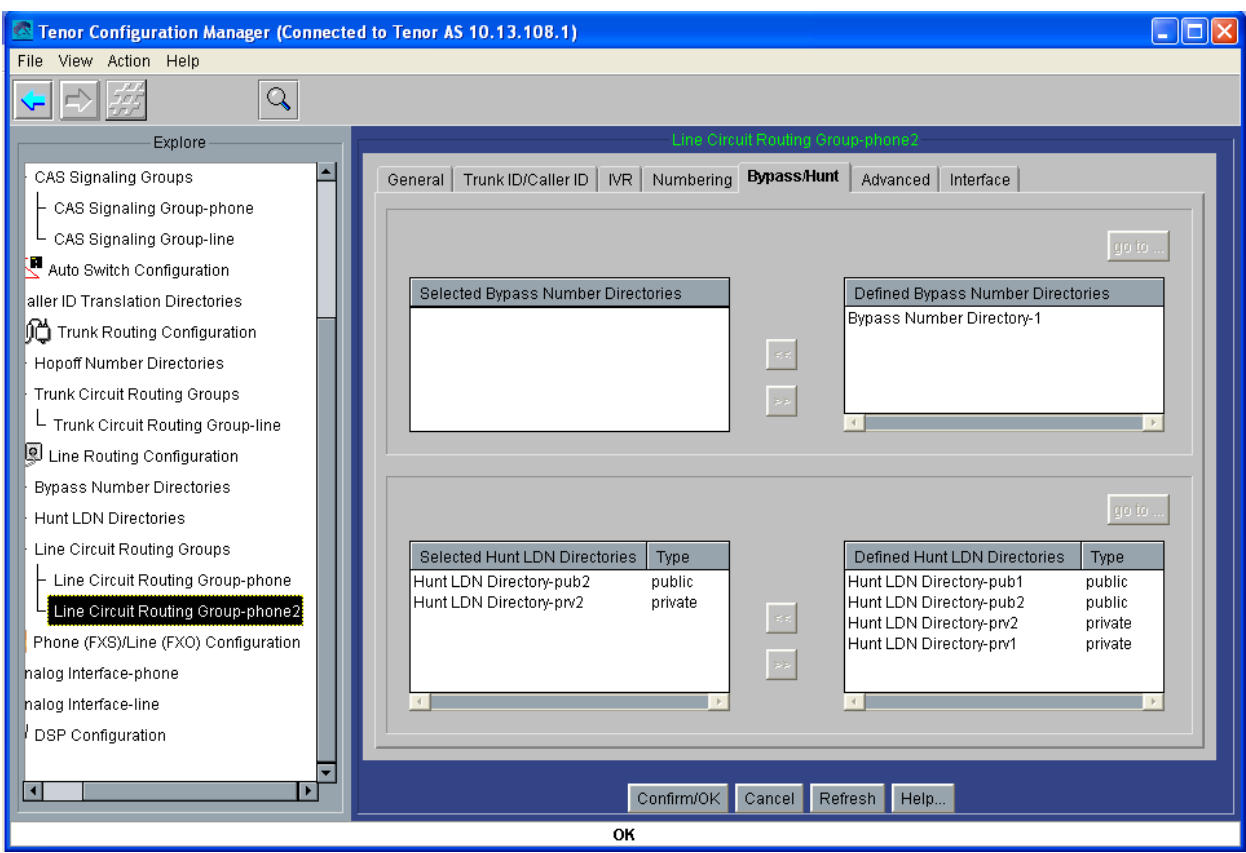

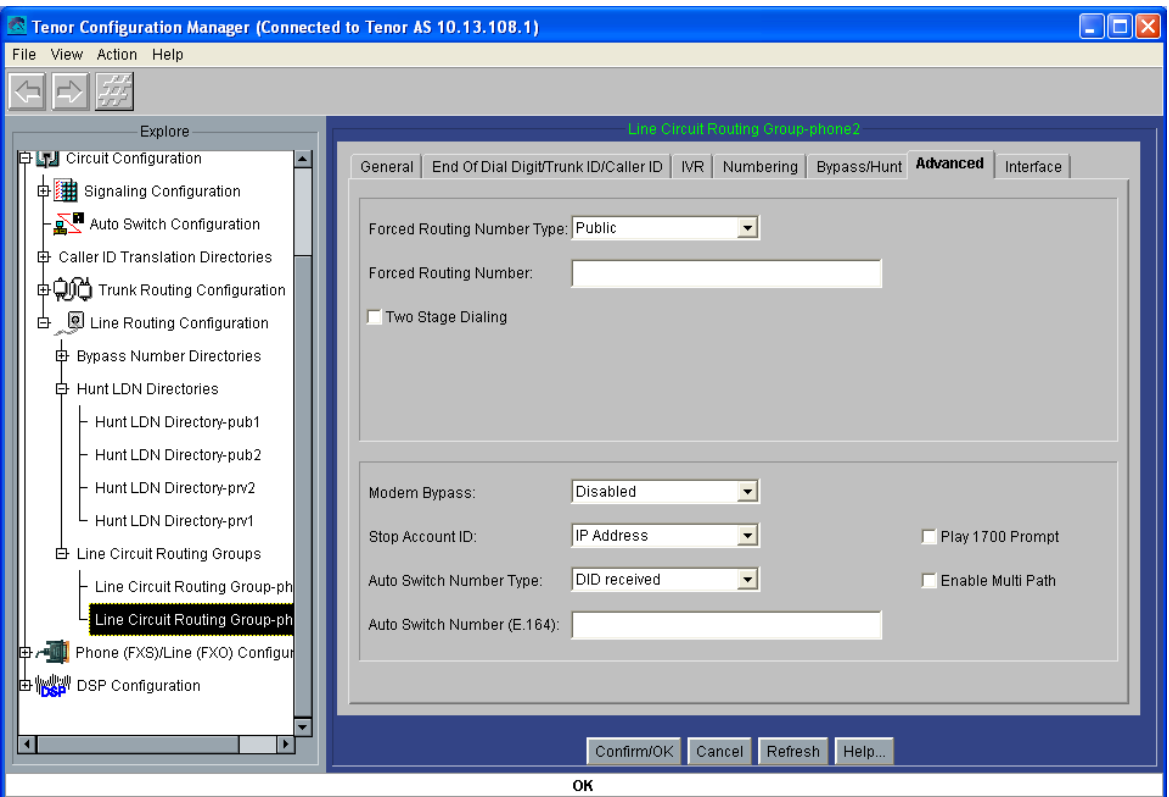

Por último, relacionamos el CAS Signaling Group y cada uno de los Line Circuit Routing Groups con los canales analógicos correspondientes:

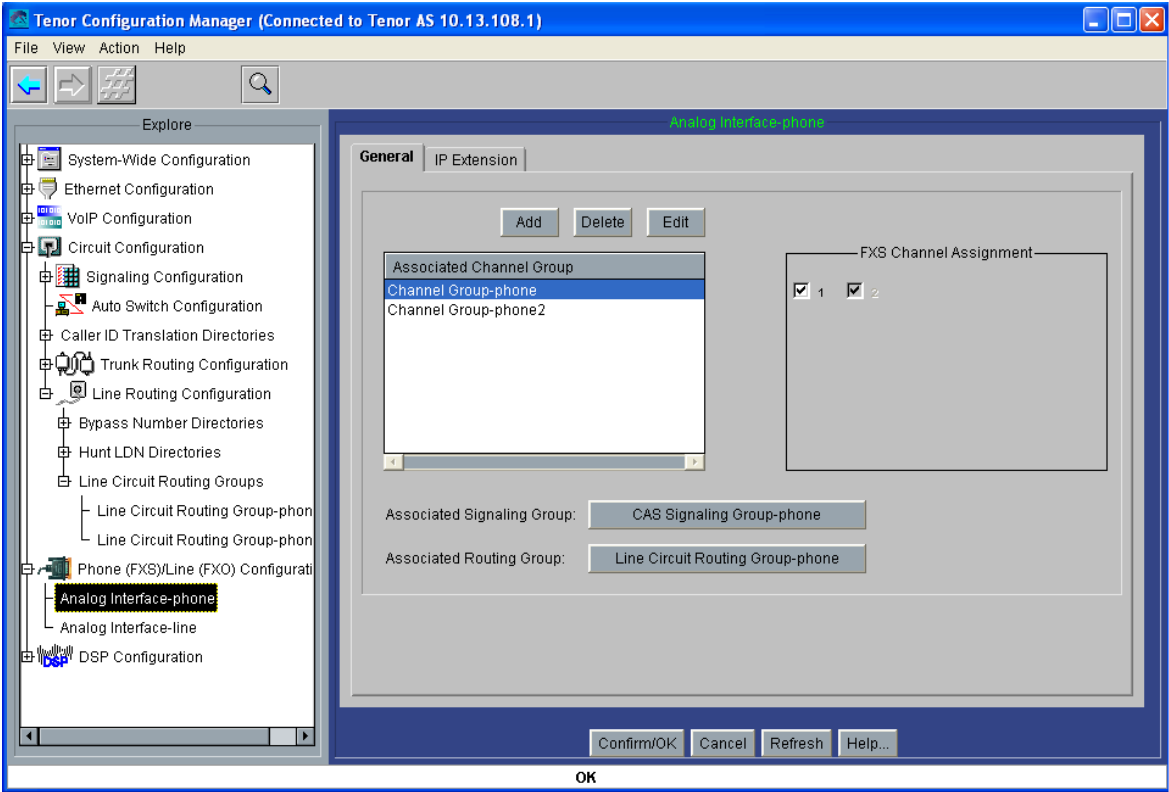

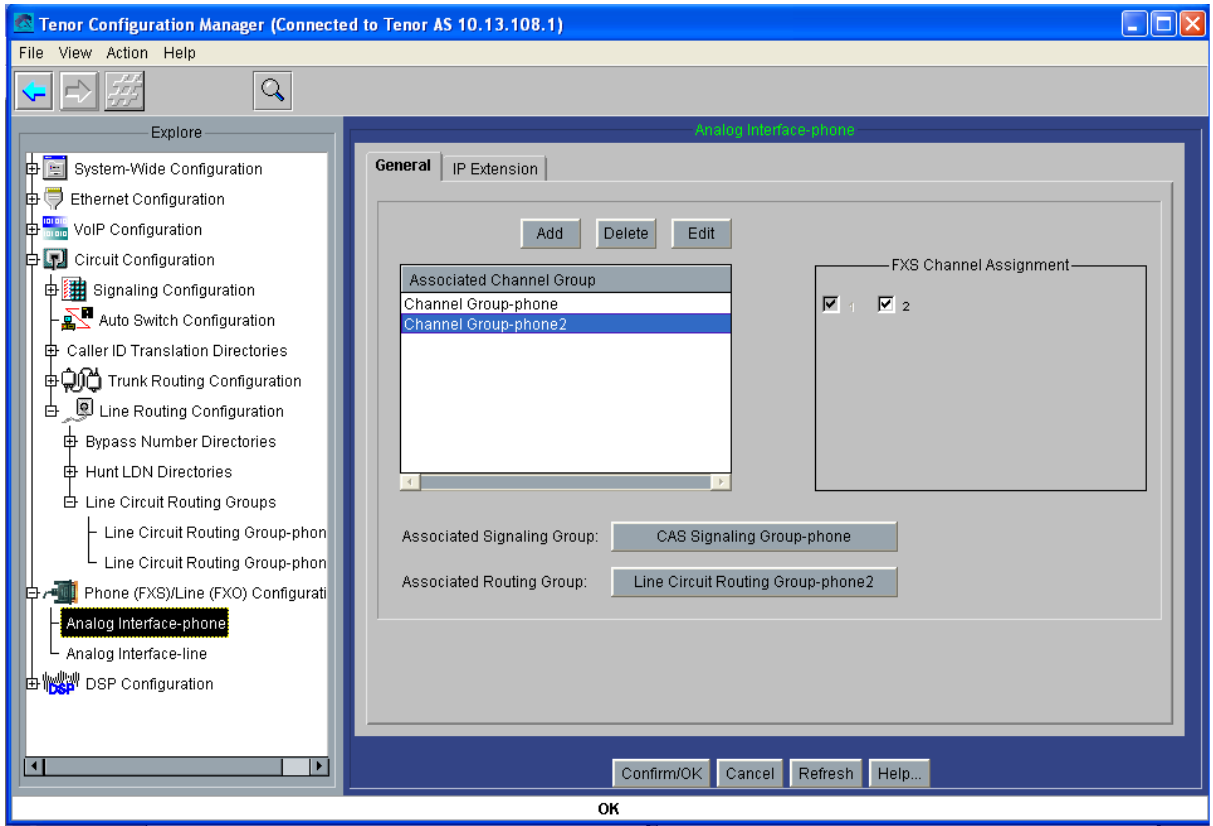

### *- Tenor AXG800*

Como la configuración de ambas pasarelas AXG800 es muy similar, mostraremos las capturas de pantalla relativas a una de las pasarelas, (la AXG800 1), y señalaremos en cada una las diferencias con la otra; también mostraremos específicamente las capturas de pantalla de la pasarela AXG800 2 referidas a la configuración de una ruta estática interna que sustituya a los Hunt LDN privados:

Comenzamos configurando el plan de marcado, sin prefijos públicos, y con Intercom a 1:

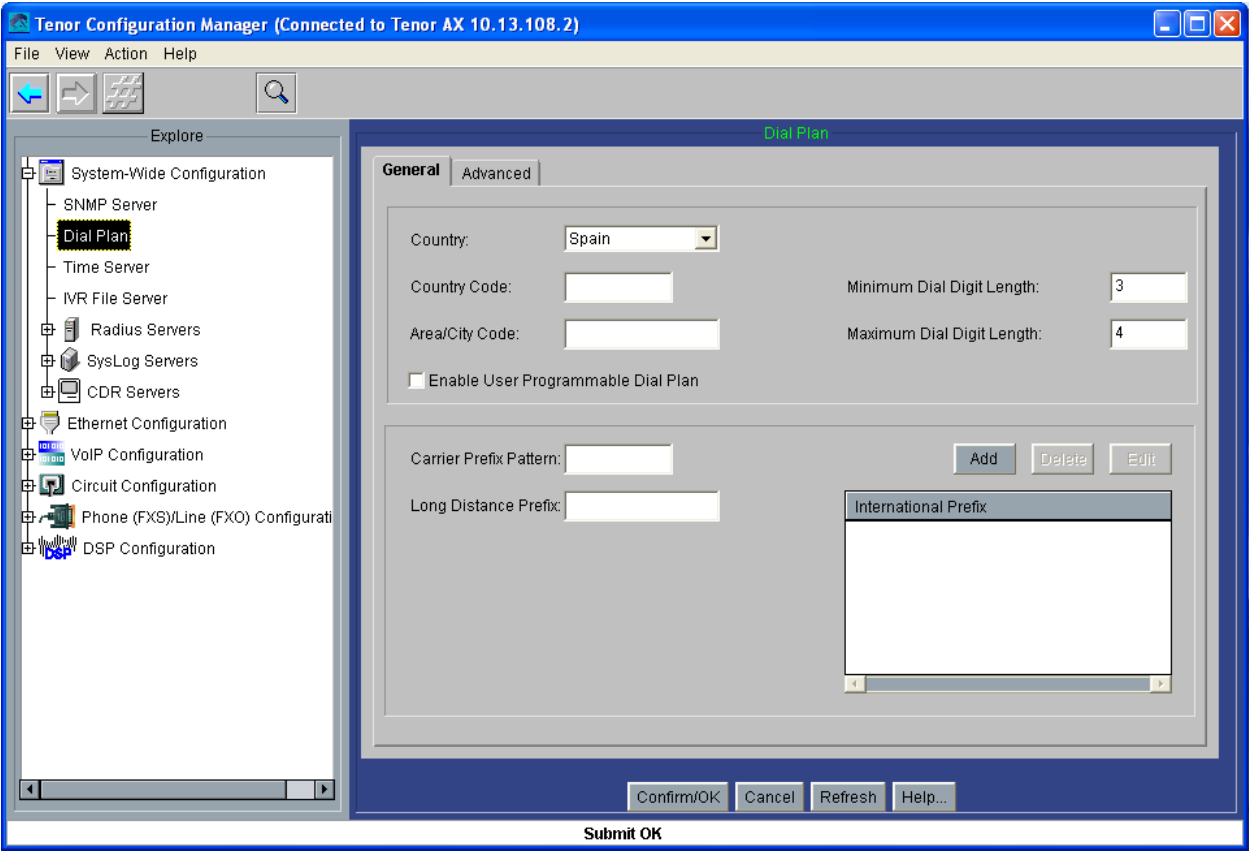

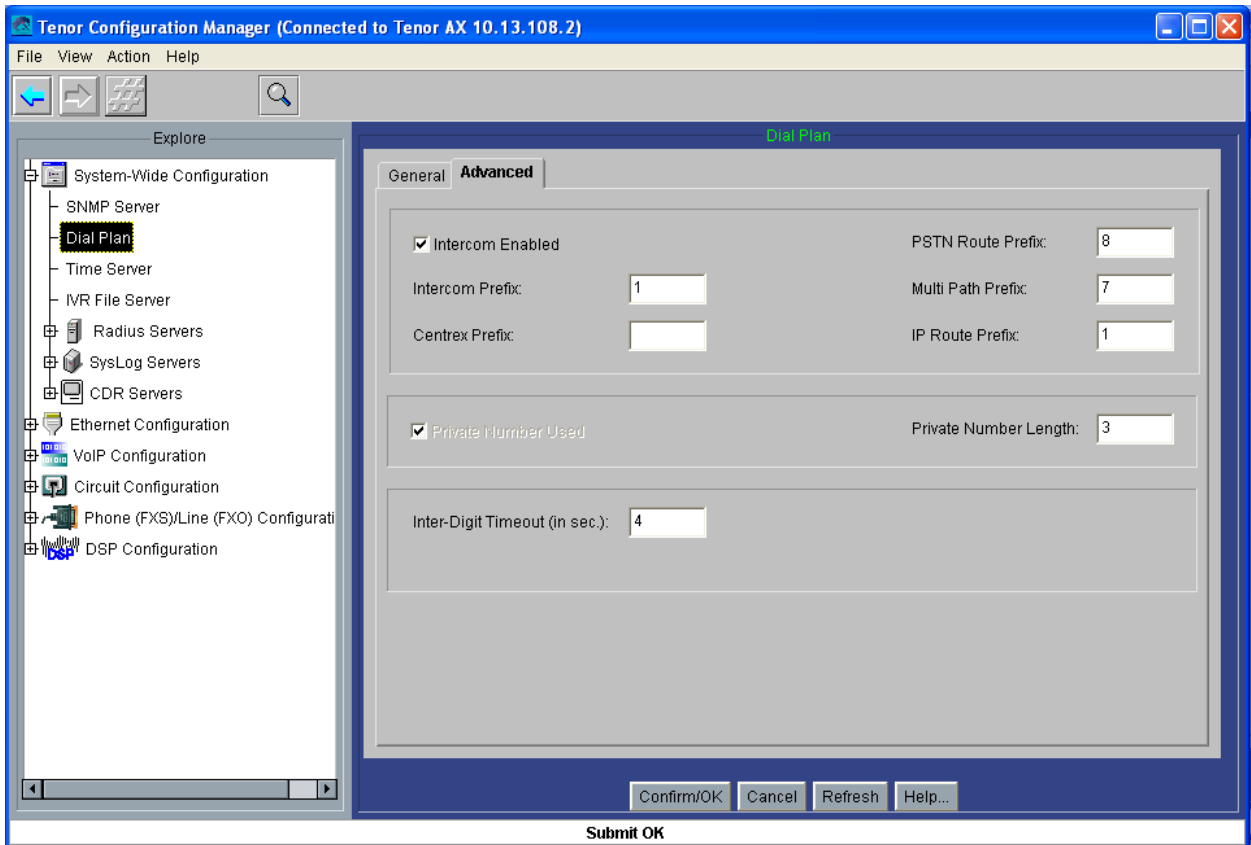

Parámetros ethernet, (configurados con la primera conexión por cable serie, como se mostró ), y que, en el AXG800 2 cambiará la IP Address a 10.13.108.3:

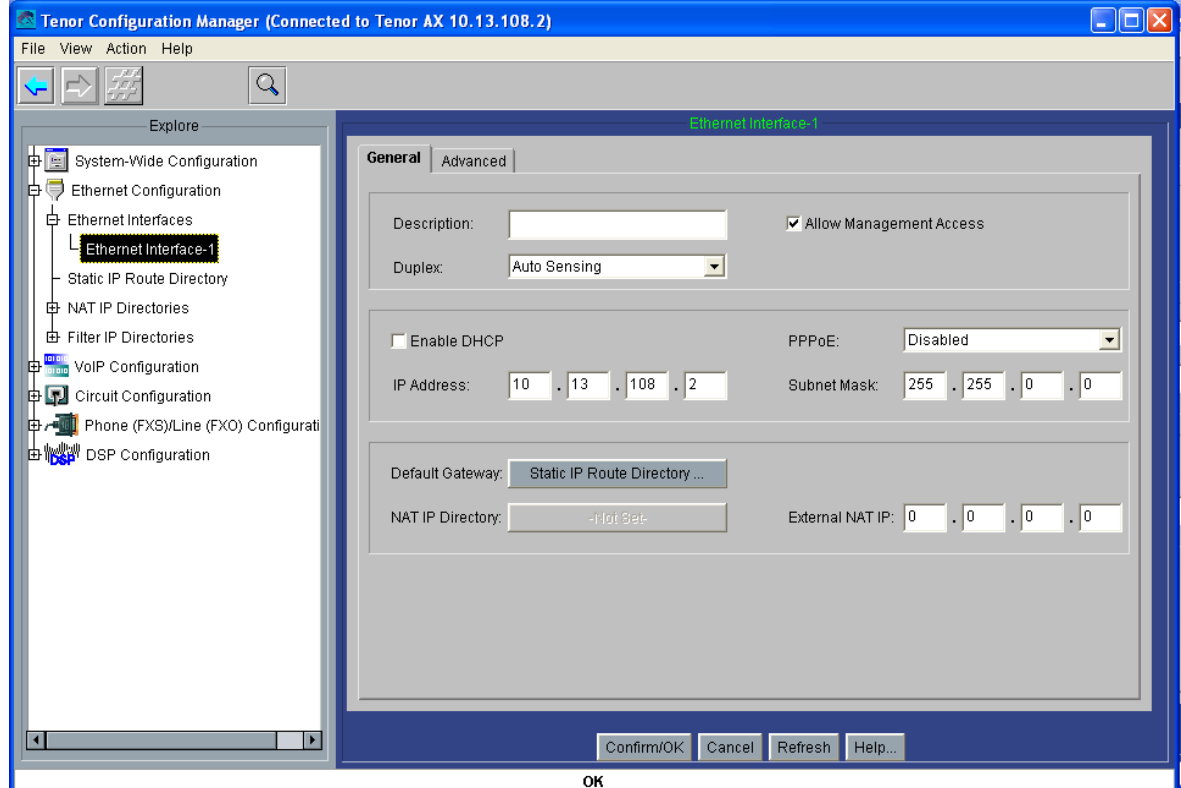

Parámetros H323, que en el AXG800 deber cambiar el H323ID por Interfonos2:

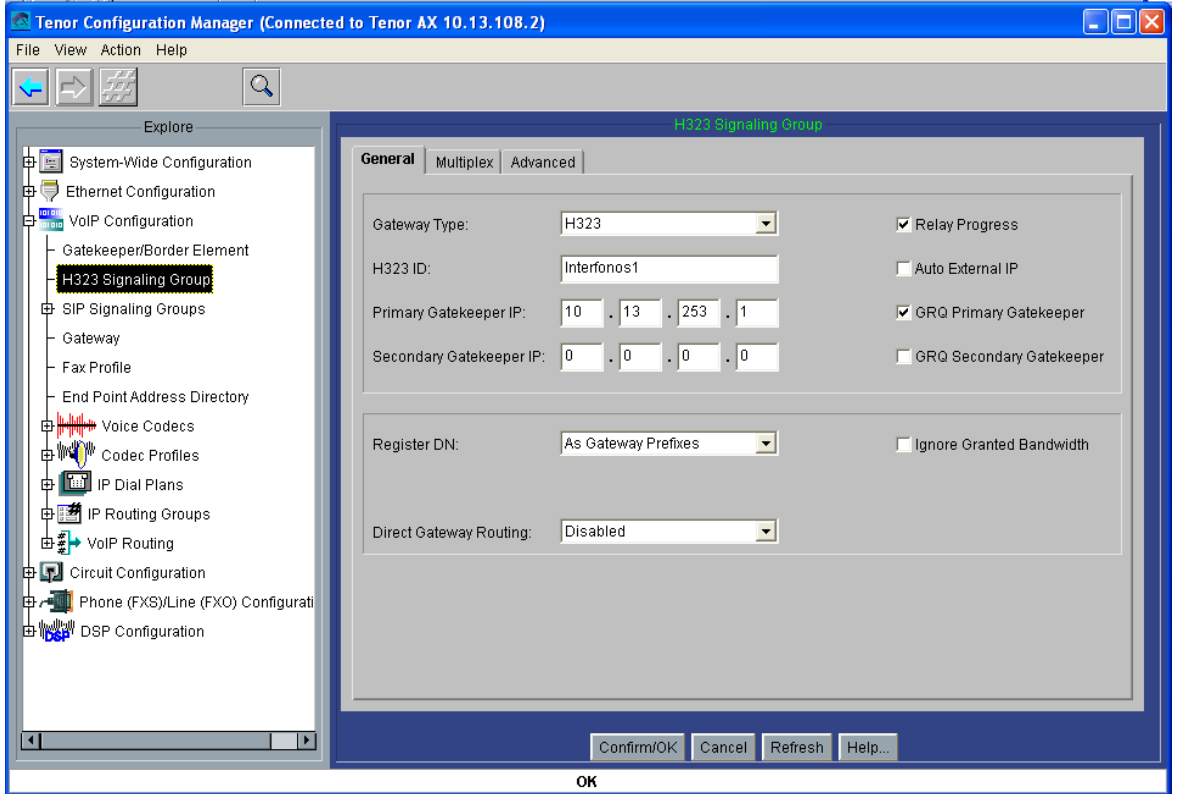

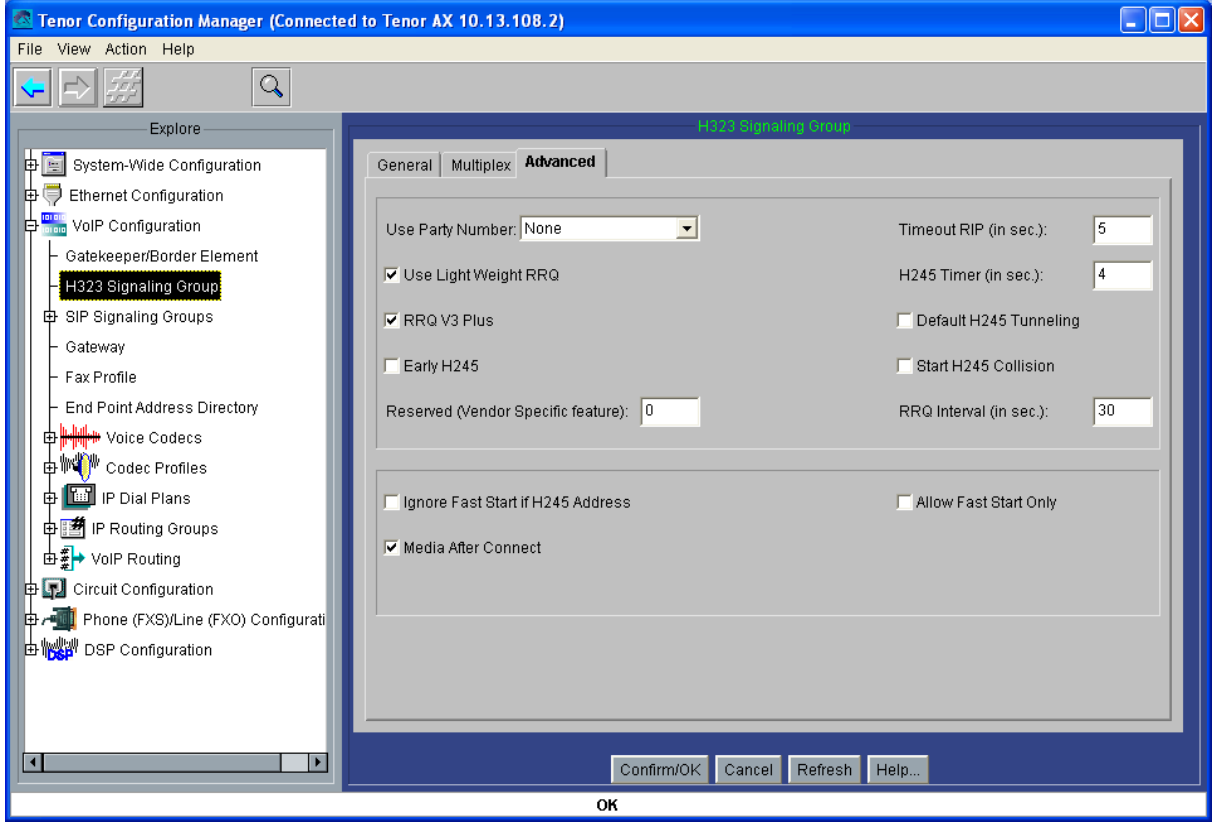

El Códec-1, como antes, al G711 Mu-law, y en el códec profile:

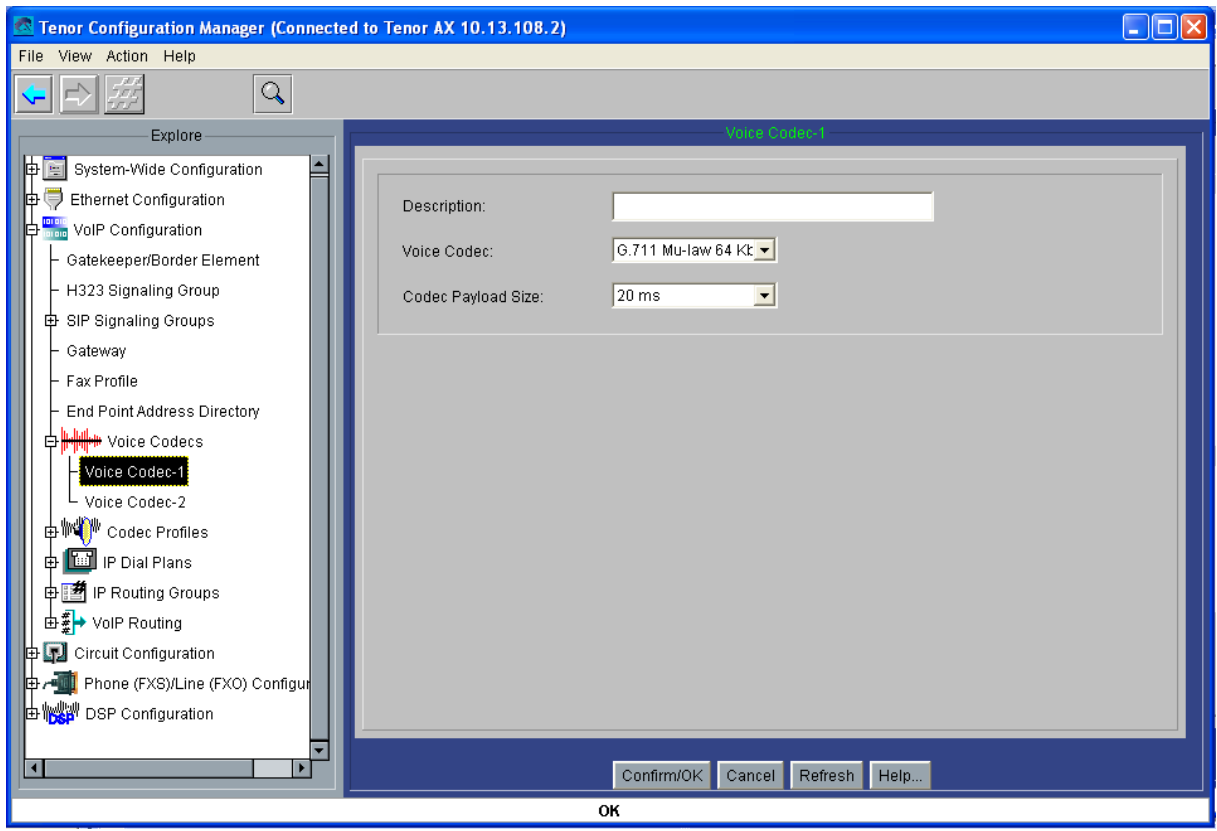

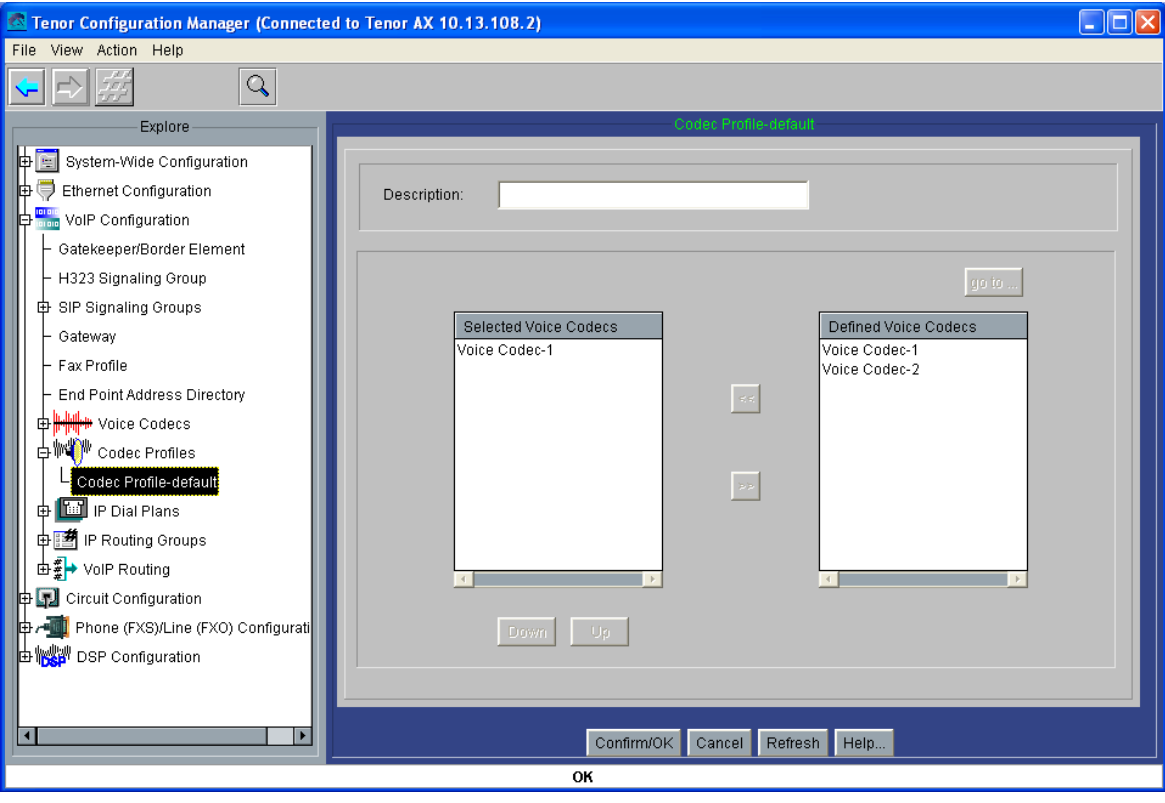

A continuación, los grupos de rutas IP, con Outgoing IP Prefix 1, limitando el tiempo máximo de conversación a 10 minutos, y el tiempo de establecimiento TCP a 5 segundos; anulando el Inband Tone, haciendo disable fast start; y estableciendo las rutas estáticas para el teléfono Cisco hacia cada extensión: esto último cambiará en el AXG800 2 a los números 1010, 1011, 1012, 1013, 1014, 1015, 1016 y 1017:

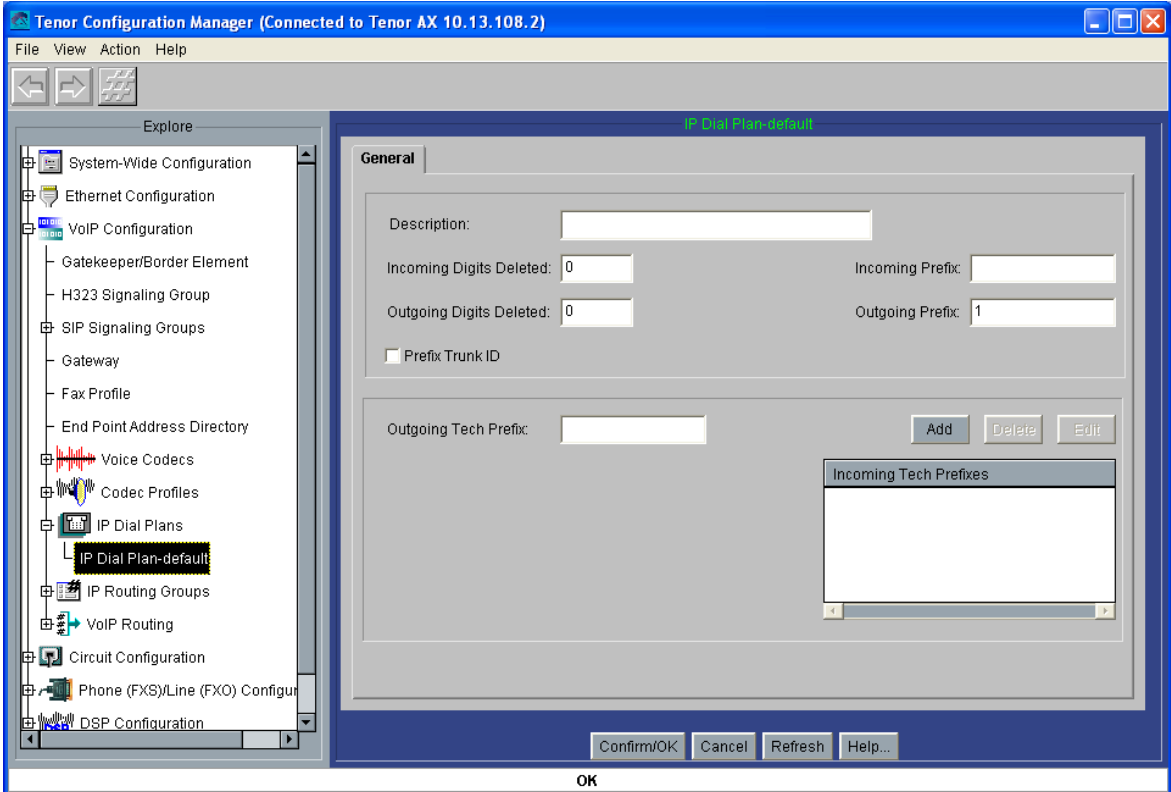

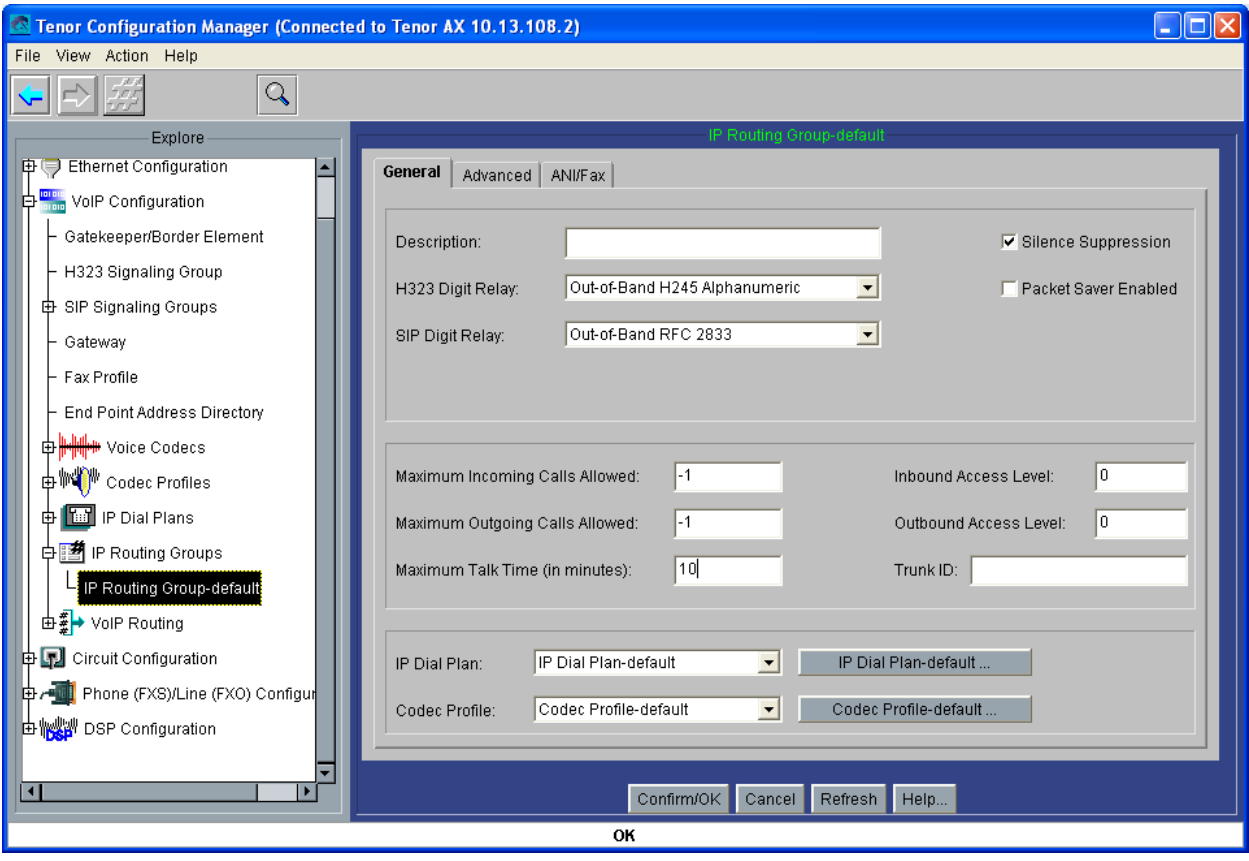

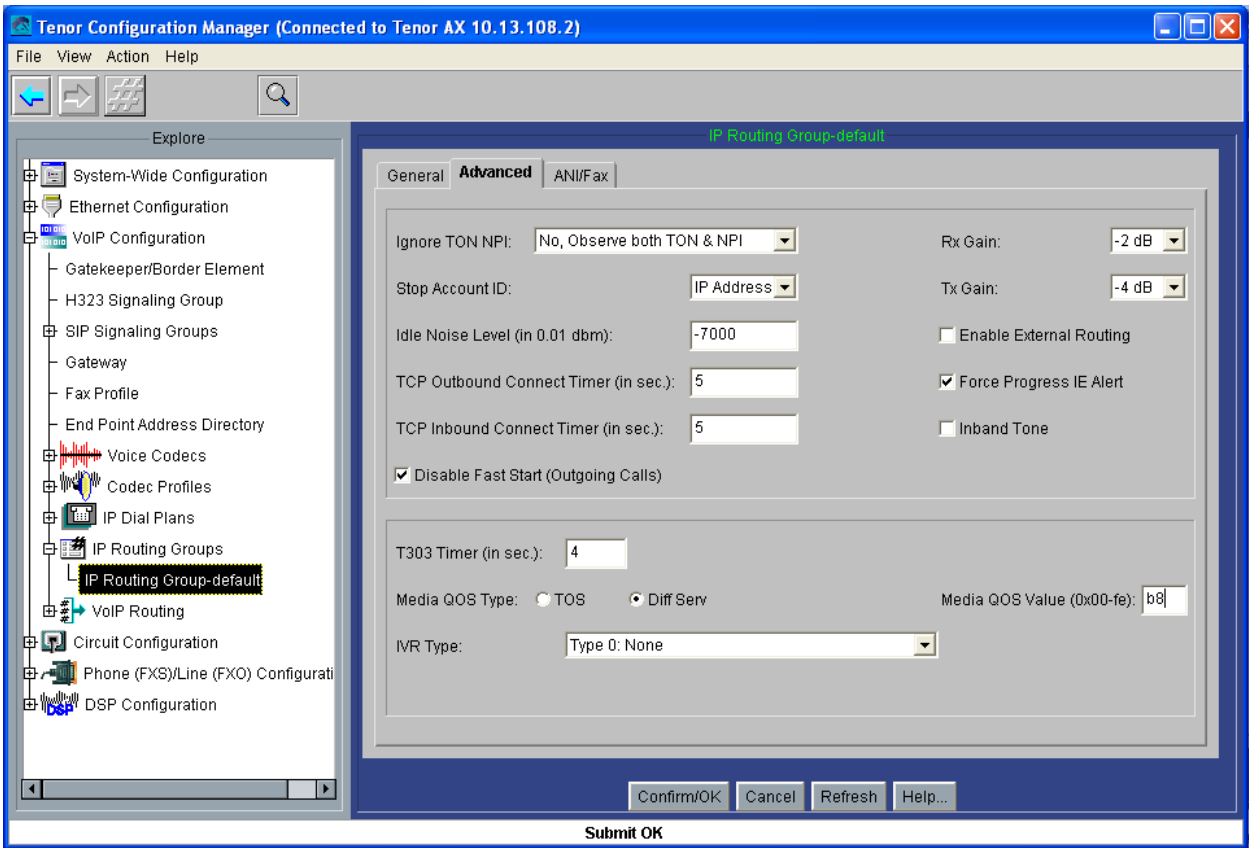

Muestro ahora la configuración de rutas estáticas internas que uso en el AXG800 2 para asociar números en el gatekeeper. Para compararla con la configuración sin rutas estáticas, muestro primero las capturas de pantalla del AXG800 1 sin rutas estáticas:

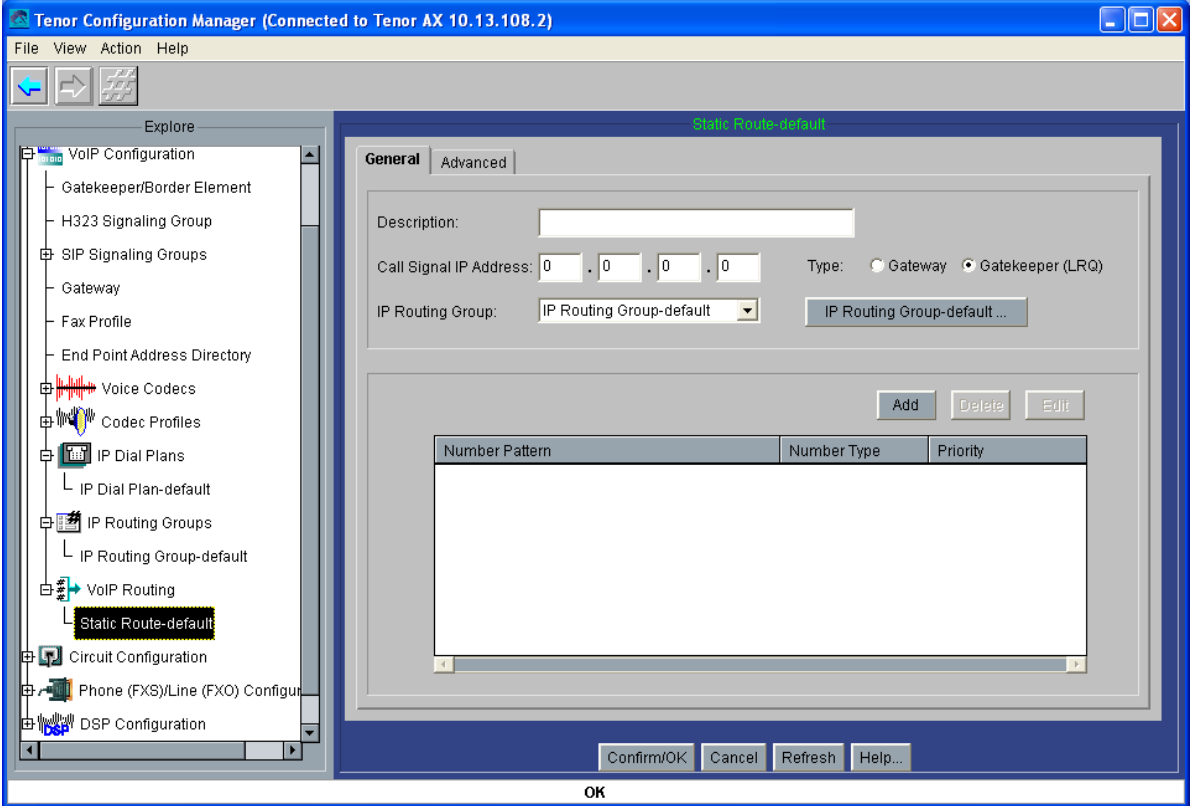

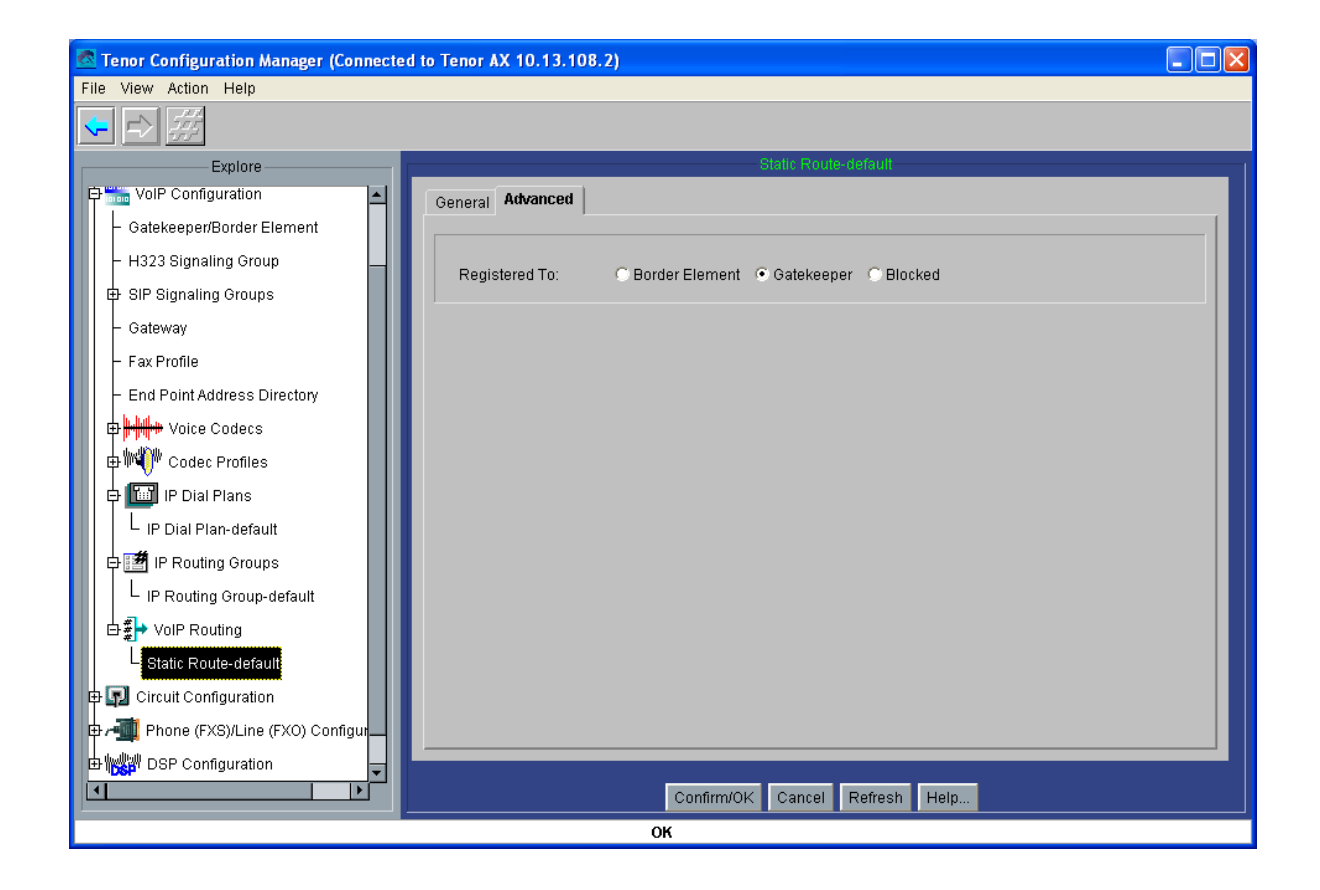

### Y ahora el AXG800 2:

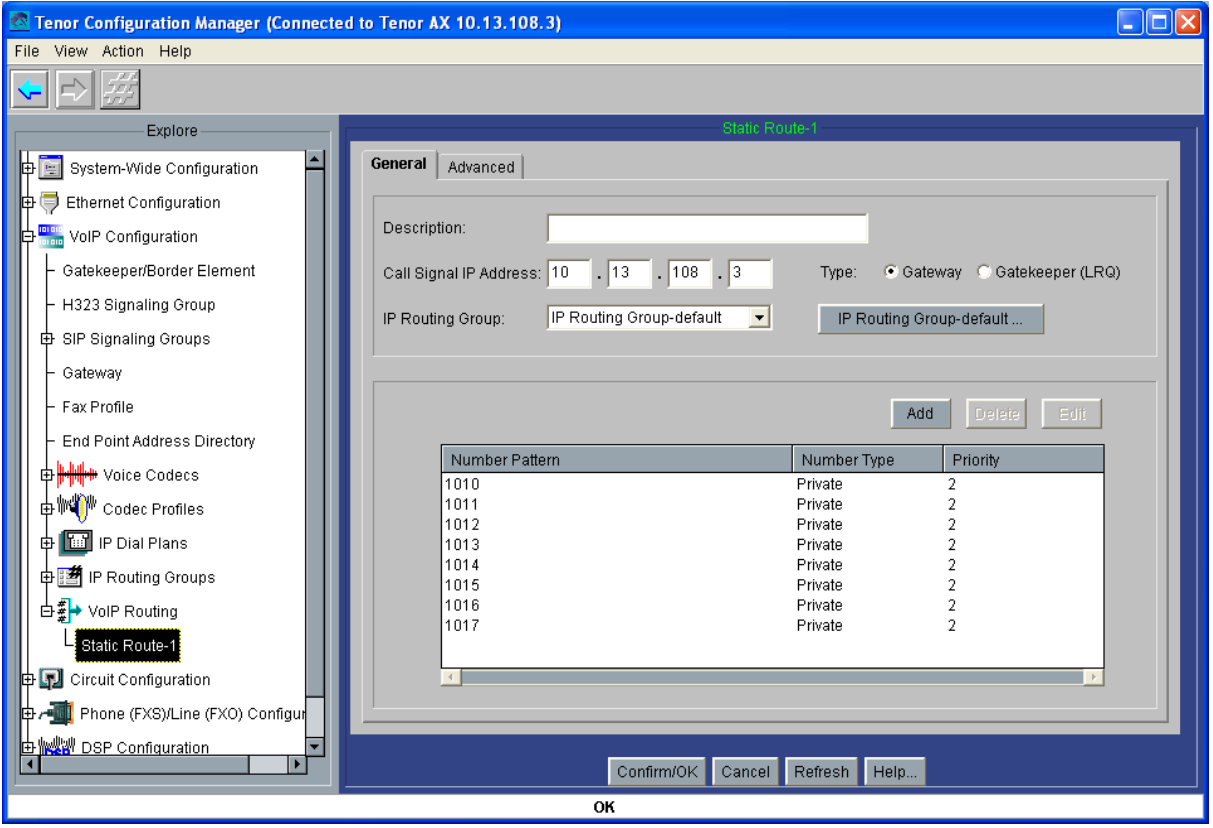

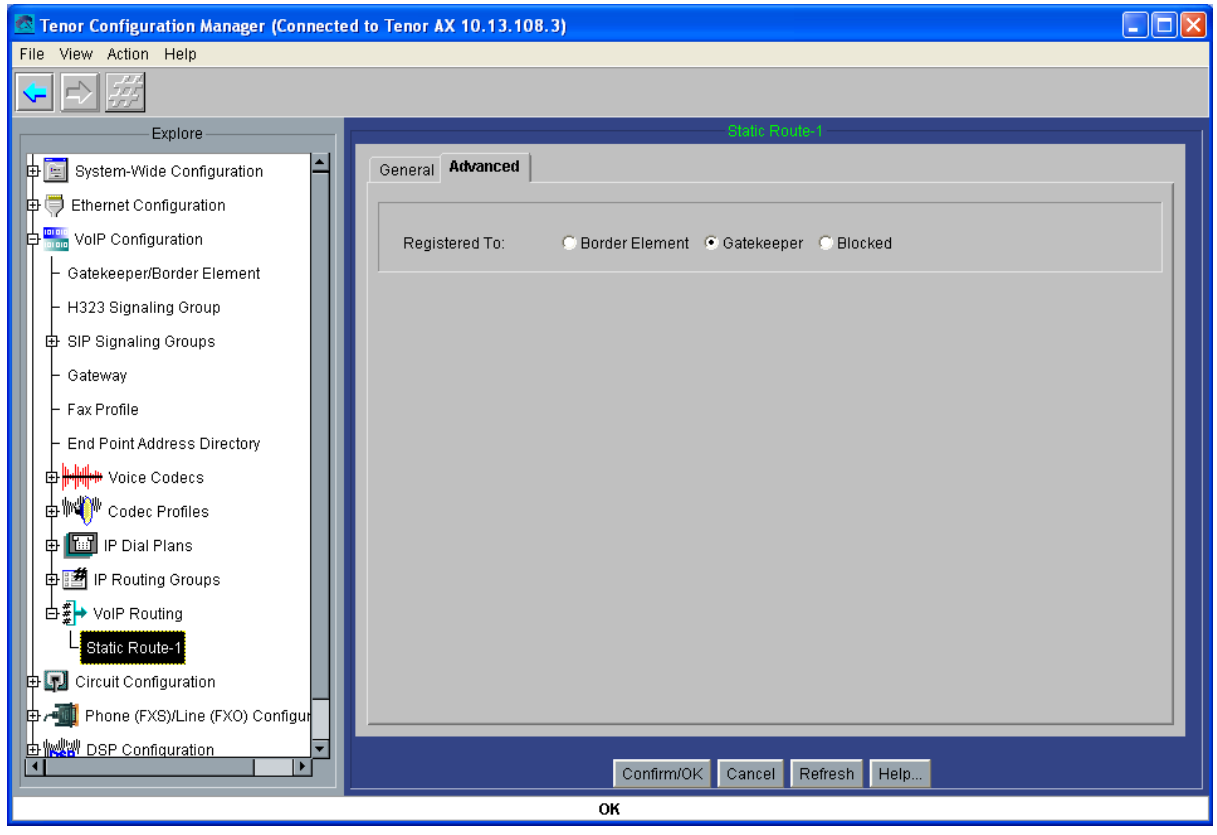

Pasamos ahora directamente a la configuración de las líneas analógicas: establecemos el signaling type a Loop Start Forward Disconnect, generación FSK del número llamante con disconnect supervision, y plantilla de tono de ring en la zona para España:

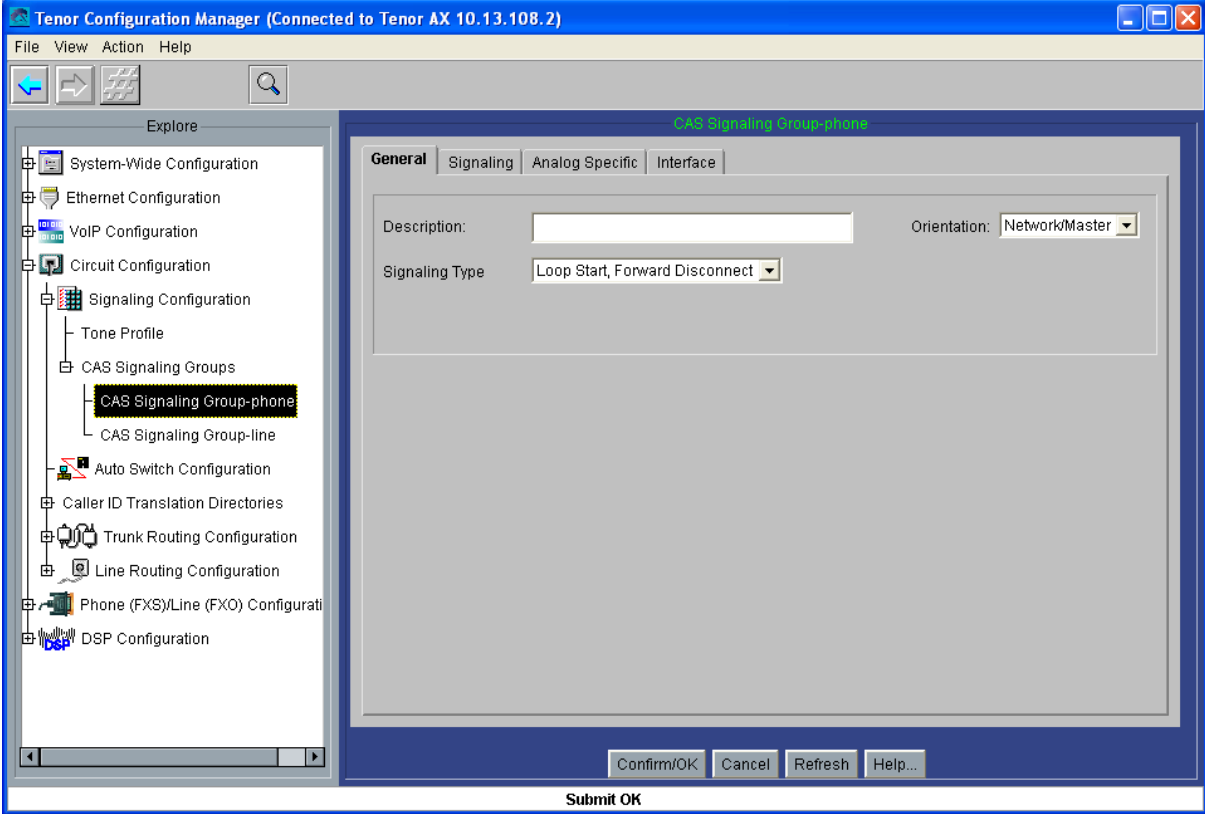

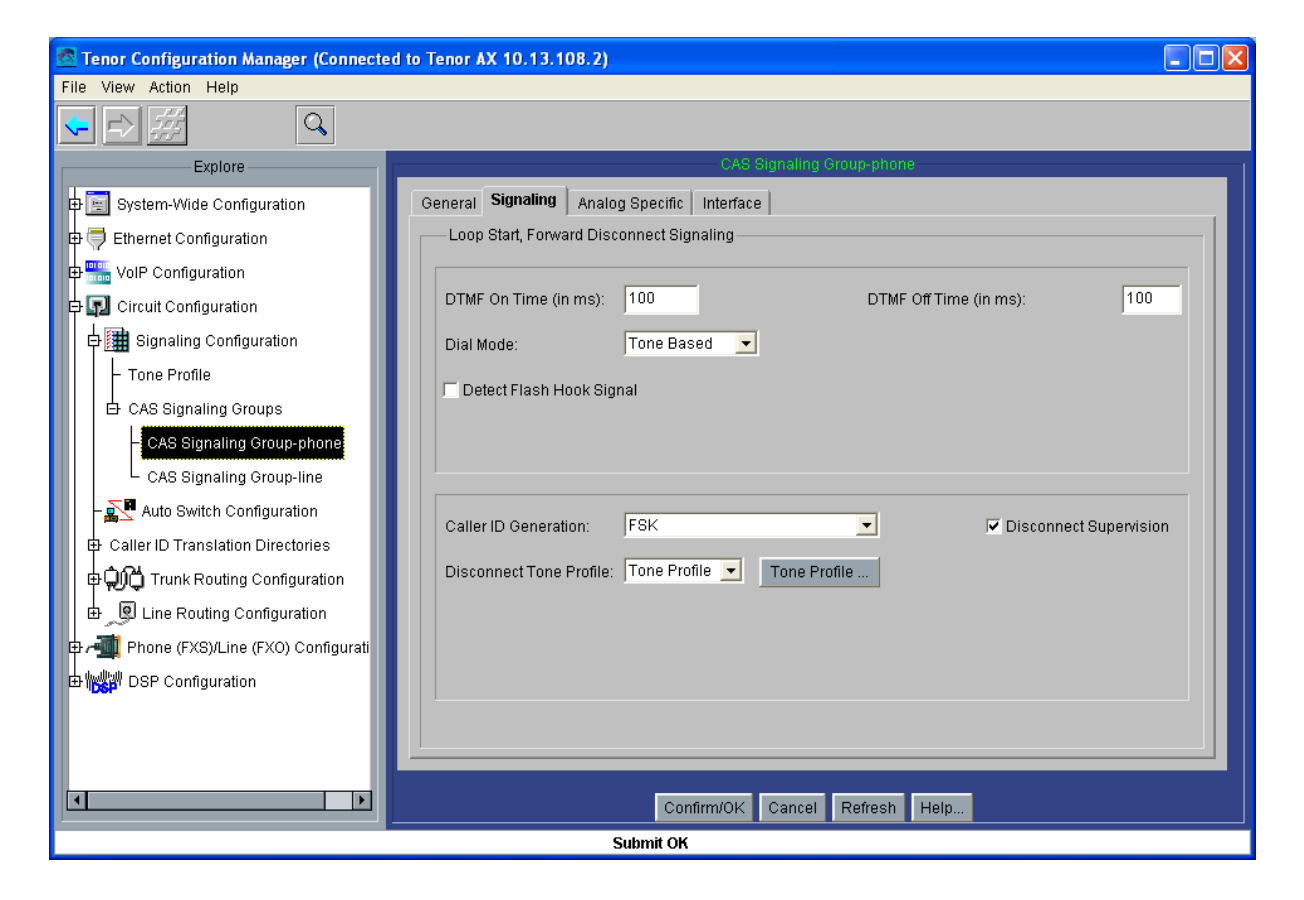

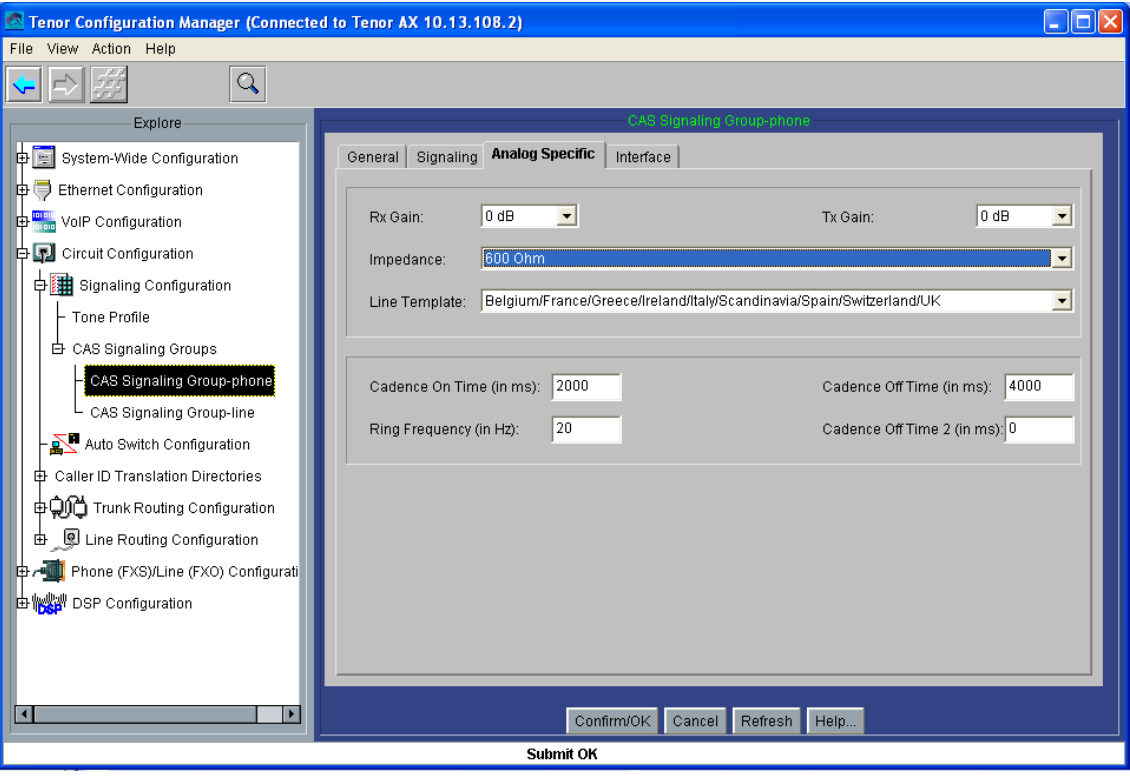

Pasamos ahora a establecer los números HuntLDN que cazarán cada uno de los puertos analógicos a los que se conectarán los interfonos: en el AXG800 1 hemos de configurar los números 1000, 1001, 1002, 1003, 1004, 1005, 1006 y 1007 públicos y privados, y los 000, 001, 002, 003, 004, 005, 006 y 007; y en el AXG800 2, los HuntLDN serán 1010, 1011, 1012, 1013, 1014, 1015, 1016 y 1017 públicos, y los privados 010, 011, 012, 013, 014, 015, 016 y 017. Muestro sólo los dos correspondientes al puerto 1 de cada pasarela:

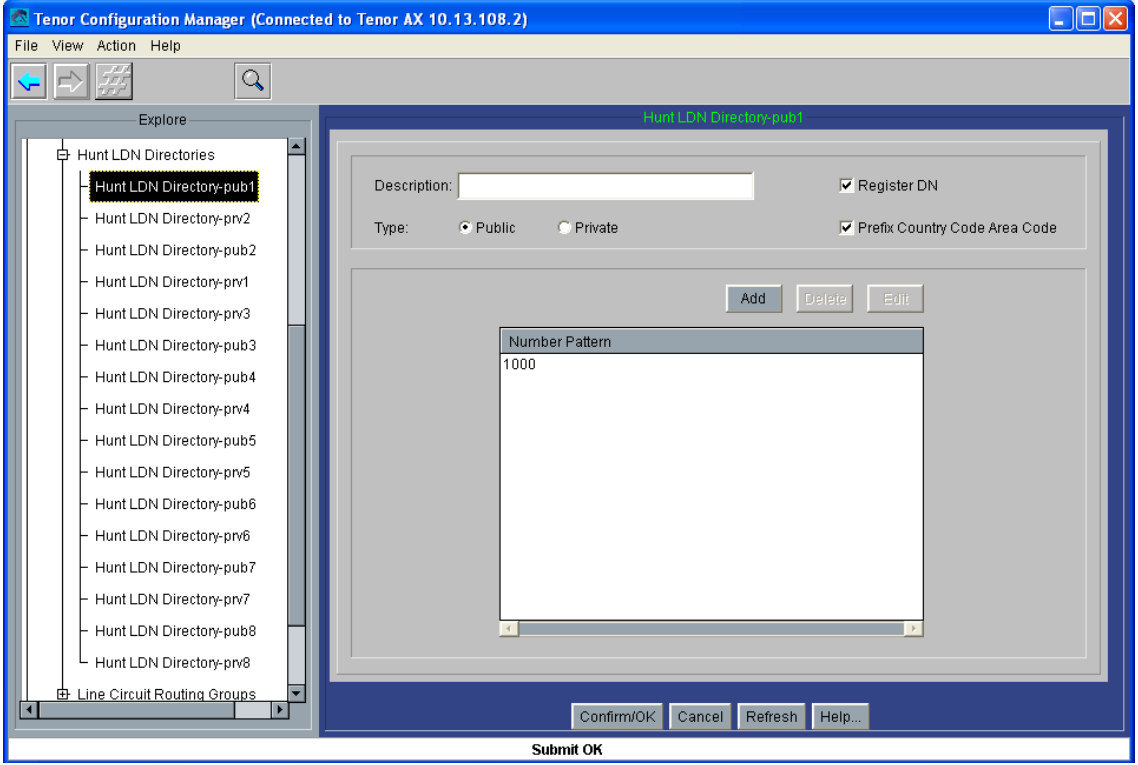

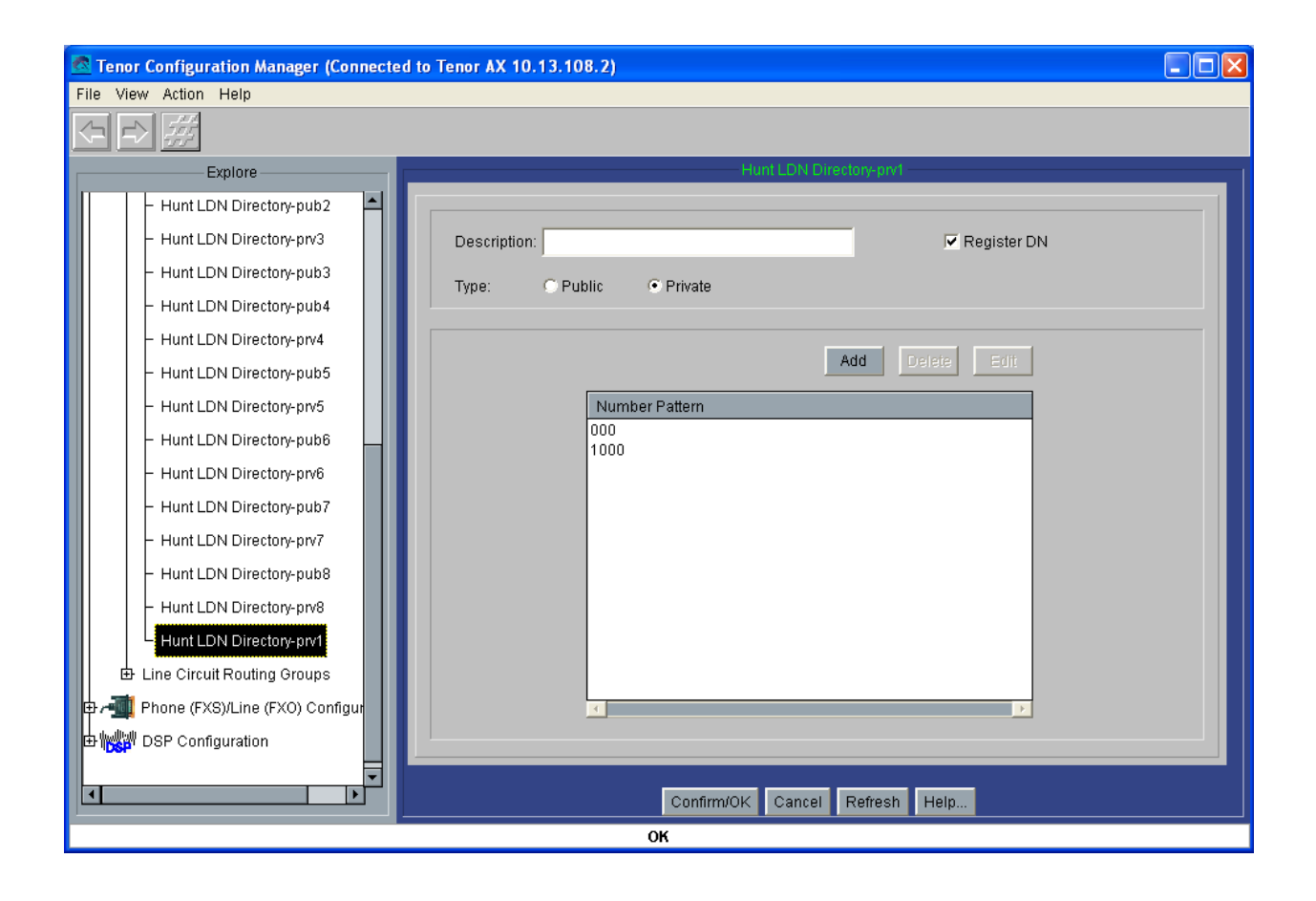

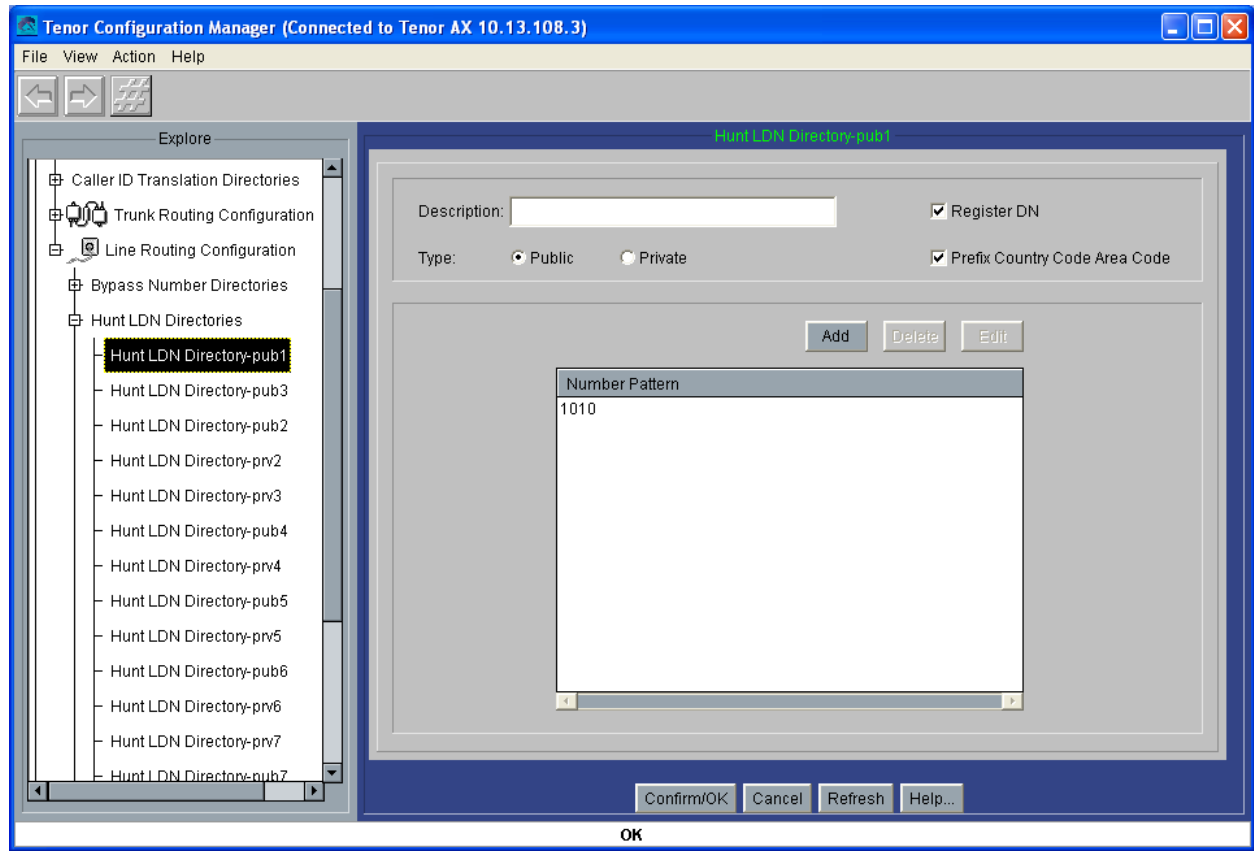

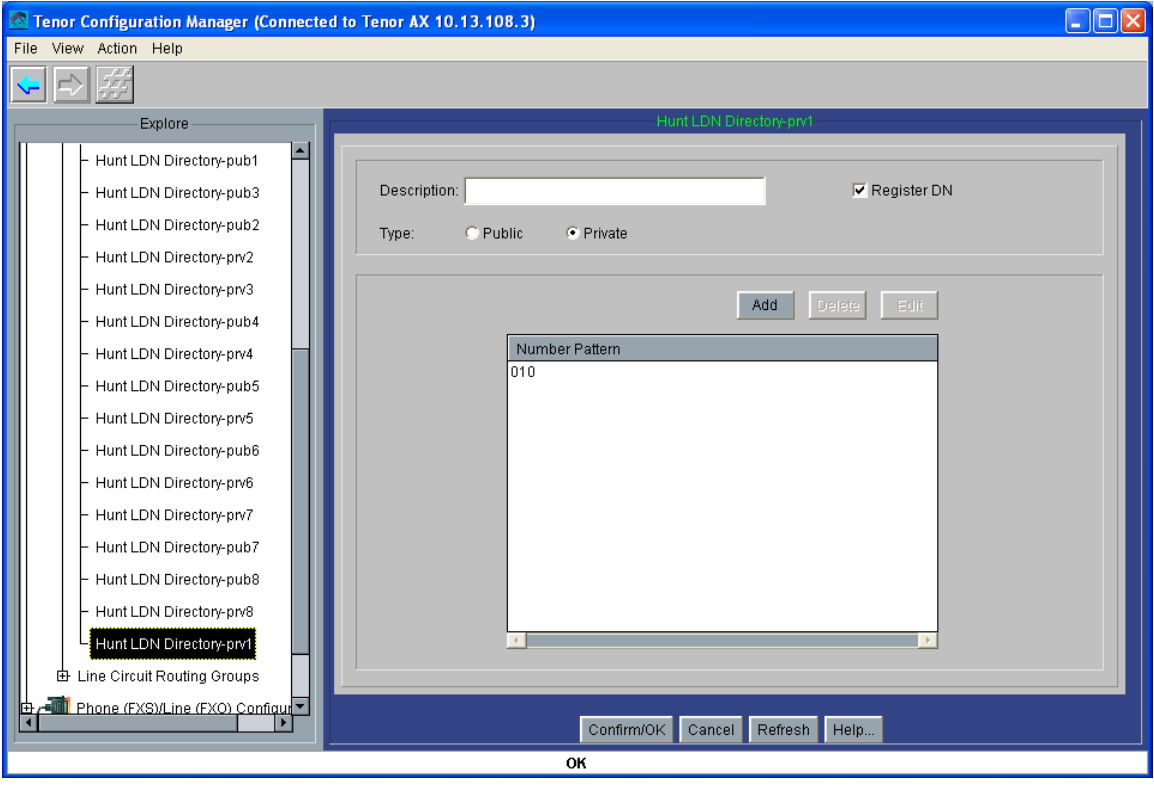

Ahora hay que configurar los LCRGs asociados a cada puerto: crearemos ocho LCRGs independientes, todos con la misma configuración excepto por el TrunkID y los HuntLDN usados: muestro sólo el LCRG correspondiente al primer puerto del AXG800 1, teniendo que cambiar los TrunkID a 1001, 1002, 1003, 1004, 1005, 1006 y 1007, en el resto de LCRGs del AXG800 1, y a 1010, 1011, 1012, 1013, 1014, 1015, 1016 y 1017 en cada LCRG del AXG800 2; y los HuntLDN prv"i" y pub"i" para cada Line Circuit Routing Group – phone"i":

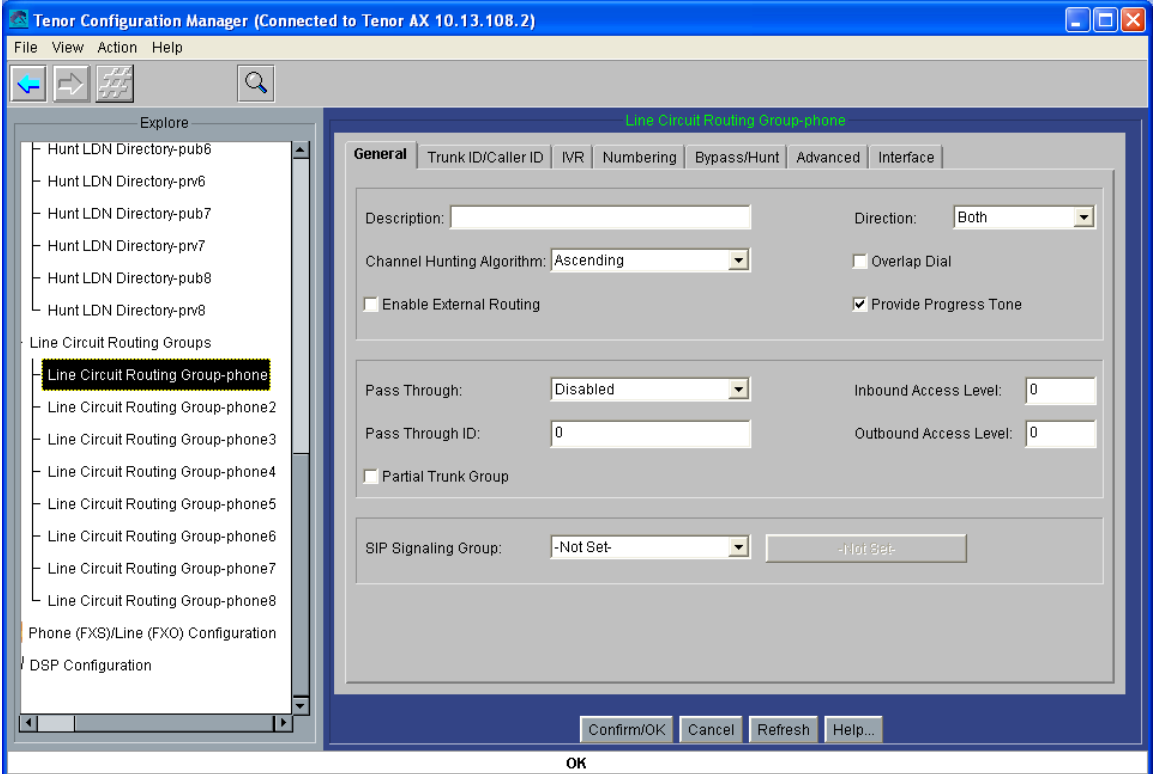

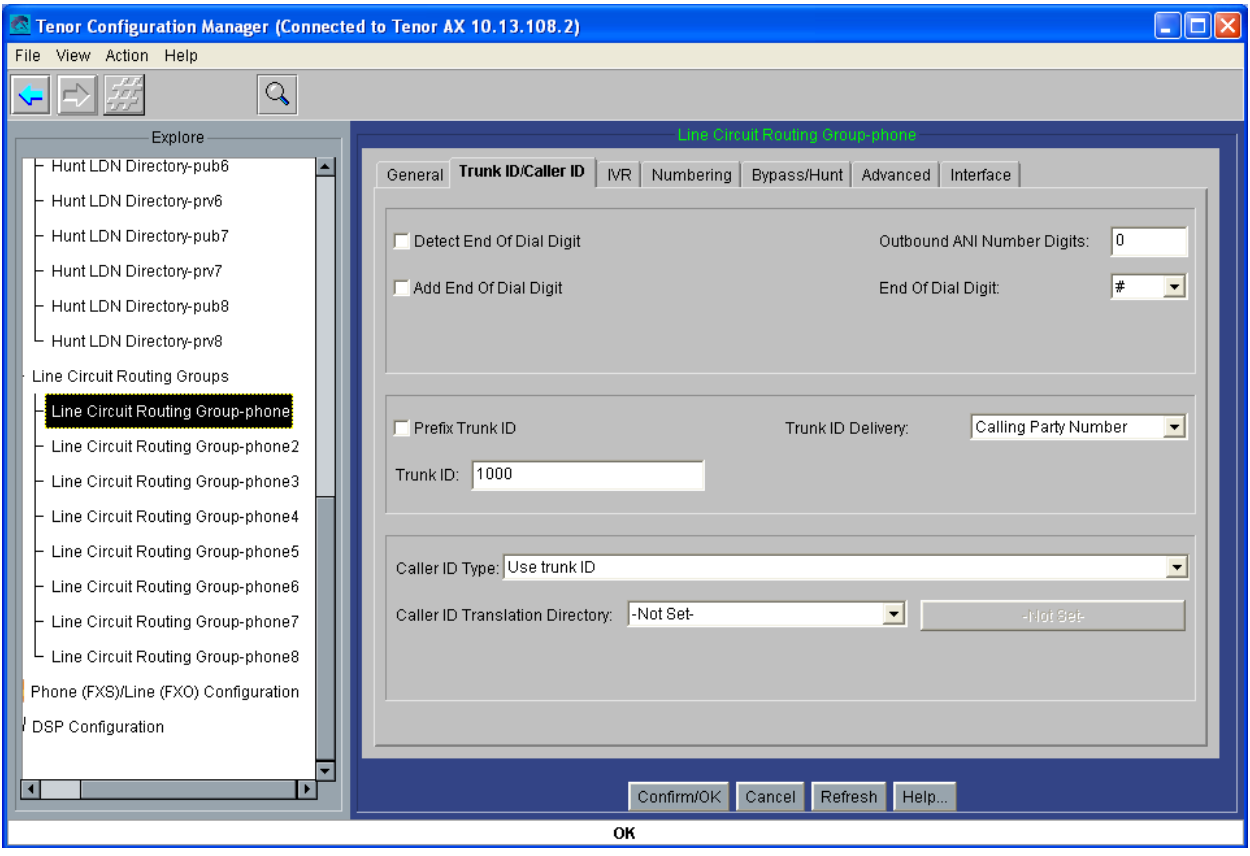

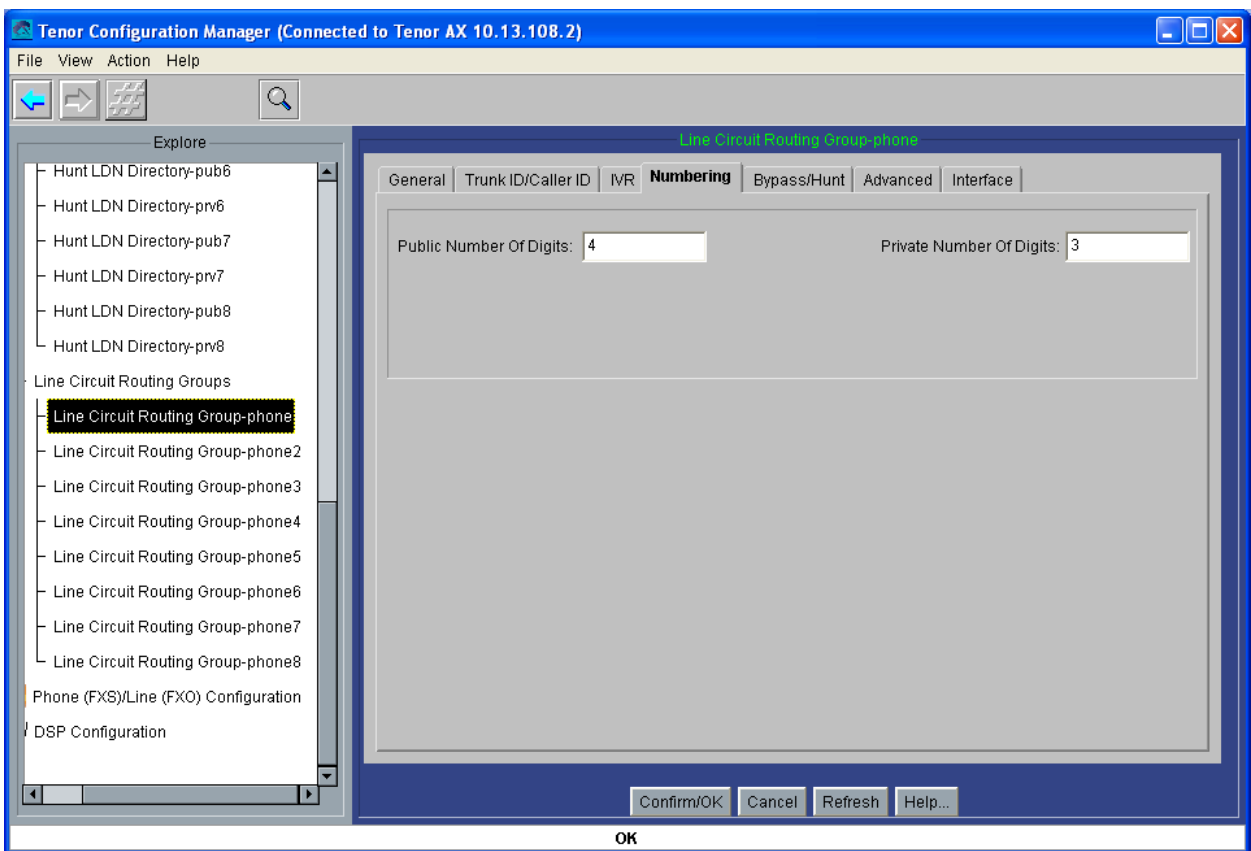

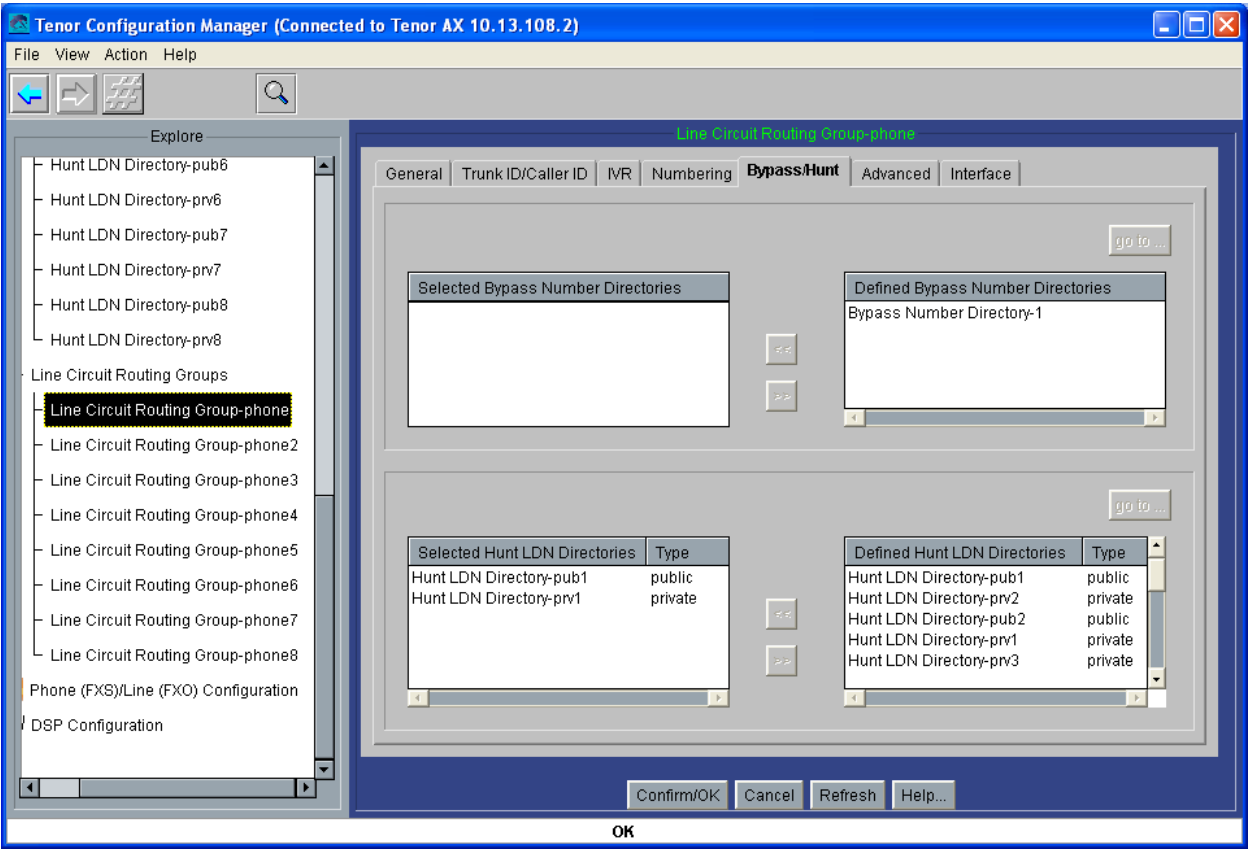

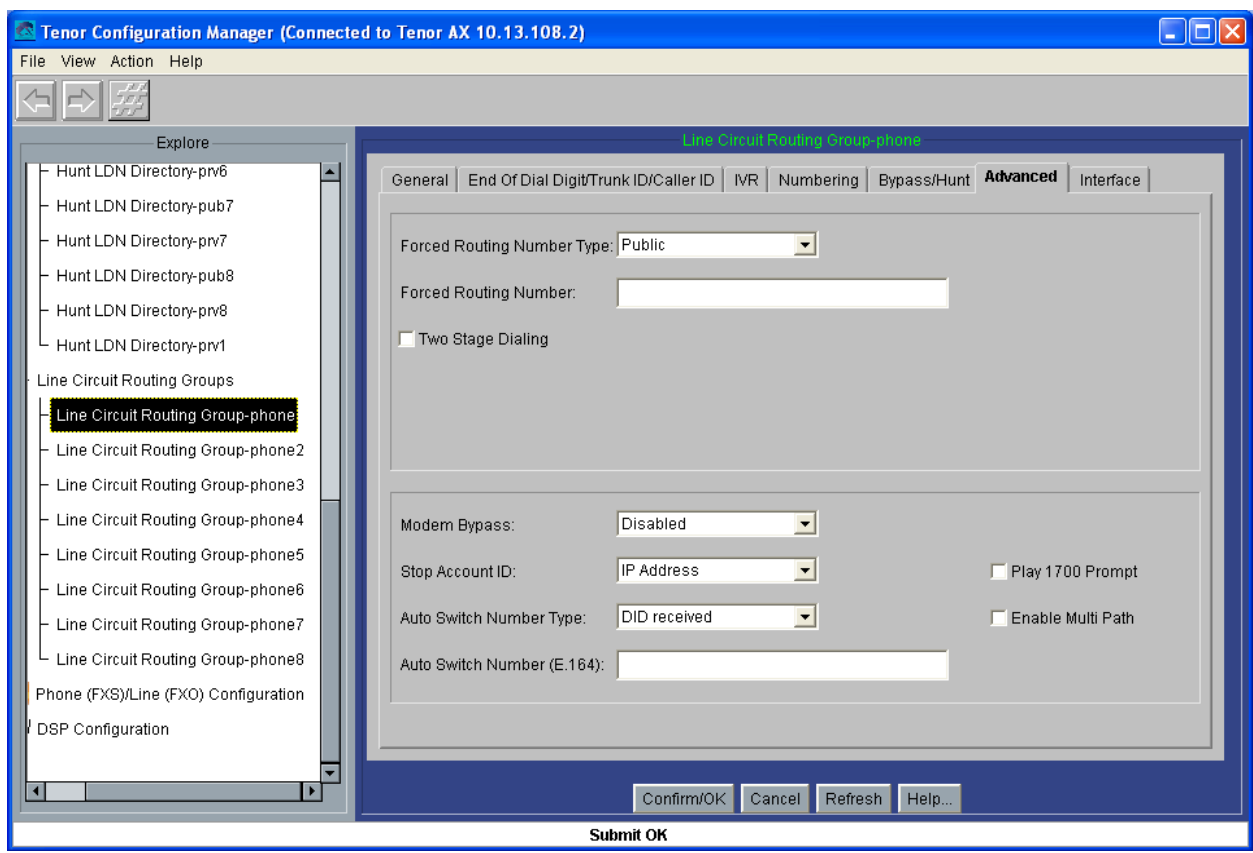

93

Para finalizar, crearemos ocho grupos de canales, a cada uno de los cuales le asociaremos un canal analógico, el mismo CAS Signaling Group, y un LCRG: muestro cómo se crea el grupo 7, y cómo queda el grupo 3:

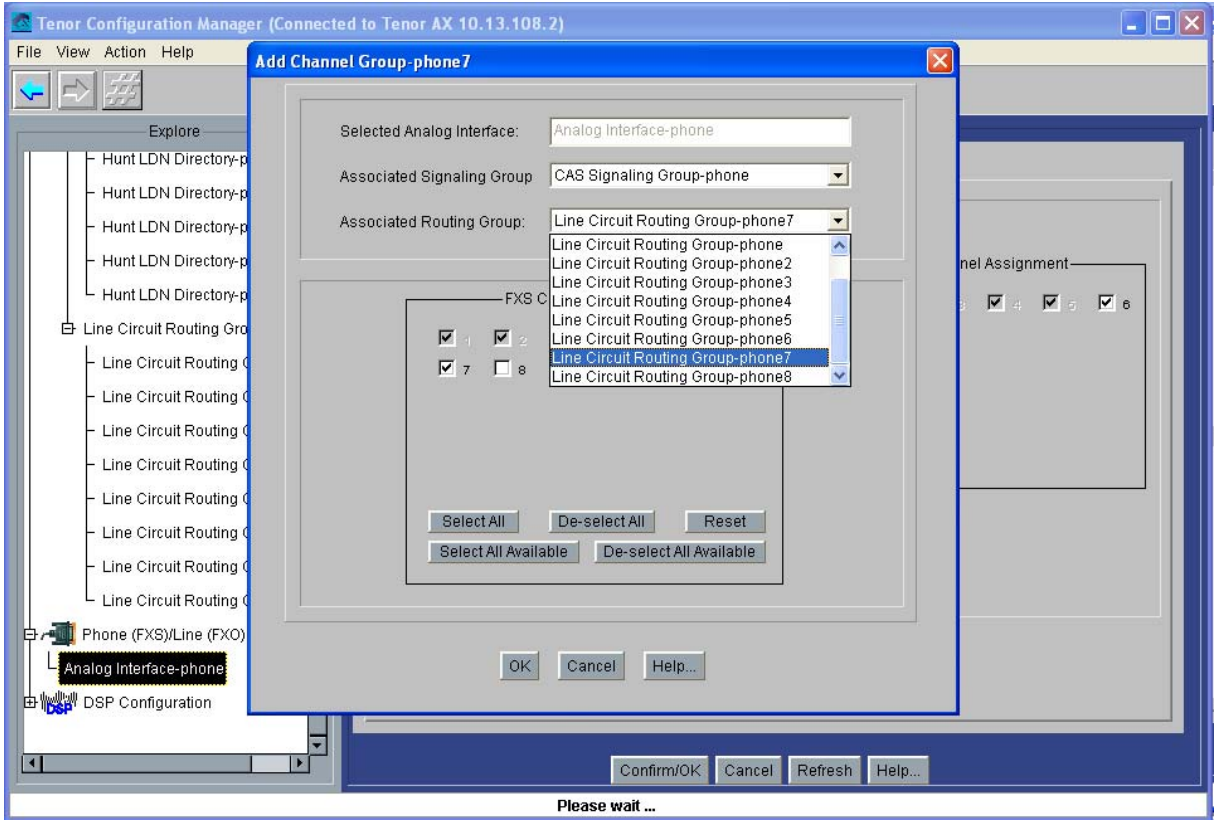

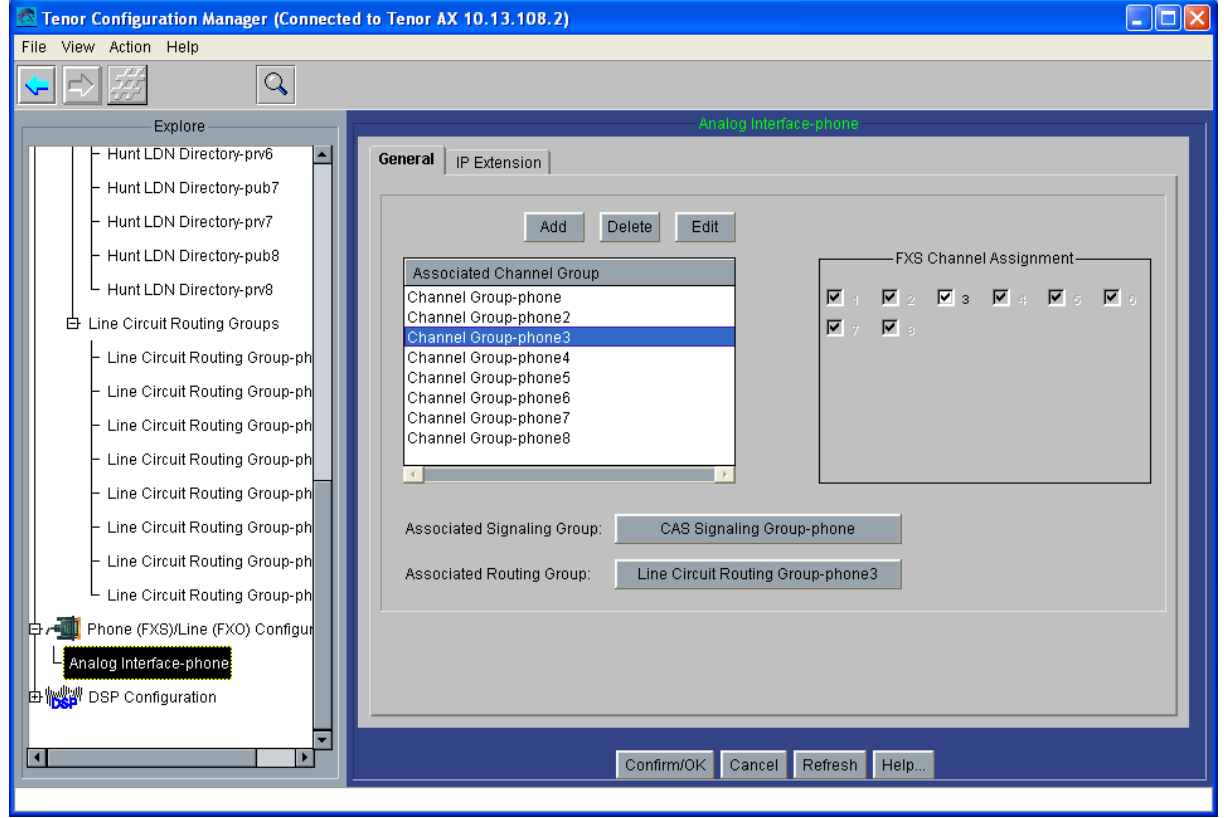

## *- Cisco 7905g*

Para configurar este teléfono, mostramos el archivo de texto de configuración, suponiendo que este teléfono ya tiene instalado el firmware del protocolo H323; para ponerlo en funcionamiento, remitirse a la explicación que introducimos en [- Cisco 7905g:](#page-32-0)

#txt UIPassword:revenga upgradecode:0,0x501,0x0400,0x0100,0.0.0.0,69,0,none dhcp:0 StaticIp:10.13.253.15 StaticRoute:10.13.253.254 StaticNetMask:255.255.0.0 GkId:gatekeeper Gk:10.13.253.1 AltGk:0 AltGkTimeOut:0 GkTimeToLive:300 Gateway:0 UID:1030 LoginID:Cisco7905g UseLoginID:1 RxCódec:2 TxCódec:2 AudioMode:0x00c300c3 NumTxFrames:2 ConnectMode:00010100000000000001000000000000 Timezone:1 AutMethod:0 NTPIP:0.0.0.0 AltNTPIP:0.0.0.0 DNS1IP:0.0.0.0 DNS2IP:0.0.0.0 UseTftp:0 EncryptKey:0 NPrintf:0 IPDialPlan:1 DialPlan:\*St4-|#St4-|911|1>#t8.r9t2-|0>#t811.rat4-|^1t4>#.- RingOnOffTime:2,4,25 DialTone:2,31538,30831,3100,3885,1,0,0,1000 BusyTone:2,30467,28959,1191,1513,0,4000,4000,0 ReorderTone:2,30467,28959,1191,1513,0,2000,2000,0 RingBackTone:2,30831,30467,1943,2111,0,16000,32000,0 CallWaitTone:1,30831,0,5493,0,0,2400,2400,4800 AlertTone:1,30467,0,5970,0,0,480,480,1920 EchoIP:10.13.253.10 MediaPort:16384 TOS:0xb8 SigTimer:0x01418564 OpFlags:0x2 VLANSetting:0x0000002b TraceFlags:0x00000000

# *- Tenor Gatekeeper*

La configuración necesaria para este gatekeeper comienza por configurar su IP por cable serie, tal y como explicábamos en este [enlace.](#page-6-0)

Además de la configuración básica, hará falta configurarlo como border element, y configurar además una ruta estática que relacione el 030 privado con el Cisco7905g, (luego, con el Outbound IP Prefix, este número se transformará en el 1030 cuando la petición de conexión entre en el propio Cisco).

La configuración completa la muestro en la siguiente captura de pantalla, mediante Telnet:

#### <sup>2</sup> 10.13.253.1 - PuTTY

```
Quintum:gatekeeper> config
config
config# gksys
gksys
config gksys# border 0 10.13.253.1
border 0 10.13.253.1
config gksys# exit
exit
config# be
be
config be# sroute 1
sroute 1
config be sroute 1# name cisco7905g
name cisco7905g
config be sroute 1\# callsig 10.13.253.15callsig 10.13.253.15
config be sroute 1\# dn 1 030 1 0 2
dn 1 030 1 0 2
config be sroute 1# exit
exit
config be sroute# exit
exit
config be# exit
exit
config# submit
submit
\text{config#}
```
Podemos comprobar toda la configuración interna del gatekeeper haciendo print desde config (en dos capturas de pantalla que se refieren al mismo comando):

```
config# print
print
Unit
                        Unit: 1
IP Address = 10.13.253.1External IP Address = 0.0.0.0Name = gatekeeper
System
 _____
\frac{1}{2}Contact =
Location =IP Address : of Snmp Trap Server 1 = 0.0.0.0IP Address : of Snmp Trap Server 2 = 0.0.0.0IP Address : of Snmp Trap Server 3 = 0.0.0.0IP Address : Port # of Syslog Server 1 = 0.0.0.0 : 514
IP Address : Port # of Syslog Server 2 = 0.0.0.0 : 514
IP Address : Port # of Syslog Server 3 = 0.0.0.0 : 514
Syslog Facility = 16Primary Time Server:
                      IP Address = 0.0.0.0Secondary Time Server: IP Address = 0.0.0.0
UTC Offset:
                        Unknown
Dialplan
System LAN
Subnet Mask = 255.255.0.0Default Gateway = 0.0.0.0Gatekeeper Administration
   ______________________
Endpoint Authorization Type = 0 (None)
Allowed Endpoints
        IP
                                Mask
No Allowed Endpoints Configured
Barred Endpoints
        IP
                                Mask
No Barred Endpoints Configured
Gatekeeper System
```
97

۸

```
__________________
Zone Name =Border Element IP Address (prim) = 10.13.253.1Border Element IP Address (sec) = 0.0.0.0Discovery IP Address = 0.0.0.0Gatekeeper Password =
LRQ returns all candidates (0)
Maximum LRQ Hops = 0
WAN Call Limit = 0 (disabled)
LCF/LRJ V3plus = 1
Gatekeeper Option Flags:
        Use IP Header Address = no(0)Ridgeway ARQ = no(0)Border Element
Static Routing
Static Route #1
        RouteName = cisco7905qGkmode = Destination is a Gateway (0)
        Cal1SignalAddress = 10.13.253.15:17201:030Private LDN
                                       priority(2)
Radius Endpoint
host p 0.0.0.0
authenticationport p 1812
accountingport p 1813
host s 0.0.0.0
authenticationport s 1812
accountingport s 1813
retry = 3timeout = 5idtype = 0passwordtype = 0sharedsecret
Product Name: Tenor Gatekeeper (Rev. B)
GK Calls Allowed: 20
Serial Number: A006-002D86
Ethernet Address: 00-30-E1-00-2D-86
IP Address: 10.13.253.1
Subnet Mask: 255.255.0.0
Default Gateway: 0.0.0.0
System Software Version: P4-2-20-40(LEC) (1733826/0xD5B6)
Boot Software Version: P4-1-3 (180592/OxE814)
Database Version: 2.08 09-13-2000 (277900)
config#
```
Si usamos el comando gk ep en el gatekeeper con la maqueta ya montada, el resultado tendría que ser el mostrado a continuación:

# $\boxed{\infty}$  Telnet 10.13.253.1

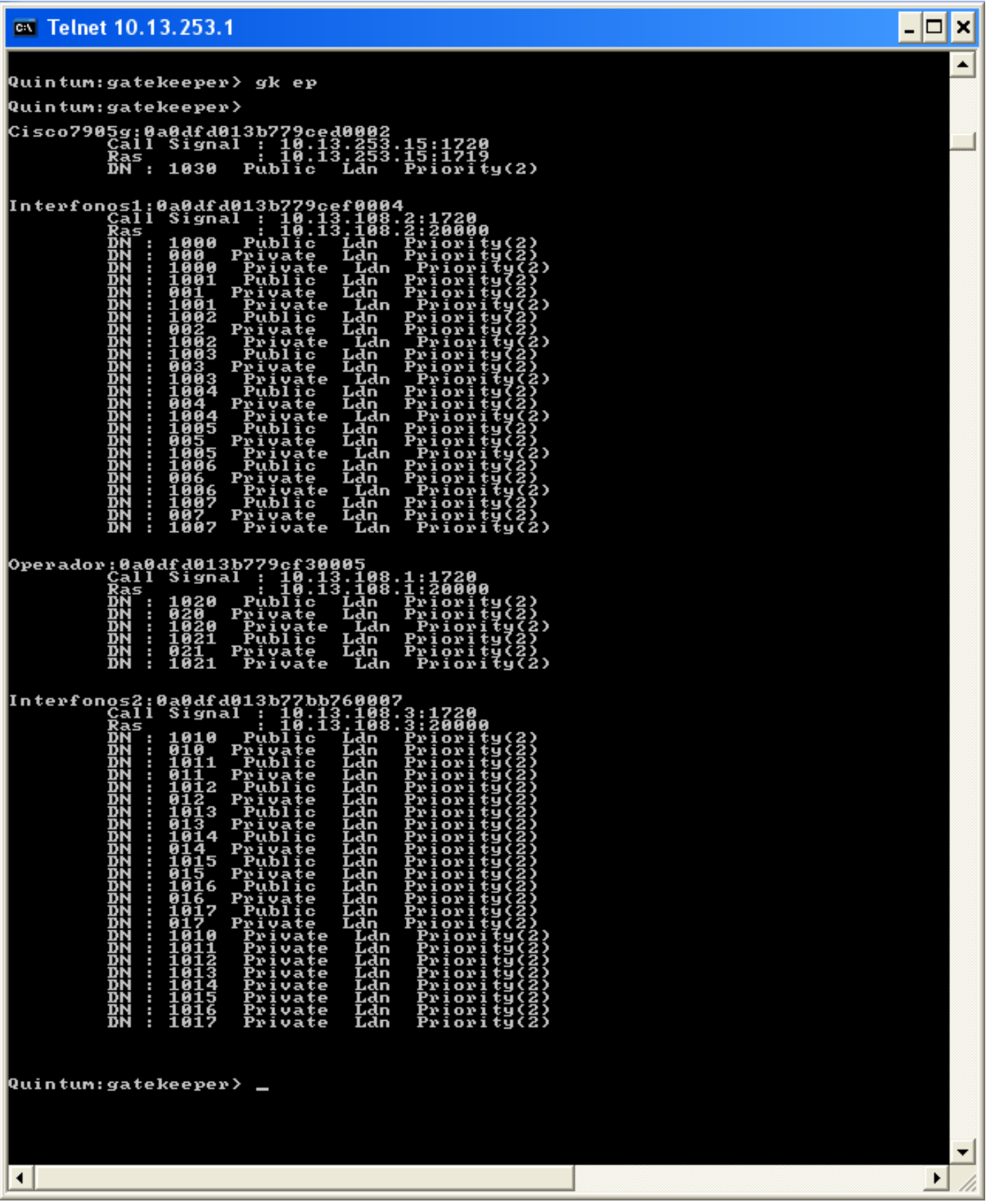